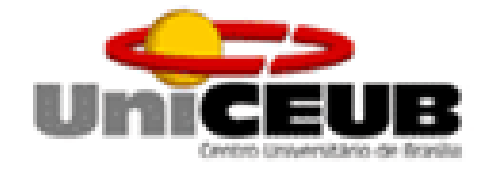

# **Centro Universitário de Brasília**

# **Instituto CEUB de Pesquisa e Desenvolvimento - ICPD**

**Tiago Pincowscy Cardoso Maia**

# **PCS**

# **PLANO DE CARGOS E SALÁRIOS**

**Brasília 2015**

# **Tiago Pincowscy Cardoso Maia**

# **PCS PLANO DE CARGOS E SALÁRIOS**

Trabalho apresentado ao Centro Universitário de Brasília (UniCEUB/ICPD) como pré-requisito para obtenção de Certificado de Conclusão de Curso de Pós-graduação Lato Sensu em Engenharia de Requisito de Software. Orientadora: Cleziana de Freitas Costa

**Brasília, \_\_\_ de \_\_\_\_\_\_\_\_\_\_\_ de 2015.**

**Banca Examinadora** 

**(Nome completo)**

**\_\_\_\_\_\_\_\_\_\_\_\_\_\_\_\_\_\_\_\_\_\_\_\_\_\_\_\_\_\_\_\_\_**

**(Nome completo)**

**\_\_\_\_\_\_\_\_\_\_\_\_\_\_\_\_\_\_\_\_\_\_\_\_\_\_\_\_\_\_\_\_\_**

#### **RESUMO**

O projeto "Plano de Cargos e Salários" foi desenvolvido como projeto de conclusão do curso de pós-graduação Lato Sensu em Engenharia de Requisitos, do UniCEUB – Centro Universitário de Brasília, ele foi desenvolvido baseado no método IRON – integração de Requisitos Orientados a Negócio. O trabalho tem como foco a automatização de um dos serviços de consultoria prestado pelo INSIGHT o "Plano de Cargos de Salários"(que possui o propósito de definir as estratégias de ingresso, ascensão e movimentação na carreira, proporcionando às organizações um instrumento de gestão de pessoas mais claro, justo e transparente) diminuindo o custo do processo, o tempo de entrega do projeto final e melhorando a organização do processo para a visualização dos andamentos pelo Conselho Diretor. Utilizando o sistema de gestão de pessoas "Plano de Cargos e Salários", o consultor é capaz de confeccionar este manual com mais agilidade e qualidade, através de relatórios gerenciais, ferramentas de fácil uso, visão geral do processo e o sistema de postagem que possibilita a comunicação com o cliente, dando a ele acesso rápido e fácil as informações desejadas e do andamento do processo.

Palavras-chave: Engenharia de Requisitos, IRON, Plano de Cargos e Salários.

# **LISTA DE FIGURAS**

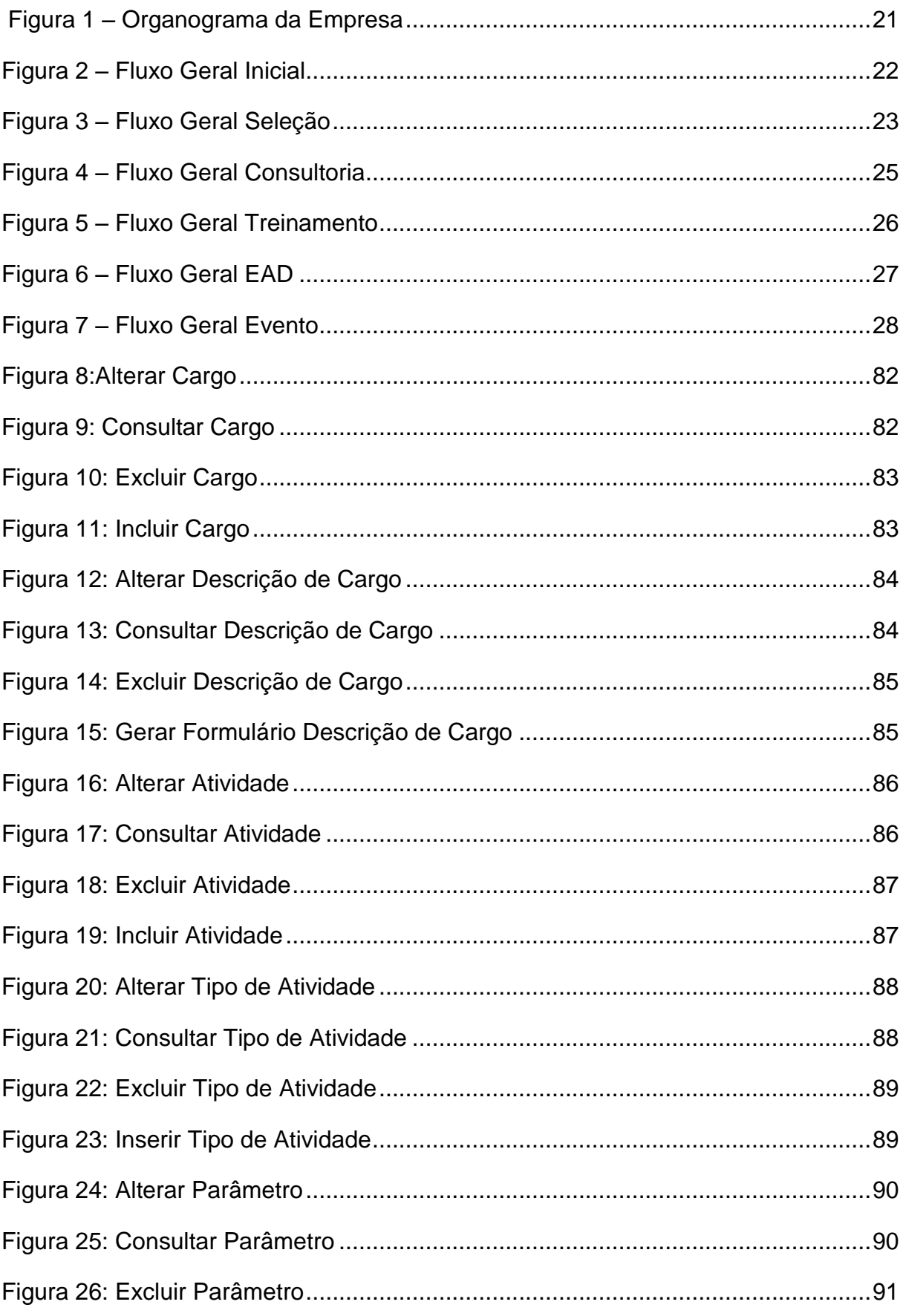

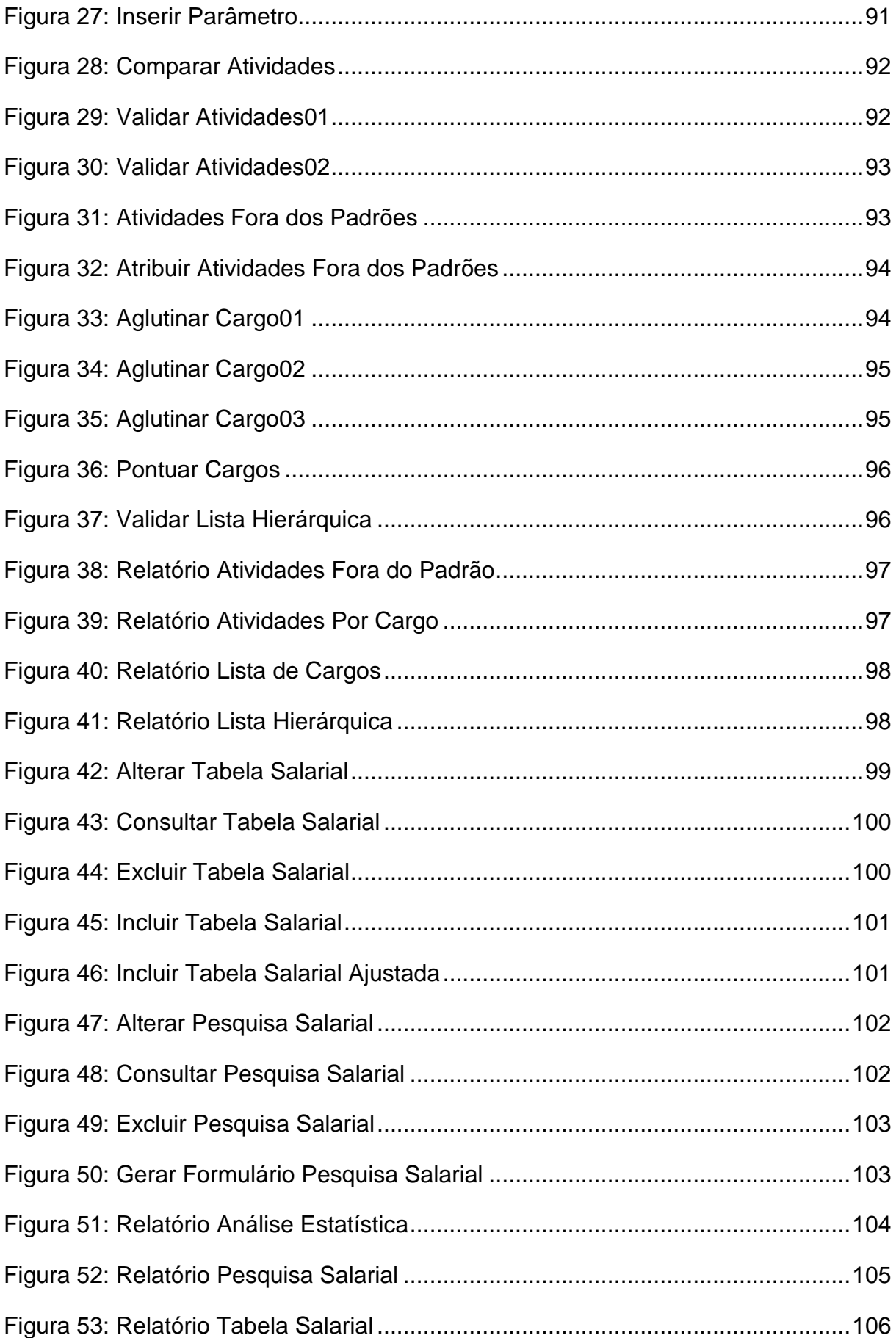

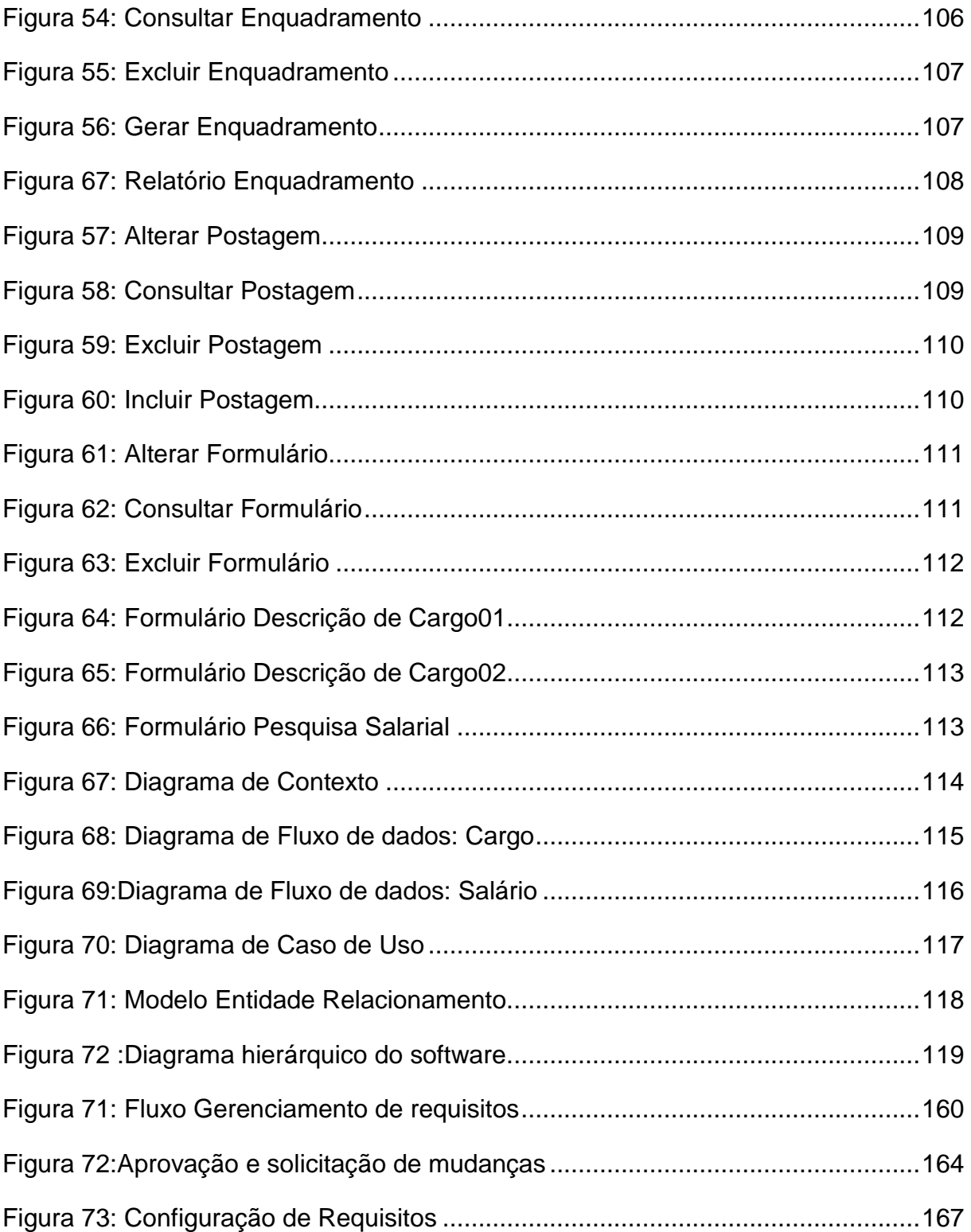

### **LISTA DE QUADROS**

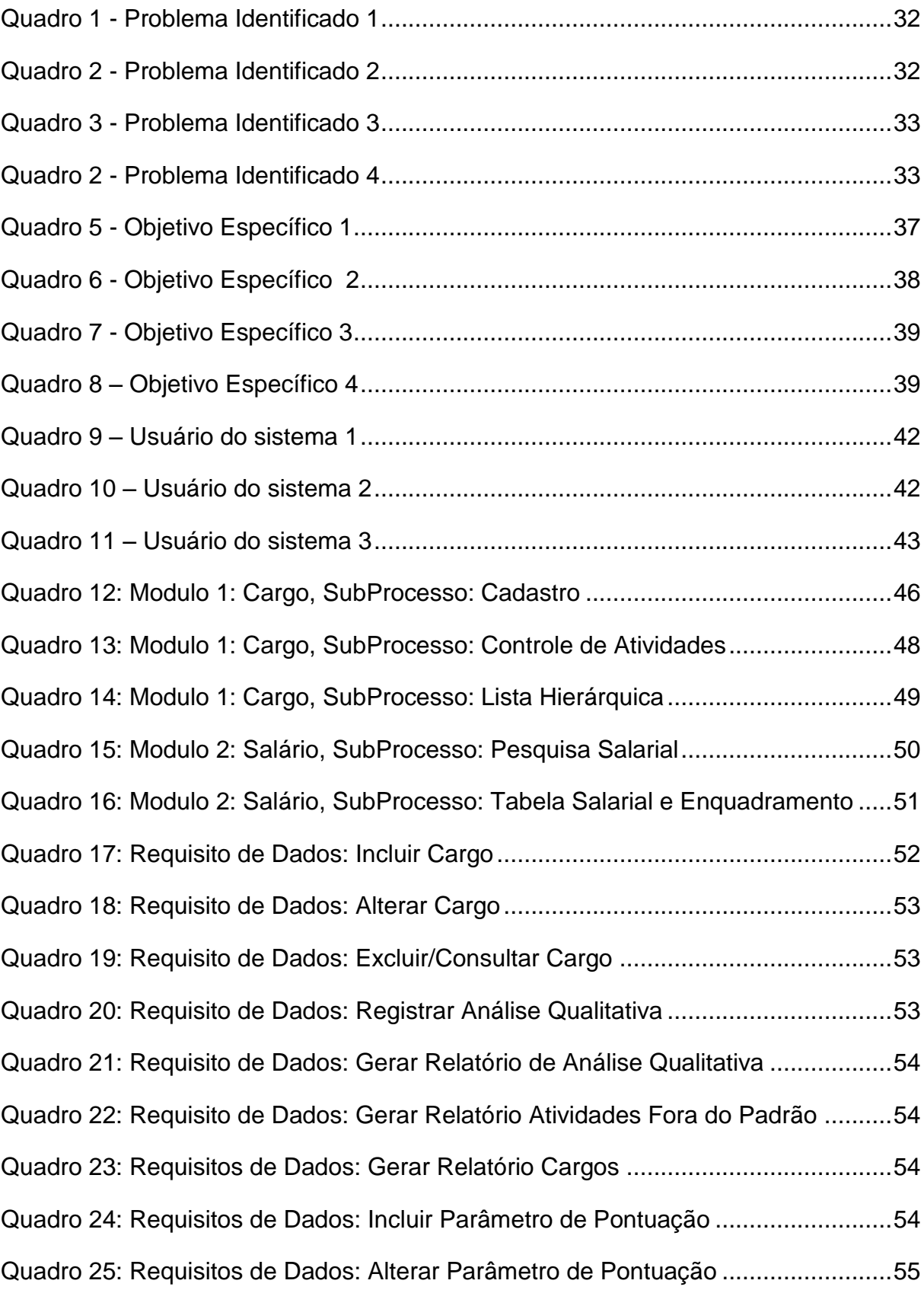

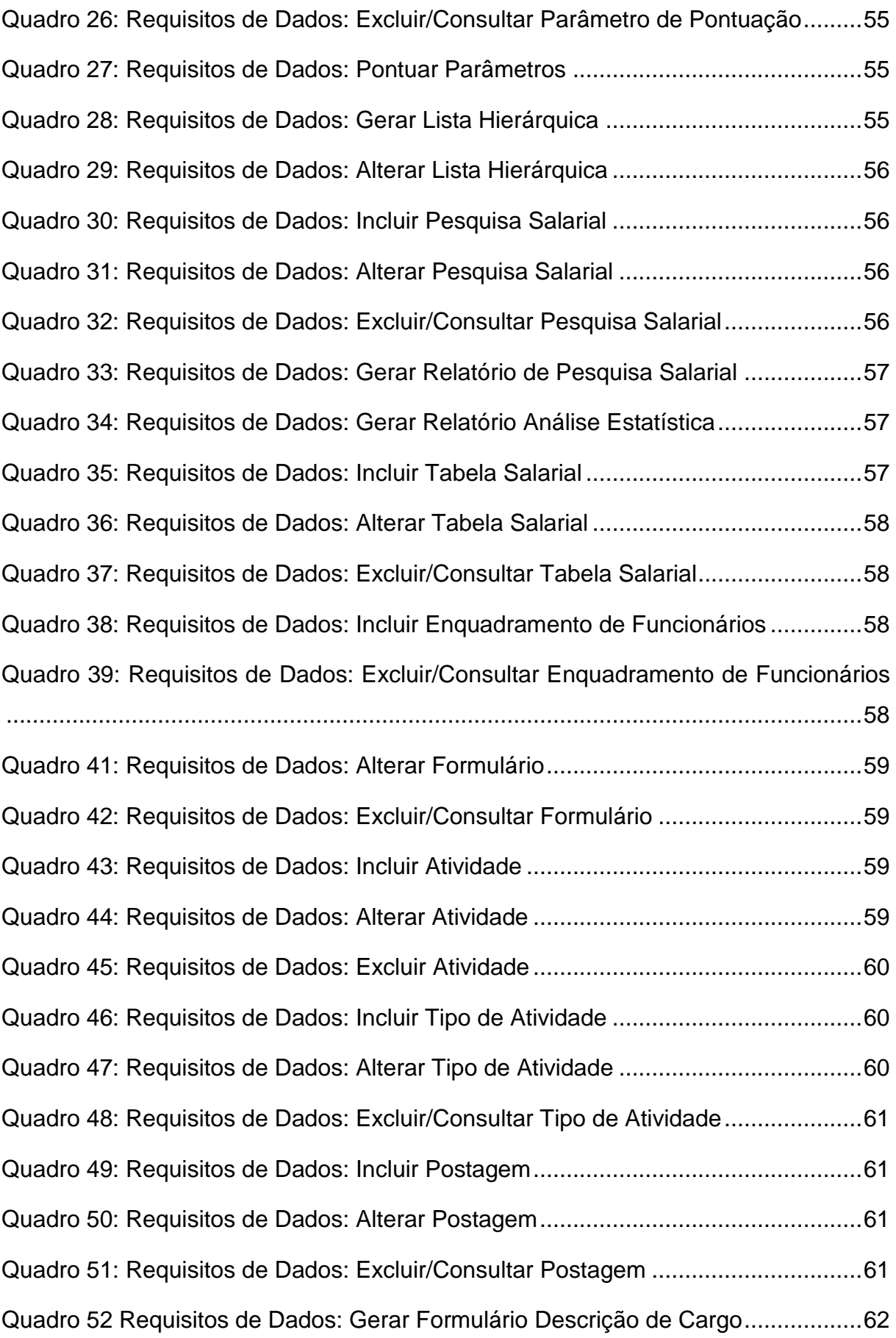

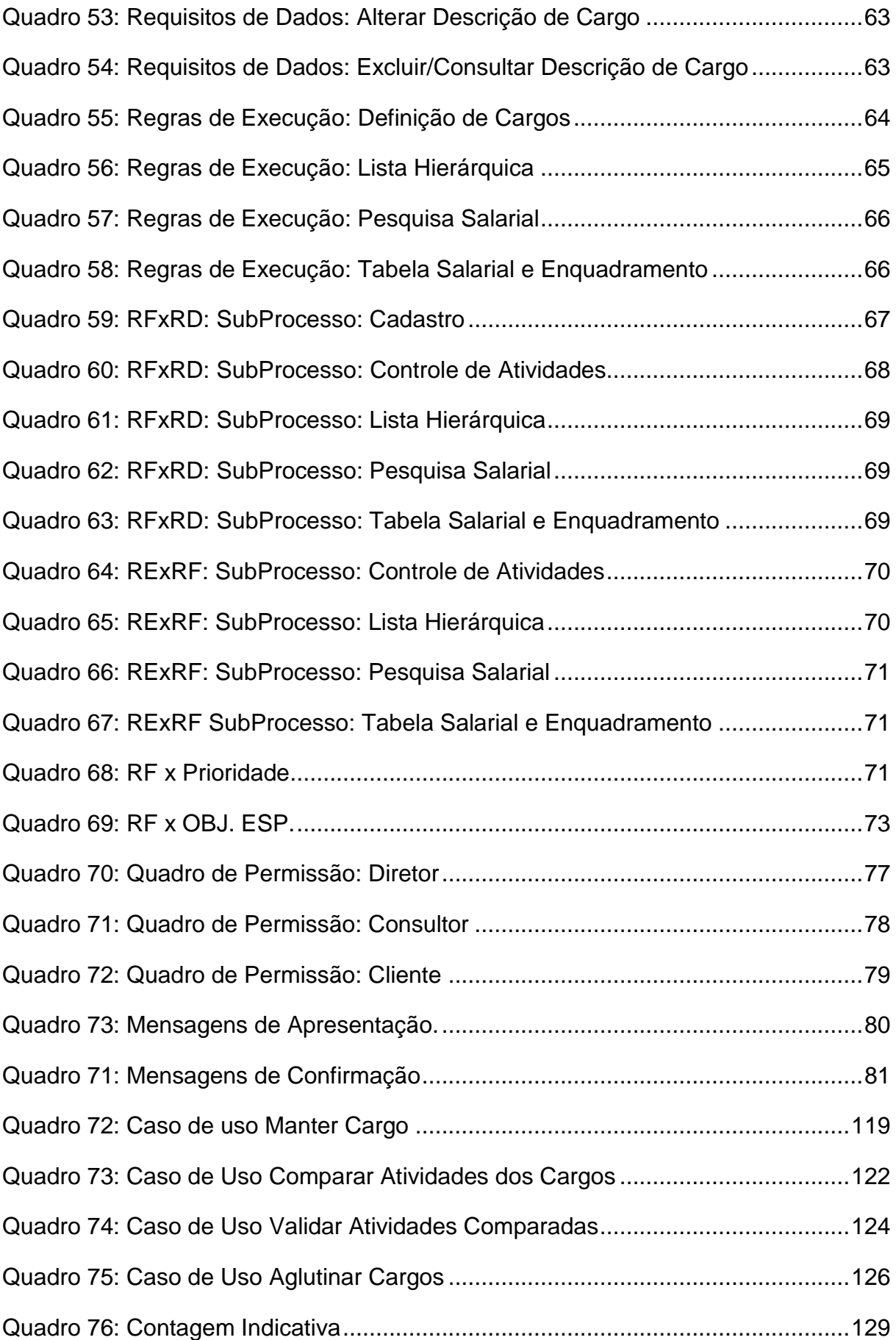

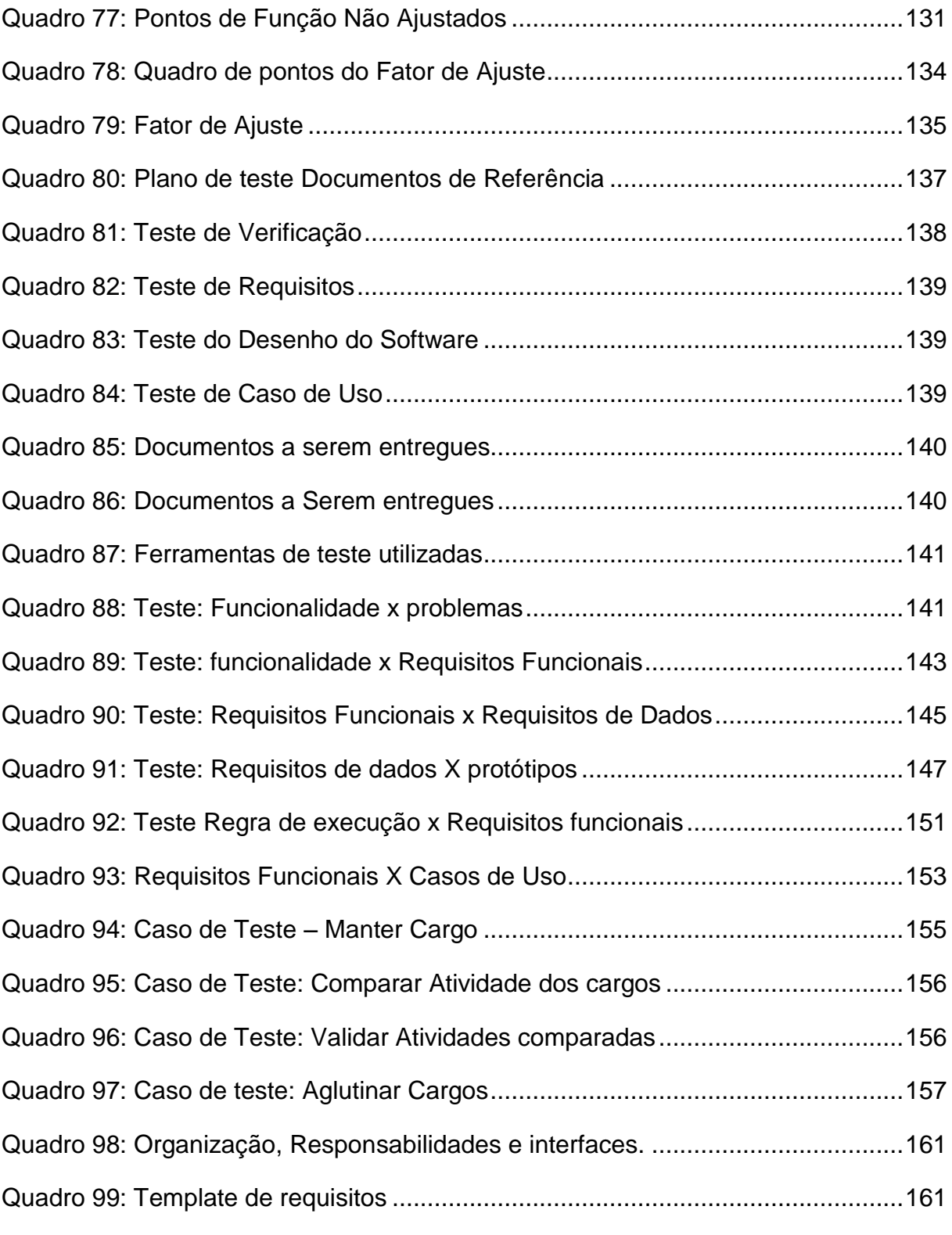

# **SUMÁRIO**

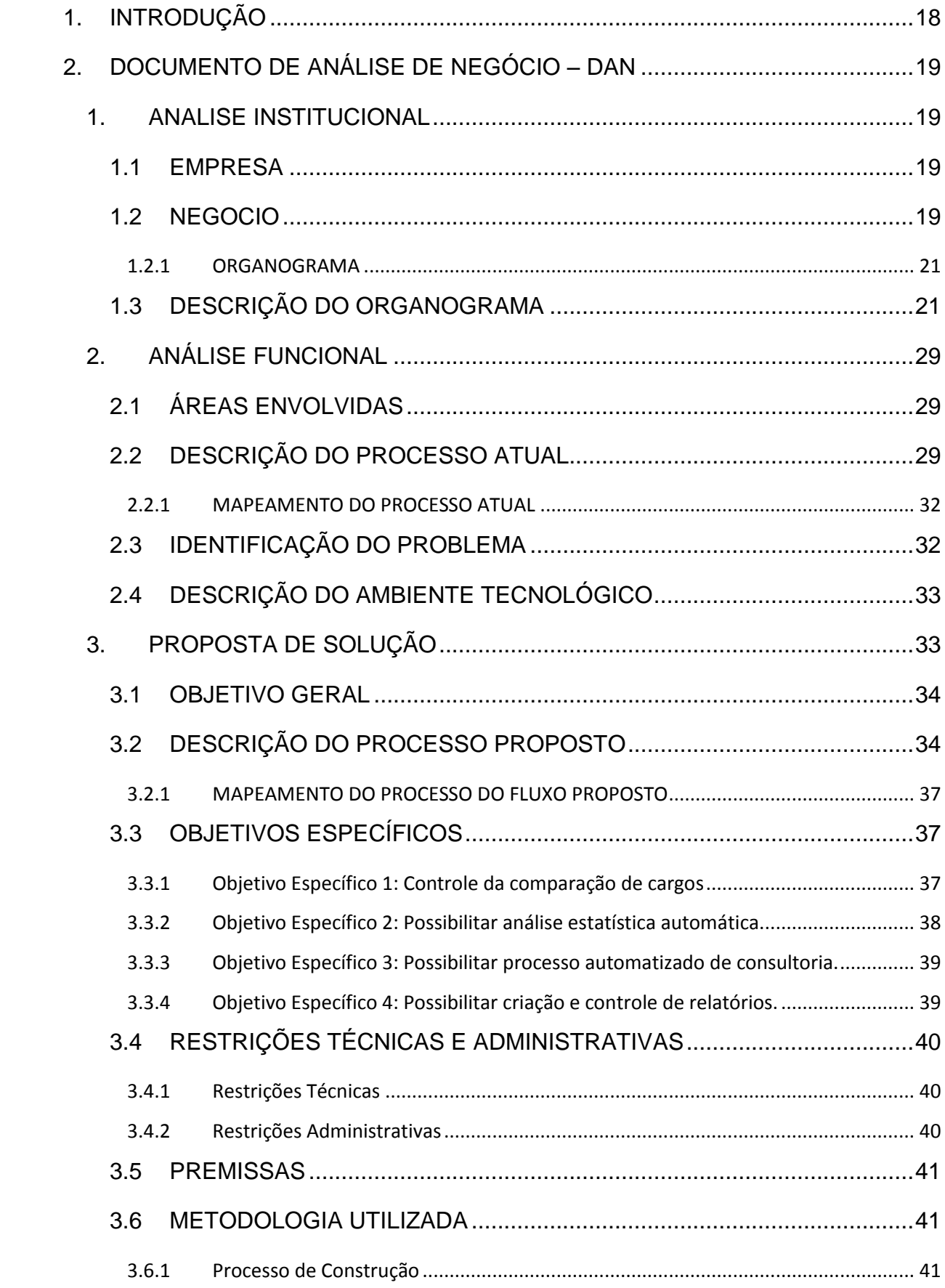

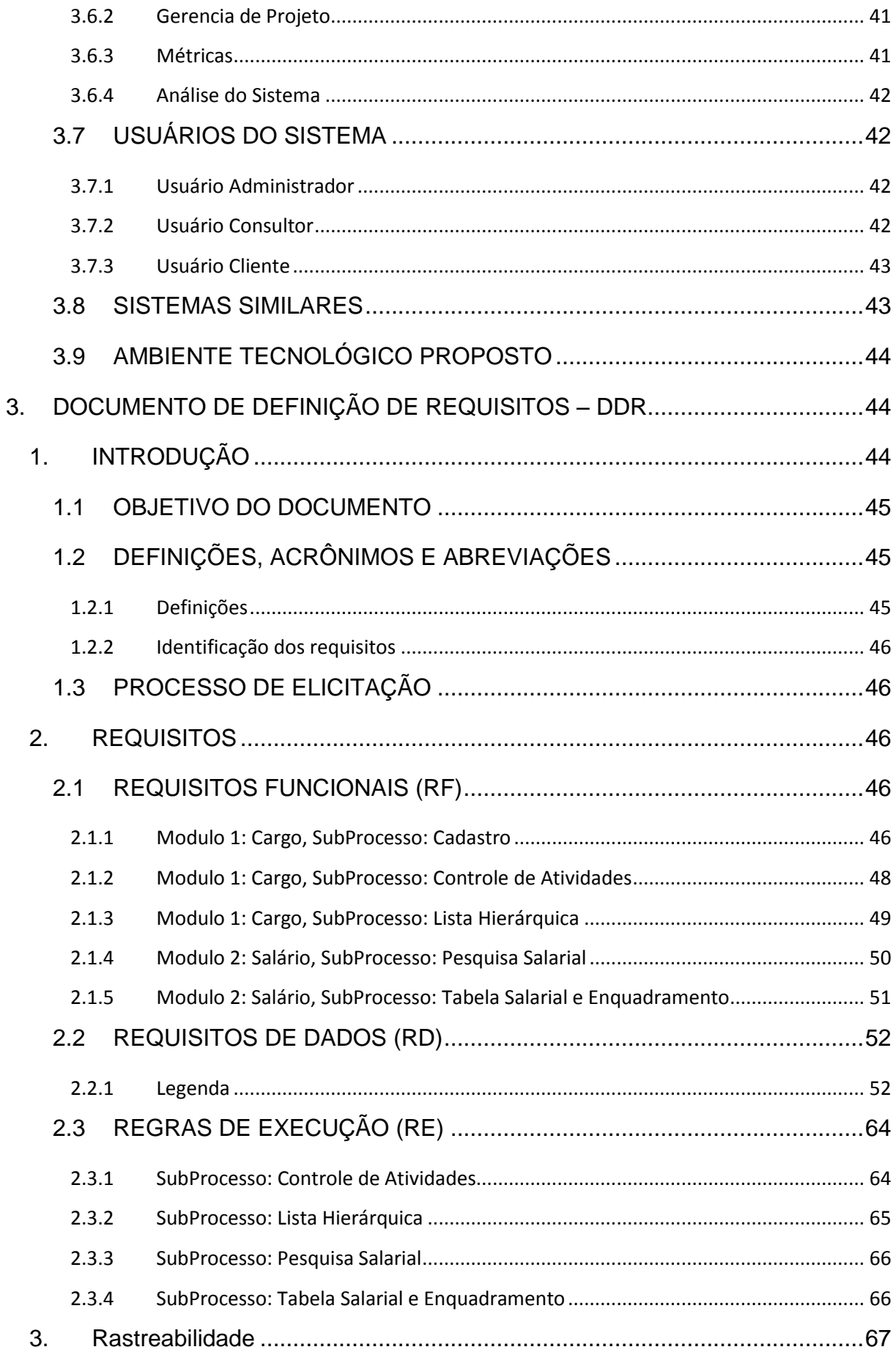

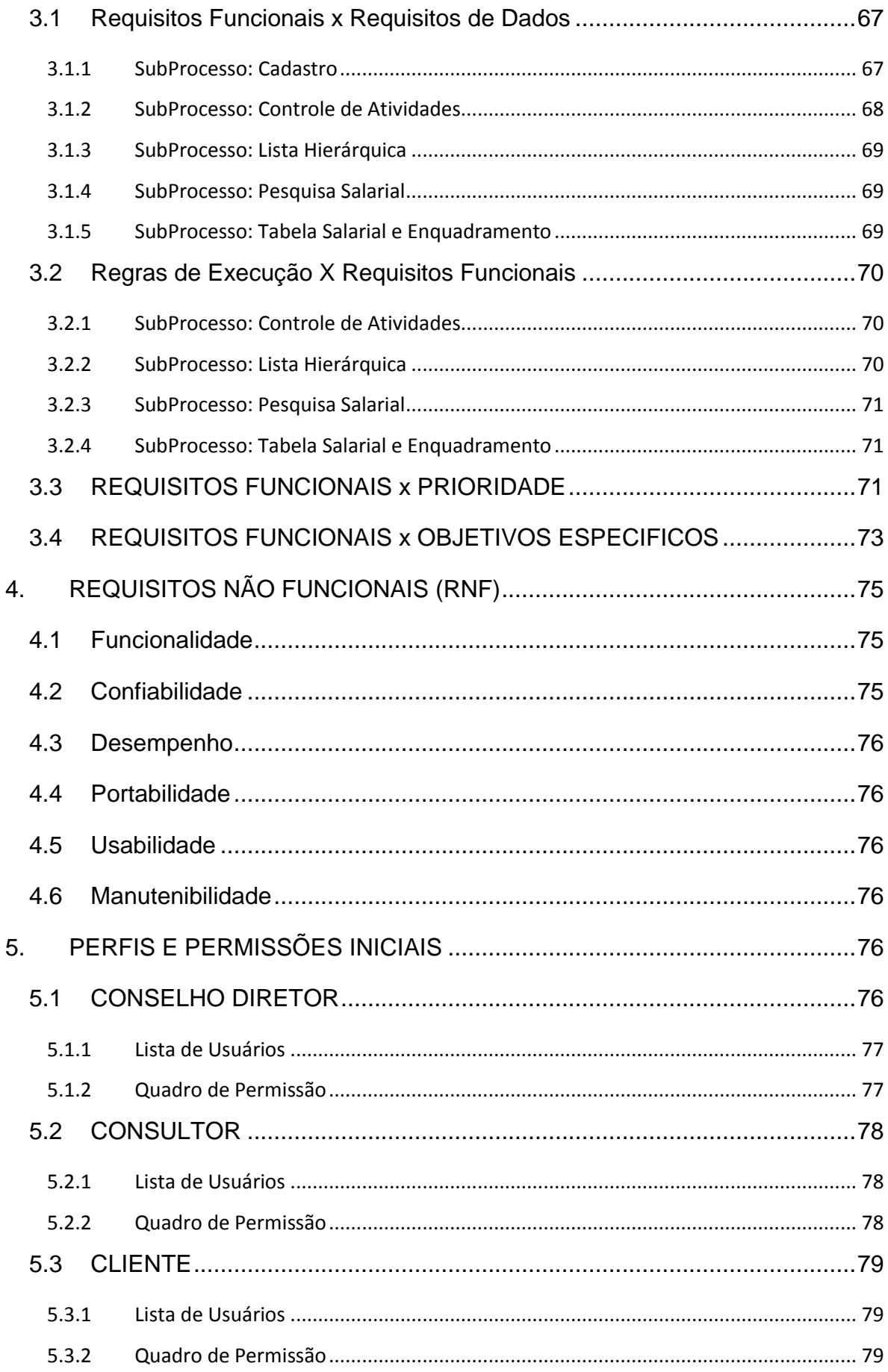

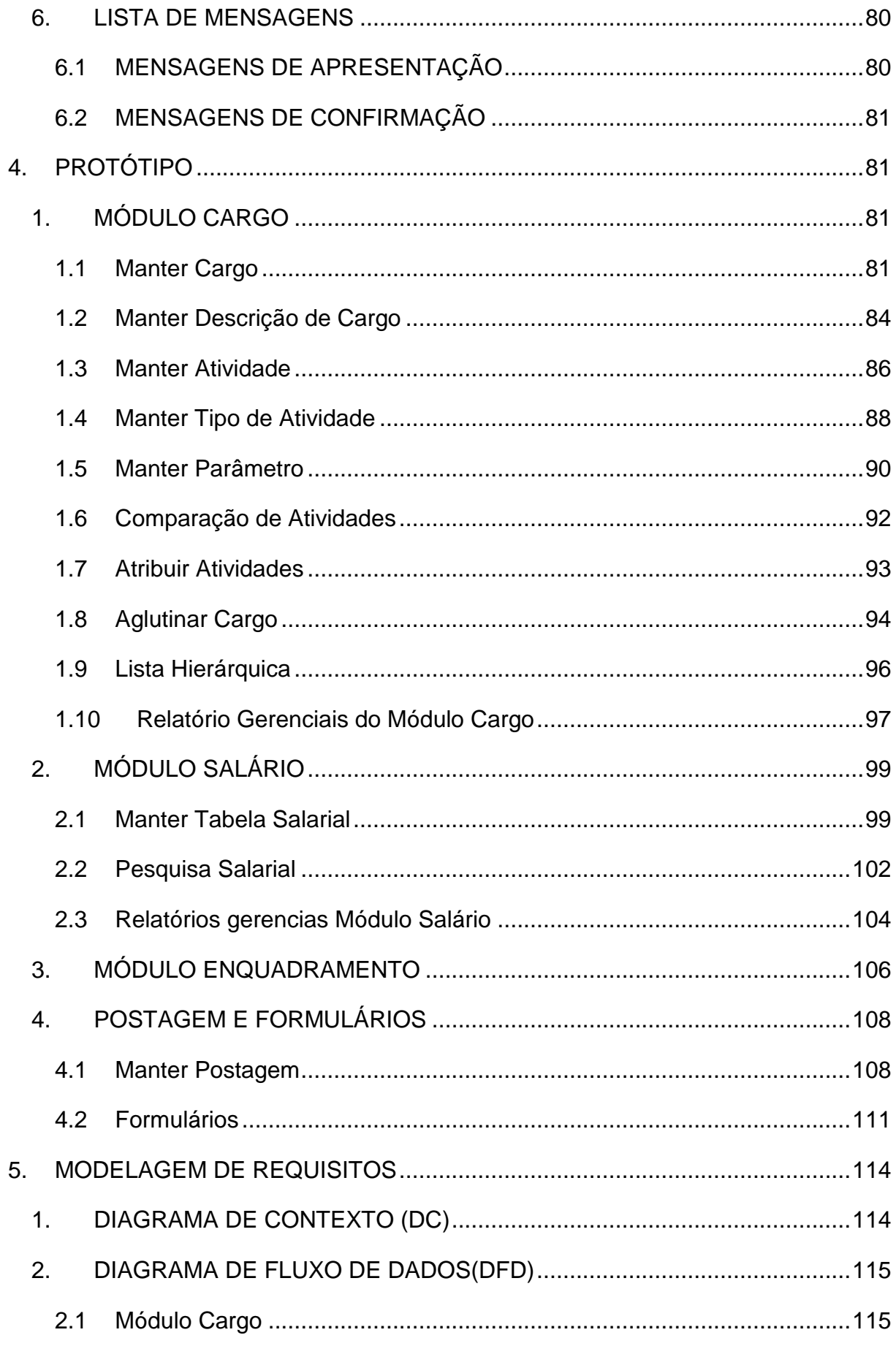

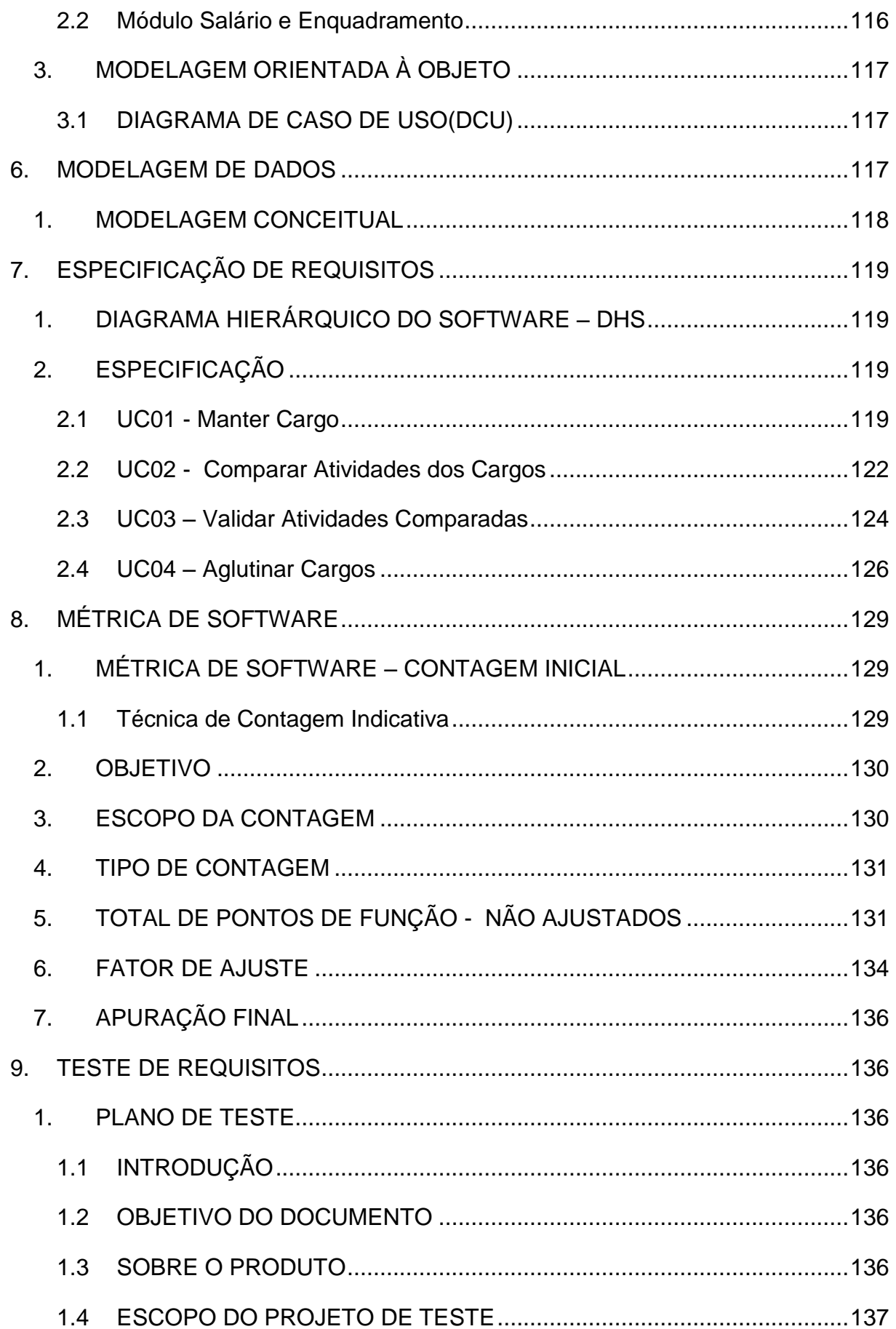

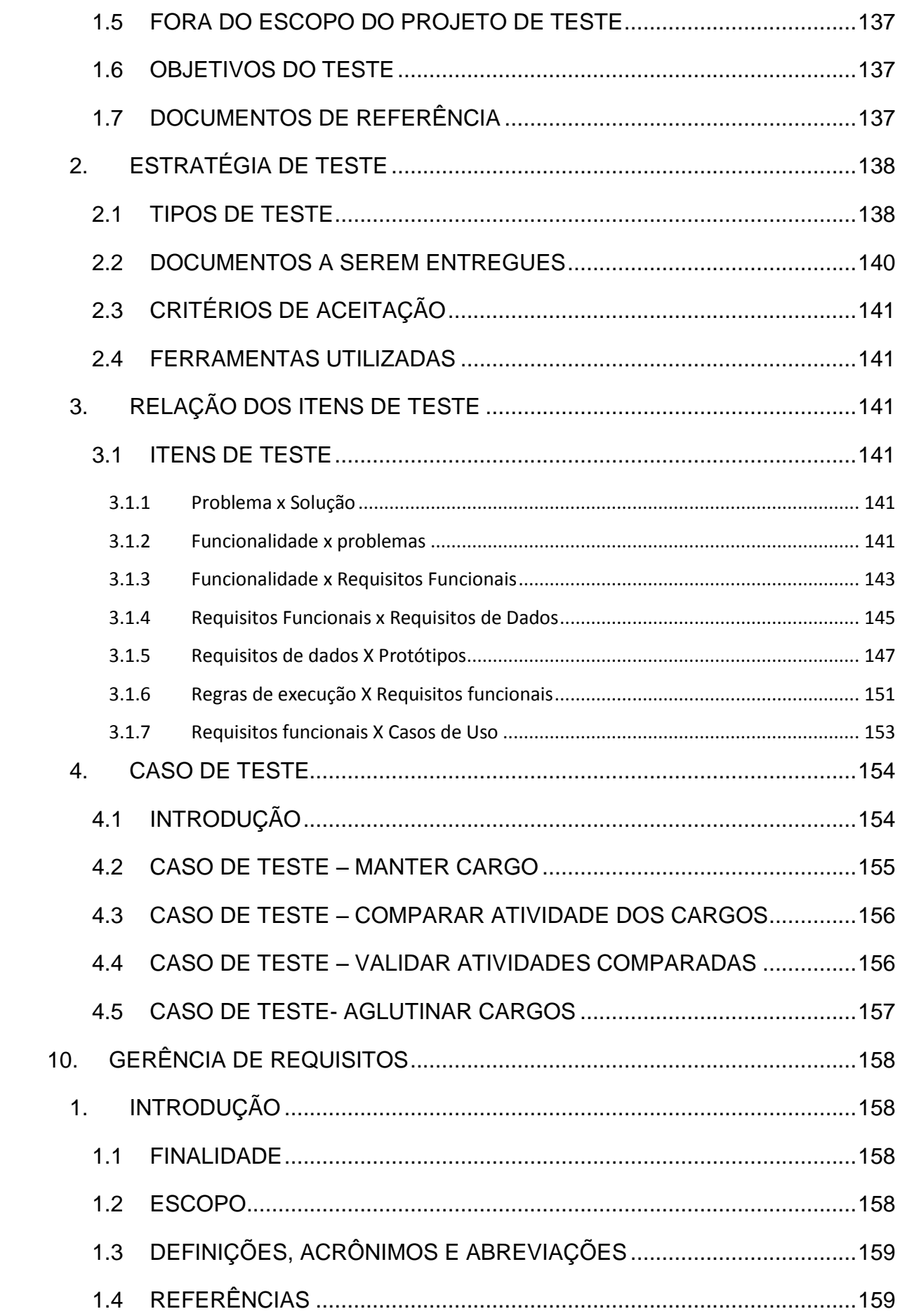

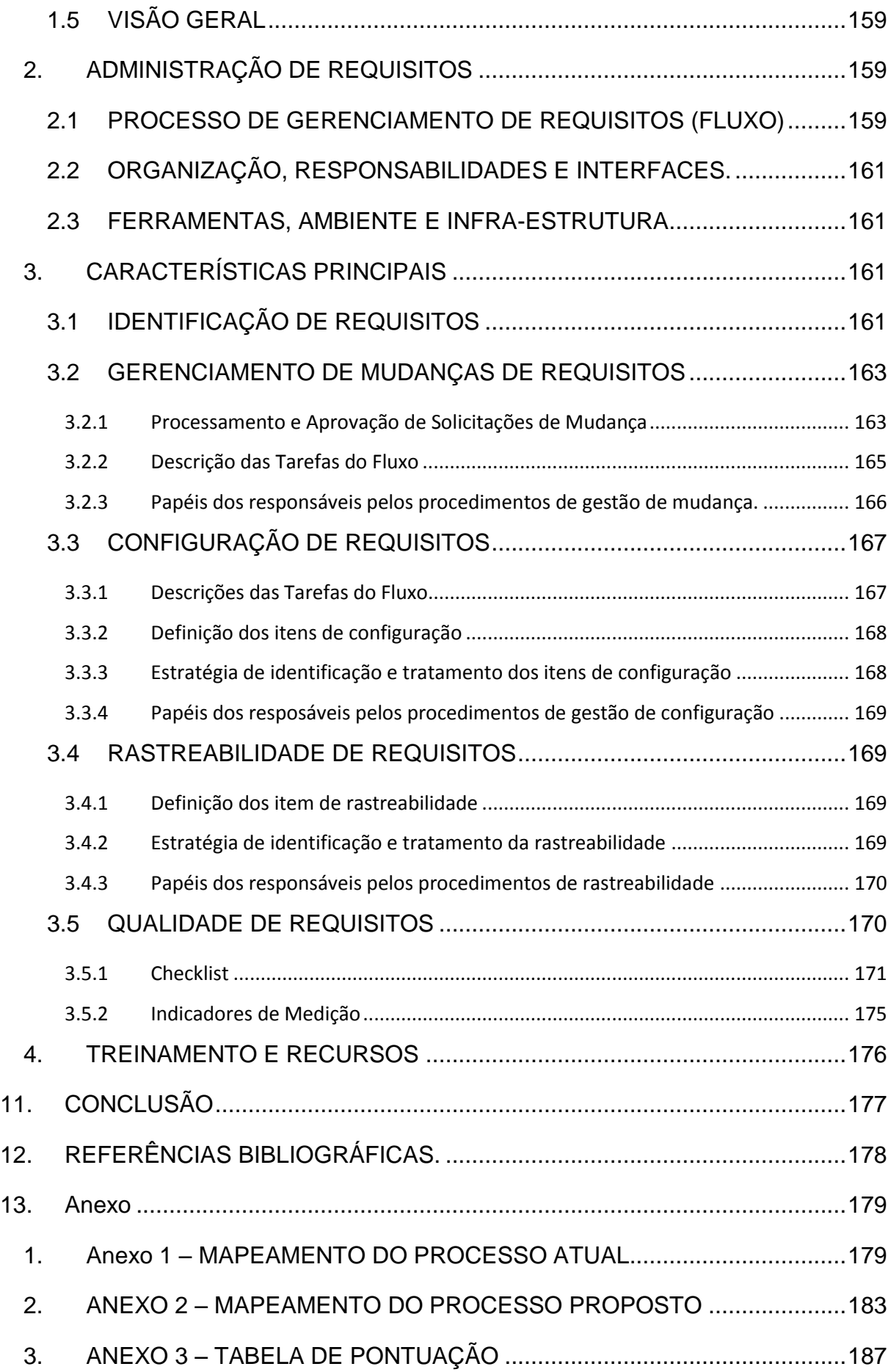

### <span id="page-17-0"></span>**1. INTRODUÇÃO**

O projeto "Plano de Cargos e Salários" foi desenvolvido como projeto de conclusão do curso de pós-graduação Lato Sensu em Engenharia de Requisitos, do UniCEUB – Centro Universitário de Brasília, ele foi desenvolvido baseado no método IRON – integração de Requisitos Orientados a Negócio.

O Plano de Cargos e Salários é um conjunto de regras e normas que estipulam a estrutura de gestão de pessoas de uma empresa, determinando a posição e a progressão de cada colaborador dentro do quadro de funcionários da empresa.

O Plano de Cargos e Salários tem como objetivo deixar transparente para o colaborador as regras e normas de crescimento interno além da política salarial da empresa. Entre outros objetivos principais temos:

- Definir e estruturar a gestão de pessoas;
- Possibilitar o crescimento e desenvolvimento profissional dentro da empresa;
- Definir o salário, gratificações e benefícios para cada salário;
- Definir os critérios de aceitação para cada cargo;
- Definir as atribuições para cada cargo.

Assim, quando o colaborador entra na empresa, já sabe qual sua perspectiva de carreira e possibilidades na empresa.

O objetivo deste projeto é modelar e automatizar todo o processo de consultoria "Plano de Cargos e Salário" como parte do processo de franquia da empresa. Utilizando o método IRON - integração de Requisitos Orientados a Negócio será possível entender o negócio, identificar os problemas do processo, levantar as necessidades e expectativas do cliente, para então levantar, analisar e especificar os requisitos do software a ser desenvolvido.

# <span id="page-18-1"></span><span id="page-18-0"></span>**2. DOCUMENTO DE ANÁLISE DE NEGÓCIO – DAN**

### **1. ANALISE INSTITUCIONAL**

#### **1.1 EMPRESA**

<span id="page-18-2"></span>Insight – instituto de integração Homem- Trabalho Endereço: Asa Norte Negócio: Serviços e Consultoria em RH Área Atuação: Nacional Responsável: Emmily Mathias Flugel

#### **1.2 NEGOCIO**

<span id="page-18-3"></span>O Insight iniciou suas atividades em 1996. Desde então vem aprimorando suas técnicas e procedimentos para oferecer suporte e soluções estratégicas em Gestão de Pessoas, tanto para empresas do setor privado quanto para organizações públicas e do terceiro setor.O Insight é uma empresa de gestão de pessoas e empresas que tem como objetivo melhorar o desempenho das equipes, organizar processos, disponibilizar sistemas e estratégias de trabalho que contribuam com o alcance dos resultados desejados pelos seus clientes.

Entender o profissional como a principal riqueza de uma instituição é o princípio que norteia o trabalho do Insight. A experiência acumulada tem mostrado que o investimento nas pessoas representa ganhos seguros em termos de satisfação dos clientes, funcionários, imagem institucional, competitividade, qualidade e, acima de tudo, produtividade.

Os departamentos administrativos do Insight são:

**Conselho diretor:** é responsável pelas negociações e fechamento de contratos além de planejar, organizar, designar e controlar o desenvolvimento das atividades estabelecidas pelo contrato.

**Recrutamento:** é responsável pelo planejamento e coordenação da divulgação e seleção de vagas de acordo com o perfil designado pela empresa contratante.

**EAD – Educação a Distância:** desenvolve, adapta e/ou hospeda aulas e materiais em formato EAD.

**Consultoria e Treinamento:** descobre as expectativas e necessidades do cliente para planejar e desenvolver um plano de trabalho adequado e preciso, além de coordenar o desenvolvimento do plano de trabalho.

**Secretaria:** é responsável pela recepção do cliente e de tirar dúvidas mais simples, caso necessário repassa o cliente para o conselho diretor para mais informações.

**Evento:** é responsável por promover e administrar eventos de clientes.

**Financeiro:** administra a parte contábil do insight, os seus recursos e seus contratos.

#### *1.2.1 ORGANOGRAMA*

<span id="page-20-1"></span><span id="page-20-0"></span>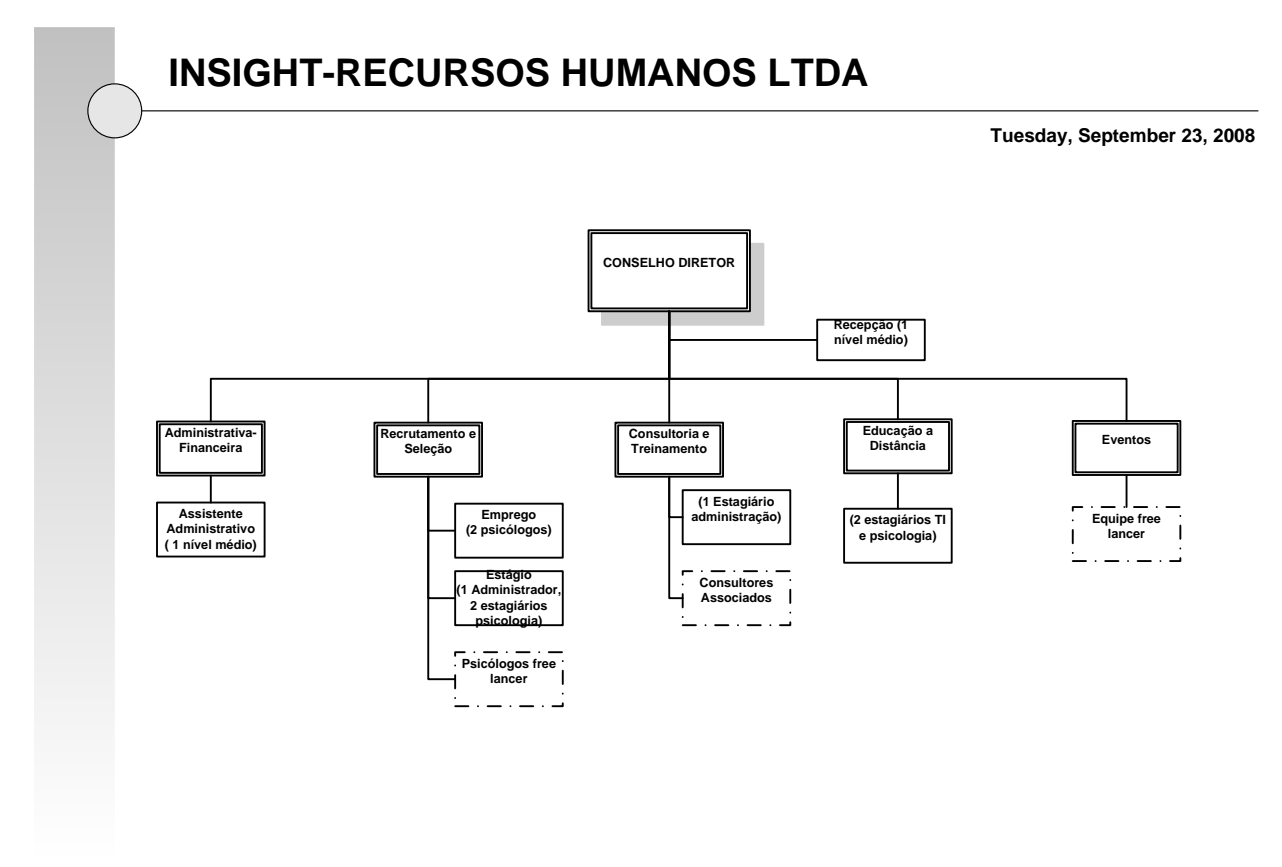

<span id="page-20-2"></span>Figura 1 – Organograma da Empresa

# **1.3 DESCRIÇÃO DO ORGANOGRAMA**

O cliente entra em contato para adquirir um ou mais serviços, a secretaria atende e informa brevemente os serviços da empresa, caso a empresa deseje mais informação ou continuar o processo de contratação a secretaria redireciona para o conselho diretor.

O conselho diretor vai conduzir uma entrevista principalmente por email para descobrir as necessidades e expectativas do cliente além de levantar informações da empresa para fazer uma proposta de trabalho eficaz, com a contratação fechada é enviado a parte financeira para finalizar os detalhes da forma de pagamento.

O conselho diretor repassa o trabalho a área designada, este processo é demonstrado na figura 2 abaixo:

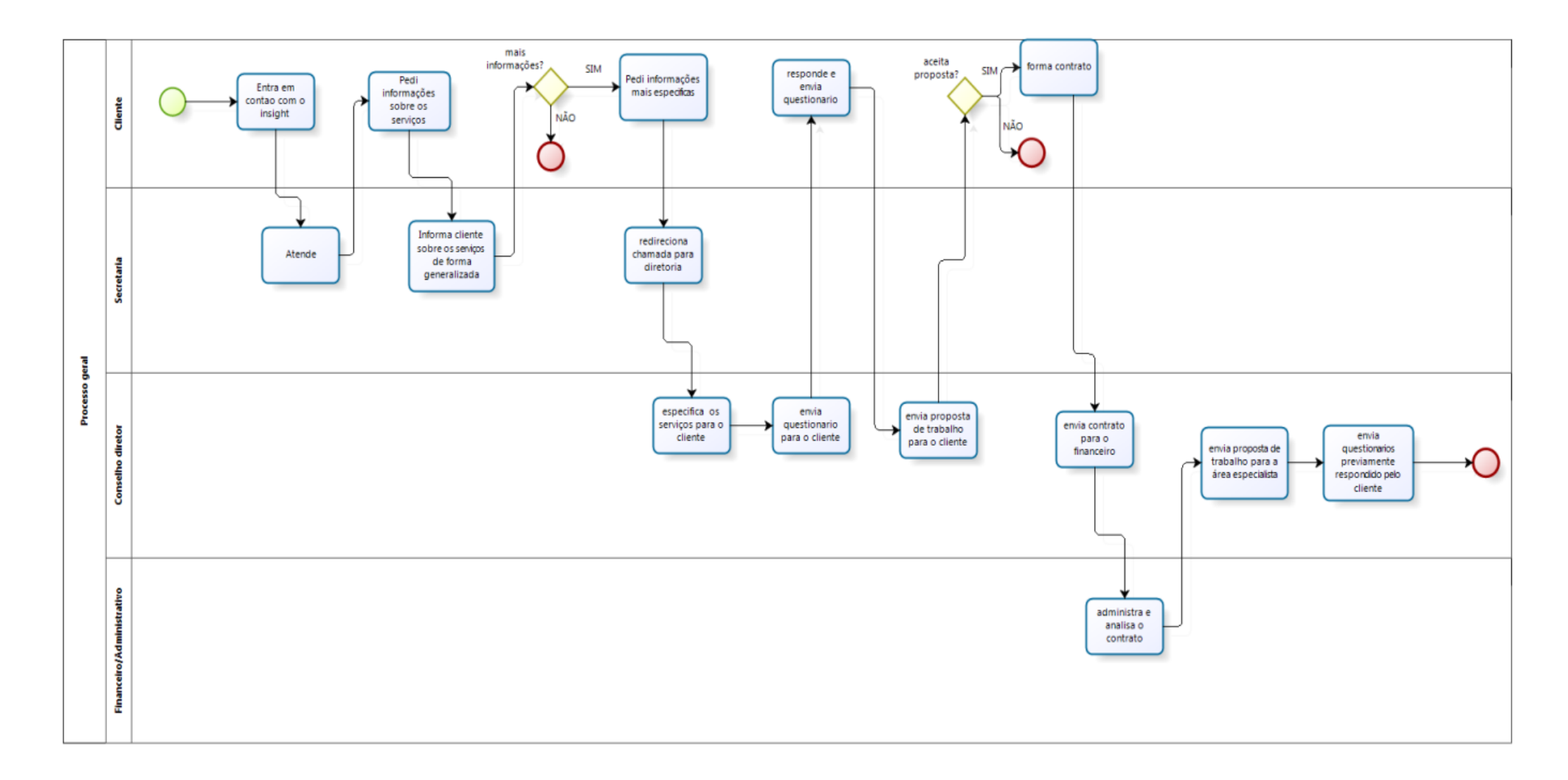

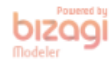

<span id="page-21-0"></span>Figura 2 – Fluxo Geral Inicial

No caso de recrutamento o cliente envia um perfil do cargo e o número de vagas, o insight divulga a vaga, conduz entrevistas e seleciona os 3 melhores candidatos para enviar a empresa contratante e ela escolher, como mostra a figura 3.

<span id="page-22-0"></span>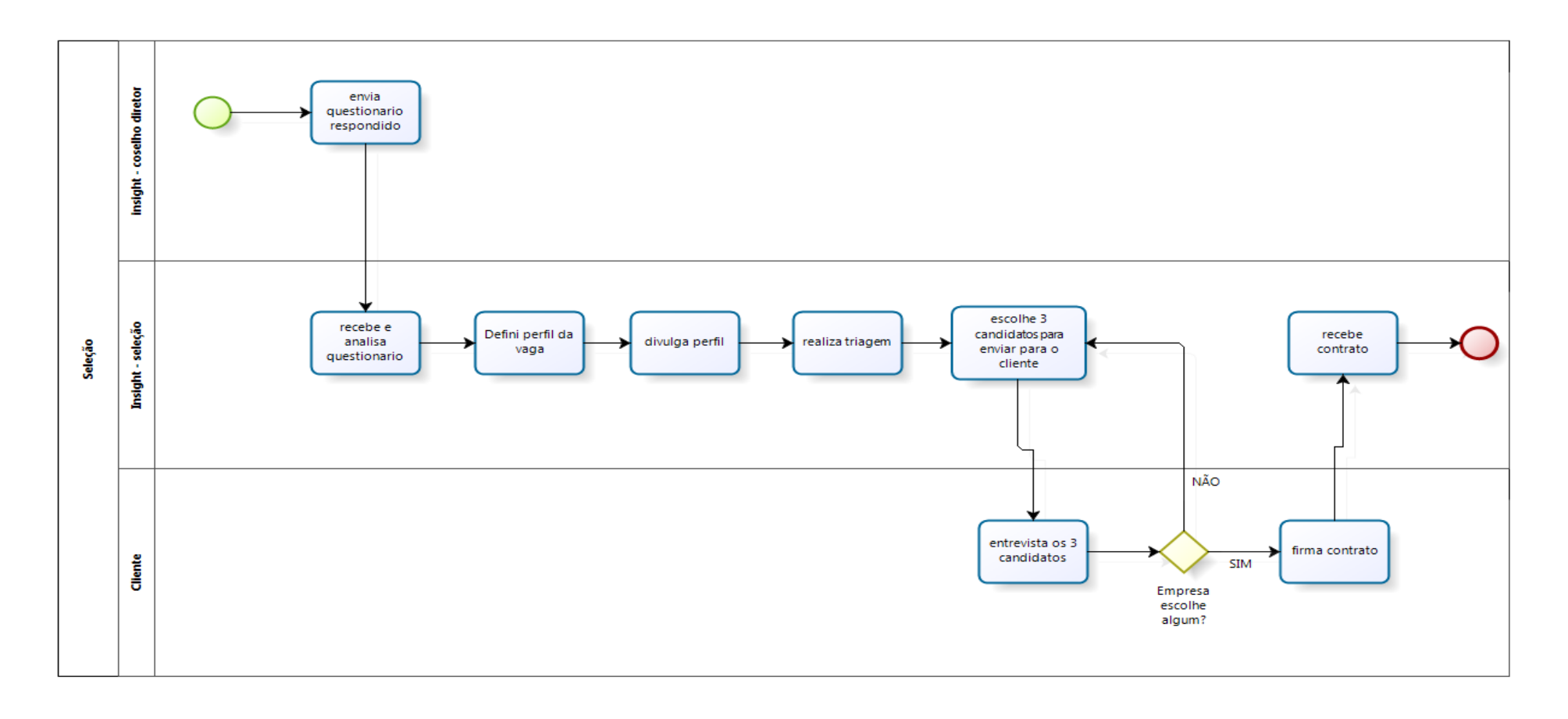

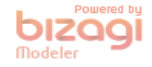

No caso de consultoria o insight recebe documentos estratégicos da empresa (manuais, diretrizes, plano de trabalho, etc) para conseguir estabelecer condições, limitações e ter orientação do trabalho a ser efetivado. A parte de execução varia por serviço, mas para cada passo da metodologia a ser implantada existe uma validação com os diretores.

Quando a consultoria acaba o insight entrega um manual de operação do produto, apresenta o produto final à diretoria, caso necessário realiza pequenas modificações, treina os responsáveis por gerenciar as mudanças, depois apresenta a toda empresa o produto. Como mostra a figura 4:

No caso de treinamento ou curso em company é feita uma entrevista para determinar o nível de profundidade do curso, exatidão do conteúdo, disponibilidade dos aluno, orçamento, característica do treinamento (técnico, teórico, vivencial). O insight elabora uma proposta, seleciona um instrutor do banco de instrutor, negocia disponibilidade e contratação, caso ele não aceite escolhe outro até conseguir, marca uma reunião para discutir a proposta, apresentar o instrutor e fechar a contratação do treinamento. O instrutor faz o material envia para a empresa validar o material, a empresa validando o insight providencia o material e os certificados. No final do curso os alunos respondem a um relatório de avaliação de relação (avaliar curso e instrutor), o insight envia os resultados para o instrutor e a empresa. Como mostra a figura 5 abaixo:

No caso de EAD o cliente tem opção de transformação instrucional (transforma documentos, em aulas EAD), hospedar material no moodle do insight ou elaboração de conteúdo EAD. Como mostra a figura 6 abaixo:

No caso de evento, o cliente já informa a quantidade de pessoas, o tipo de evento, dia e hora, o insight faz um orçamento e repassa de volta a empresa, caso aceite o evento é realizado. Como mostra a figura 7 abaixo:

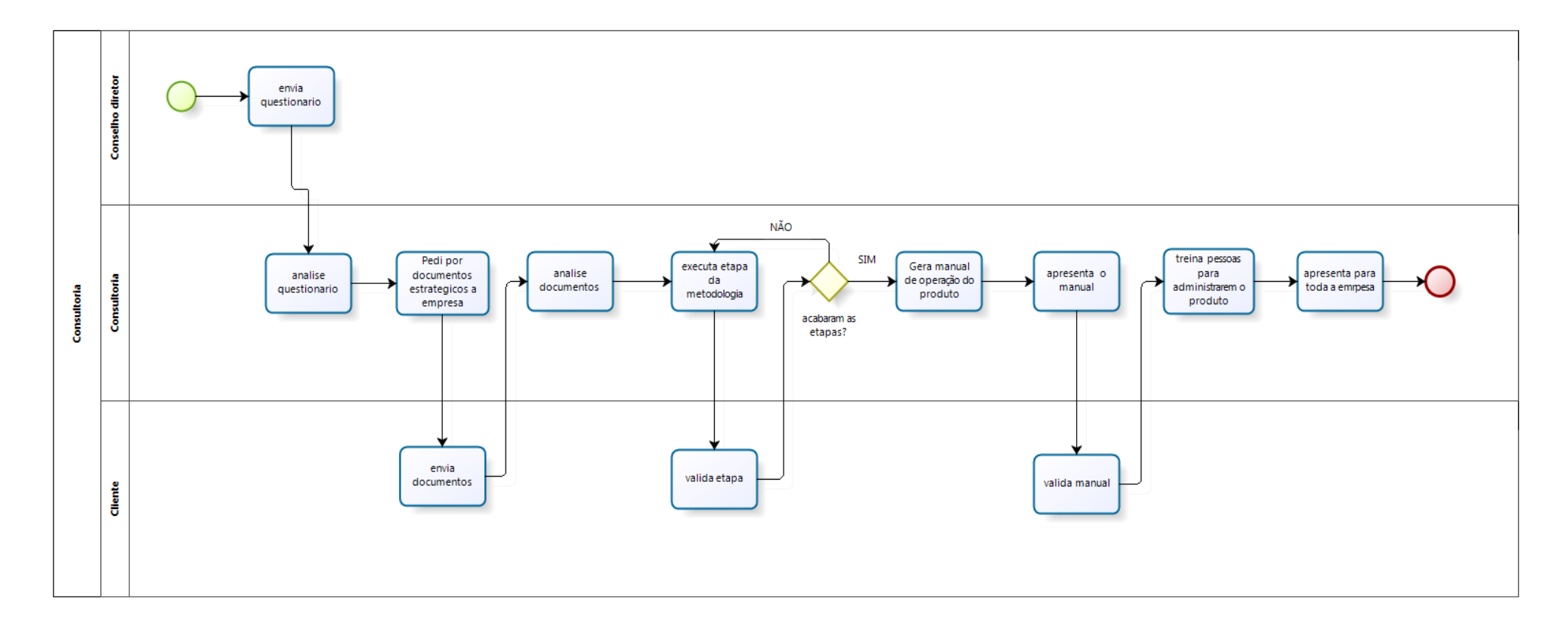

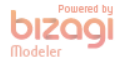

<span id="page-24-0"></span>Figura 4 – Fluxo Geral Consultoria

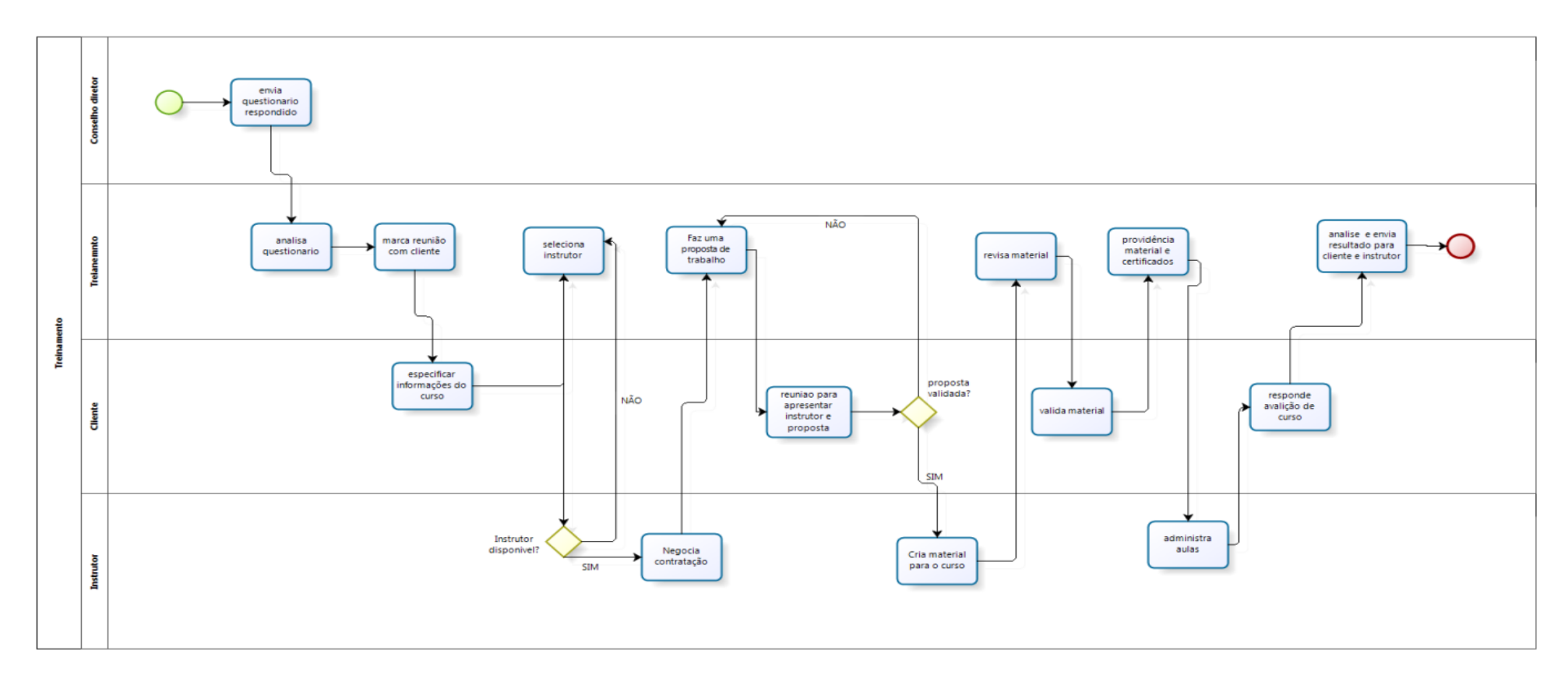

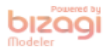

<span id="page-25-0"></span>Figura 5 – Fluxo Geral Treinamento

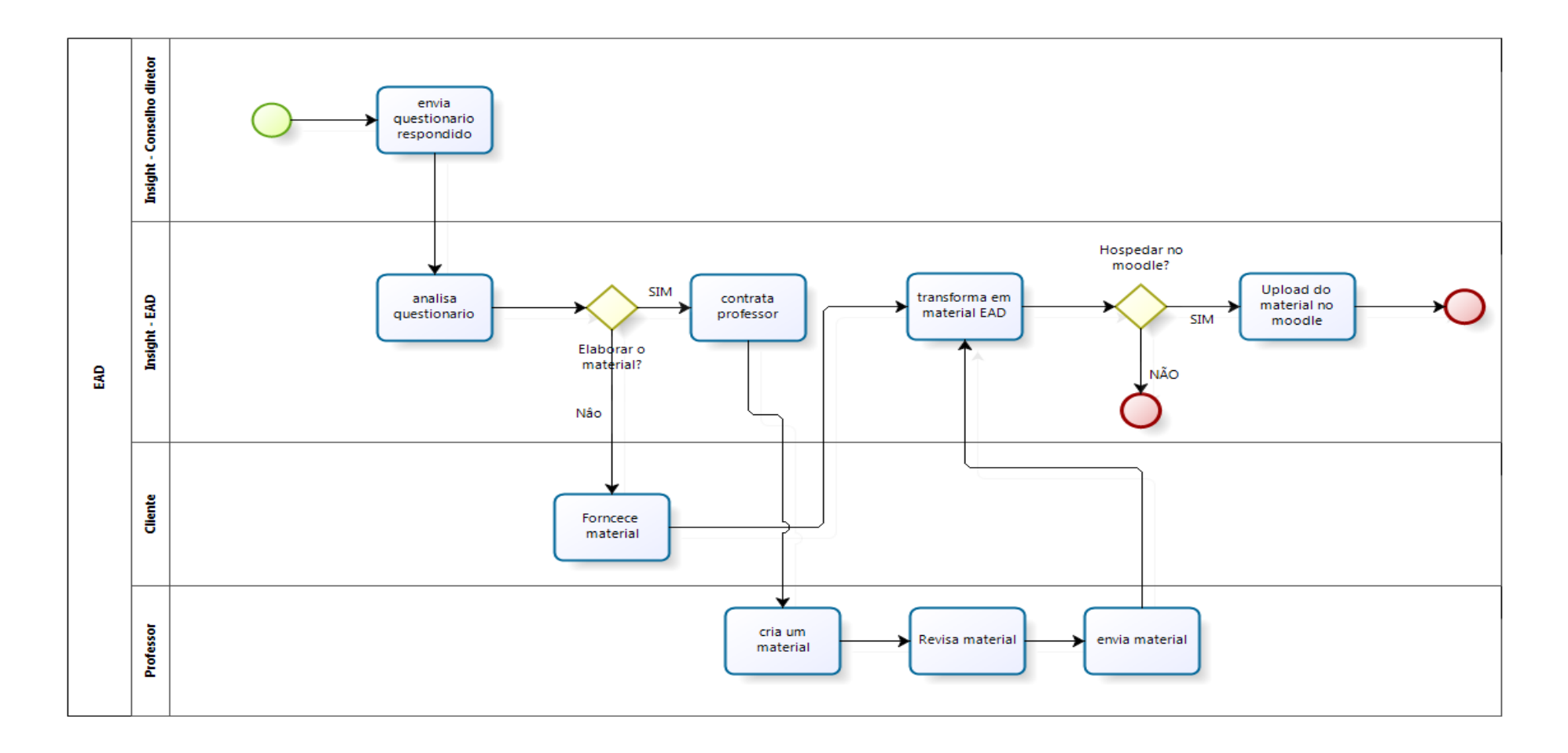

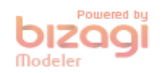

<span id="page-26-0"></span>Figura 6 - Fluxo Geral EAD

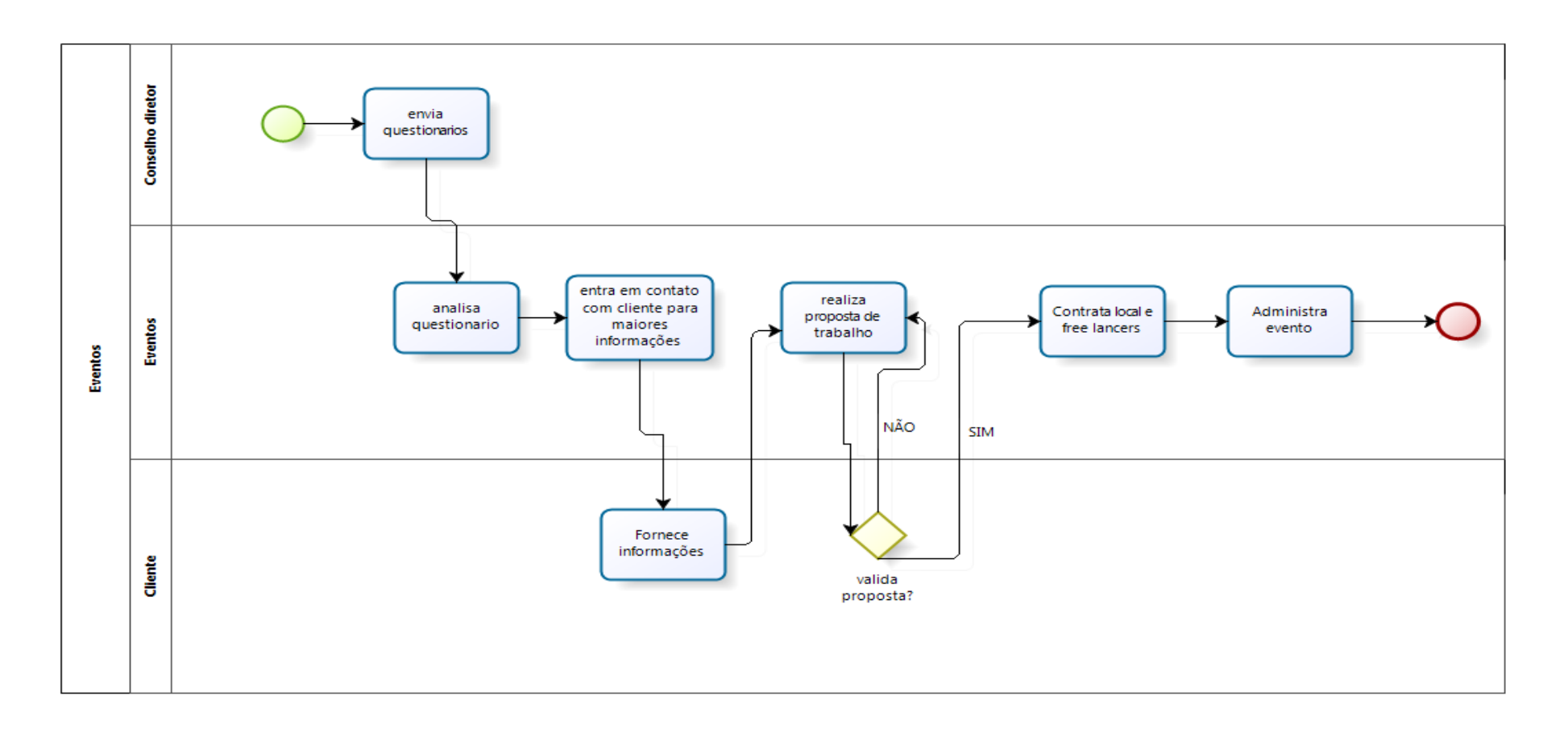

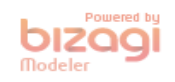

<span id="page-27-0"></span>Figura 7 – Fluxo Geral Evento

#### <span id="page-28-0"></span>**2. ANÁLISE FUNCIONAL**

#### **2.1 ÁREAS ENVOLVIDAS**

<span id="page-28-1"></span>O processo que será análisado será o de "Cargos e Salários" ele pertence a área de Consultoria.

#### **2.2 DESCRIÇÃO DO PROCESSO ATUAL**

#### <span id="page-28-2"></span>**Cargo**

#### **Entrada**

Informações da entrevista feita pré-contratação são repassadas a consultoria, nessas informações estão: qual serviço ele vai contratar, porte da empresa, quantidade de funcionários e localidade.

Após a contratação efetivada, é solicitado uma lista com todos os cargos e o organograma da empresa.

É verificado esta lista para ter certeza que todos os cargos foram descritos. É verificado se existem cargos desatualizados quando a empresa solicita uma reavaliação ou quando ela aponta os cargos que sofreram mudanças. No caso de algum cargo não possuir descrição ou sua descrição não esteja atualizada é entregue um formulário de descrição de cargo para todos os ocupantes desse cargo.

#### **Processamento**

Após preenchidos os formulários são recolhidos e analisados. As suas descrições e atribuições são comparados manualmente com: os outros formulários de descrição do mesmo cargo; com a Classificação Brasileira de ocupações (CBO) do Ministério do Trabalho; e com trabalhos passados que possuam cargos semelhantes.

Após a comparação, as atribuições (atividades) que não encaixarem nos cargos analisados são separados em uma lista, essas atribuições podem ser: atribuídas a outro cargo; continuar no mesmo cargo; ou cria-se um novo cargo para acomoda-las. Caso exista 2 ou mais cargos com atribuições similares eles são aglutinados em um mais amplo.

#### **Saída**

Após todos os cargos completos e atualizados é feita uma reunião de validação, modificações são feitas na própria reunião caso necessárias.

Com a lista de cargos completa e validada, é feito um ranque dos cargos mais importantes da empresa de acordo com os 5 critérios da tabela de pontos(ver no anexo 3), é gerado assim uma lista da hierarquia por pontos.

O resultado da lista é analisada e ajustada de acordo com o organograma da empresa e das regras do mercado de trabalho, após o ajuste é validado com os responsáveis, caso necessário ajustes são feitos na hora da reunião.

#### **Salário**

#### **Entrada**

Com a validação da lista final dos cargos, vai ser levantado o salário de cada cargo. O Insight oferece o serviço de pesquisa salarial ou a empresa providencia uma lista com o salário de cada cargo ou o cargo possui um sindicato e seu salário já está definido.

Na pesquisa salarial é levantado uma lista de empresas de influência (empresas do mesmo ramo, com cargos similares, etc), todas as empresas da lista recebem um formulário de pesquisa salarial via e-mail, é realizado uma visita na empresa que já respondeu o formulário com o intuito de esclarecer dúvidas sobre o formulário.

#### **Processamento**

Com todas os formulários completos é feito uma análise estatística por cargo de todos os cargos pesquisados, esta análise é enviada a todas as empresas participantes, depois é feito uma análise do mercado com a empresa contratante.

#### **Saída**

Após a pesquisa salarial e sua análise estatística feita, realiza-se uma reunião para discutir a política salarial (capitação e retenção) a ser feita para cada cargo.

É feito assim uma tabela salarial (Cargo, faixa salarial e steps), baseado na reunião da política salarial. Com a tabela salarial e a lista de cargo completas é realizado o enquadramento de funcionários.

#### **Enquadramento de funcionário**

#### **Entrada**

O enquadramento de funcionários é a junção da lista de cargo com o plano salarial aplicada a cada funcionário. Ele equilibra o cargo e salário dos funcionários de acordo com suas experiências, escolaridades, entre outros critérios. Ele equaliza o salário de acordo com seu cargo e step.

#### **Processamento**

Com o enquadramento feito ele é apresentado junto ao seu impacto salarial a empresa em uma reunião com os responsáveis, caso a empresa não aprove o enquadramento, a política salarial é refeita, modificando a tabela salarial, o enquadramento e o impacto salarial.

#### **Saída**

Falta estabelecer as regras de promoção, progressão e de ingresso, a base delas são feitas baseadas em todas as reuniões anteriores, depois de fazer a base dessas regras realiza-se uma reunião para escolher, criar, modificar as regras, elas já saem da reunião validadas.

É feita então o manual de cargos e salários, depois treina-se os funcionários que irão gerenciar as implantações na empresa.

Por Fim o plano é apresentado a toda empresa.

### *2.2.1 MAPEAMENTO DO PROCESSO ATUAL*

<span id="page-31-2"></span>Fluxograma em disponível no anexo 1.

# **2.3 IDENTIFICAÇÃO DO PROBLEMA**

<span id="page-31-3"></span><span id="page-31-0"></span>Quadro 1 - Problema Identificado 1

| O problema de     | Formulários de<br>descrição<br>analisados<br>de<br>cargos     |
|-------------------|---------------------------------------------------------------|
|                   | manualmente                                                   |
| Afeta             | Consultor e Cliente                                           |
| Cujo impacto é    | Maior custo de entrega do produto final, risco de atribuir ou |
|                   | não atividades aos cargos específicos.                        |
| <b>Benefícios</b> | de Agilizar o processo de comparação além de diminuir as      |
| uma               | solução chances de erro.                                      |
| seriam            |                                                               |

<span id="page-31-1"></span>Quadro 2 - Problema Identificado 2

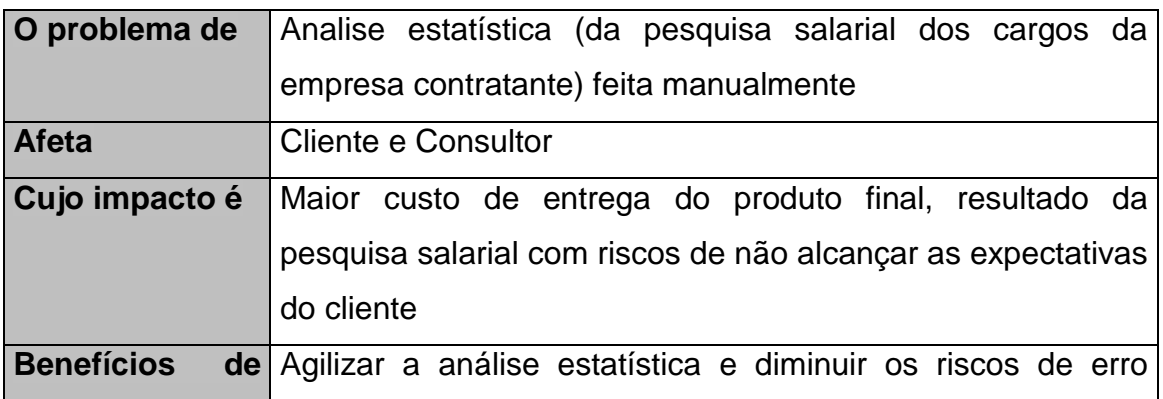

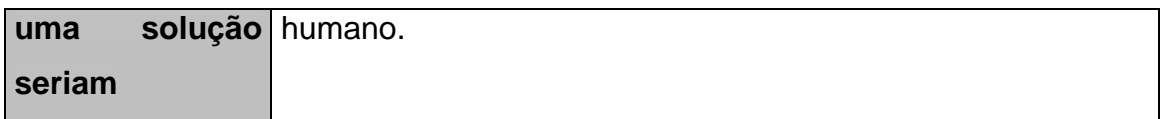

<span id="page-32-0"></span>Quadro 3 - Problema Identificado 3

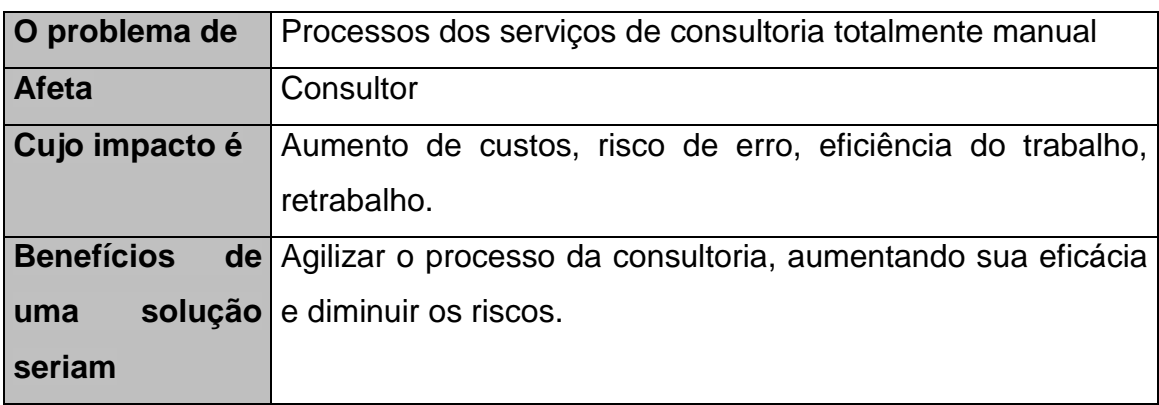

<span id="page-32-1"></span>Quadro 2 - Problema Identificado 4

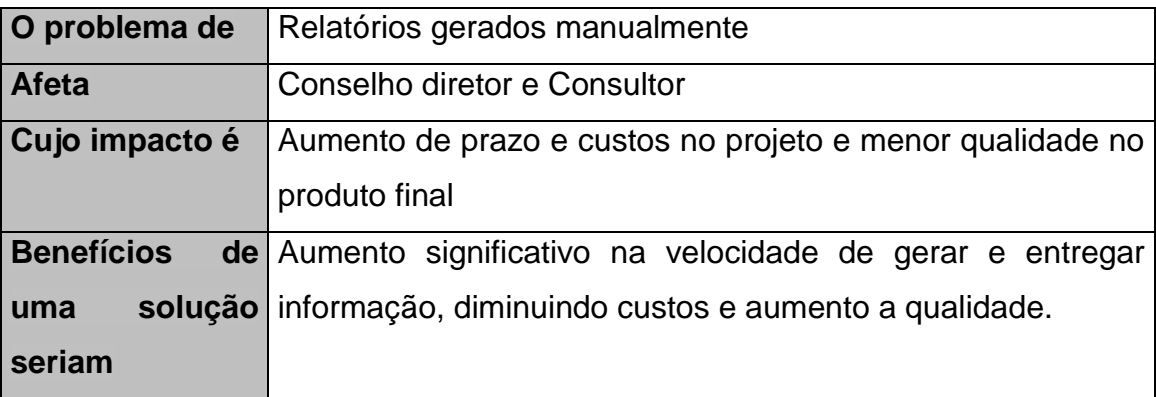

### **2.4 DESCRIÇÃO DO AMBIENTE TECNOLÓGICO**

<span id="page-32-2"></span>O insight possui 1 servidor (configuração: Microsoft Server 2008; 16GB ram DDR2 533 mhz; HD 1 TB; 2 processadores I-5 750 intel duo core), 1 servidor de backup (configuração: XPTO), 8 computares (configuração: MB Asus M2N-E; Athlon 64 3500+ socket AM2; 1GB ram DDR2 533 mhz, HD 500 GB e VGA 6600 GT PCI), rede interna, 2 impressoras, internet GVT 10mb.

## <span id="page-32-3"></span>**3. PROPOSTA DE SOLUÇÃO**

#### **3.1 OBJETIVO GERAL**

<span id="page-33-0"></span>A empresa está entrando no processo de franquia e precisa de todos os processos documentados, padronizados e automatizados.

#### **3.2 DESCRIÇÃO DO PROCESSO PROPOSTO**

<span id="page-33-1"></span>**Cargo**

#### **Entrada**

Após a contratação efetivada, é solicitado uma lista com todos os cargos e o organograma da empresa.

É verificado esta lista para ter certeza que todos os cargos foram descritos. É verificado se existem cargos desatualizados quando a empresa solicita uma reavaliação ou quando ela aponta os cargos que sofreram mudanças. Em caso algum cargo não possua descrição ou sua descrição não esteja atualizada, o consultor irá gerar uma postagem enviado assim um e-mail avisando o cliente da nova postagem e um link para acessa-la, o cliente será redirecionado para a página de preenchimento do formulário "Descrição de Cargo" que os ocupantes dos cargos desatualizados irão preencher.

#### **Processamento**

Quando todos os formulários forem preenchidos o consultar irá receber um alerta de preenchimento de formulário completo, podendo assim gerar a comparação das descrições, onde formulários serão comparados automaticamente com: os outros formulários de descrição do mesmo cargo; com a Classificação Brasileira de ocupações (CBO) do Ministério do Trabalho; e com trabalhos passados que possuam cargos semelhantes, se o consultor escolher essa opção. Esta comparação irá gerar uma tabela com as atividades padrões e as atividades fora dos padrões por cargo, o consultor analisa a tabela para ultimas alterações e valida as atribuições.

Após a validação das atividades, as atividades fora de padrão serão cadastradas para poderem assim ser: atribuídas a outro cargo; continuar no cargo de origem; ou cria-se um cargo novo para acomoda-las. O sistema disponibiliza a visualização da tabela com todos os cargos e suas atribuições para facilitar a análise do consultor quando for atribuir as atividades fora de padrão aos cargos.

No caso do consultor perceber 2 ou mais cargos com atribuições similares ele tem a opção de aglutinar (fundir) os cargos em um mais amplo, ele seleciona os cargos que deseja aglutinar, o sistema disponibilizará uma tela com as informações conjuntas dos cargos selecionados e um campo para preencher as novas informações do cargo.

#### **Saída**

Completa a lista de cargo é feita uma reunião de validação, modificações são feitas na própria reunião caso necessária.

Com a lista de cargos completa e validada, é feito um ranque dos cargos mais importantes da empresa de acordo com os 5 critérios da tabela de pontos (ver em anexo 3), com todos os cargos pontuados o sistema gera uma lista da hierarquia por pontos.

A lista é analisada e ajustada de acordo com o organograma da empresa e das regras do mercado de trabalho, após ajustes a lista é validada com os responsáveis, caso necessários, mudanças serão feitas na hora da reunião.

#### **Salário**

#### **Entrada**

Com a validação da lista final dos cargos, vai ser levantado o salário de cada cargo, O Insight oferece o serviço de pesquisa salarial ou a empresa providencia uma lista com o salário de cada cargo ou o cargo possui um sindicato e seu salário já está definido. Cadastrando assim a tabela salarial original da empresa.

Na pesquisa salarial é levantado uma lista de empresas de influência (empresas do mesmo ramo, com cargos similares, etc) todas as empresas da lista são contatadas e recebem um e-mail, com as informações da pesquisa e um link que redirecionará o usuário para um formulário de pesquisa salarial, futuramente se necessário é realizado uma visita na empresa com o intuito de esclarecer dúvidas sobre o formulário.

#### **Processamento**

Com todos os formulários corretamente preenchidos, o consultor receberá um alerta de preenchimento de pesquisa finalizado, ele então irá disponibilizar aos participantes da pesquisa os relatórios da pesquisa salarial com um link via e-mail, é gerado um relatório extra para a empresa contratante o "relatório de análise estatística" que mostra em gráficos a posição dos salários dela em relação ao das outras empresas.

#### **Saída**

Após a pesquisa salarial e sua análise estatística feita, realiza-se uma reunião para discutir a política salarial (capitação e retenção) a ser feita para cada cargo.

É feito assim uma tabela salarial ajustada (Cargo, faixa salarial e steps), baseado na reunião de política salarial.Com a tabela salarial ajustada e a tabela salarial original da empresa cadastradas no sistema, é possível gerar o enquadramento de funcionários.

#### **Enquadramento de funcionário**

#### **Entrada**

O enquadramento é a junção da tabela salarial original com a tabela original ajustada da empresa. Ele equilibra o cargo e salário dos funcionários de acordo com suas experiências, escolaridades, entre outros critérios. Ele equaliza o salário de acordo com seu cargo e step.
### **Processamento**

Com o enquadramento feito ele é apresentado junto ao seu impacto salarial a empresa em uma reunião com os responsáveis, caso a empresa não aprove a política salarial é refeita, modificando a tabela salarial ajustada gerando um novo enquadramento e impacto salarial.

### **Saída**

Falta estabelecer as regras de promoção, progressão e de ingresso, a base delas são feitas baseadas em todas as reuniões anteriores, depois de fazer a base dessas regras realiza-se uma reunião para escolher, criar, modificar as regras, elas já saem da reunião validadas.

É feita então o manual de cargos e salários, depois treina-se os funcionários que irão gerenciar as implantações na empresa.

Por Fim o plano é apresentado a toda empresa

## *3.2.1 MAPEAMENTO DO PROCESSO DO FLUXO PROPOSTO*

Fluxograma disponível no anexo 2.

# **3.3 OBJETIVOS ESPECÍFICOS**

### *3.3.1 Objetivo Específico 1: Controle da comparação de cargos*

Quadro 5 - Objetivo Específico 1

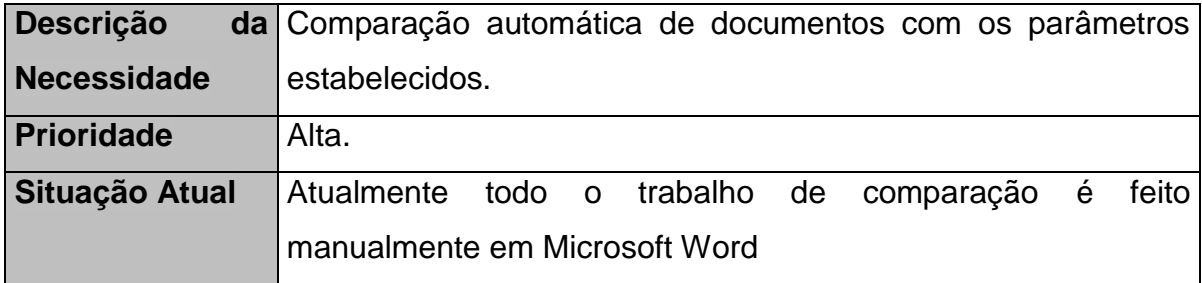

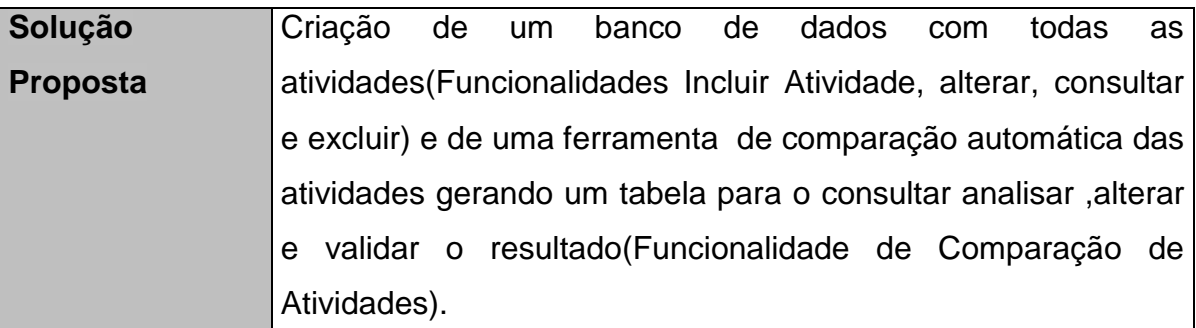

Funções Principais:

- Funcionalidade: Cadastro de Atividades
- Funcionalidade: Comparar Atividades
	- RF05 Formulário descrição de Cargo
	- RF11 Gerar Tabela de Comparação
	- RF12 Validar tabela de comparação
- Possibilitar a visualização da tabela de todos os cargos e suas atribuições.
- Possibilitar relatórios:
	- RF13 Relatório de Atividades por Cargo
	- RF14 Relatório de Atividades for dos padrões

# *3.3.2 Objetivo Específico 2: Possibilitar análise estatística automática.*

Quadro 6 - Objetivo Específico 2

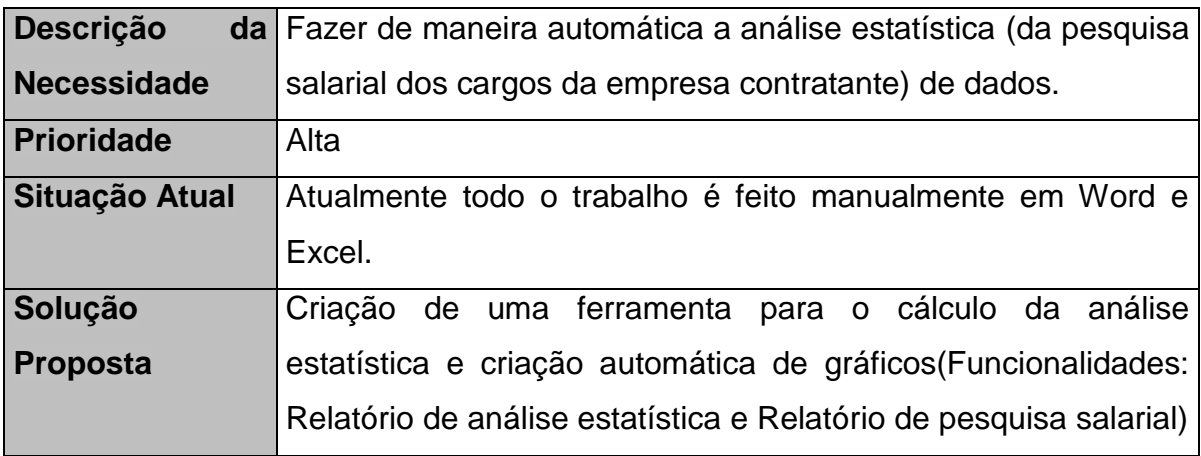

Funções Principais:

- Funcionalidade :Cadastro da Pesquisa Salarial
- Funcionalidade :Formulário da Pesquisa Salarial

- Possibilitar a geração dos relatórios:

- RF33 Relatório da Pesquisa Salarial
- RF37 Relatório da Análise estatística

# *3.3.3 Objetivo Específico 3: Possibilitar processo automatizado de consultoria.*

Quadro 7 - Objetivo Específico 3

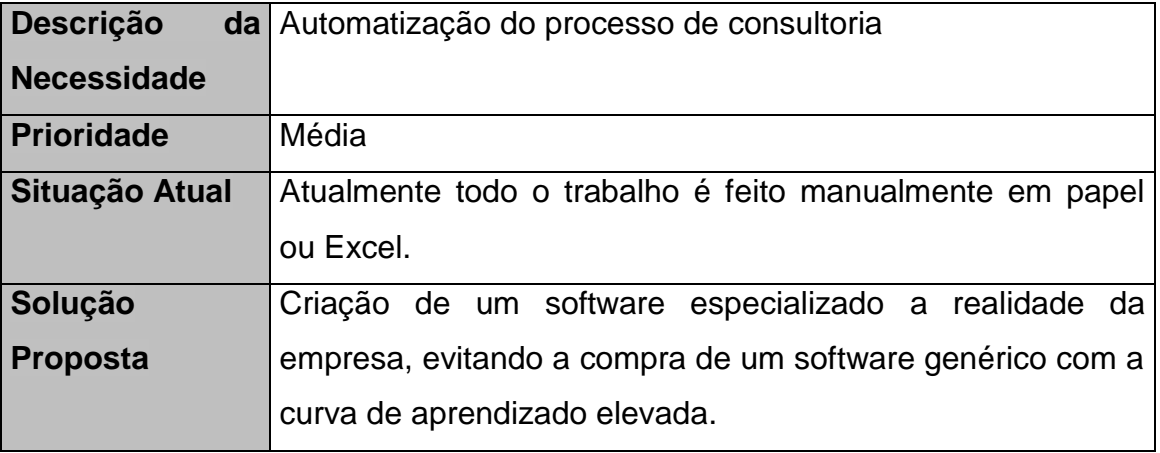

Funções Principais:

- Funcionalidade: Cadastrar lista hierárquica de cargos.
- Funcionalidade: Cadastrar do Plano salarial
- Funcionalidade: Cadastrar postagem.
- Funcionalidade: Gerar enquadramento de funcionários.
- Funcionalidade: Comparar Atividade
- Funcionalidade: Atribuir Atividades
- Funcionalidade: Cadastro de Formulários

# *3.3.4 Objetivo Específico 4: Possibilitar criação e controle de relatórios.*

Quadro 8 – Objetivo Específico 4

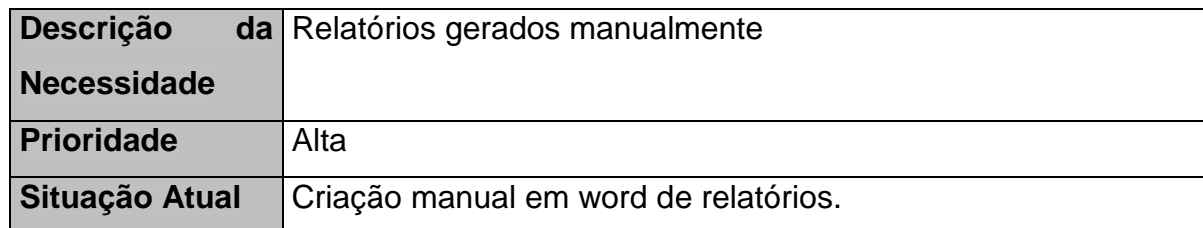

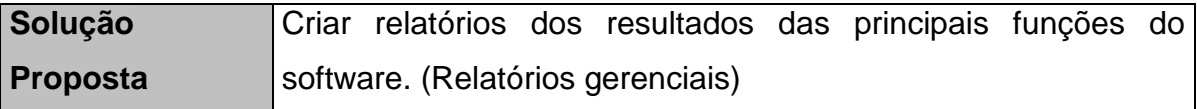

Funções Principais:

- Possibilitar relatórios:

- RF13 Relatório de Atividades por Cargo
- RF14 Relatório de Atividades for dos padrões
- RF17 Relatório Lista de Cargos
- RF25 Relatório da Lista hierárquica dos cargos
- RF33 Relatório da Pesquisa Salarial
- RF37 Relatório da Análise estatística
- RF42 Relatório da Tabela Salarial
- RF47 Relatório do Enquadramento de Funcionários

# **3.4 RESTRIÇÕES TÉCNICAS E ADMINISTRATIVAS**

### *3.4.1 Restrições Técnicas*

- O sistema deve possuir um manual com todas as funcionalidades.
- O sistema precisará ser desenvolvido em java.

O Sistema deverá ser Web

O sistema deve ser instalado e executado no servidor da insight(ambiente tecnológico descrito no item 2.4)

O sistema deve ser instalado no servidor de backup e em casos de emergência o sistema poderá ser executado no servidor de backup.

O sistema deve funcionar em uma rede de 10Mb download 1Mb upload.

### *3.4.2 Restrições Administrativas*

O sistema precisa ficar completo e rodando até 12/2016.

Haverá uma reunião a cada 2 semanas para acompanhar o desenvolvimento do sistema.

Para cada entrega mostrada pela empresa desenvolvedora, uma reunião de validação será necessária.

### **3.5 PREMISSAS**

Os usuários deverão ter acesso à Internet para acessar o sistema.

Os usuários deverão ter login e senha específicos.

Total disponibilidade do cliente para qualquer definição, validação e homologação.

### **3.6 METODOLOGIA UTILIZADA**

### *3.6.1 Processo de Construção*

O processo de construção do sistema "Plano de Cargos e Salários" utilizará os princípios de desenvolvimento do RUP 7.1 – Rational Unified Process. Contudo, as disciplinas de análise de negócio e a de engenharia de requisitos serão abordados pela método IRON – Identificação de Requisitos Orientado ao Negócio(CASTRO,2014)

### *3.6.2 Gerencia de Projeto*

Para o gerenciamento do projeto do sistema "Plano de Cargos e Salários" serão utilizadas as melhores práticas definidas pelo PMBOK(Project Management Body of Knowledge) elas são importantes para que todas as atividades e requisitos aconteçam dentro do escopo, tempo, custo e qualidade esperados.

### *3.6.3 Métricas*

Será utilizada a técnica de Análise de Ponto de Função – APF para realizar as medidas de tamanho funcional do projeto de software "Plano de Cargos e Salários". Seguindo as normas e orientações do NESMA (Netherlands Software Metrics Association) será realizada as contagens indicativas e estimativas e segundo o IFPUG (International Funcion Point Users Group) a contagem detalhada.

### *3.6.4 Análise do Sistema*

O projeto de software "Plano de Cargos e Salários" usará a Análise Estruturada através dos artefatos DC – Diagrama de Contexto e do DFD – Diagrama de Fluxo de Dados. Usará a Análise Orientada a Objetos através do Diagrama de Caso de Uso e as especificações de caso de uso. A utilização dessas análises segue a orientação do Metodo IRON – Identificação de Requisitos Orientado ao Negócio(CASTRO,2014).

## **3.7 USUÁRIOS DO SISTEMA**

## *3.7.1 Usuário Administrador*

Quadro 9 – Usuário do sistema 1

## *3.7.2 Usuário Consultor*

Quadro 10 – Usuário do sistema 2

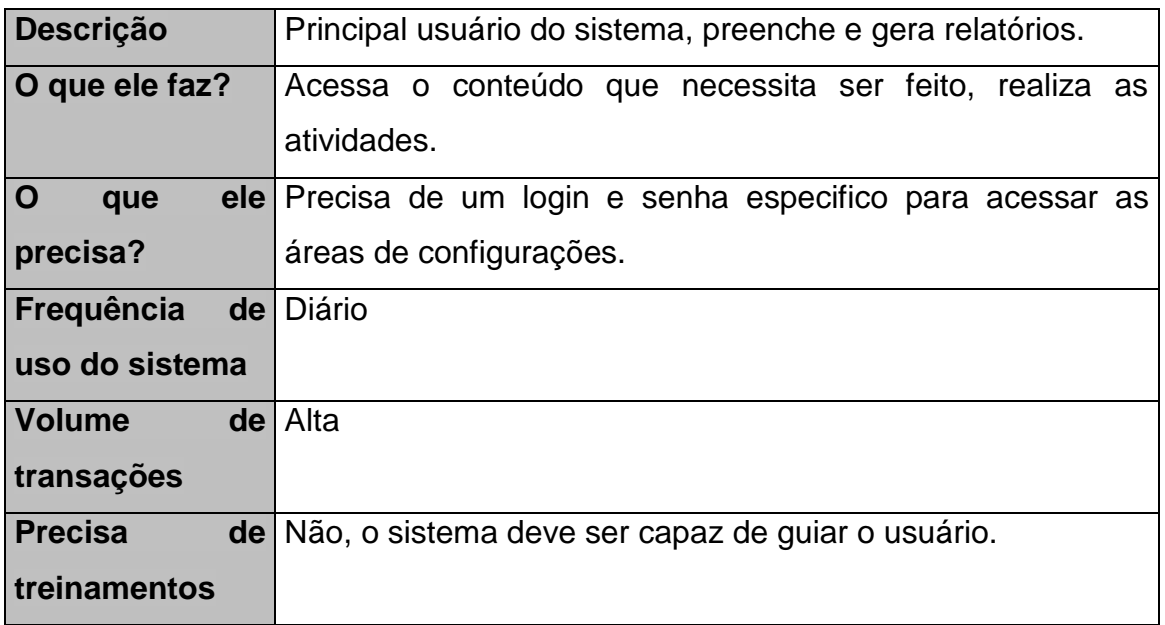

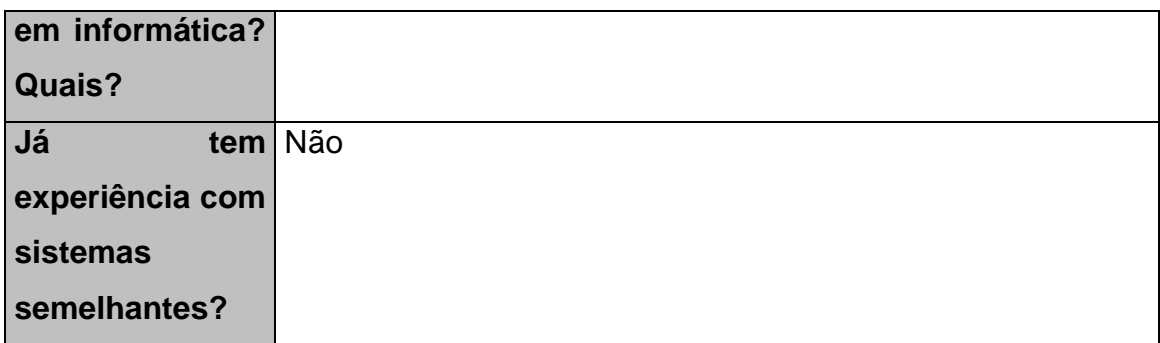

### *3.7.3 Usuário Cliente*

Quadro 11 – Usuário do sistema 3

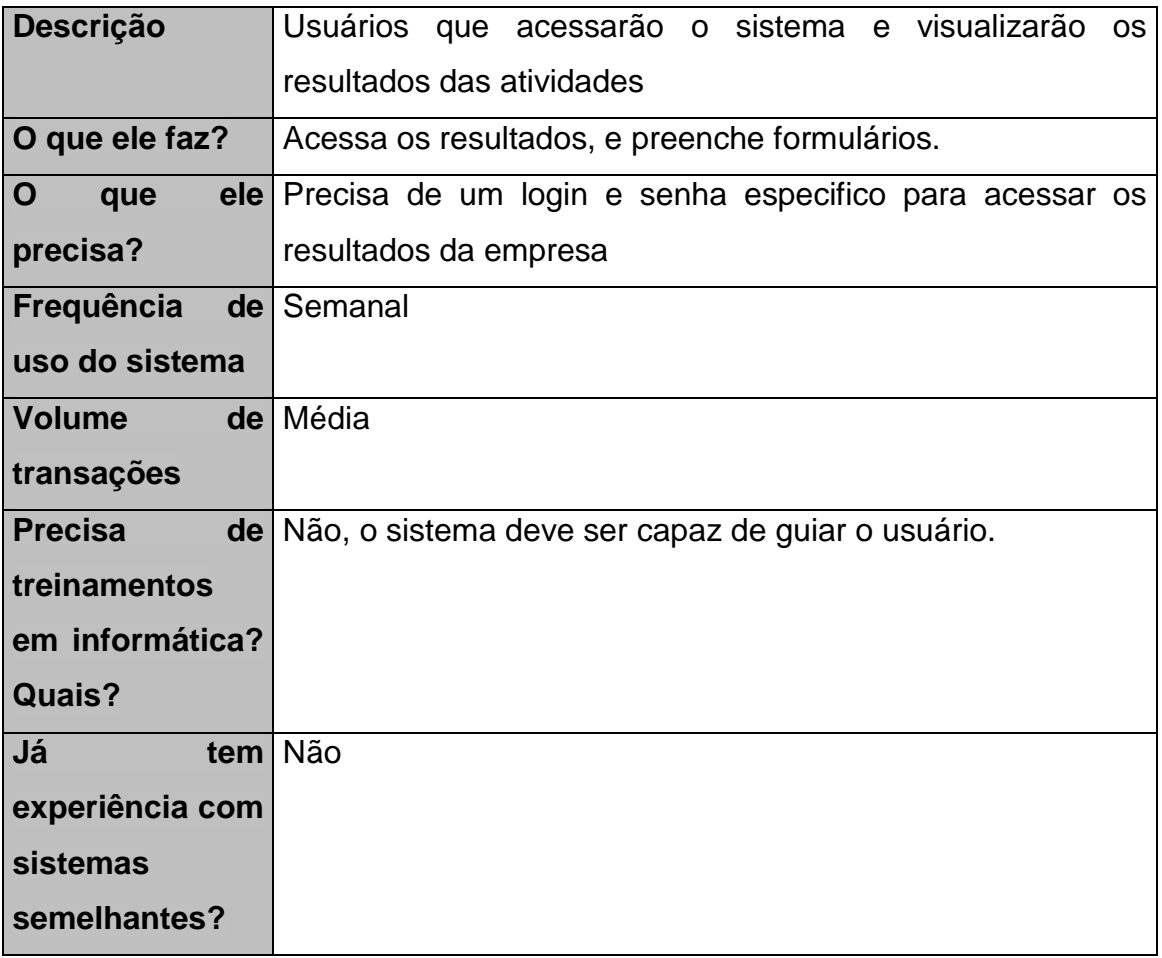

## **3.8 SISTEMAS SIMILARES**

RH3 software

 "Software de RH em geral com funcionalidade de cargos e salários." Não foram encontrados dados sobre o produto.

### KOMBO Cargos e Salários

 "O Módulo Cargos e salários faz parte do produto [Kombo Estratégico,](http://www.kombo.com.br/produtos/kombo-estrategico) um software modular de RH que pode ser montado de acordo com a necessidade de cada empresa.

Este módulo vai além da gravação dos salários de um cargo num banco de dados e apresenta uma nova maneira de fazer planos de cargos e salários. Com este módulo a empresa pode criar novos planos utilizando as metodologias de Pontos, de Escalonamento ou importar um plano já existente.

Ao criar um novo plano, é possível realizar uma pesquisa salarial com diversas empresas, avaliar os cargos por pontos ou a simples ordenação e a simulação de diversos planos - avaliando seu impacto - antes de definir qual será o oficial.

 A manutenção é totalmente integrada com outros módulos como na contratação e alteração de dados de colaboradores, para que todo o trabalho de montar um plano realmente funcione na empresa.

O objetivo do plano de cargos e salários é tornar transparente e justa a política salarial. Após finalizar um plano, o software possibilita que o RH divulgue parcial ou totalmente para os colaboradores."

## **3.9 AMBIENTE TECNOLÓGICO PROPOSTO**

Atualmente o Insight possui um ambiente tecnológico suficiente para suportar o software e suas funcionalidades(ambiente tecnológico descrito no item 2.4).

# **3. DOCUMENTO DE DEFINIÇÃO DE REQUISITOS – DDR**

**1. INTRODUÇÃO**

### **1.1 OBJETIVO DO DOCUMENTO**

Este documento tem por objetivo concentrar e organizar todos os requisitos identificados para o sistema de atendimento da empresa Insight – Instituto de Integração Homem Trabalho no **Módulo Consultoria de Cargos e Salários**, fornecendo aos membros da equipe de projeto, as informações necessárias para a implementação, assim como para a realização dos testes e homologação do sistema.

### **1.2 DEFINIÇÕES, ACRÔNIMOS E ABREVIAÇÕES**

A correta interpretação deste documento requer o conhecimento de algumas convenções e termos específicos, que serão descritos a seguir.

### *1.2.1 Definições*

Um requisito é uma condição ou uma capacidade com o qual o sistema deve estar de acordo, expressando as necessidades do cliente. Podem ser dos seguintes tipos:

**RF (Requisito Funcional):** Definem as funcionalidades do Módulo Publicação e Vendas a serem implementadas pelos desenvolvedores na construção do sistema, a fim de possibilitar que os usuários realizem suas tarefas e satisfaçam os requisitos de negócio.

**RD (Requisito de Dados):** Relacionam as características e propriedades dos requisitos funcionais do Módulo Publicação e Vendas.

**RNF (Requisito Não-Funcional de Qualidade):** Relacionam os aspectos de qualidade desejada (requisitos não-funcionais de qualidade), como confiabilidade, eficiência, portabilidade, usabilidade ou qualquer outra característica que o sistema deva atender, como padrões, regulamentos e contratos com os quais o sistema deve ter conformidade.

**RE (Regra de Execução):** Correspondem às regras que regulam o negócio que devem ser seguidas e garantidas pelo sistema para cada requisitos funcional identificado e/ou para o módulo.

## *1.2.2 Identificação dos requisitos*

Os requisitos devem ser identificados com um identificador único, composto de sigla e numeração. A referência aos requisitos é feita através dos respectivos identificadores.

Sigla:

RFXX: Requisito Funcional

RDXX: Requisito de Dados

RNFXX: Requisito Não-Funcional

REXX: Regra de Execução

Numeração:

A numeração inicia em 01 e prossegue sendo incrementada de 1 à medida que forem surgindo novos requisitos.

# **1.3 PROCESSO DE ELICITAÇÃO**

A elicitação dos requisitos procedeu-se por intermédio de entrevistas e de questionário feitos pessoalmente e via e-mails respondidos pelo conselho diretor responsável pela a área de consultoria do Insight.

# **2. REQUISITOS**

# **2.1 REQUISITOS FUNCIONAIS (RF)**

# *2.1.1 Modulo 1: Cargo, SubProcesso: Cadastro*

Quadro 12: Modulo 1: Cargo, SubProcesso: Cadastro

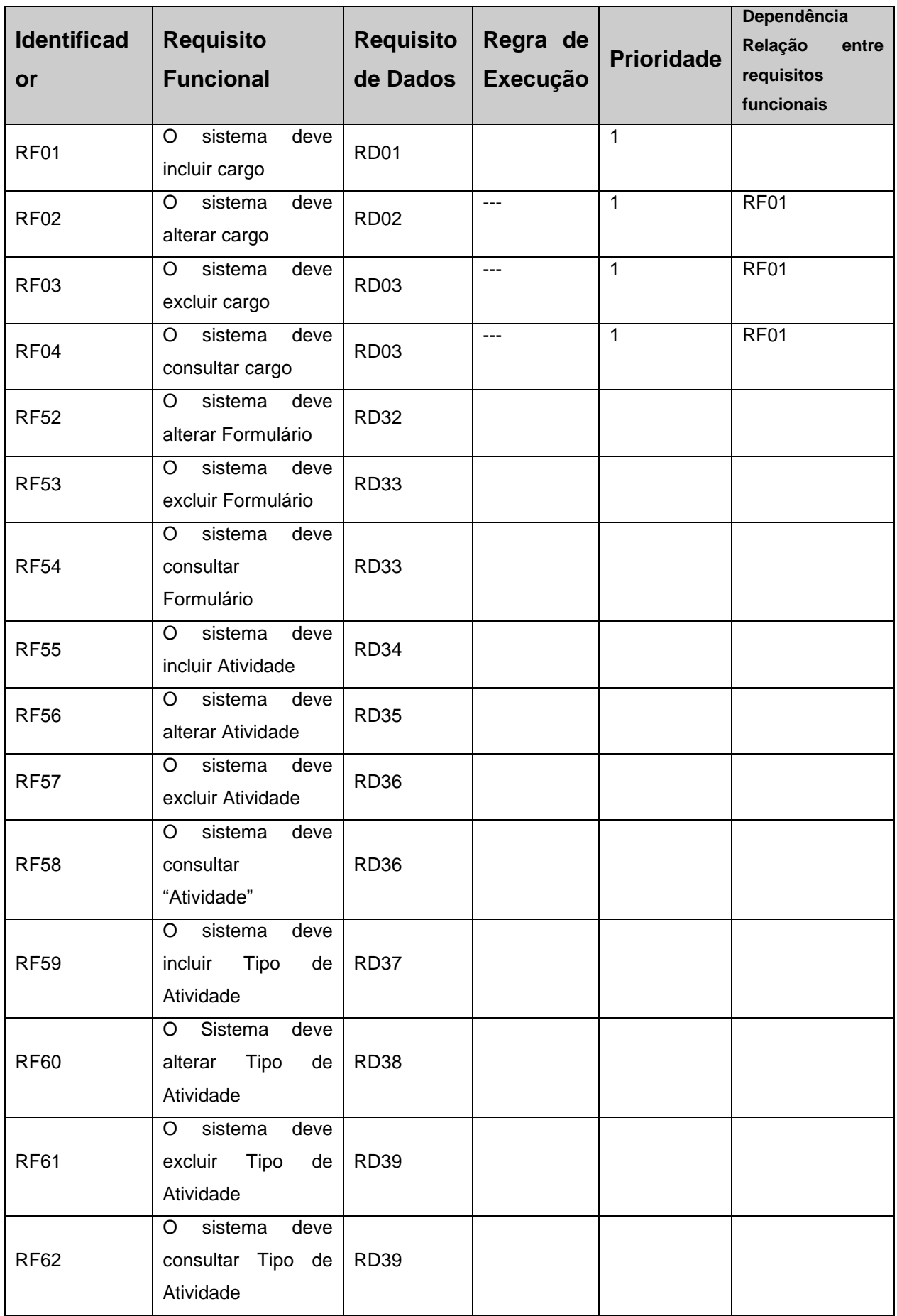

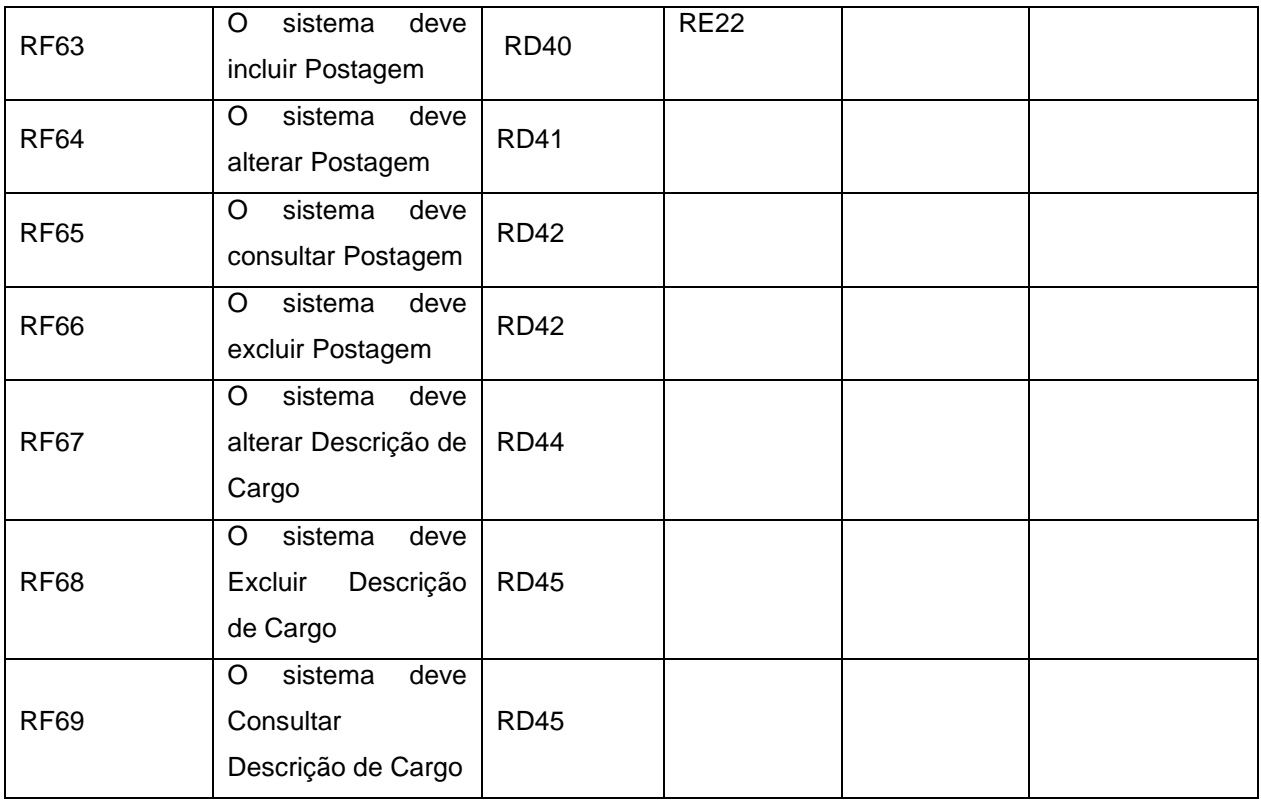

# *2.1.2 Modulo 1: Cargo, SubProcesso: Controle de Atividades*

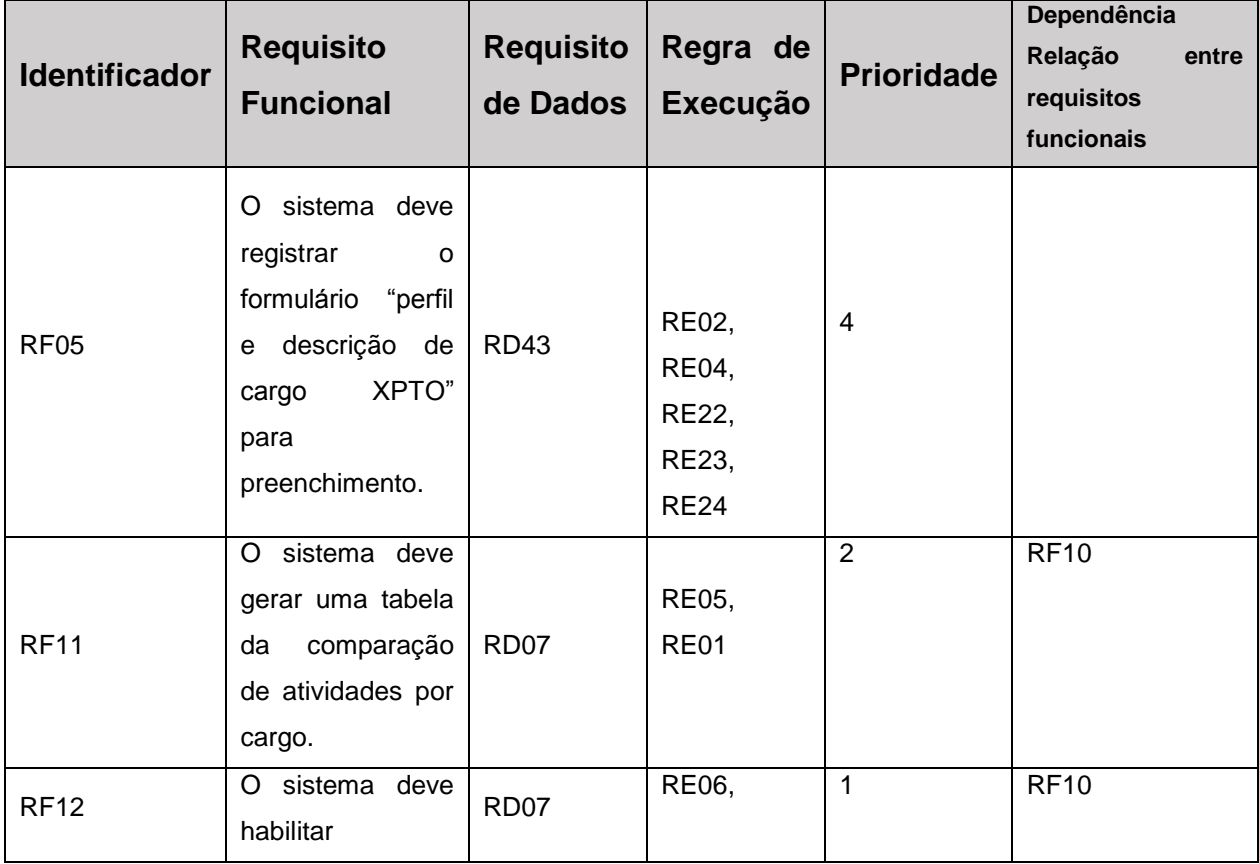

Quadro 13: Modulo 1: Cargo, SubProcesso: Controle de Atividades

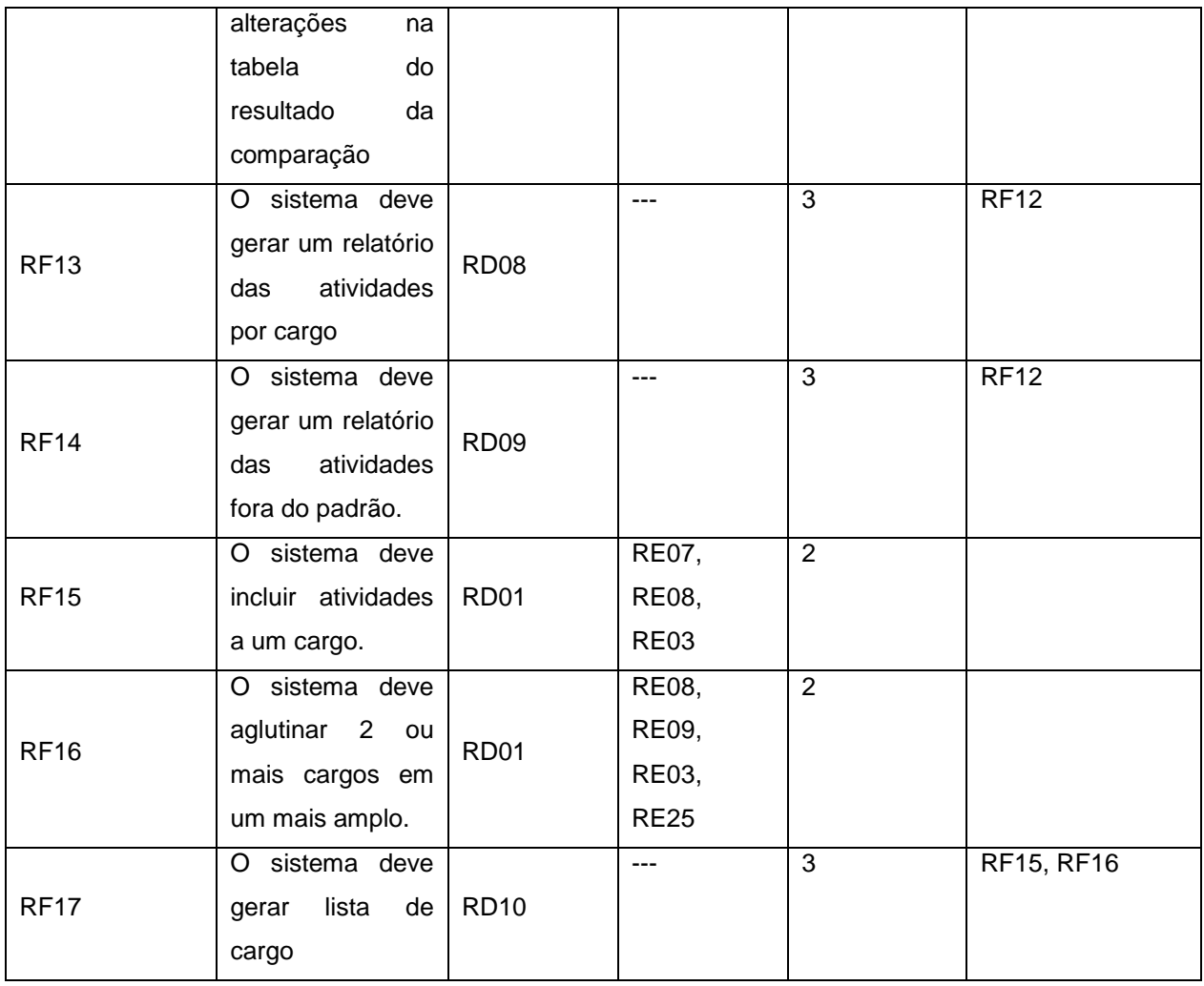

# *2.1.3 Modulo 1: Cargo, SubProcesso: Lista Hierárquica*

Quadro 14: Modulo 1: Cargo, SubProcesso: Lista Hierárquica

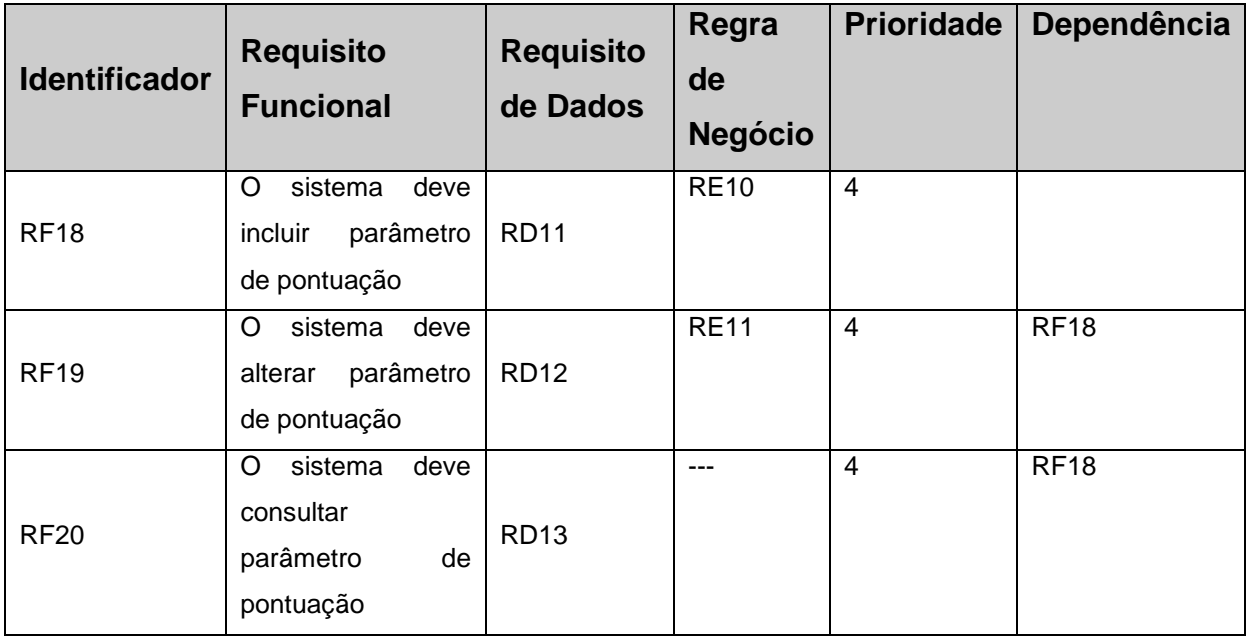

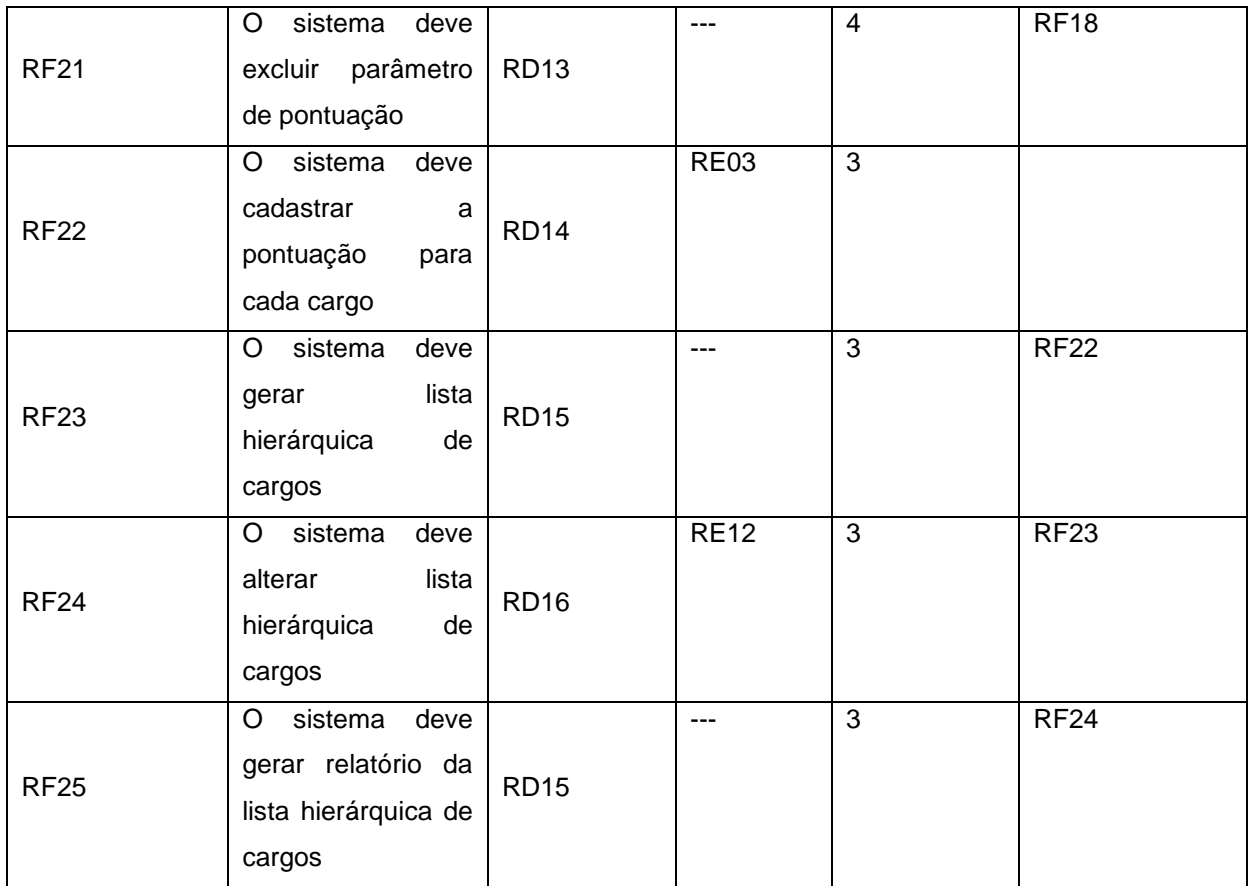

# *2.1.4 Modulo 2: Salário, SubProcesso: Pesquisa Salarial*

Quadro 15: Modulo 2: Salário, SubProcesso: Pesquisa Salarial

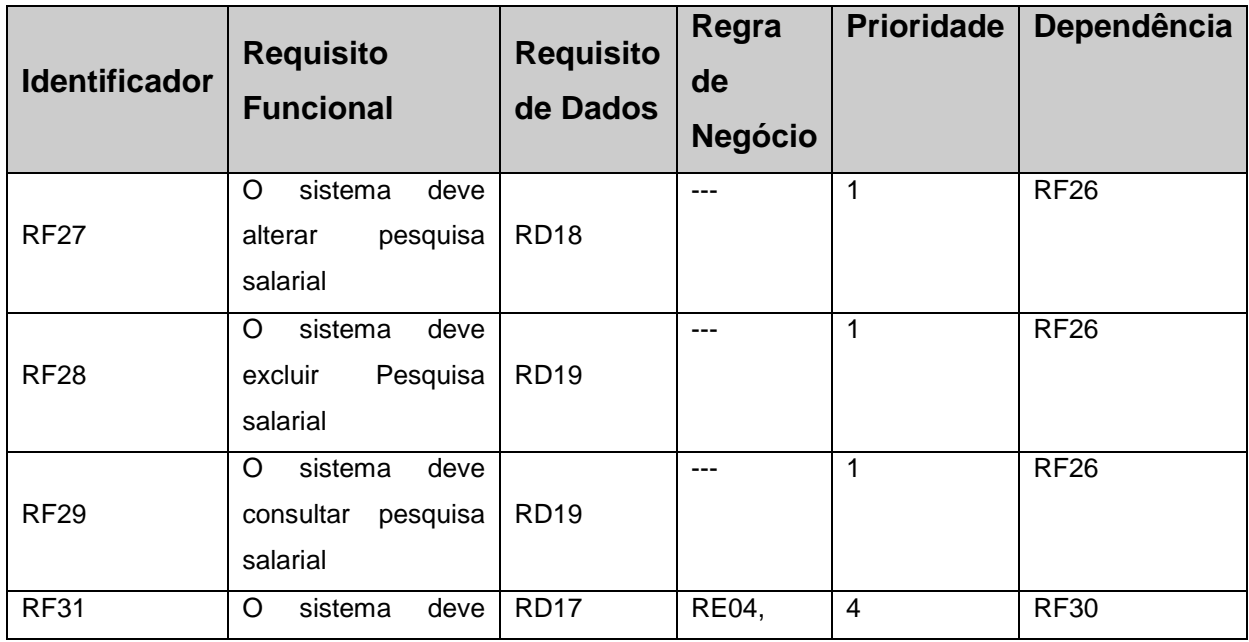

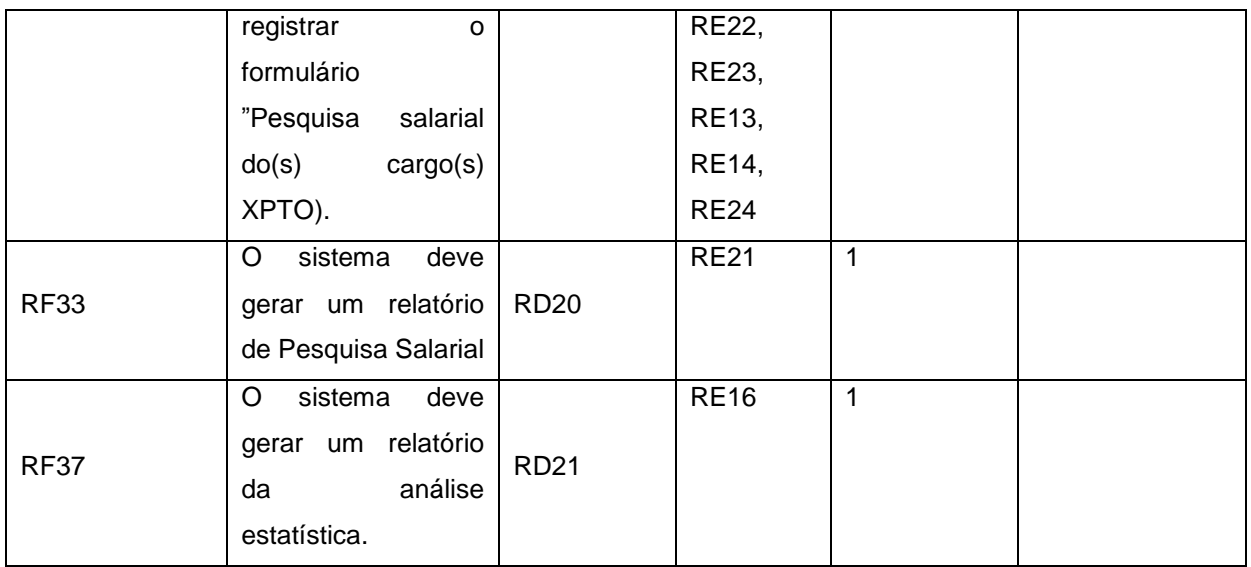

# *2.1.5 Modulo 2: Salário, SubProcesso: Tabela Salarial e Enquadramento*

Quadro 16: Modulo 2: Salário, SubProcesso: Tabela Salarial e Enquadramento

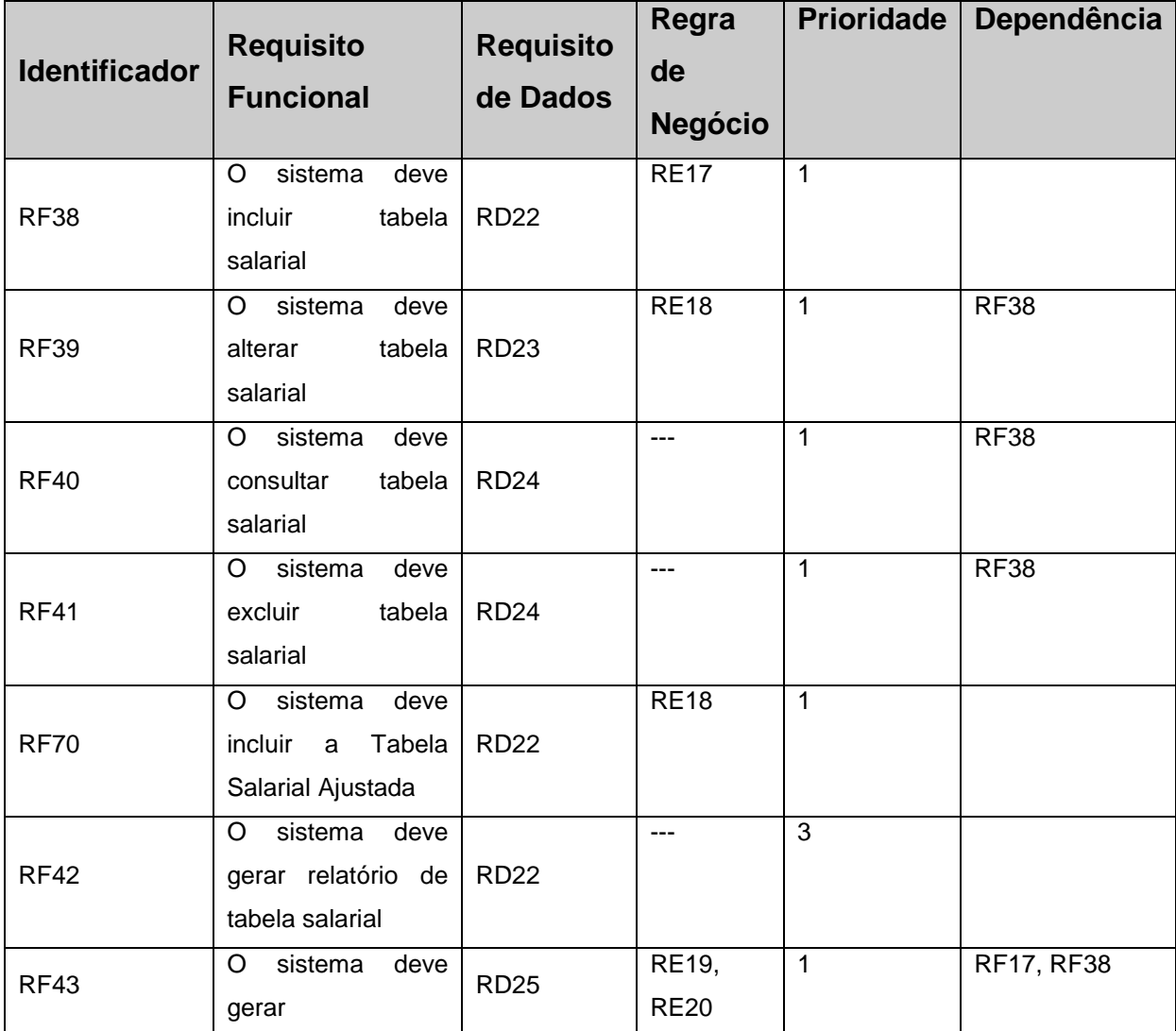

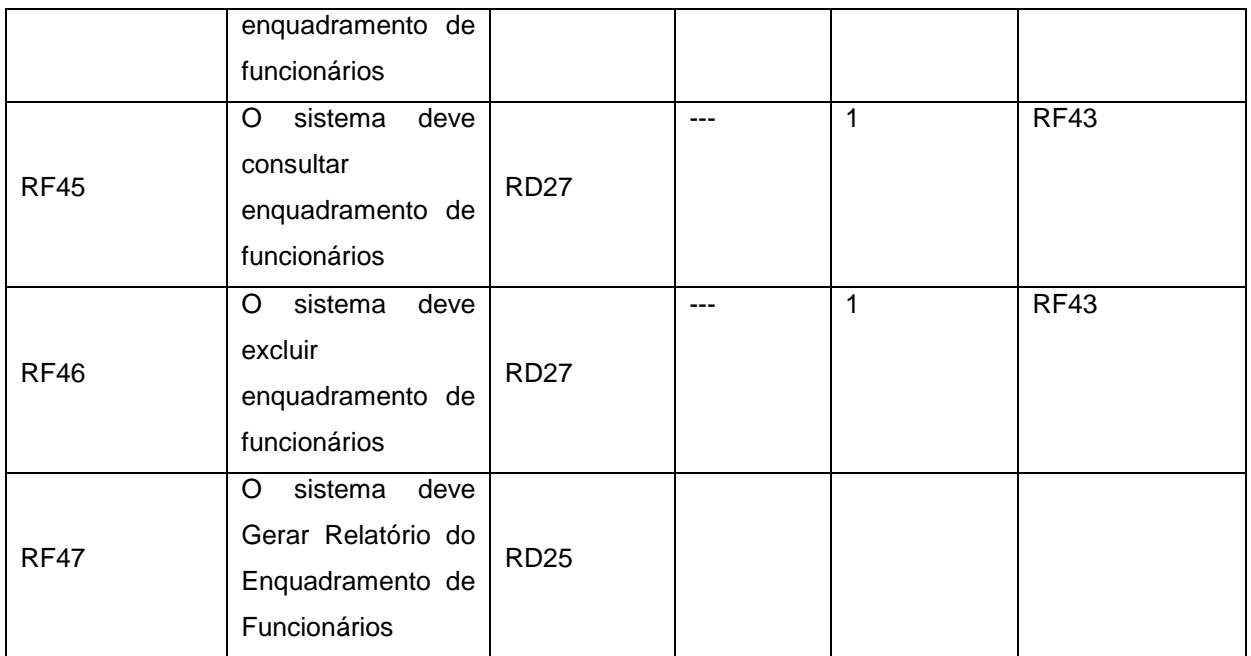

# **2.2 REQUISITOS DE DADOS (RD)**

# *2.2.1 Legenda*

Nome do Atributo:

- "O" Obrigatório
- "S" Seleção
- "E" Editável
- "L" Leitura

Tipo do Atributo

- "A" Alfanumérico
- "N" Numérico
- "C" Caracter
- "D" Data
- "I" Imagem

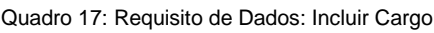

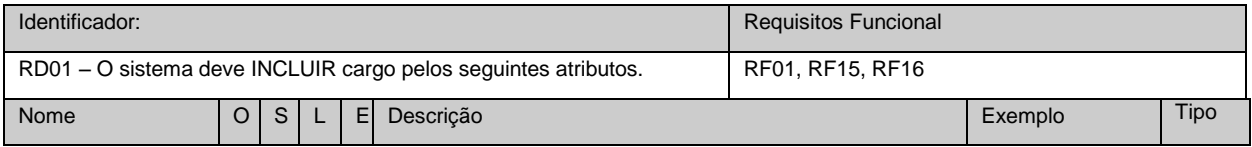

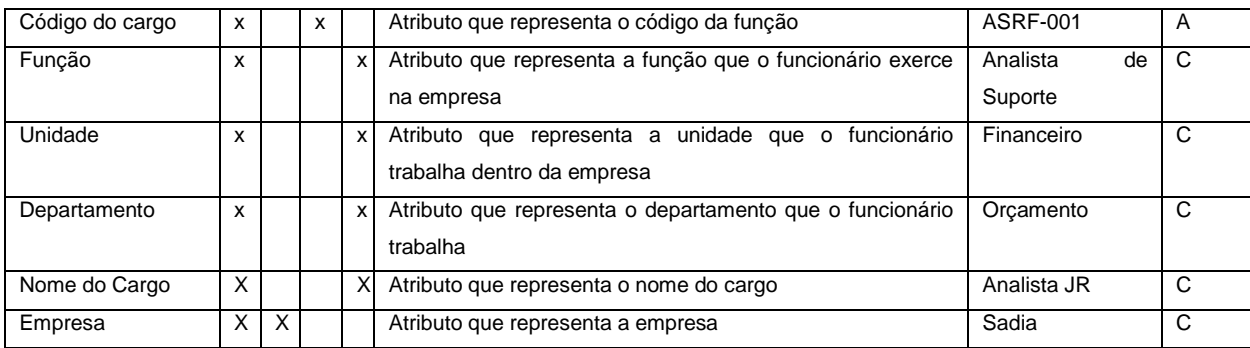

#### Quadro 18: Requisito de Dados: Alterar Cargo

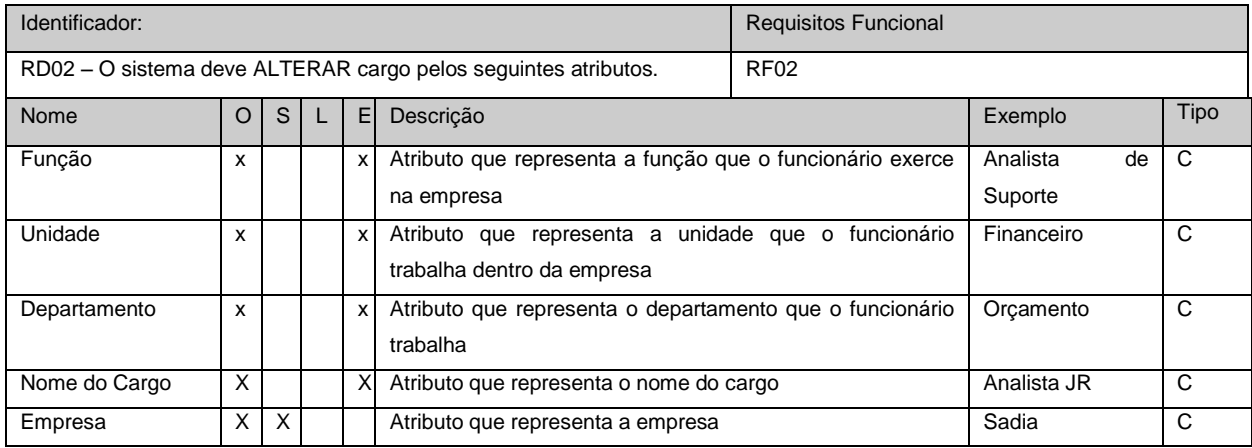

### Quadro 19: Requisito de Dados: Excluir/Consultar Cargo

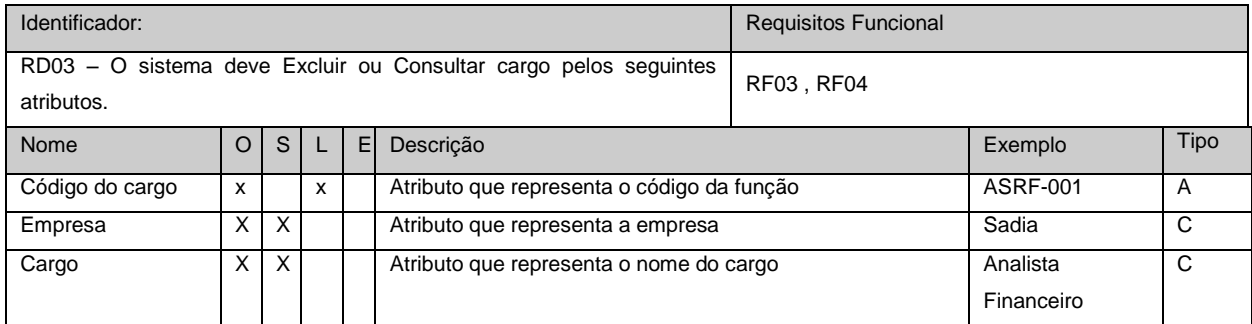

#### Quadro 20: Requisito de Dados: Registrar Análise Qualitativa

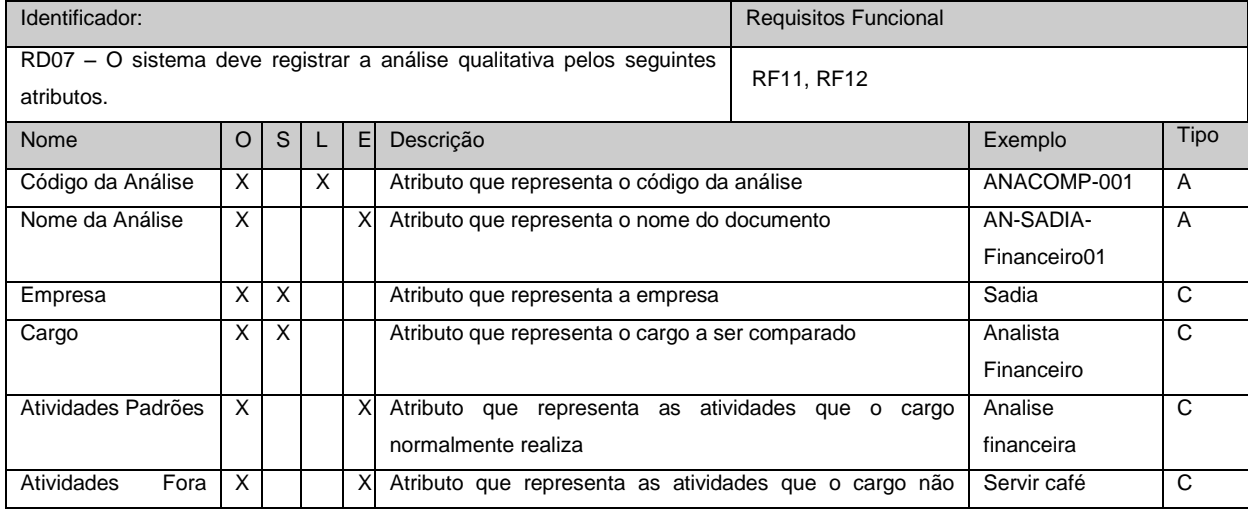

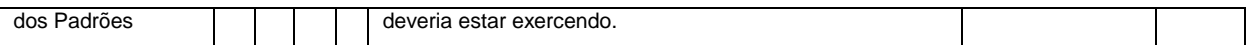

#### Quadro 21: Requisito de Dados: Gerar Relatório de Análise Qualitativa

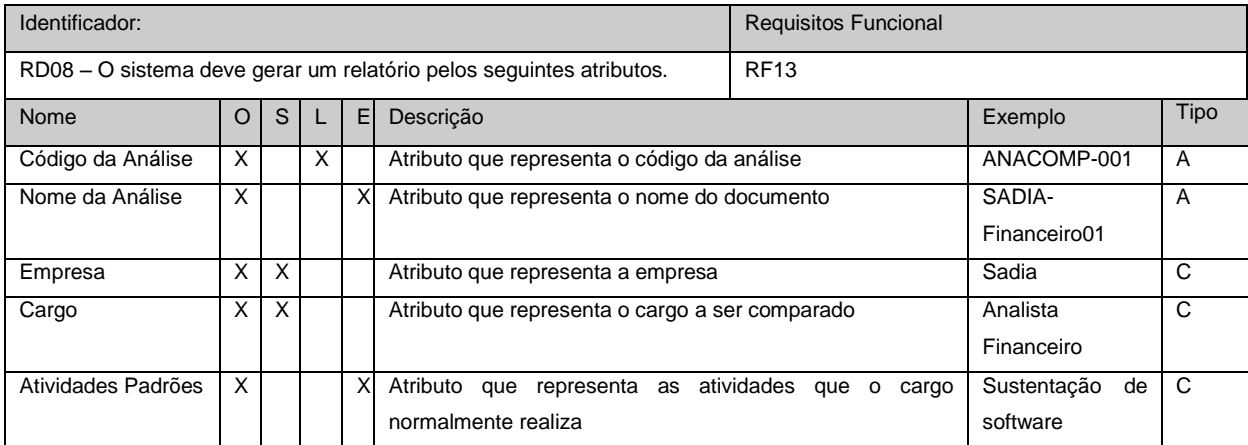

#### Quadro 22: Requisito de Dados: Gerar Relatório Atividades Fora do Padrão

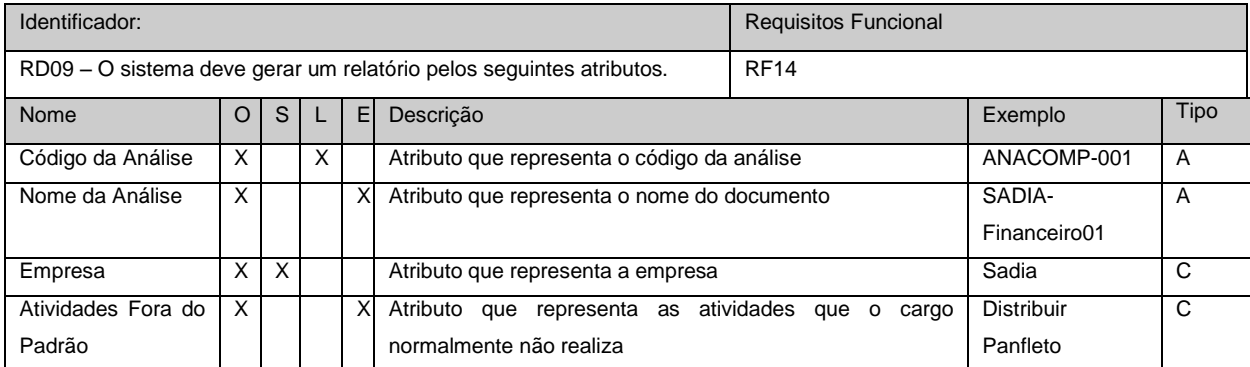

#### Quadro 23: Requisitos de Dados: Gerar Relatório Cargos

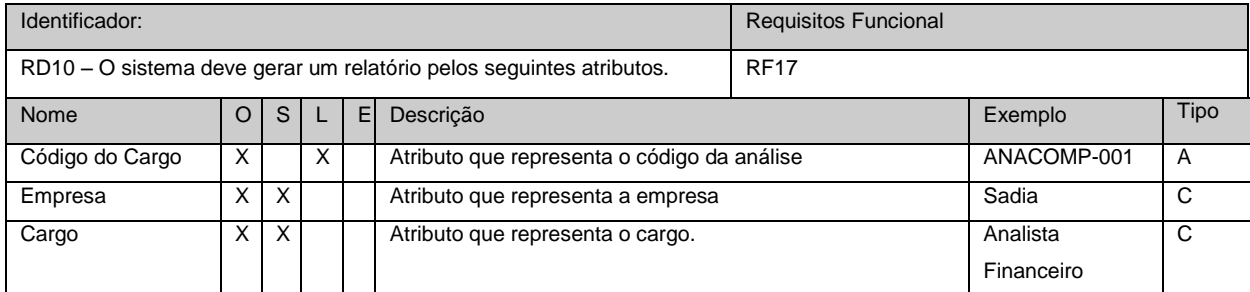

#### Quadro 24: Requisitos de Dados: Incluir Parâmetro de Pontuação

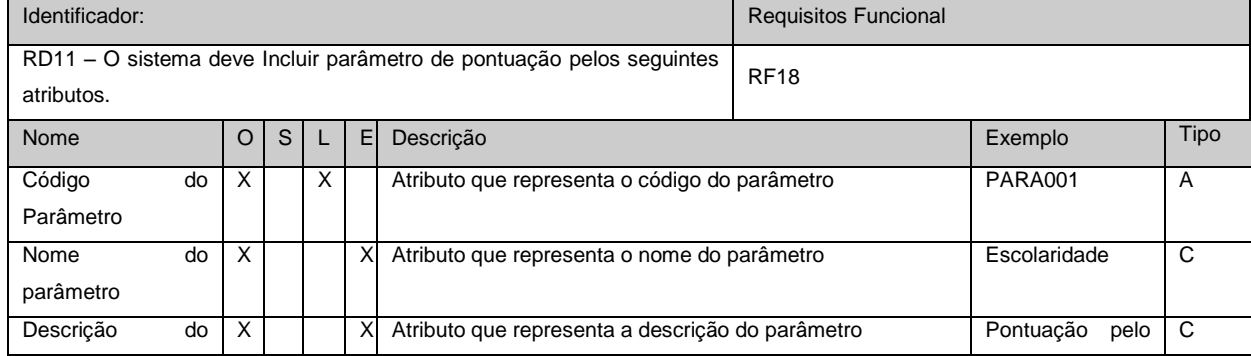

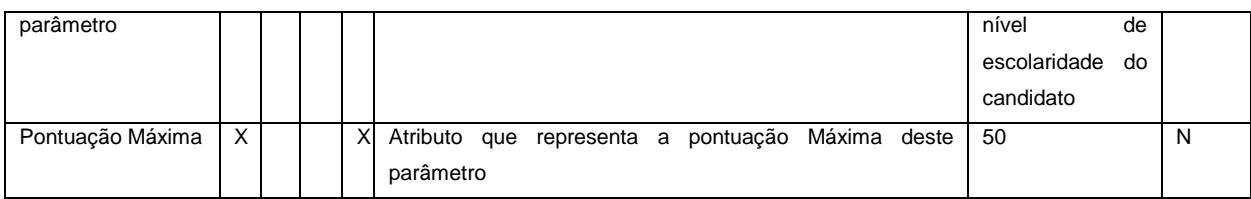

Quadro 25: Requisitos de Dados: Alterar Parâmetro de Pontuação

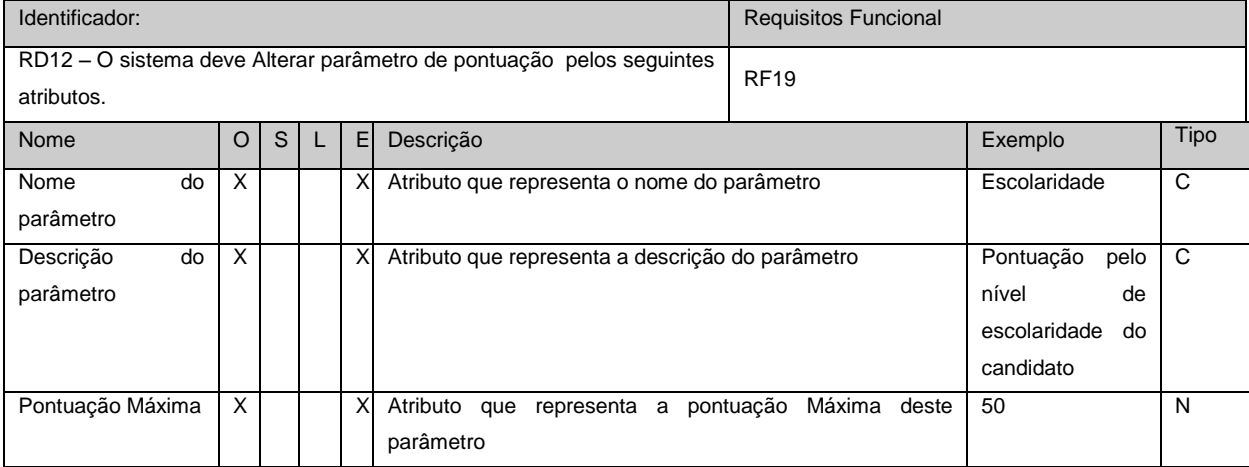

#### Quadro 26: Requisitos de Dados: Excluir/Consultar Parâmetro de Pontuação

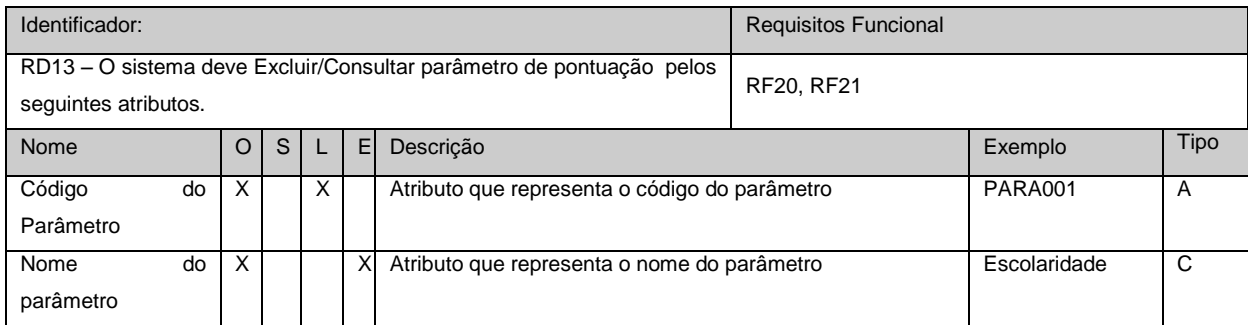

Quadro 27: Requisitos de Dados: Pontuar Parâmetros

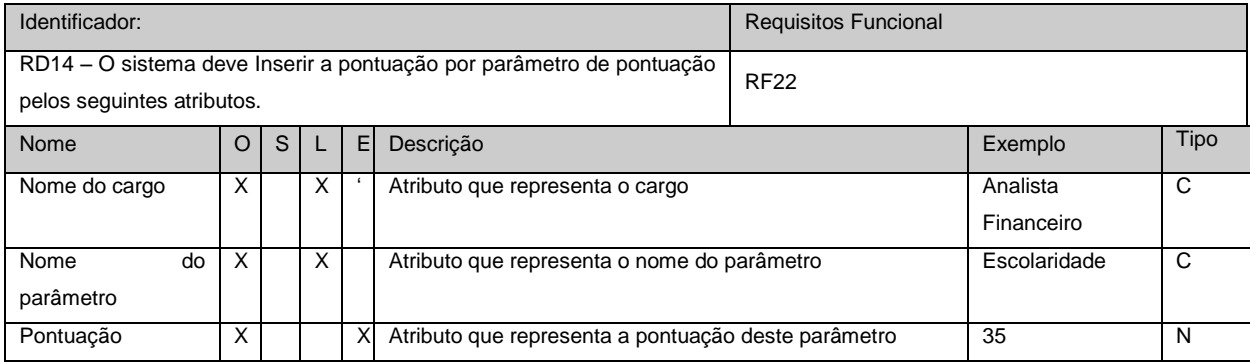

#### Quadro 28: Requisitos de Dados: Gerar Lista Hierárquica

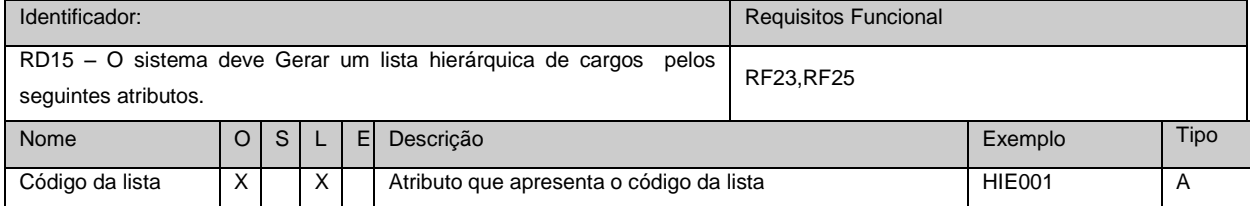

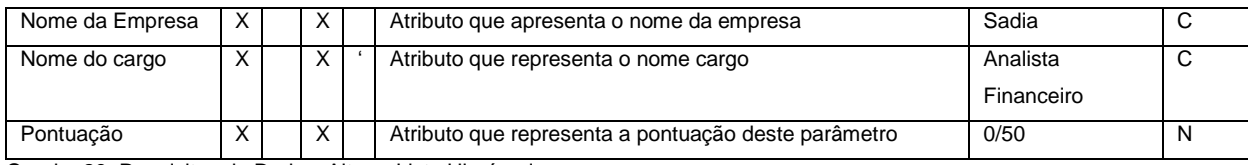

#### Quadro 29: Requisitos de Dados: Alterar Lista Hierárquica

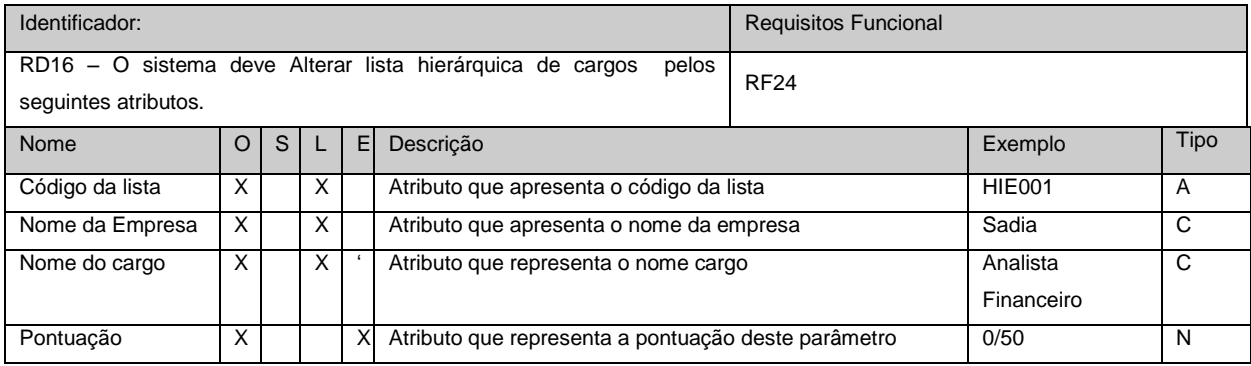

#### Quadro 30: Requisitos de Dados: Incluir Pesquisa Salarial

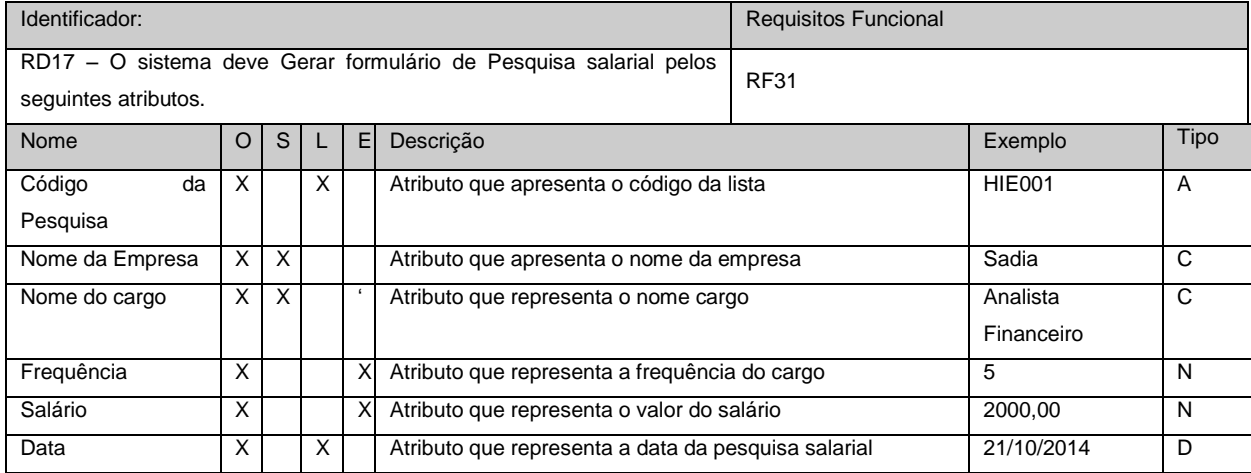

#### Quadro 31: Requisitos de Dados: Alterar Pesquisa Salarial

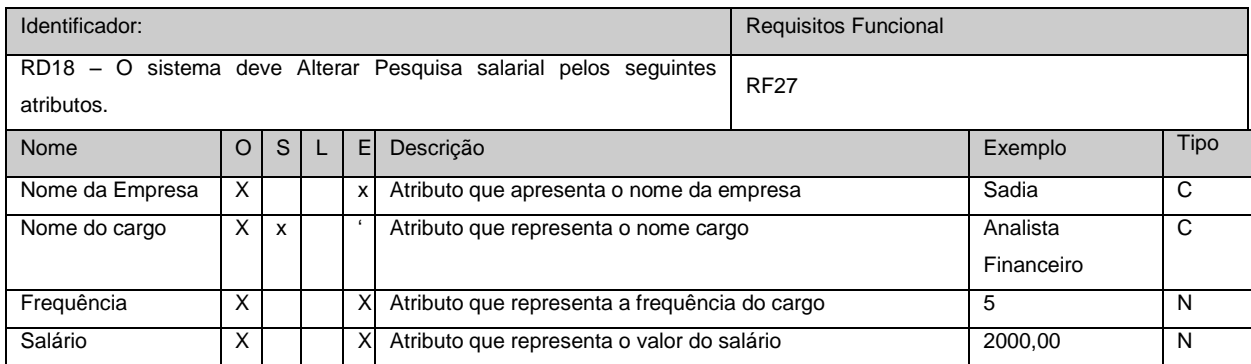

#### Quadro 32: Requisitos de Dados: Excluir/Consultar Pesquisa Salarial

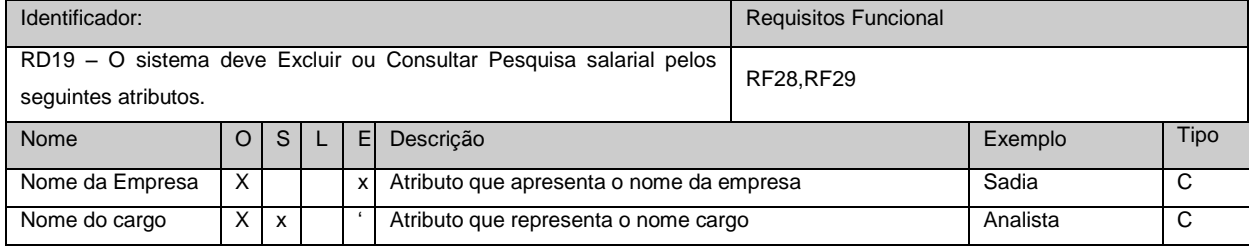

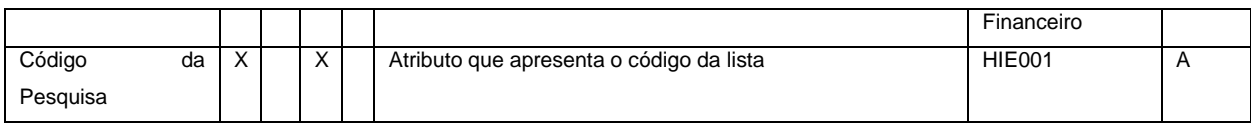

Quadro 33: Requisitos de Dados: Gerar Relatório de Pesquisa Salarial

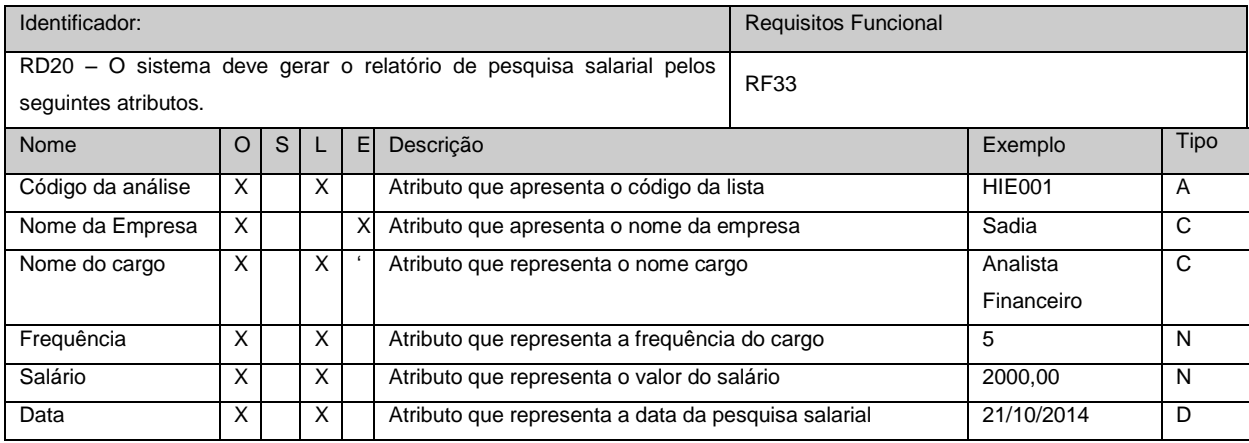

### Quadro 34: Requisitos de Dados: Gerar Relatório Análise Estatística

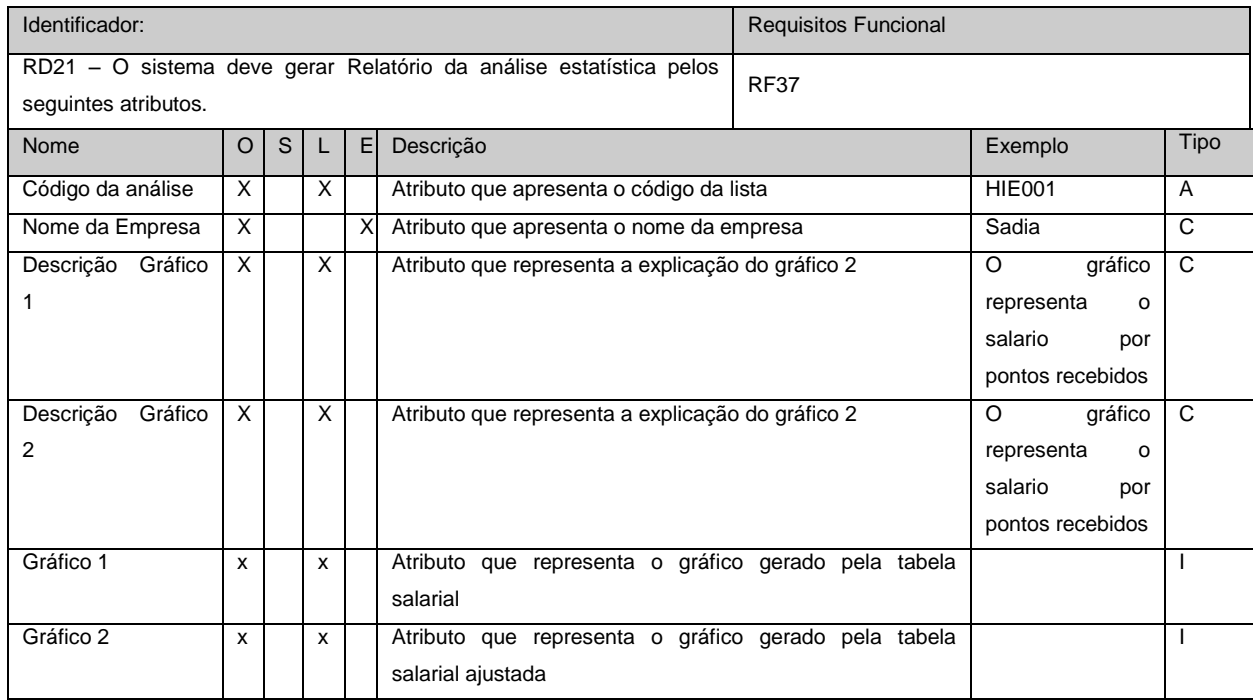

Quadro 35: Requisitos de Dados: Incluir Tabela Salarial

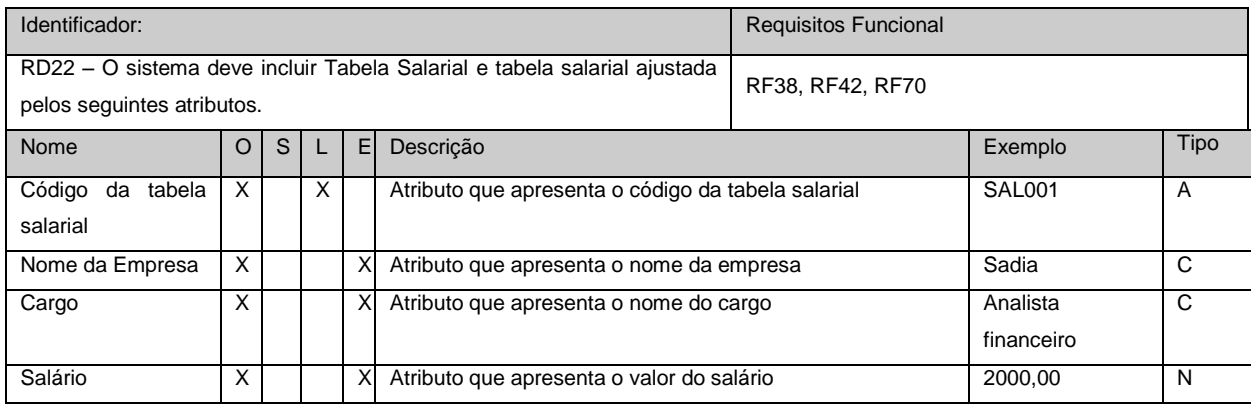

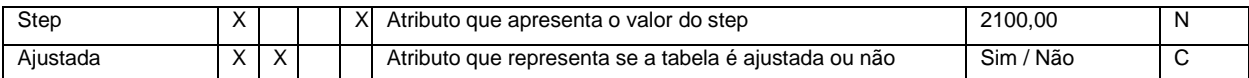

#### Quadro 36: Requisitos de Dados: Alterar Tabela Salarial

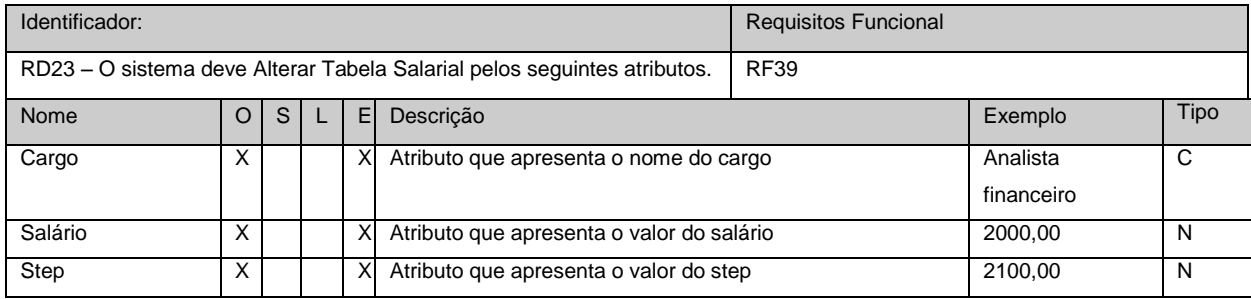

#### Quadro 37: Requisitos de Dados: Excluir/Consultar Tabela Salarial

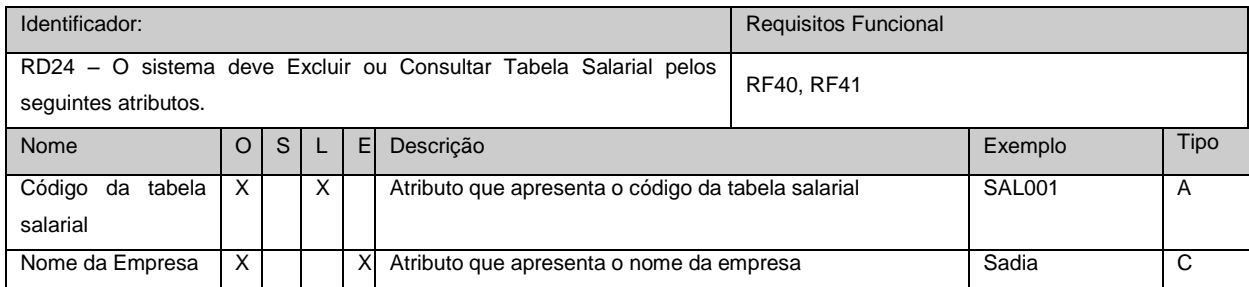

#### Quadro 38: Requisitos de Dados: Incluir Enquadramento de Funcionários

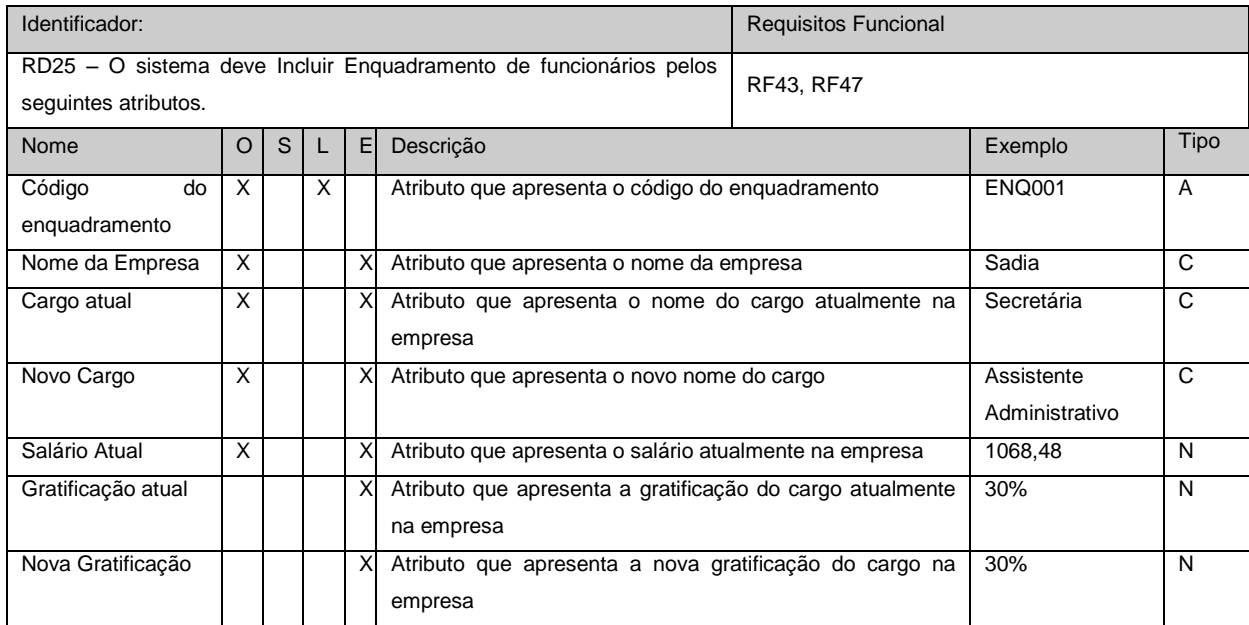

#### Quadro 39: Requisitos de Dados: Excluir/Consultar Enquadramento de Funcionários

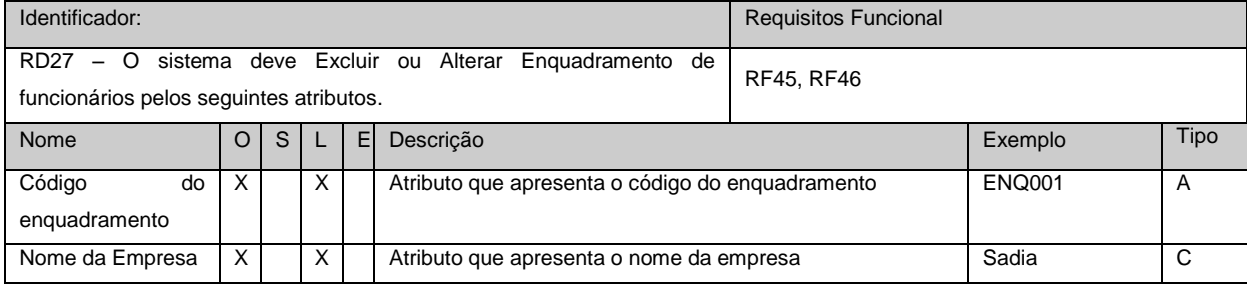

#### Quadro 41: Requisitos de Dados: Alterar Formulário

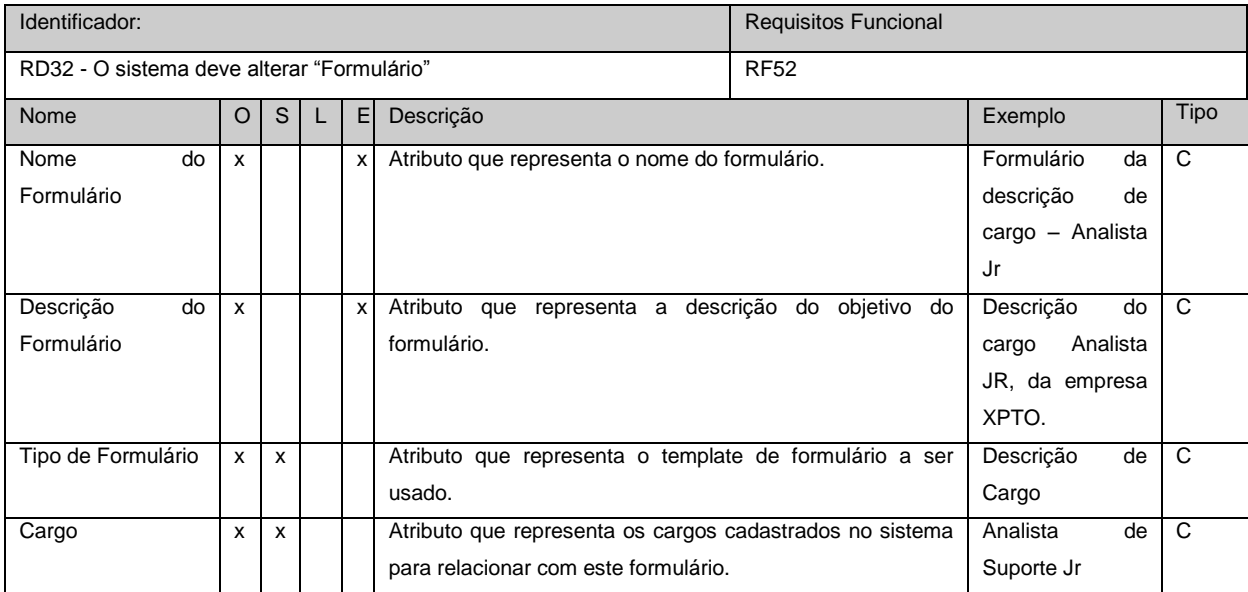

#### Quadro 42: Requisitos de Dados: Excluir/Consultar Formulário

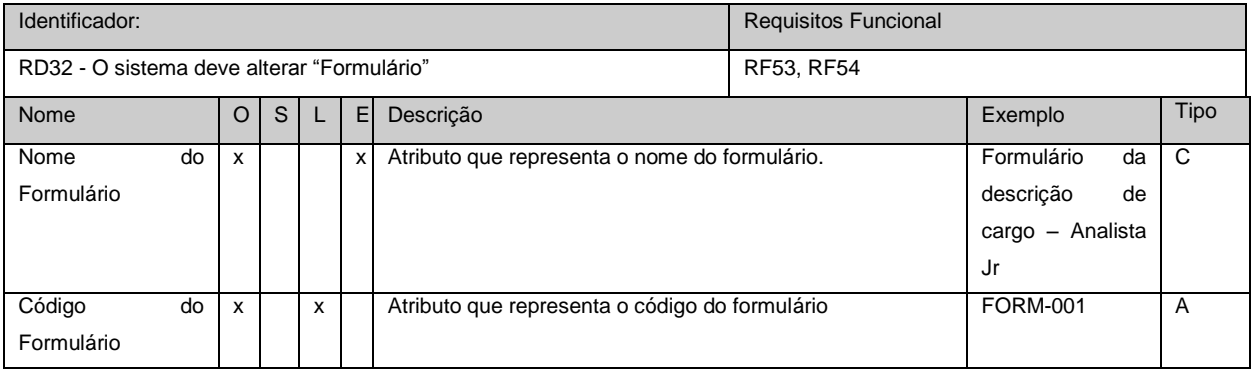

#### Quadro 43: Requisitos de Dados: Incluir Atividade

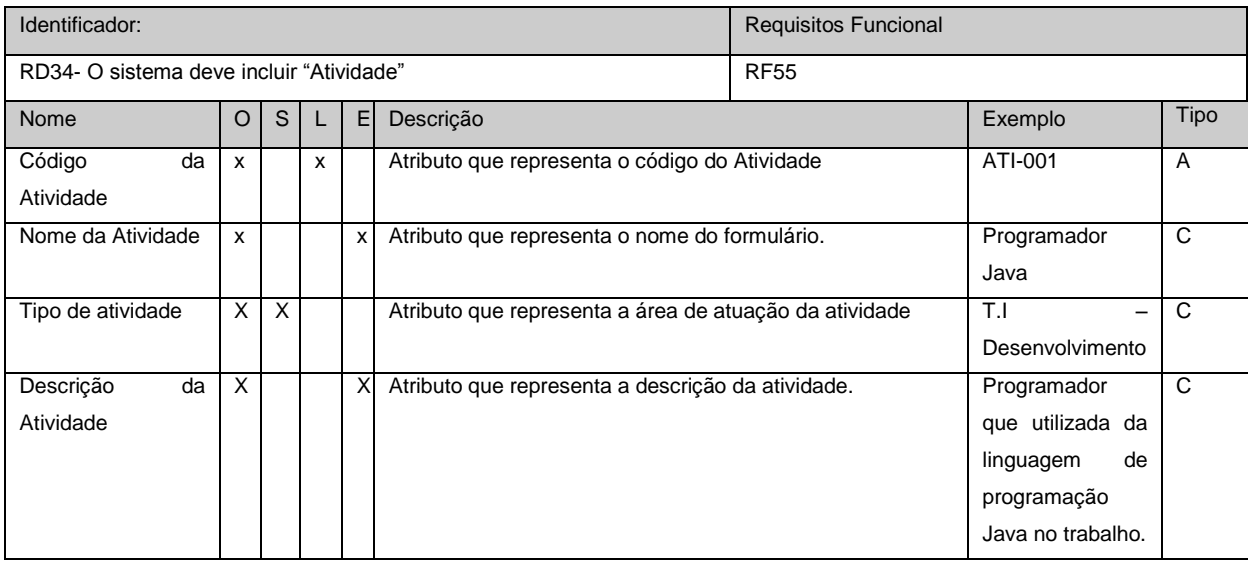

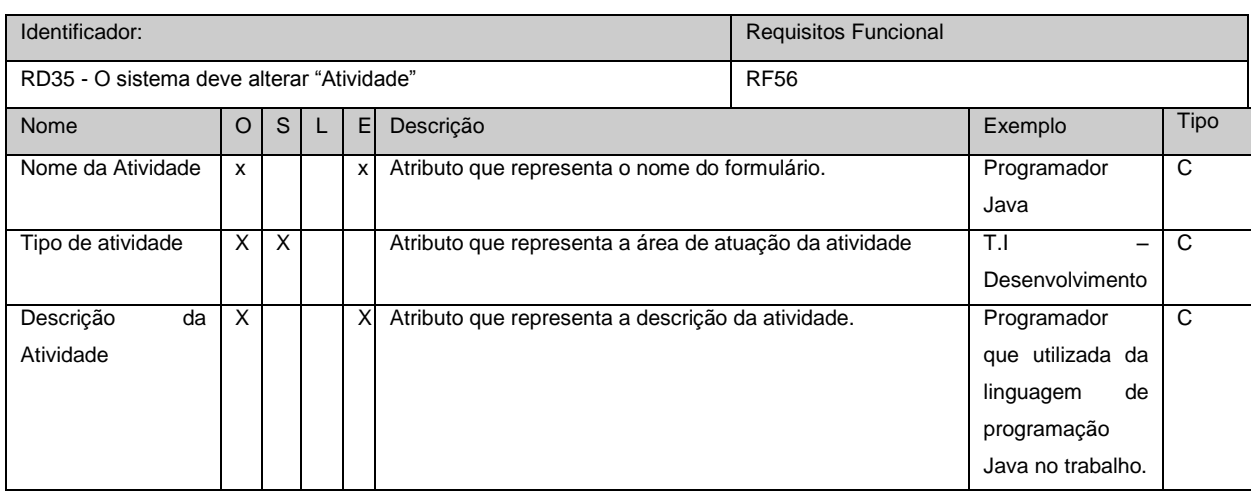

#### Quadro 45: Requisitos de Dados: Excluir Atividade

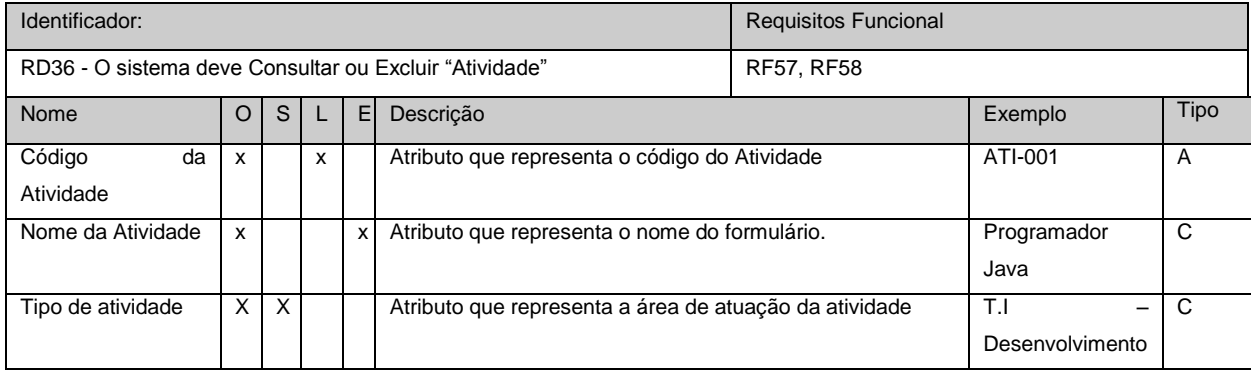

### Quadro 46: Requisitos de Dados: Incluir Tipo de Atividade

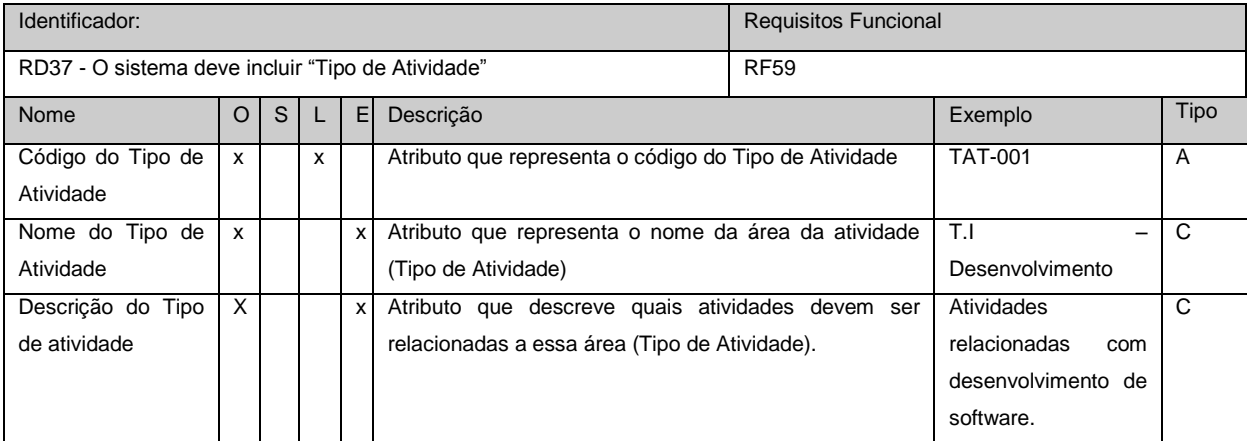

#### Quadro 47: Requisitos de Dados: Alterar Tipo de Atividade

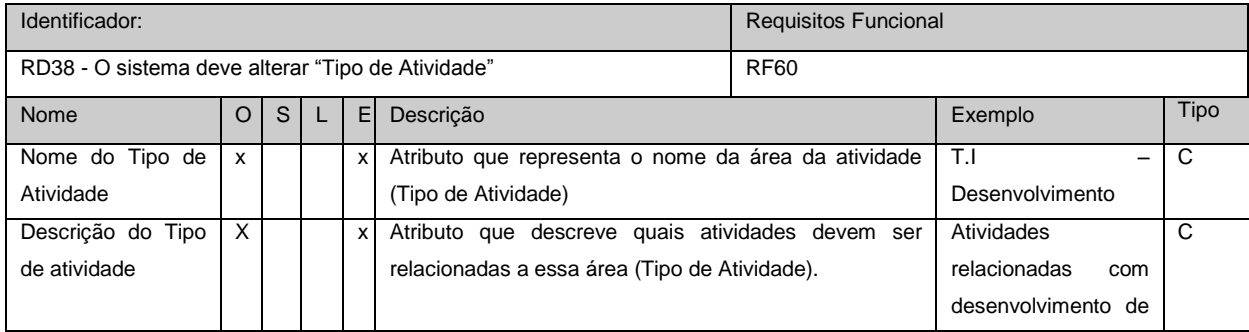

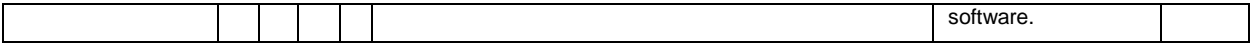

#### Quadro 48: Requisitos de Dados: Excluir/Consultar Tipo de Atividade

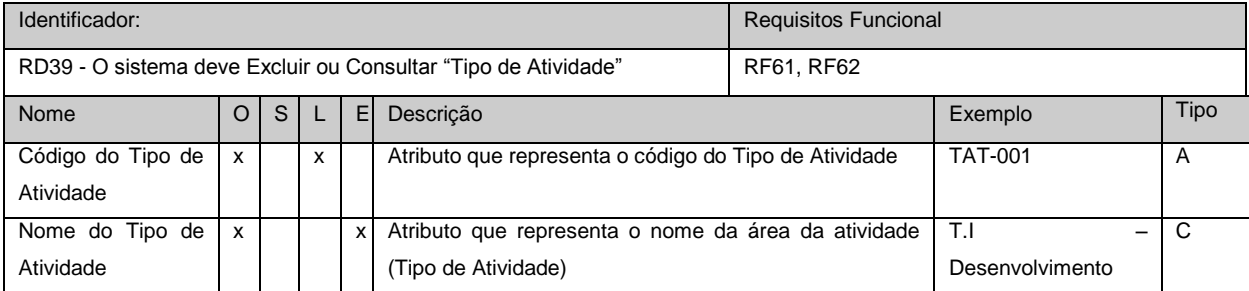

Quadro 49: Requisitos de Dados: Incluir Postagem

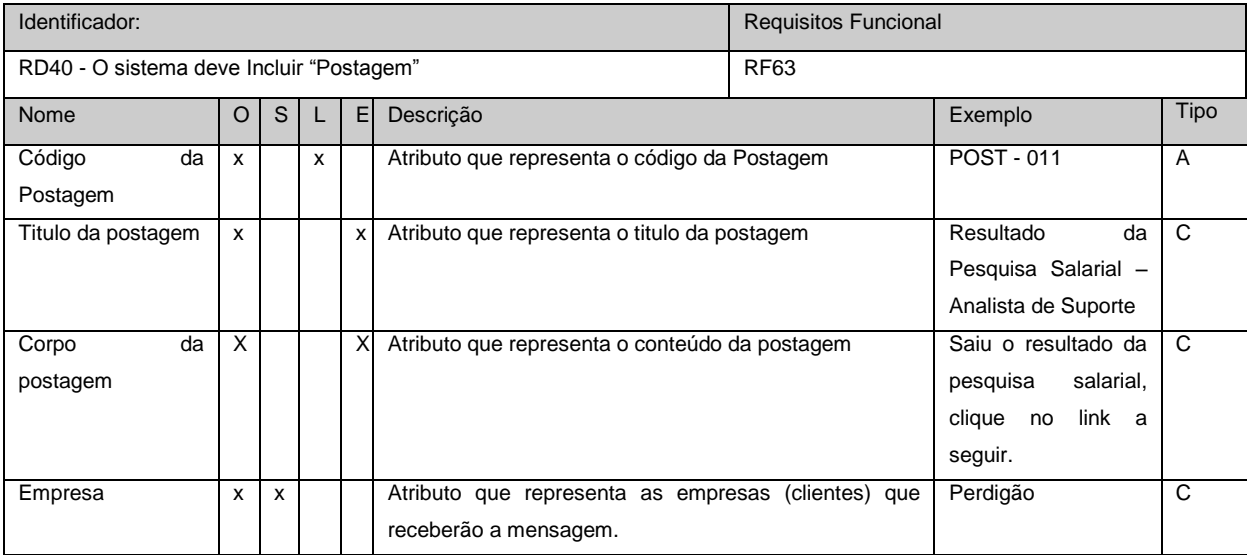

Quadro 50: Requisitos de Dados: Alterar Postagem

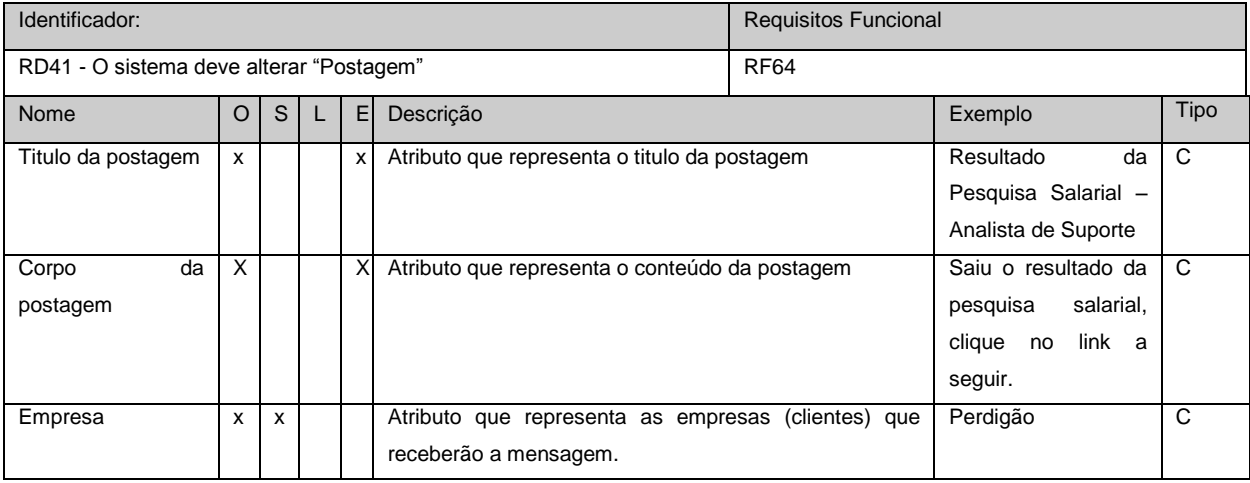

Quadro 51: Requisitos de Dados: Excluir/Consultar Postagem

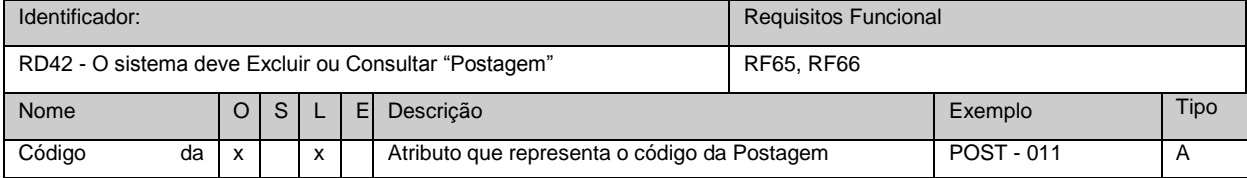

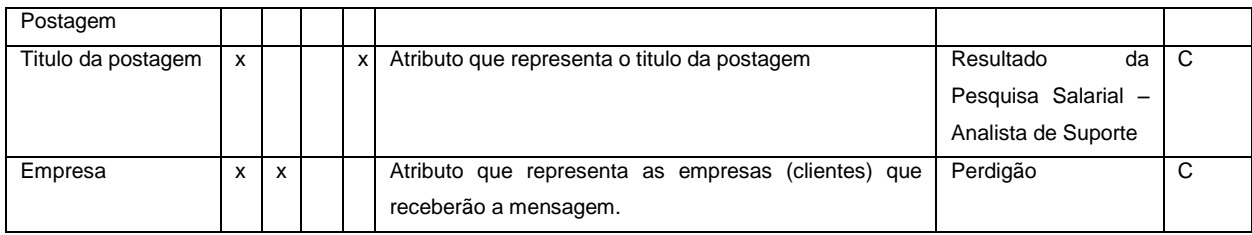

Quadro 52 Requisitos de Dados: Gerar Formulário Descrição de Cargo

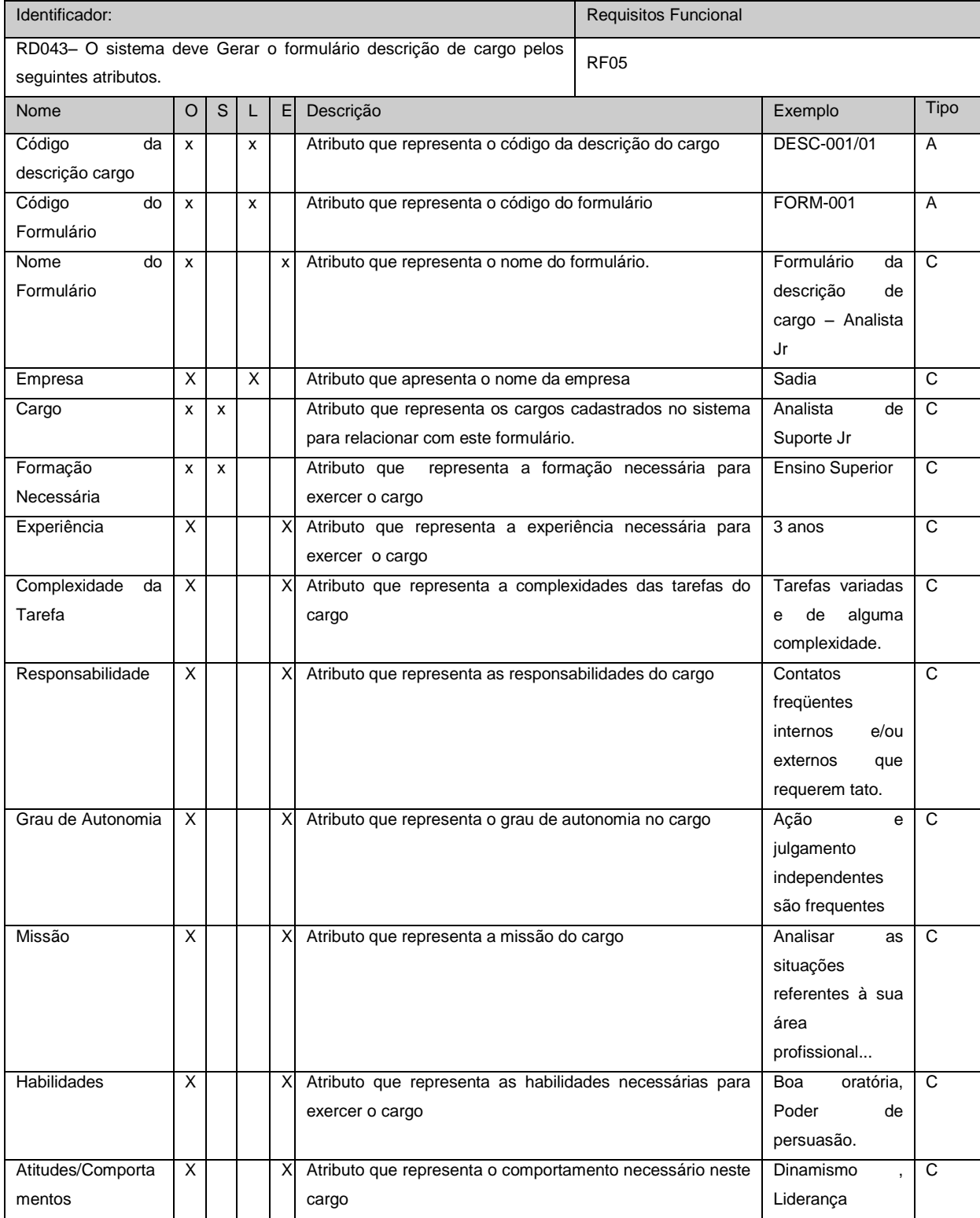

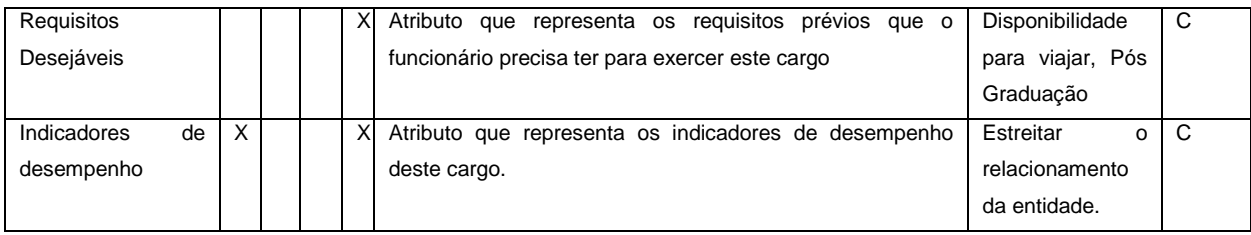

Quadro 53: Requisitos de Dados: Alterar Descrição de Cargo

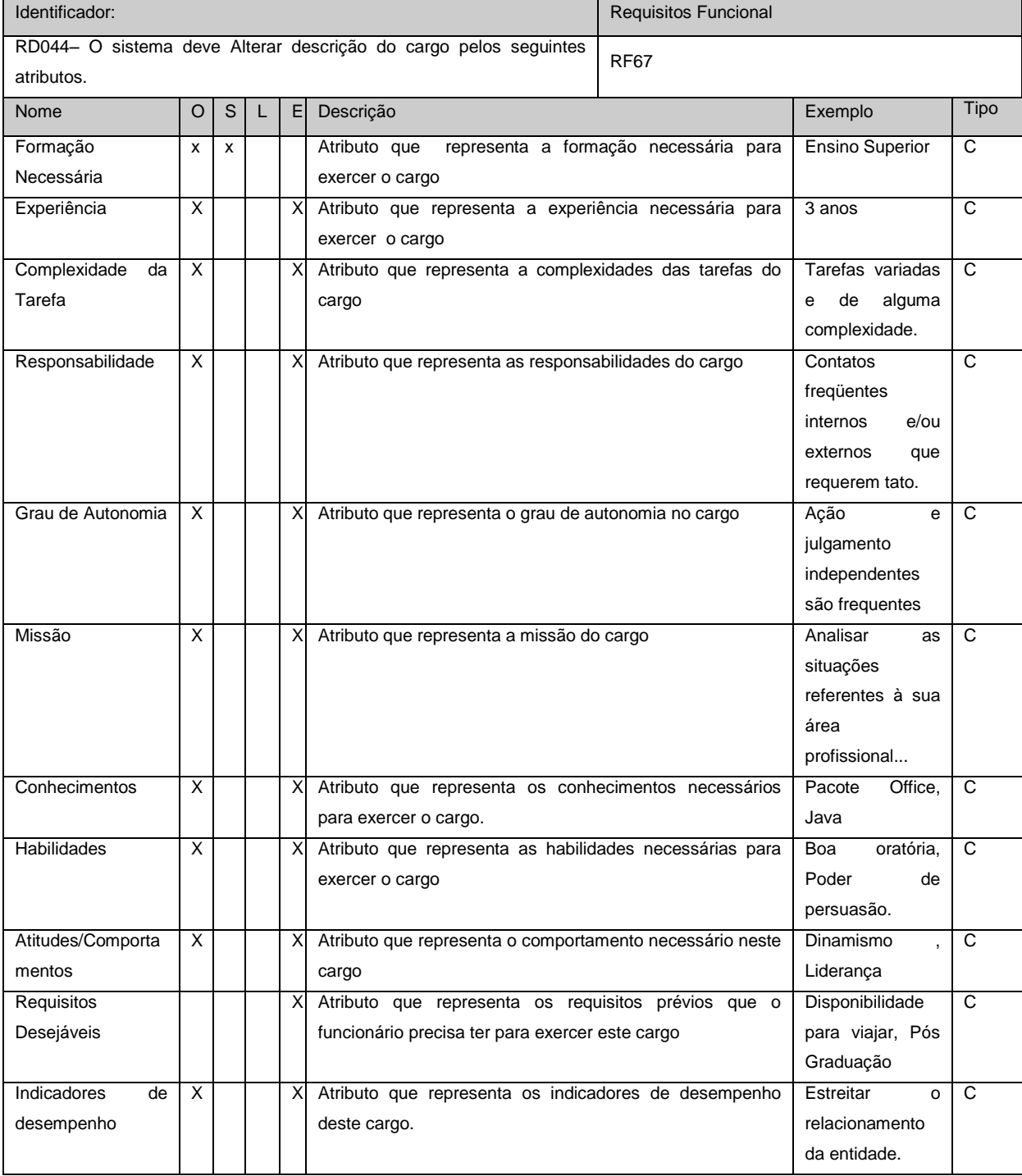

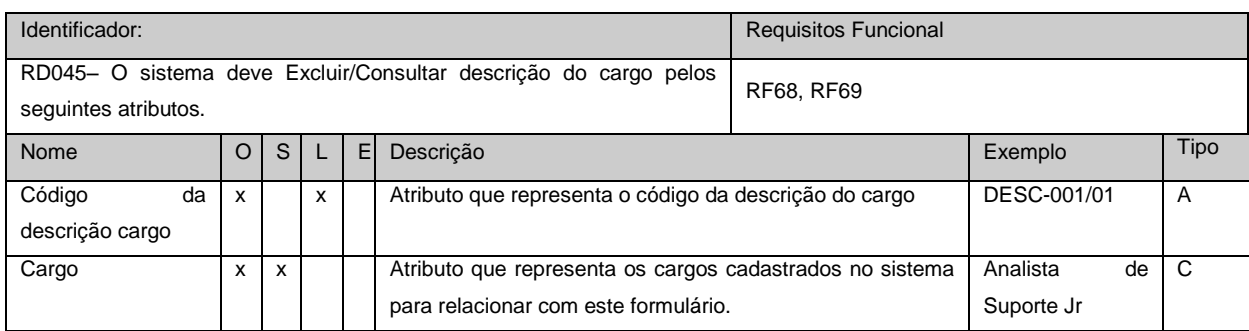

# **2.3 REGRAS DE EXECUÇÃO (RE)**

# *2.3.1 SubProcesso: Controle de Atividades*

Quadro 55: Regras de Execução: Definição de Cargos

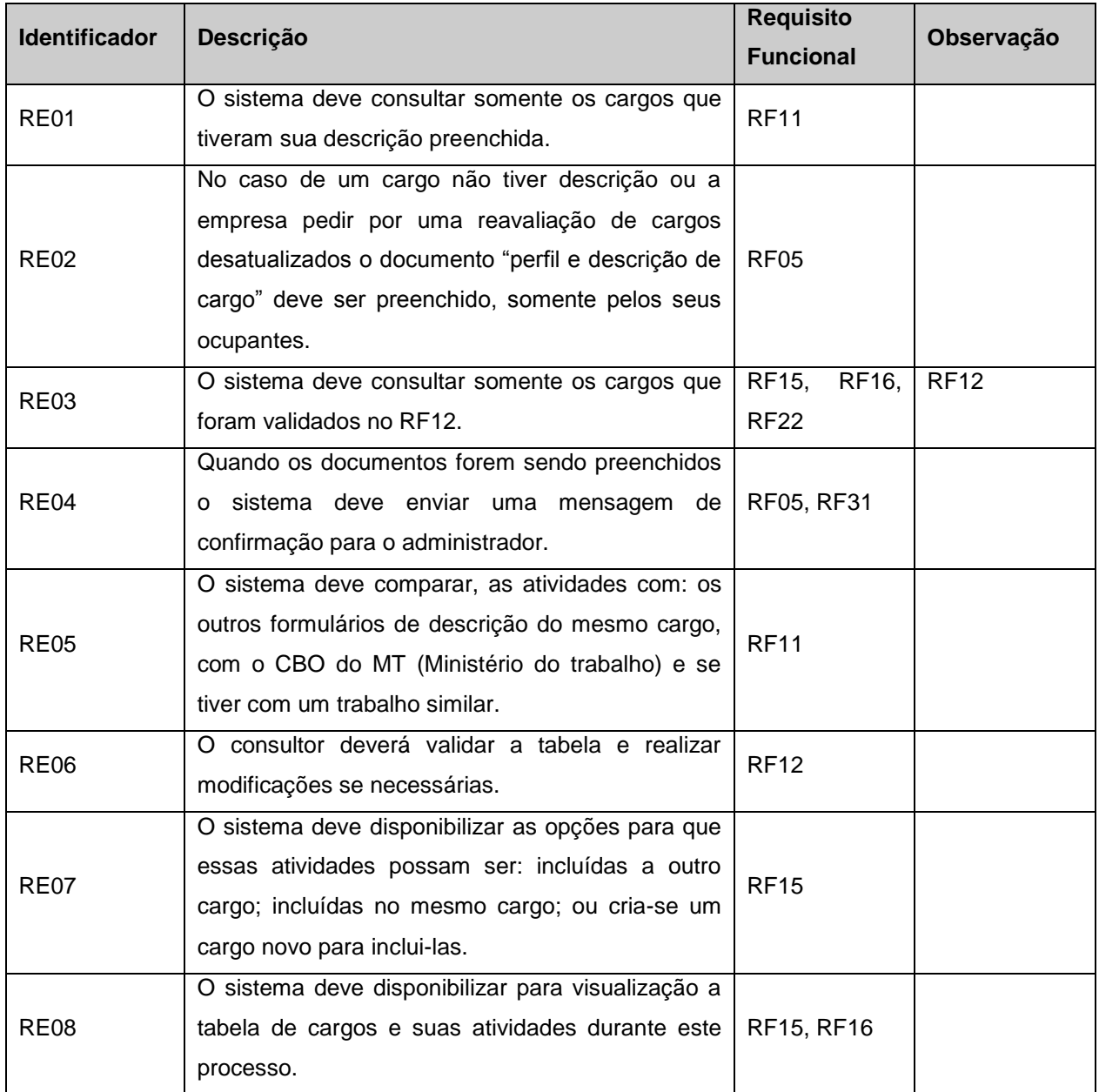

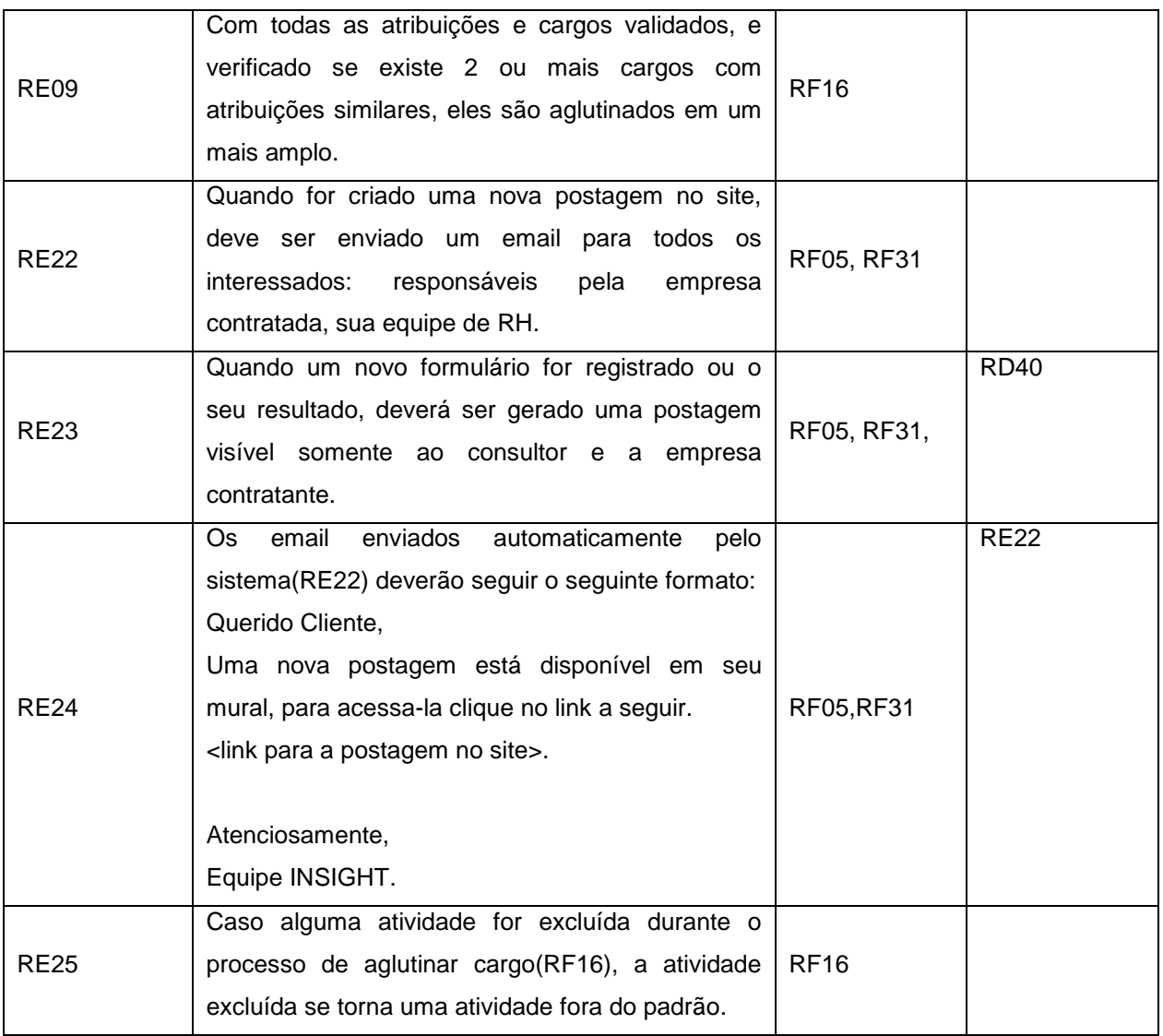

# *2.3.2 SubProcesso: Lista Hierárquica*

Quadro 56: Regras de Execução: Lista Hierárquica

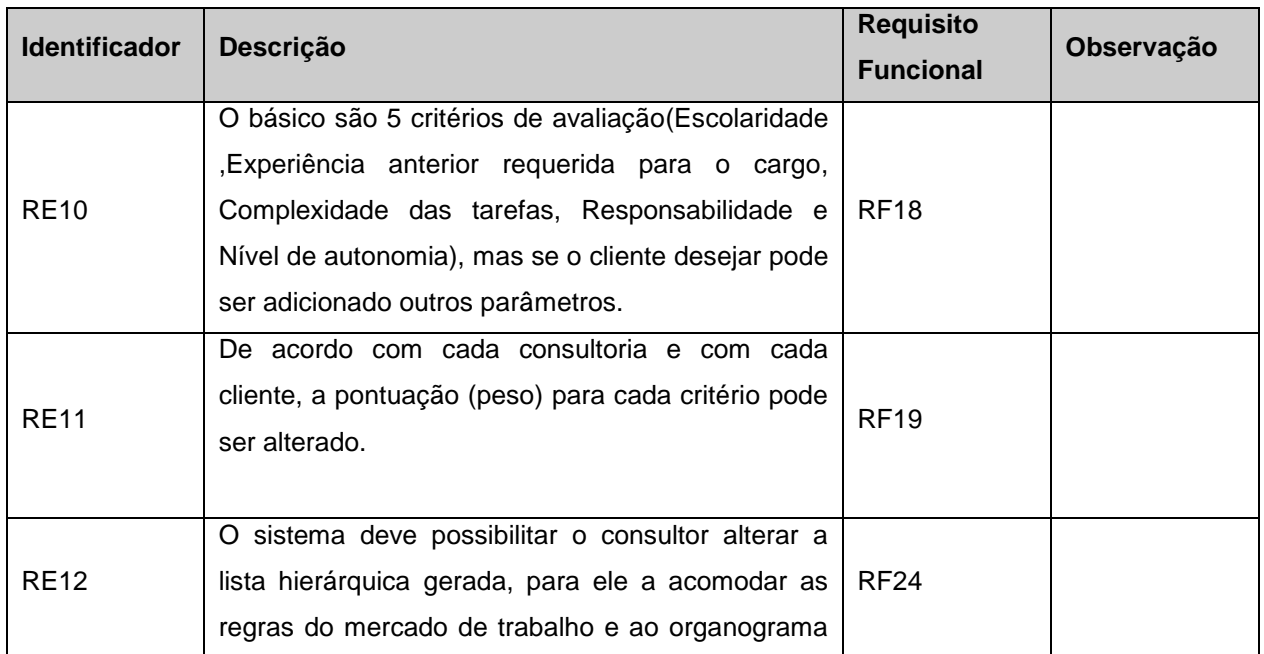

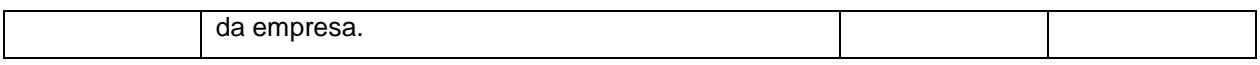

# *2.3.3 SubProcesso: Pesquisa Salarial*

Quadro 57: Regras de Execução: Pesquisa Salarial

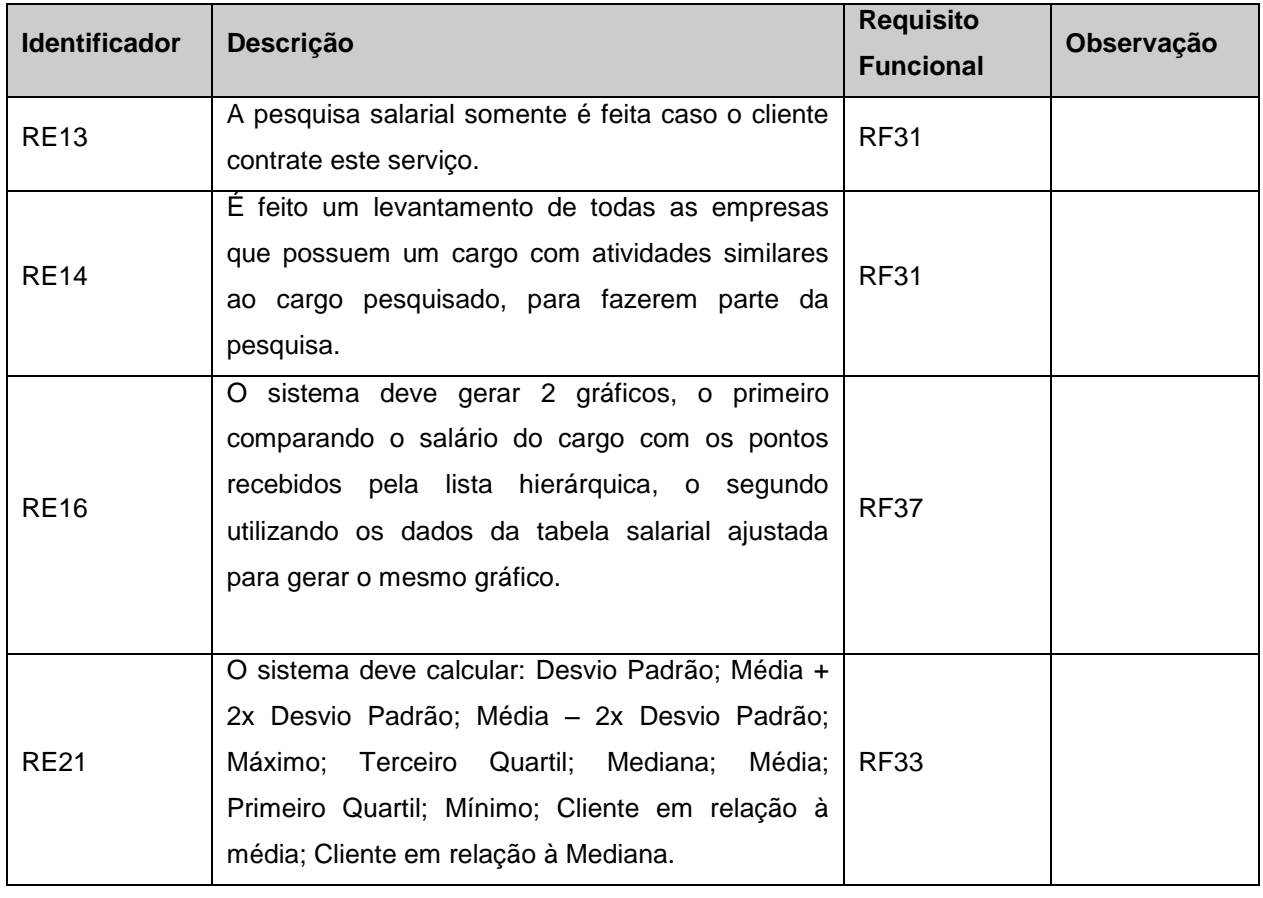

### *2.3.4 SubProcesso: Tabela Salarial e Enquadramento*

Quadro 58: Regras de Execução: Tabela Salarial e Enquadramento

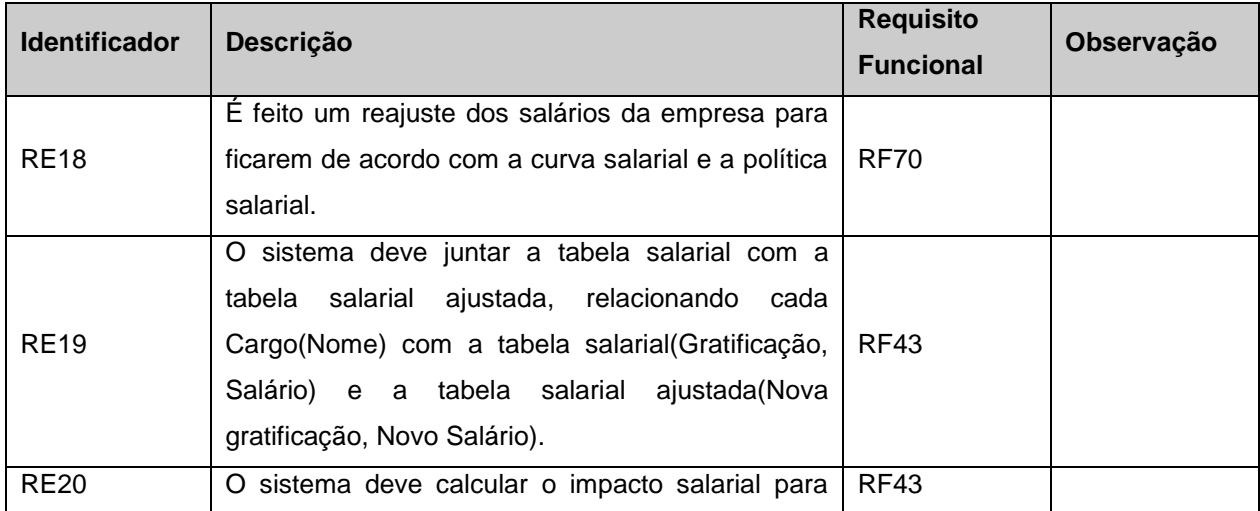

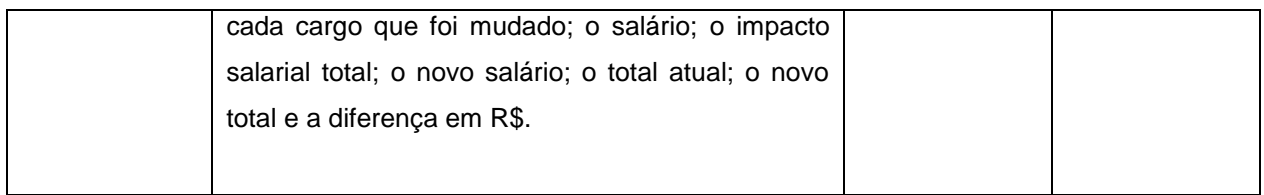

## **3. Rastreabilidade**

# **3.1 Requisitos Funcionais x Requisitos de Dados**

### *3.1.1 SubProcesso: Cadastro*

Quadro 59: RFxRD: SubProcesso: Cadastro

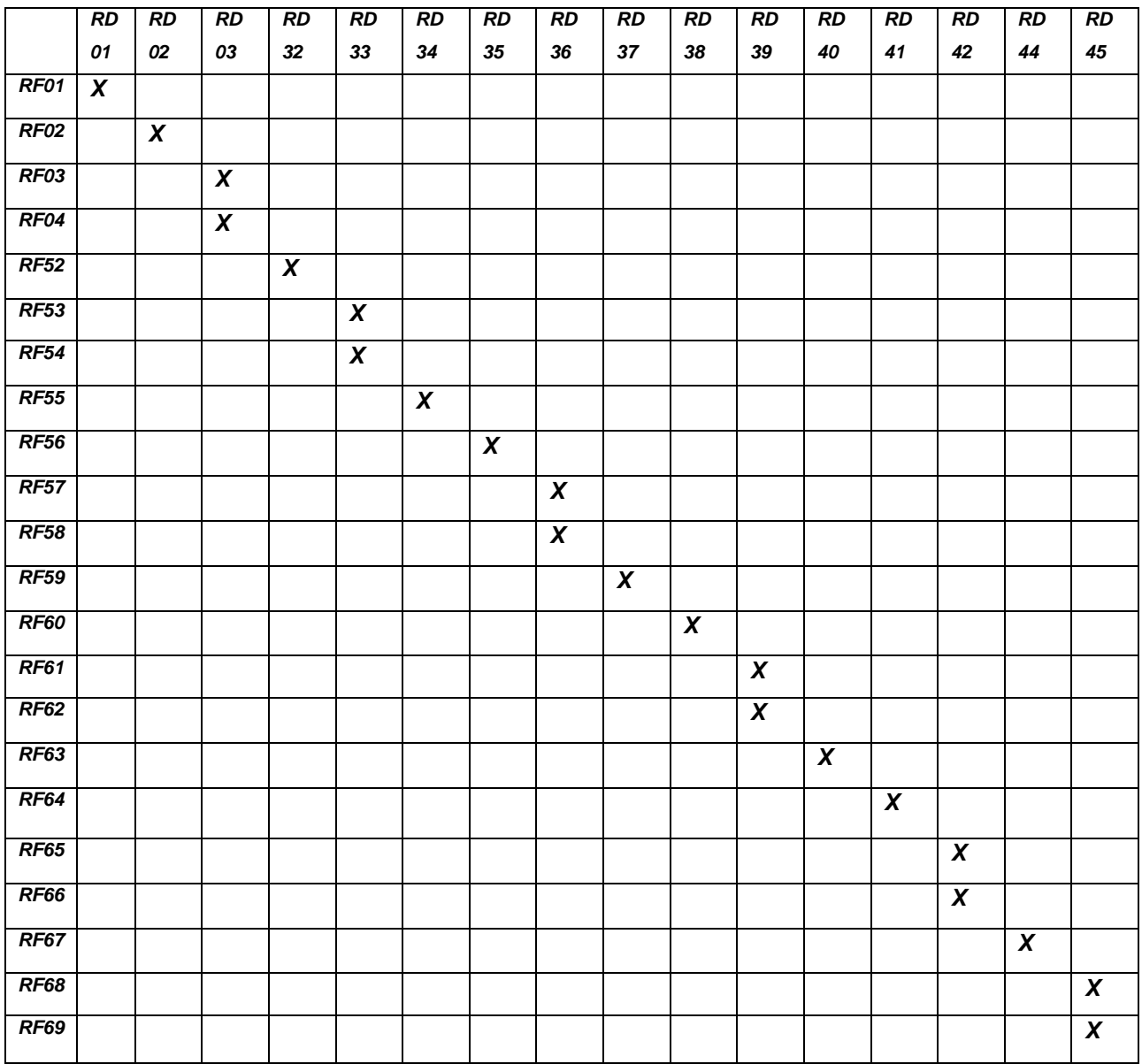

# *3.1.2 SubProcesso: Controle de Atividades*

Quadro 60: RFxRD: SubProcesso: Controle de Atividades

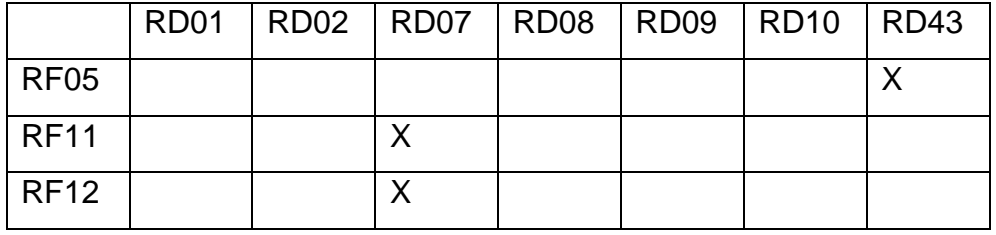

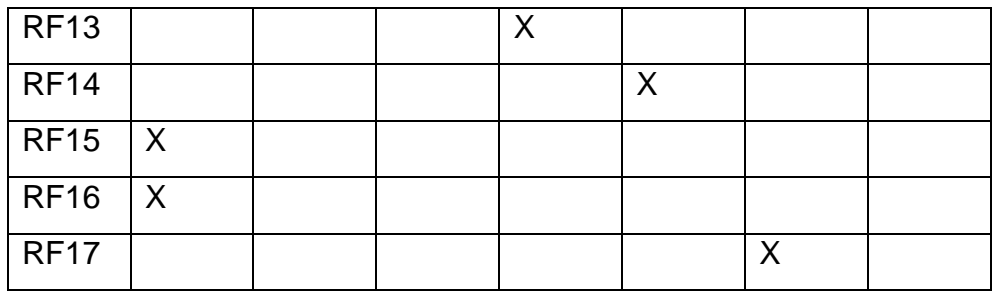

## *3.1.3 SubProcesso: Lista Hierárquica*

Quadro 61: RFxRD: SubProcesso: Lista Hierárquica

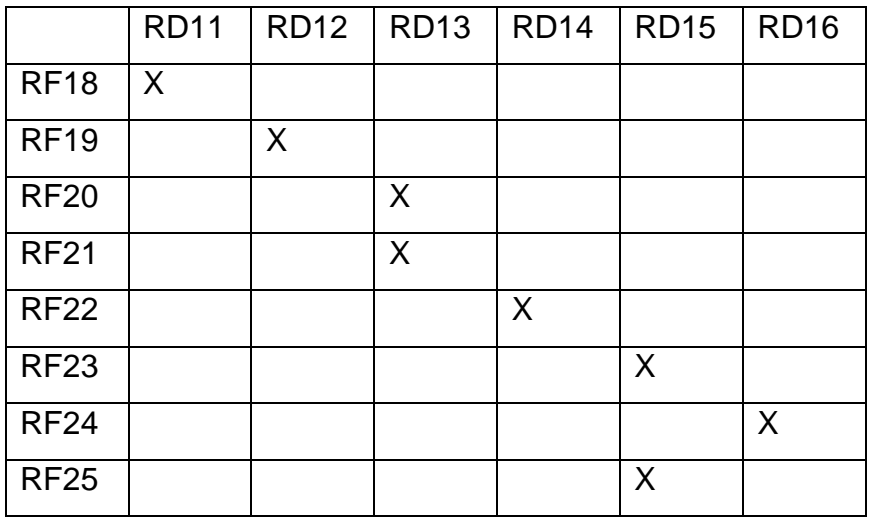

# *3.1.4 SubProcesso: Pesquisa Salarial*

Quadro 62: RFxRD: SubProcesso: Pesquisa Salarial

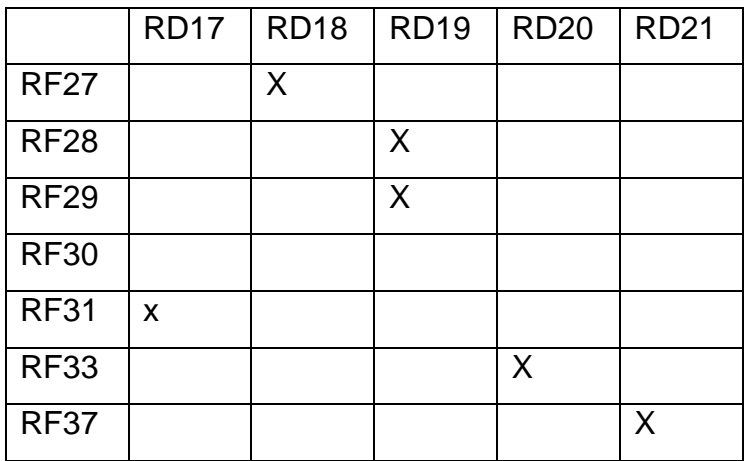

## *3.1.5 SubProcesso: Tabela Salarial e Enquadramento*

Quadro 63: RFxRD: SubProcesso: Tabela Salarial e Enquadramento

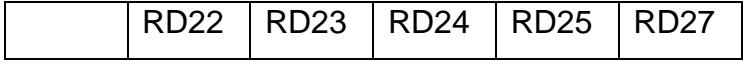

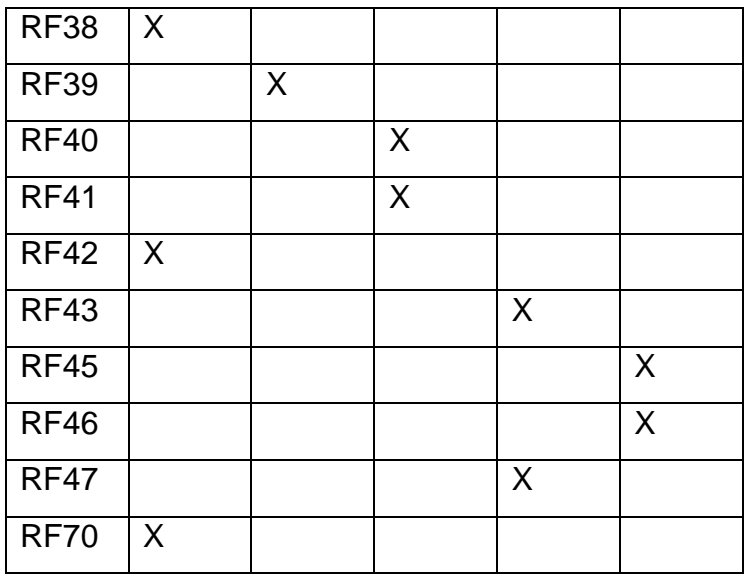

# **3.2 Regras de Execução X Requisitos Funcionais**

### *3.2.1 SubProcesso: Controle de Atividades*

Quadro 64: RExRF: SubProcesso: Controle de Atividades

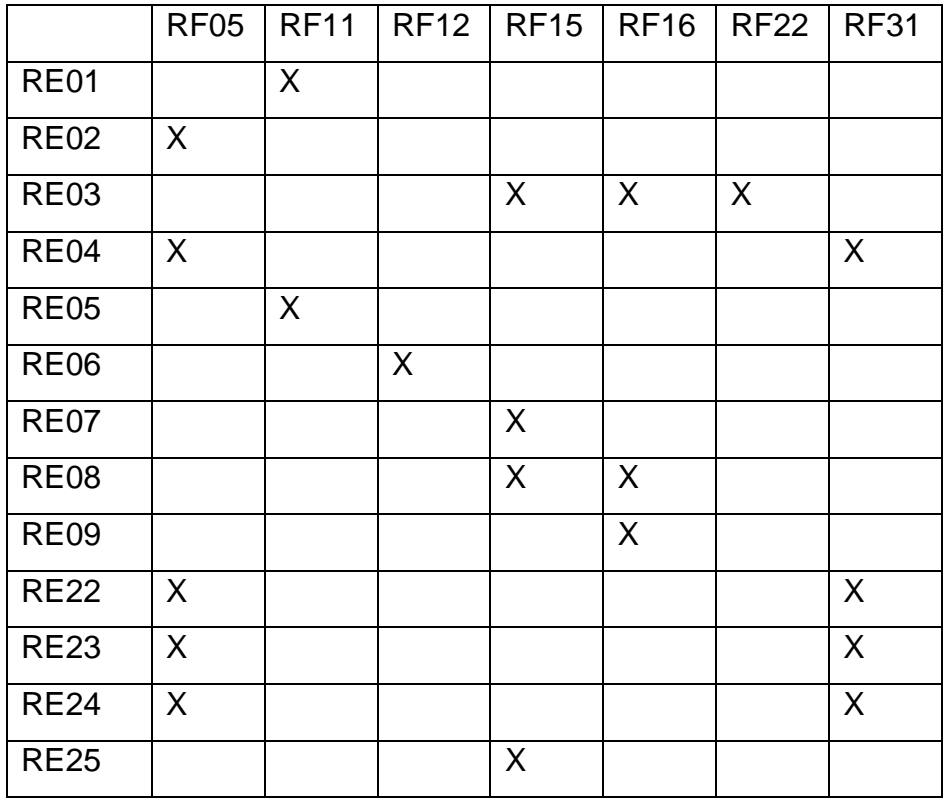

# *3.2.2 SubProcesso: Lista Hierárquica*

Quadro 65: RExRF: SubProcesso: Lista Hierárquica

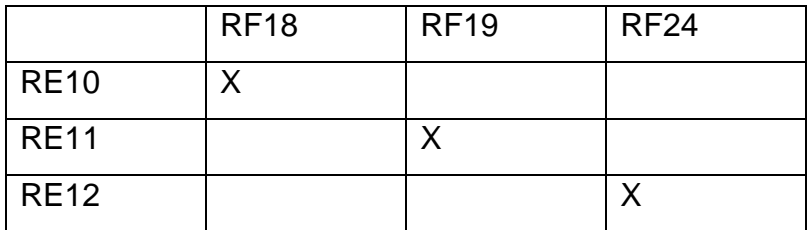

## *3.2.3 SubProcesso: Pesquisa Salarial*

Quadro 66: RExRF: SubProcesso: Pesquisa Salarial

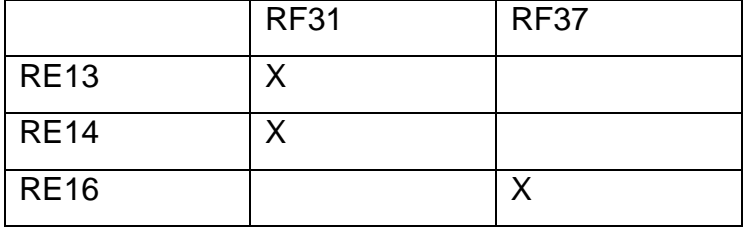

## *3.2.4 SubProcesso: Tabela Salarial e Enquadramento*

Quadro 67: RExRF SubProcesso: Tabela Salarial e Enquadramento

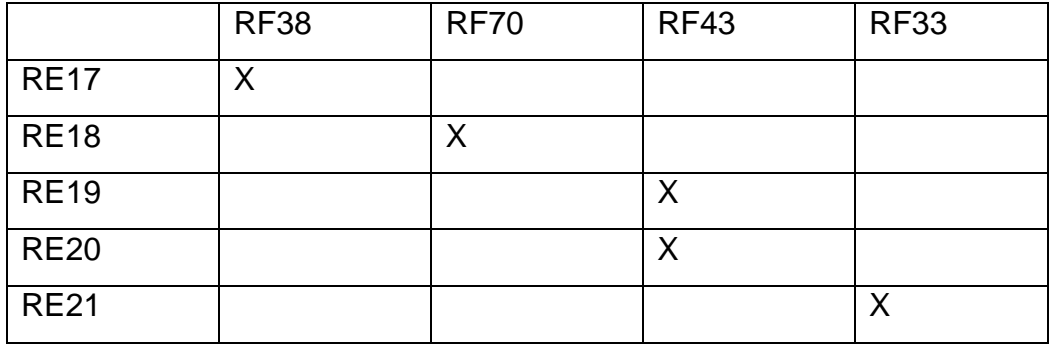

### **3.3 REQUISITOS FUNCIONAIS x PRIORIDADE**

Quadro 68: RF x Prioridade

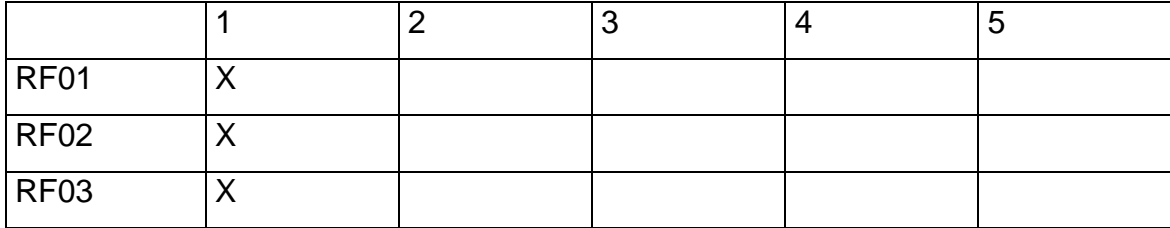

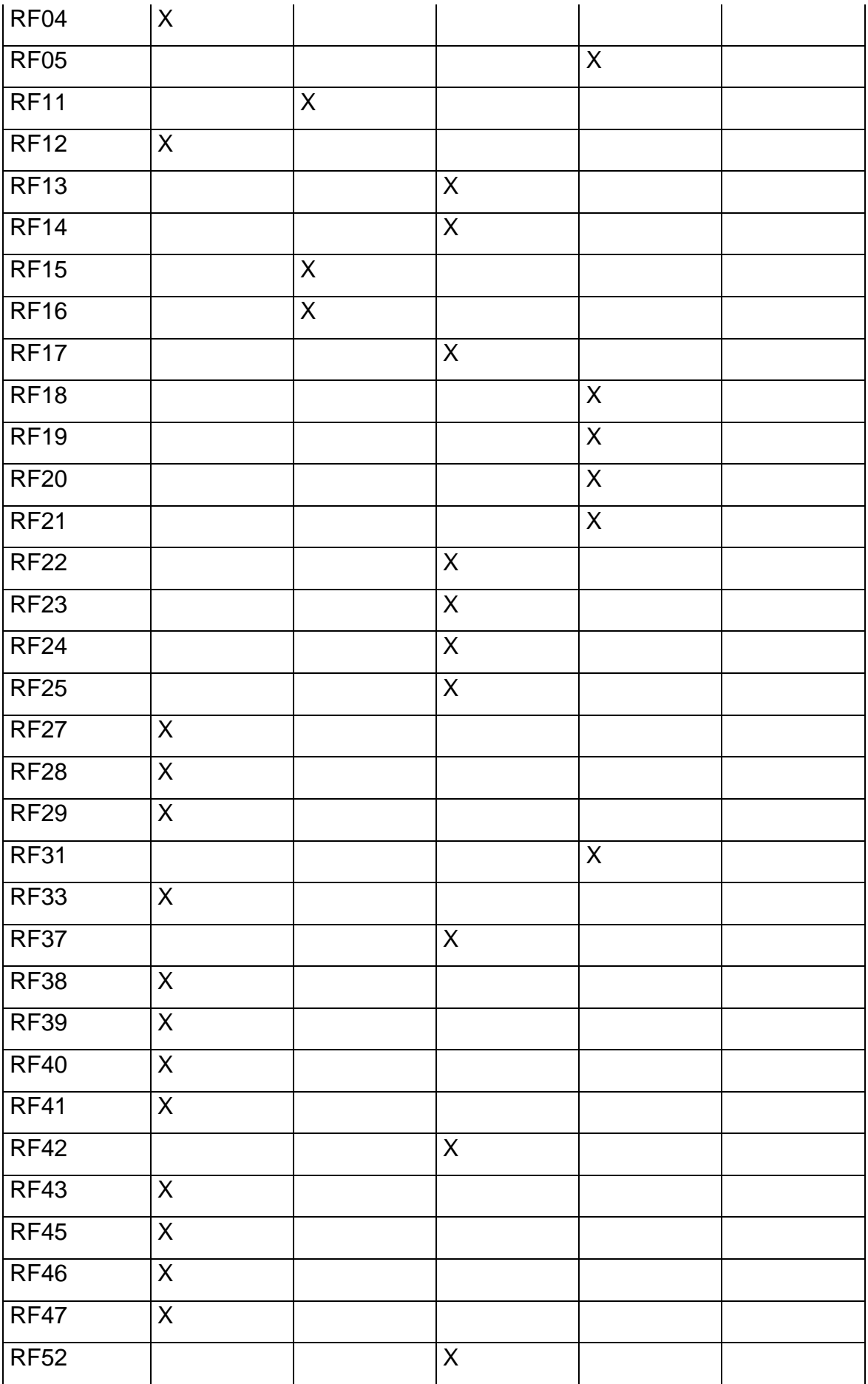
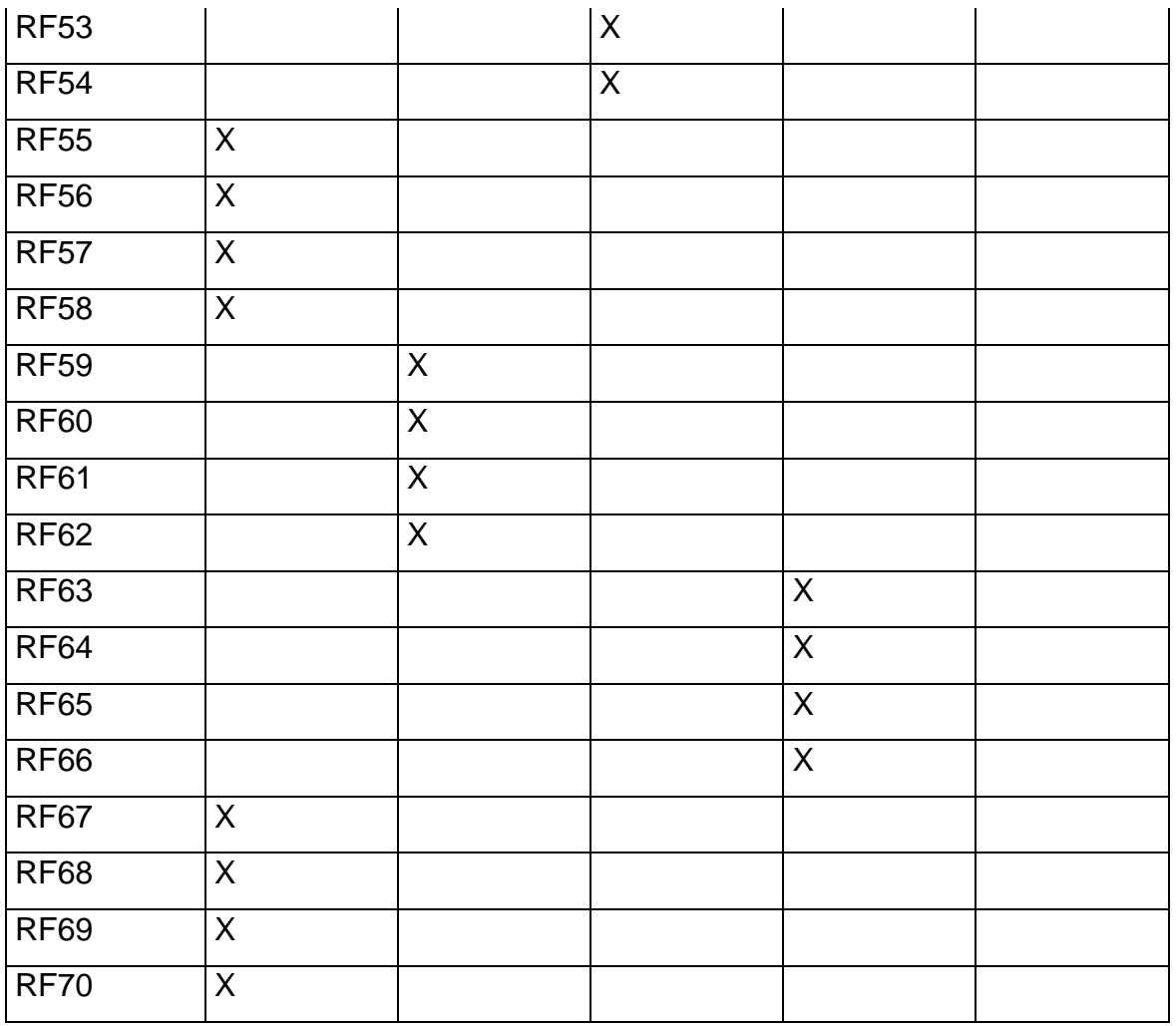

## **3.4 REQUISITOS FUNCIONAIS x OBJETIVOS ESPECIFICOS**

Quadro 69: RF x OBJ. ESP.

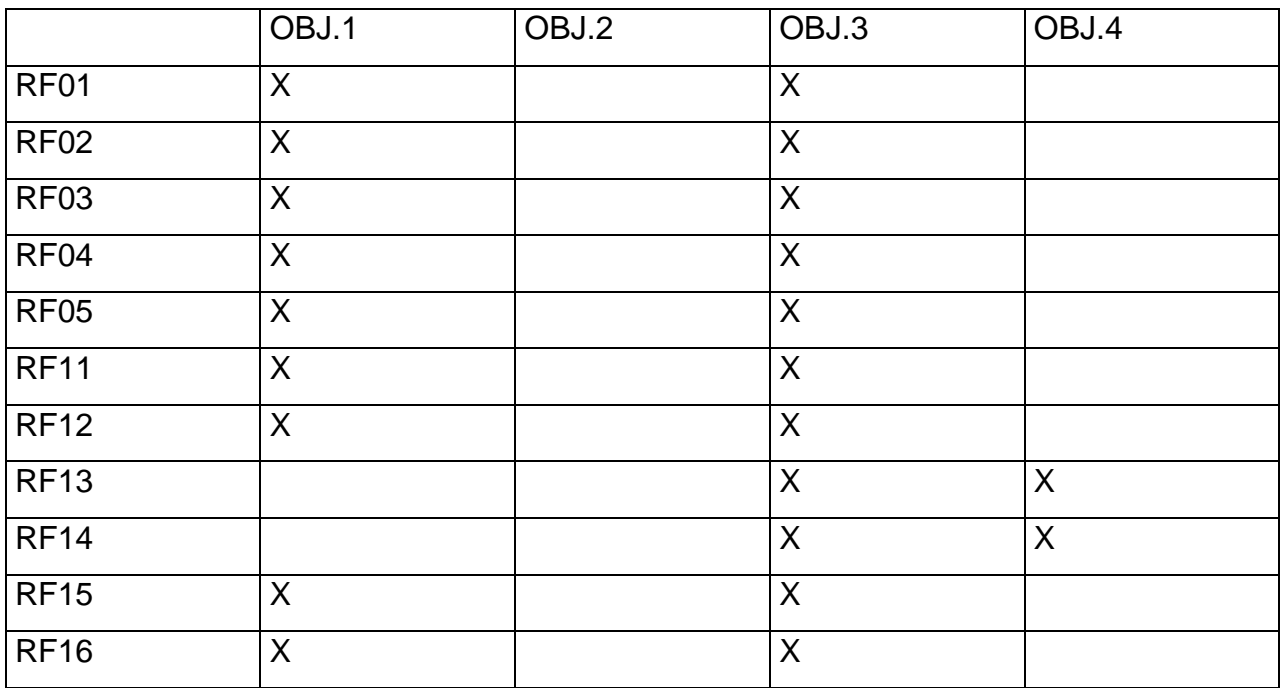

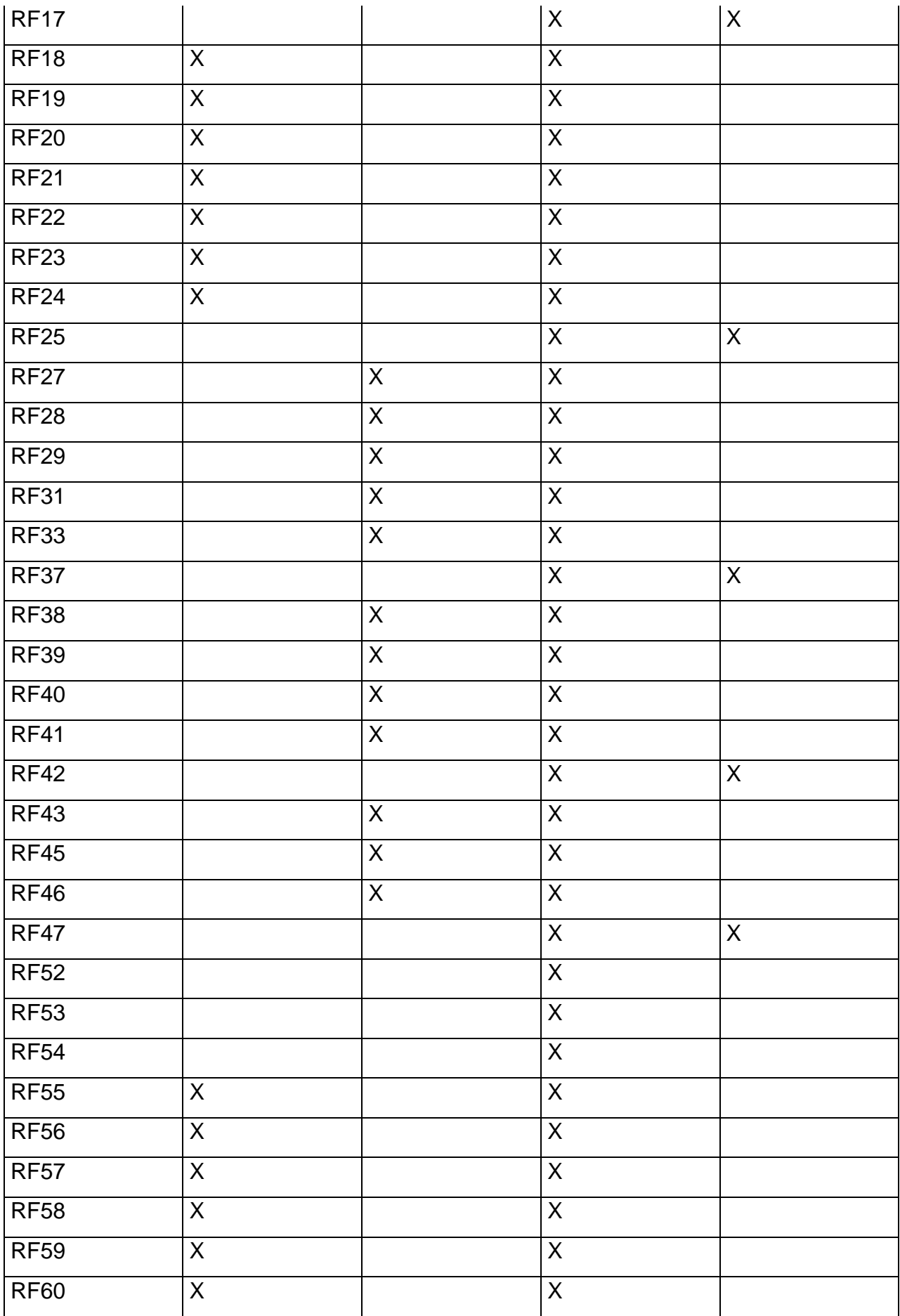

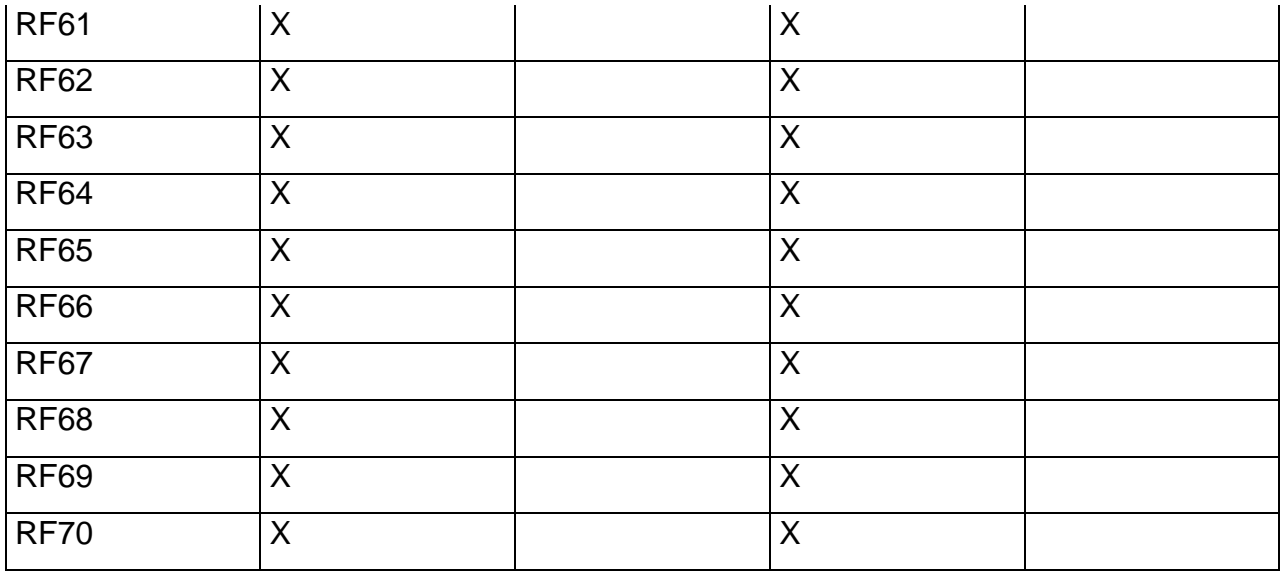

## **4. REQUISITOS NÃO FUNCIONAIS (RNF)**

#### **4.1 Funcionalidade**

RNF01 – O sistema deve ser descrito utilizando a língua portuguesa e inglesa em todas as funcionalidades, mensagens e formulários do sistema.

#### **4.2 Confiabilidade**

RNF02 - O sistema deve garantir que a atualização de dados será feita de forma atômica e imediata, sempre com registro histórico.

RNF03 - O sistema deve fornecer facilidades para que os supervisores possam, a partir de solicitação de um operador, recuperar uma informação do registro histórico para a base atual.

RNF04 - O sistema deve fornecer facilidades para realização de backups.

RNF05 - O sistema deve ser instalável em modo "cluster", permitindo implementação de alta disponibilidade com migração de sessão e fail-over.

RNF06- O sistema deve fornecer disponibilidade de 90%, 24/7;

#### **4.3 Desempenho**

RNF07 - O sistema deve responder a qualquer pesquisa, inclusão, alteração e exclusão em tempo inferior a 5 (cinco) segundos.

RNF08 - O sistema deve garantir que as atualizações dinâmicas de informação única, não devem exceder 5 (cinco) segundos.

#### **4.4 Portabilidade**

RNF09 - O sistema deve rodar, com folga, em microcomputadores de arquitetura IBM PC, com processadores Intel P4 2.5Ghz com 512Mb de memória RAM e HD de 40Gb com sistema operacional Windows XP e similares

RNF10 - O sistema deve funcionar normalmente se acessado via dispositivos móveis.

#### **4.5 Usabilidade**

RNF11 - O sistema deve focar em eficiência, fornecendo teclas de atalho para todas as ações mais importantes.

#### **4.6 Manutenibilidade**

RNF12 – O sistema seguirá o padrão de código conforme documento de Padrão de Codificação V2.1 disponível na intranet que define estrutura do código, comentários e manipulação de variáveis.

#### **5. PERFIS E PERMISSÕES INICIAIS**

#### **5.1 CONSELHO DIRETOR**

Esse perfil é exclusivo para o conselho diretor visualizar e apoiar os consultores.

Quadro 70: Quadro de Permissão: Diretor

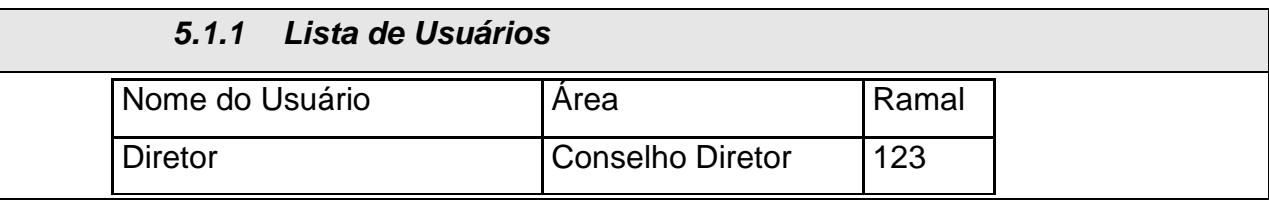

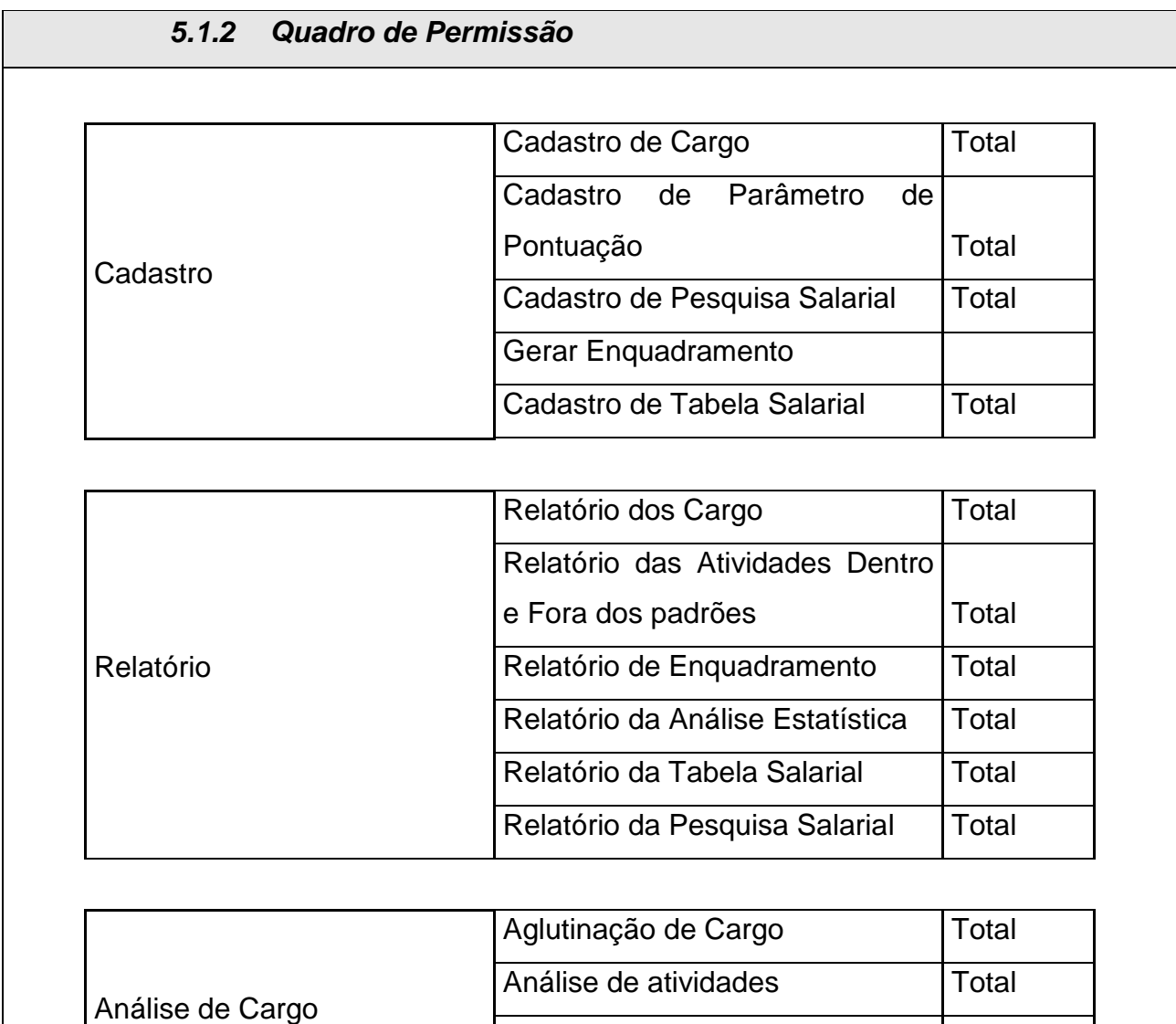

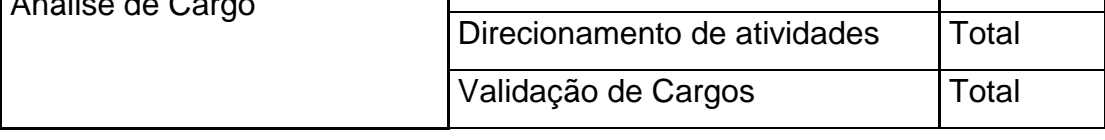

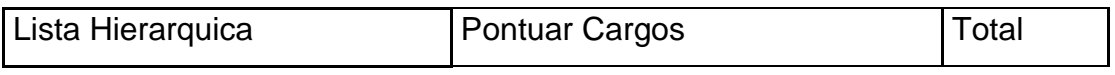

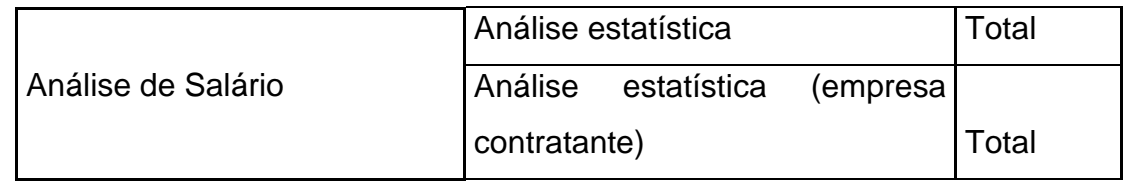

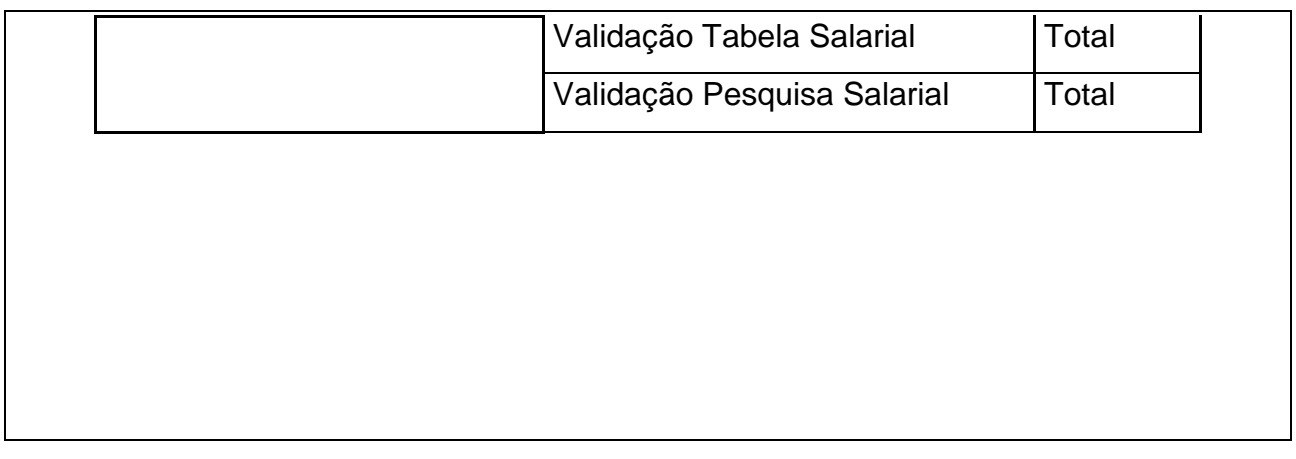

## **5.2 CONSULTOR**

Esse perfil é exclusivo para os consultores controlarem o processo de Consultoria de Cargos e Salários.

Quadro 71: Quadro de Permissão: Consultor

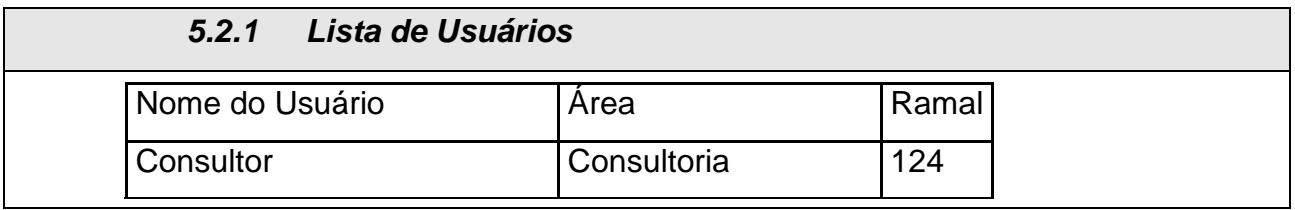

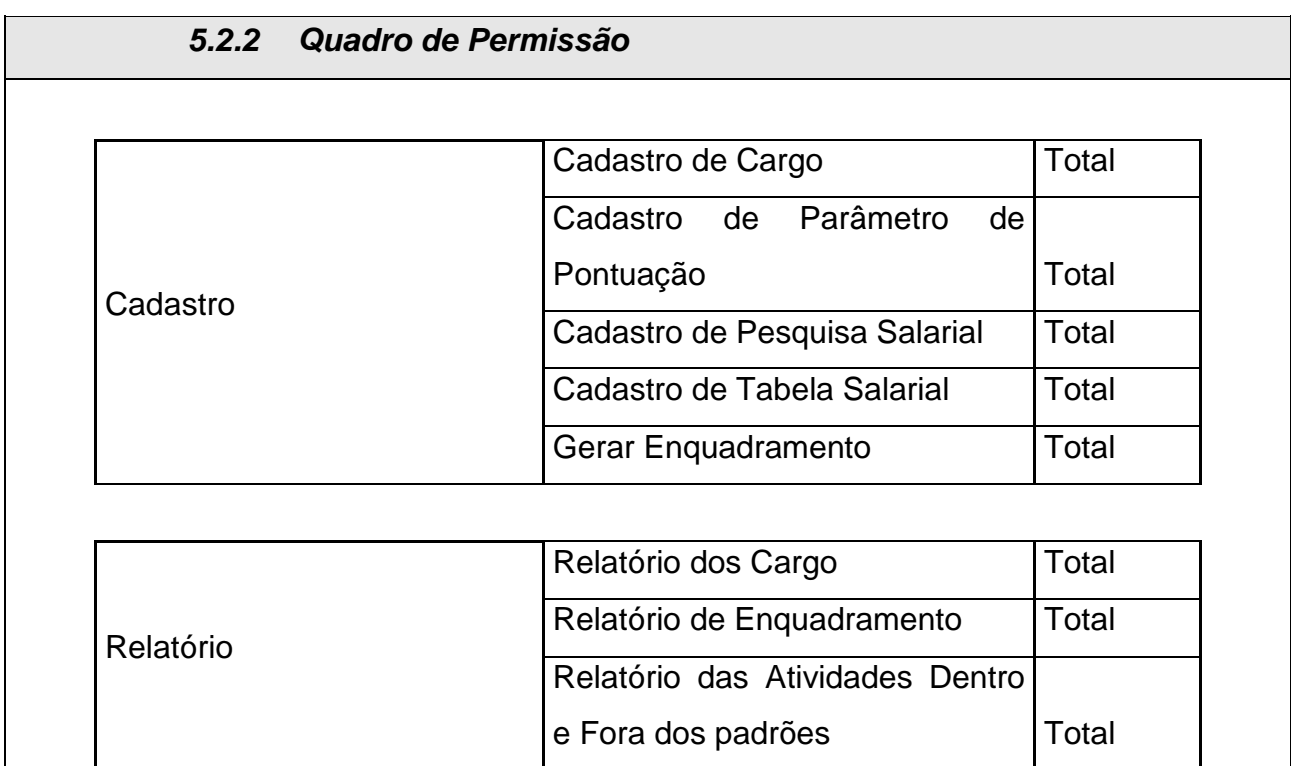

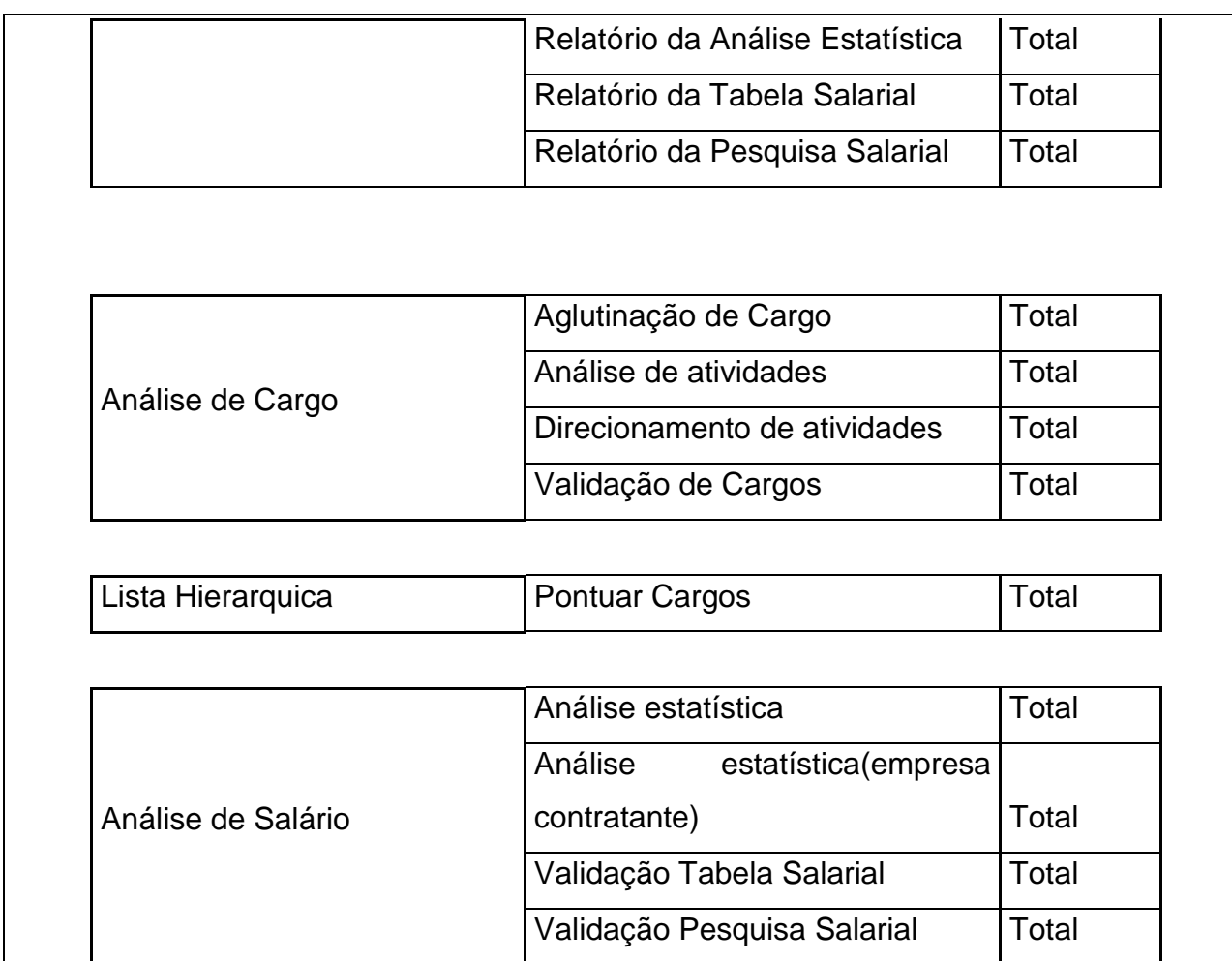

## **5.3 CLIENTE**

Esse perfil é exclusivo para as empresas contratantes visualizarem o processo de consultoria.

Quadro 72: Quadro de Permissão: Cliente

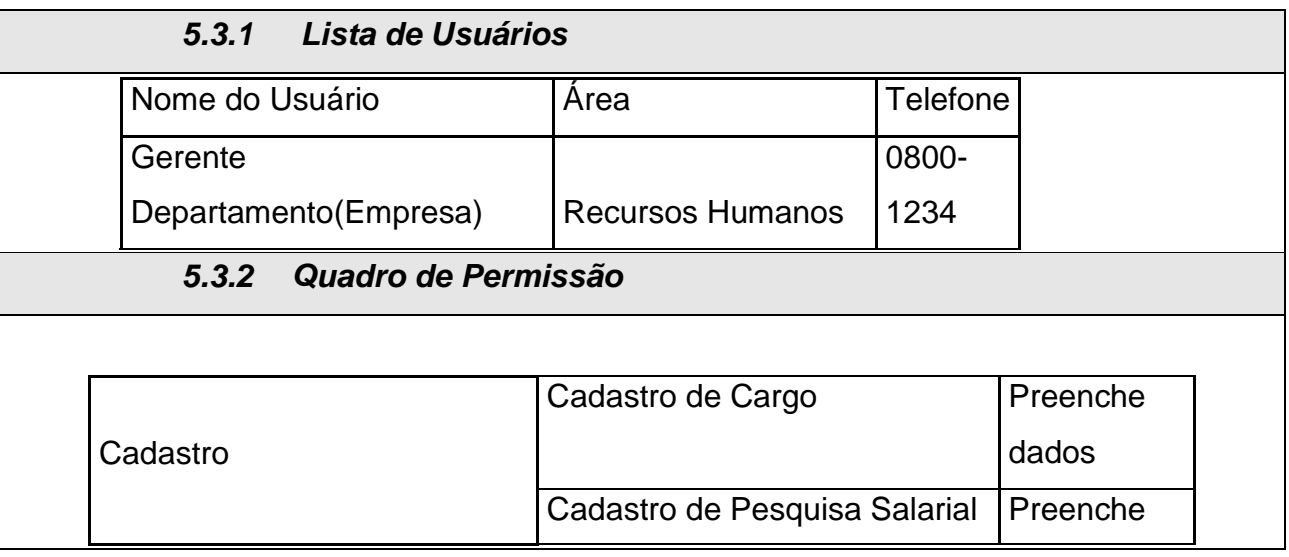

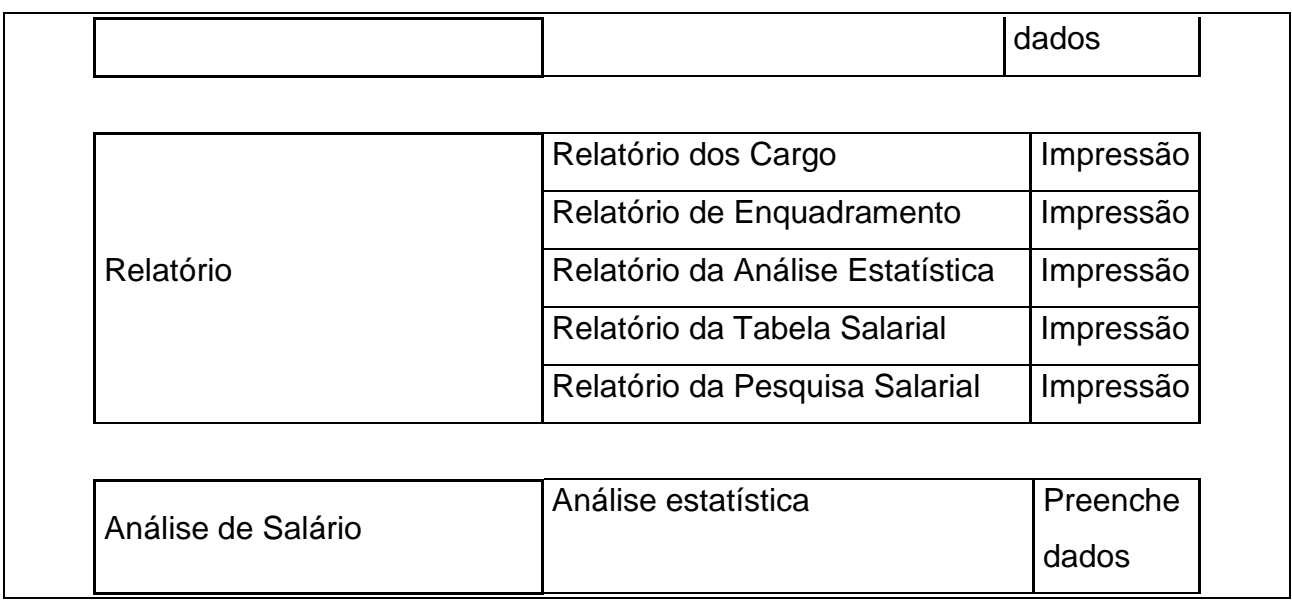

### **6. LISTA DE MENSAGENS**

## **6.1 MENSAGENS DE APRESENTAÇÃO**

Quadro 73: Mensagens de Apresentação.

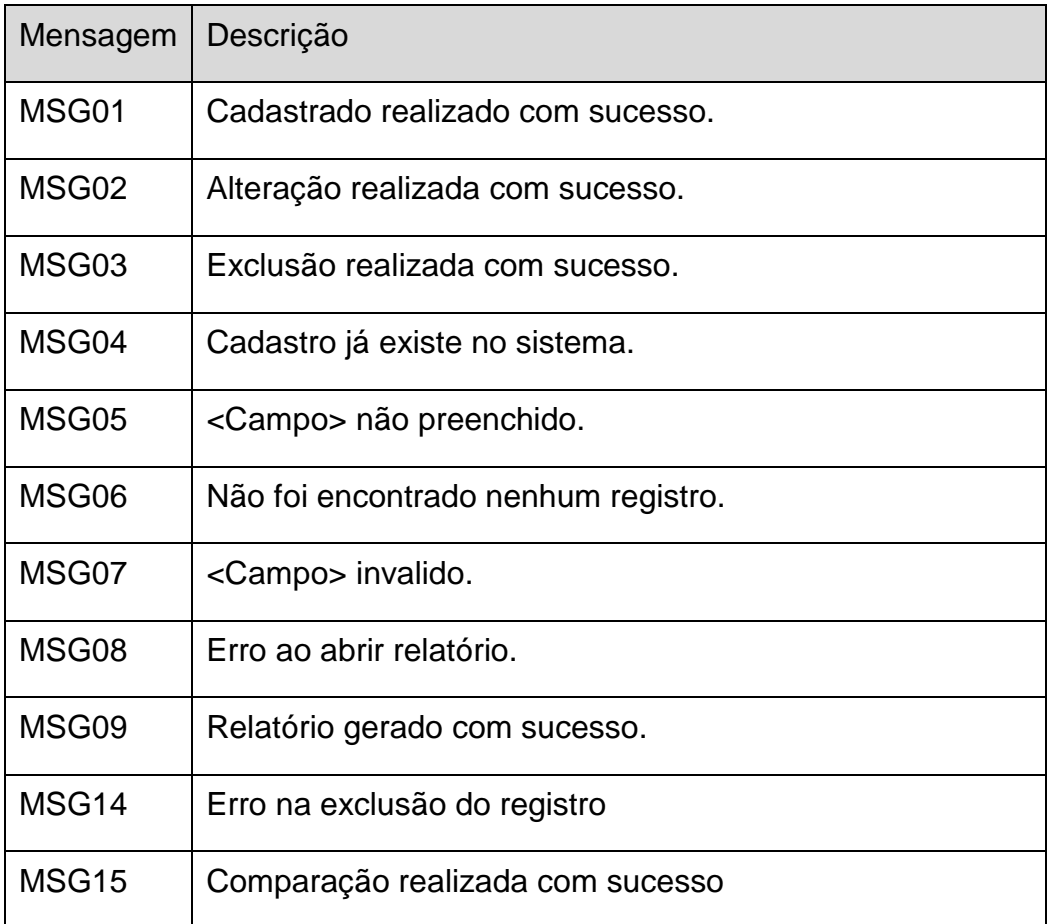

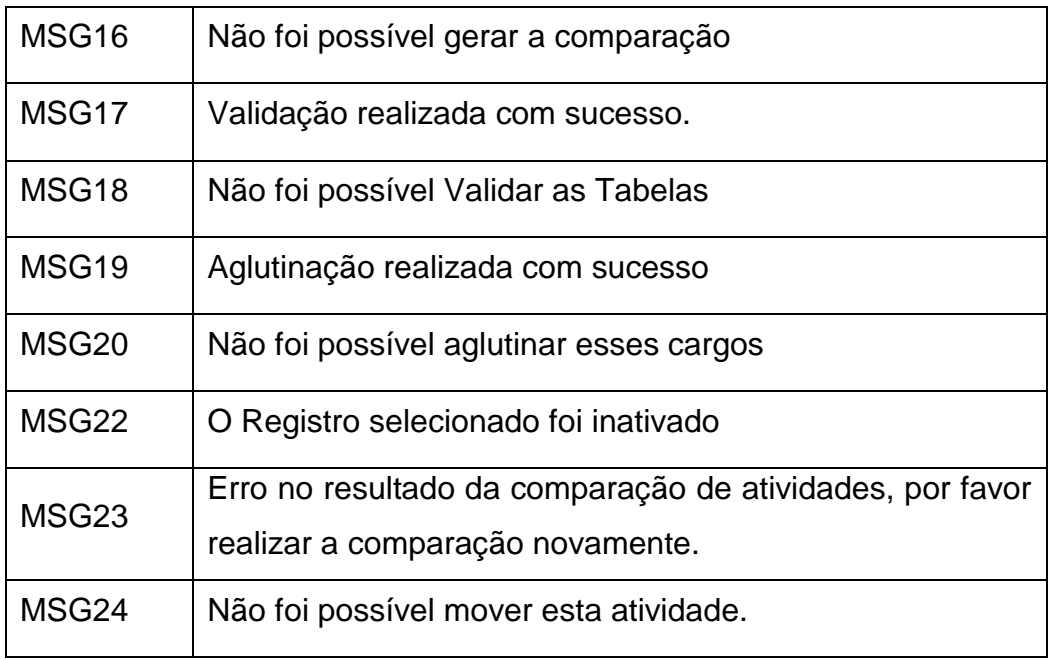

## **6.2 MENSAGENS DE CONFIRMAÇÃO**

Quadro 71: Mensagens de Confirmação

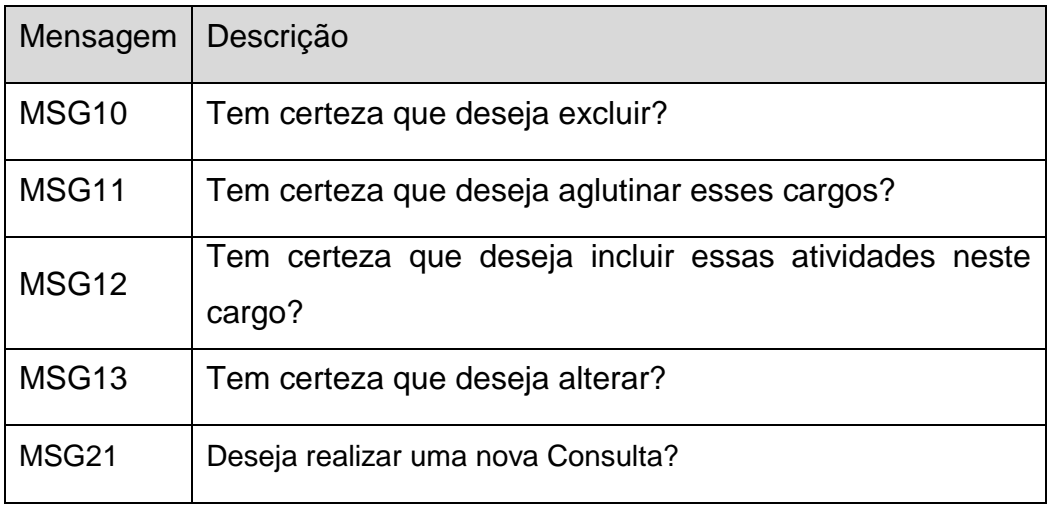

# **4. PROTÓTIPO**

- **1. MÓDULO CARGO**
	- **1.1 Manter Cargo**

Figura 8:Alterar Cargo

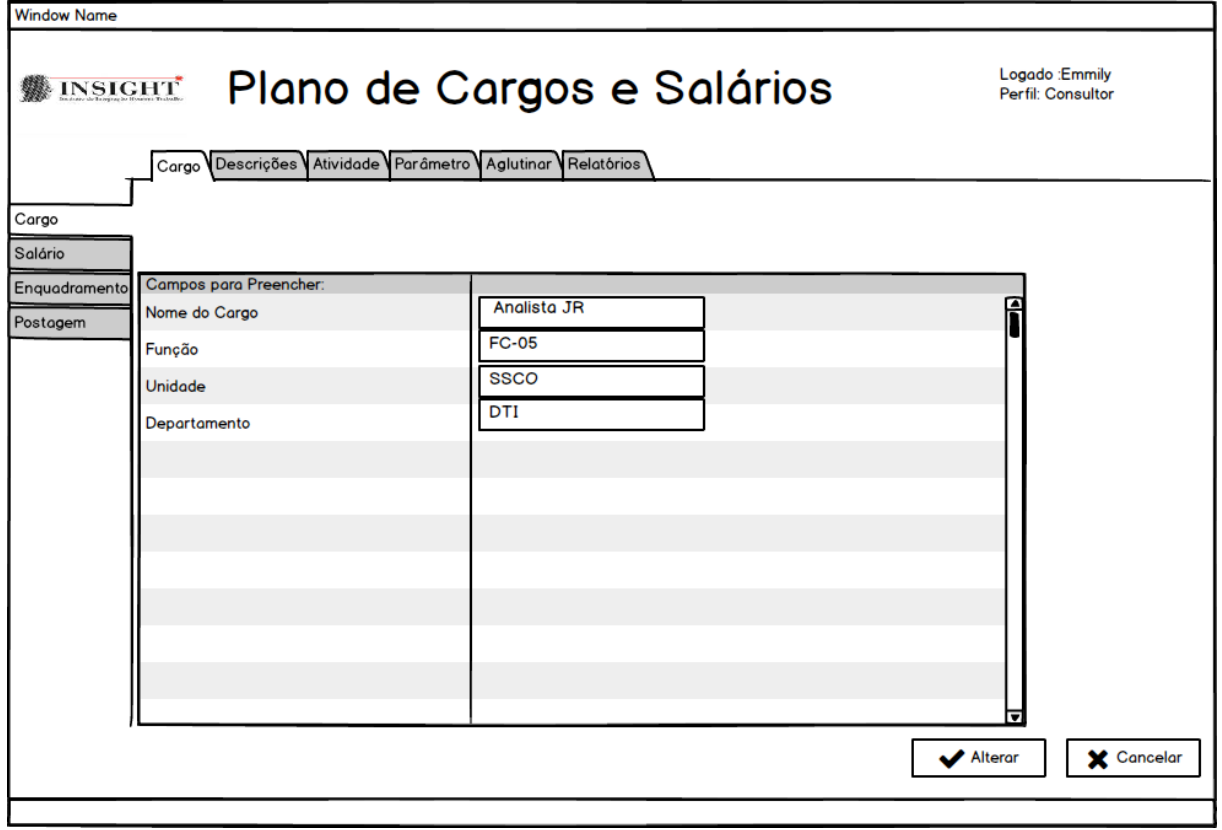

#### Figura 9: Consultar Cargo

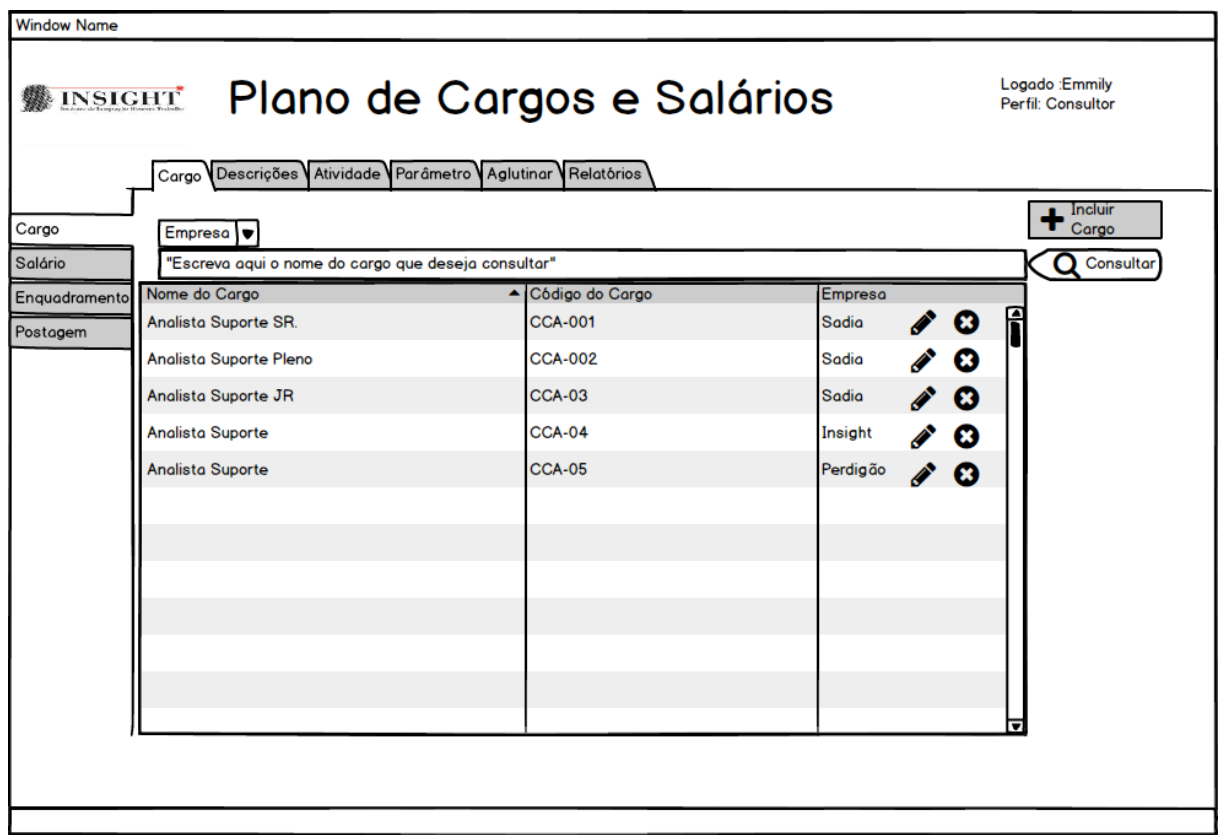

Figura 10: Excluir Cargo

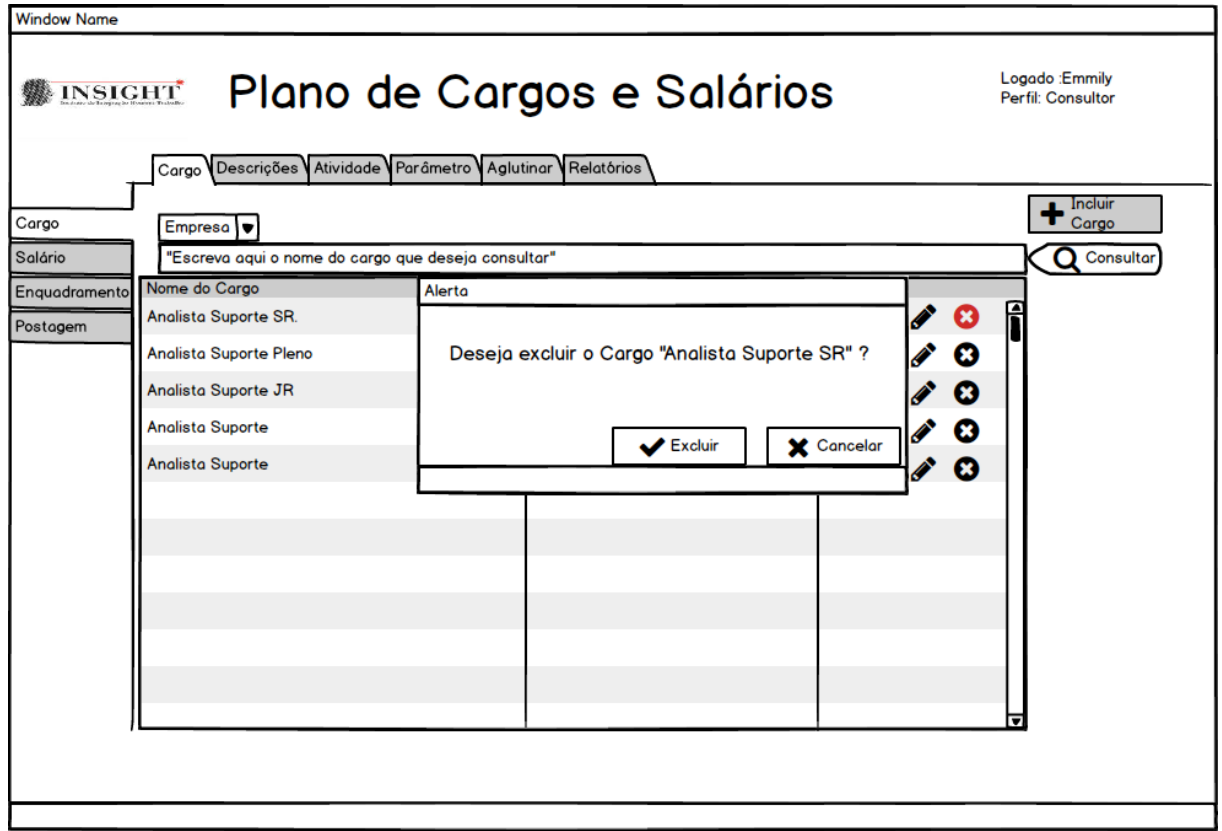

Figura 11: Incluir Cargo

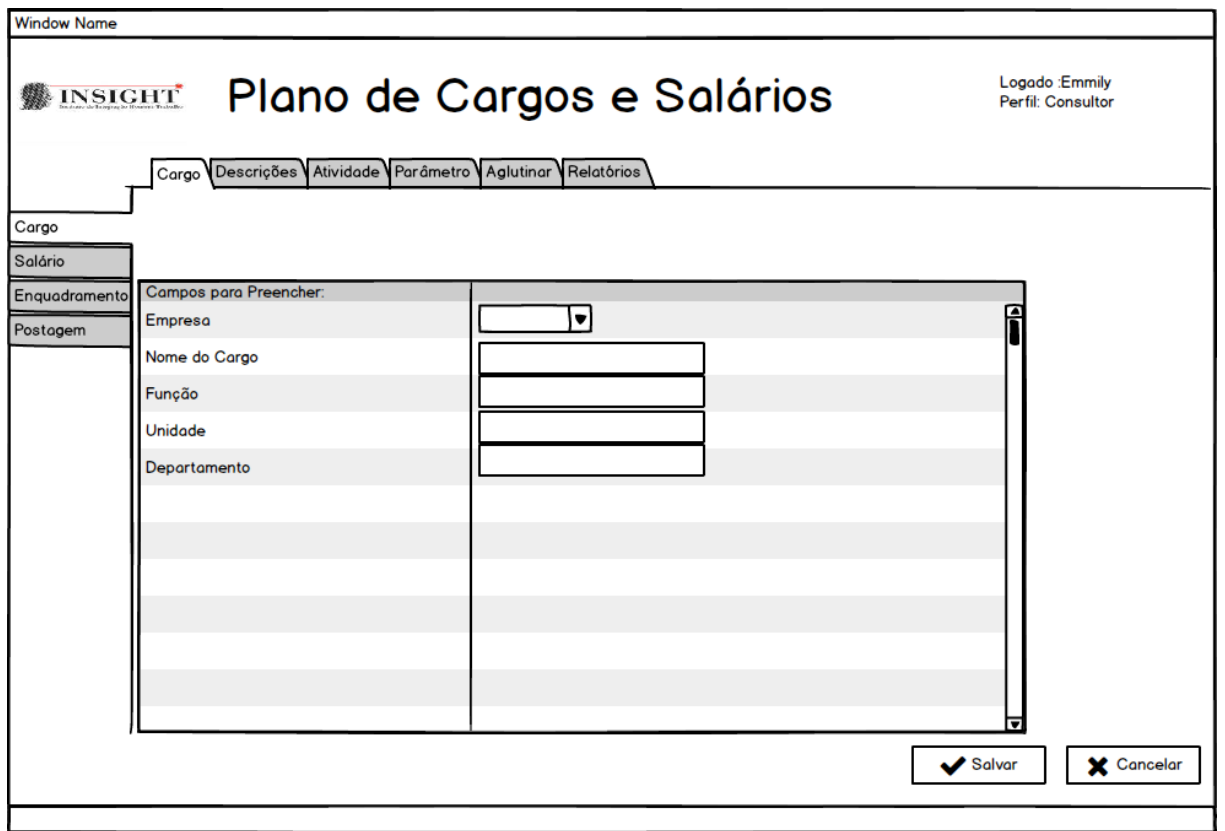

## **1.2 Manter Descrição de Cargo**

Figura 12: Alterar Descrição de Cargo

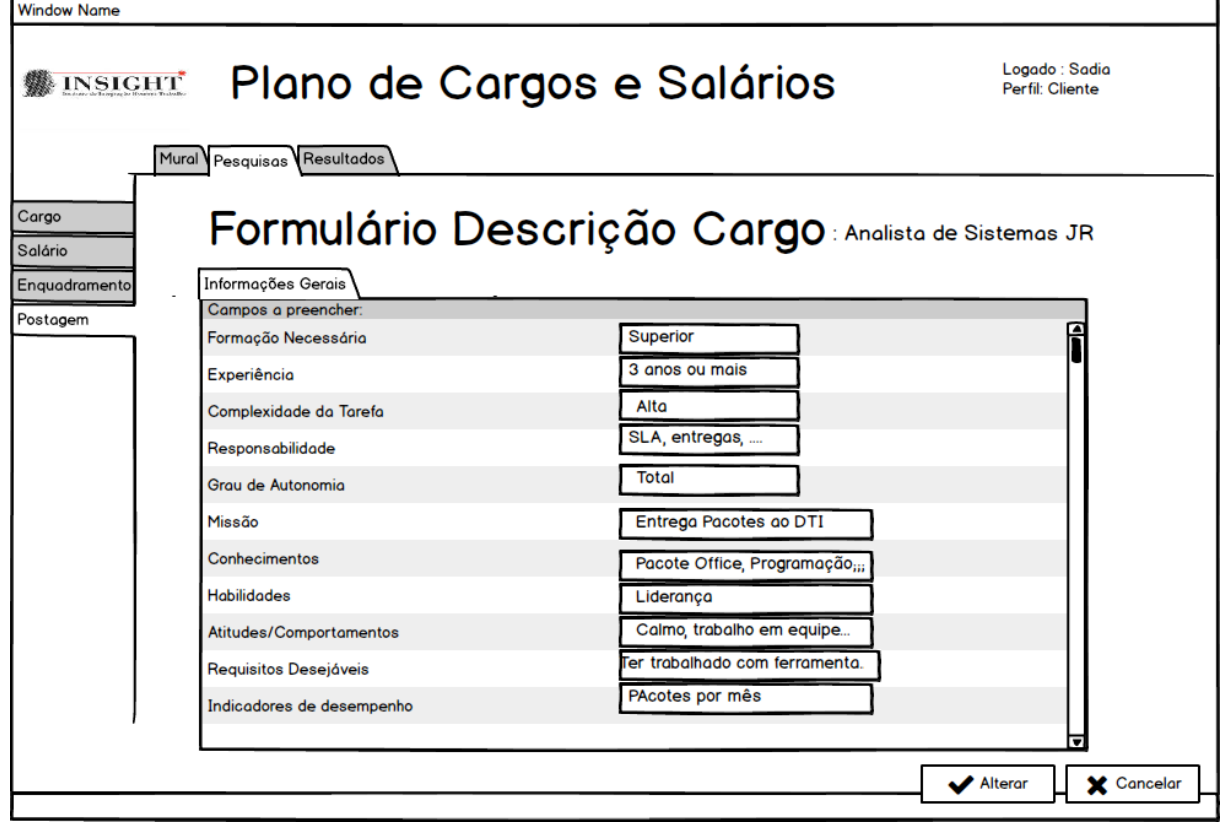

Figura 13: Consultar Descrição de Cargo

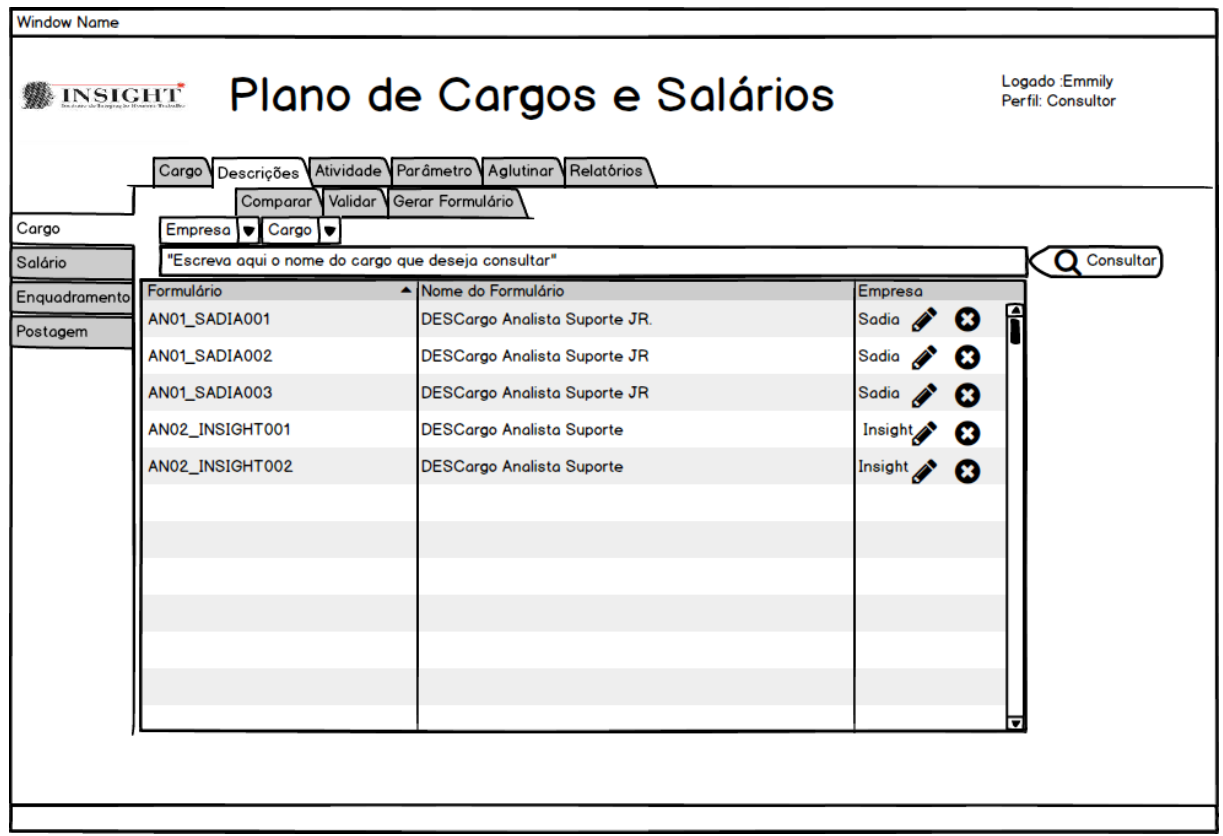

Figura 14: Excluir Descrição de Cargo

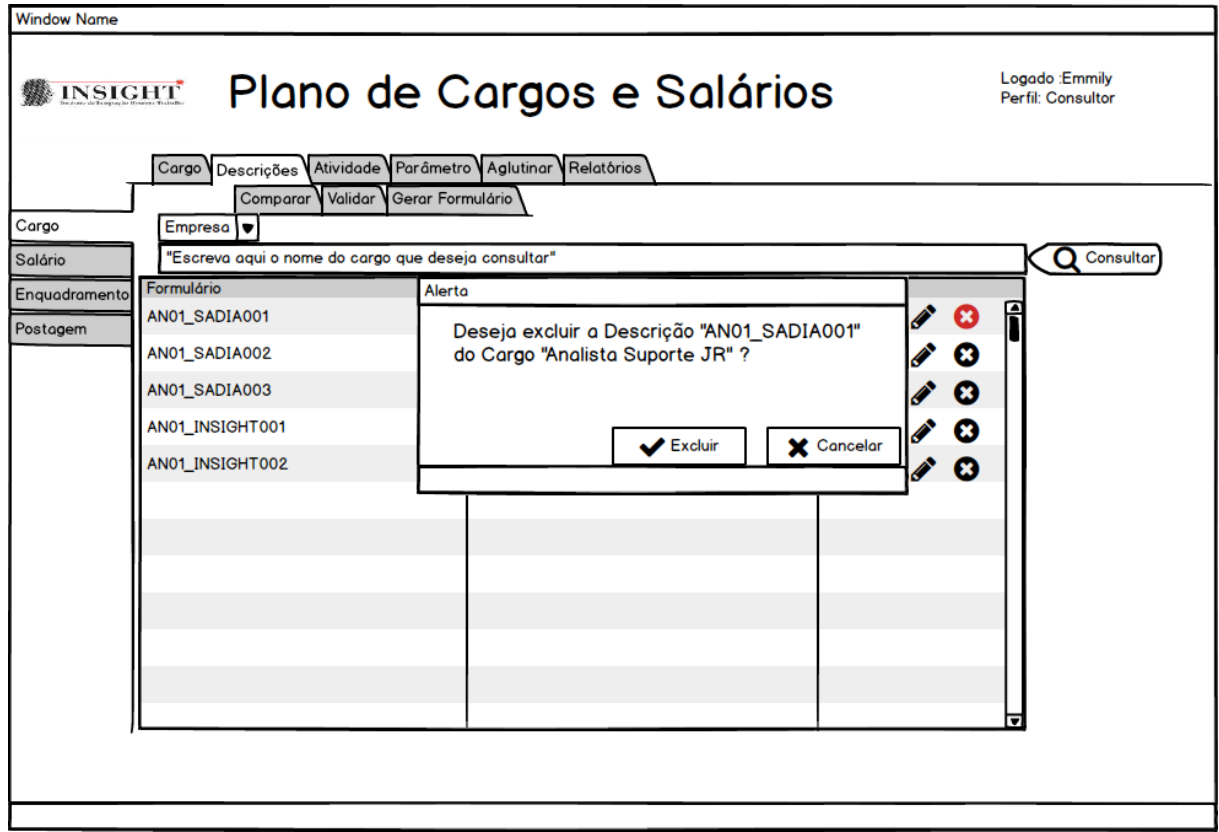

Figura 15: Gerar Formulário Descrição de Cargo

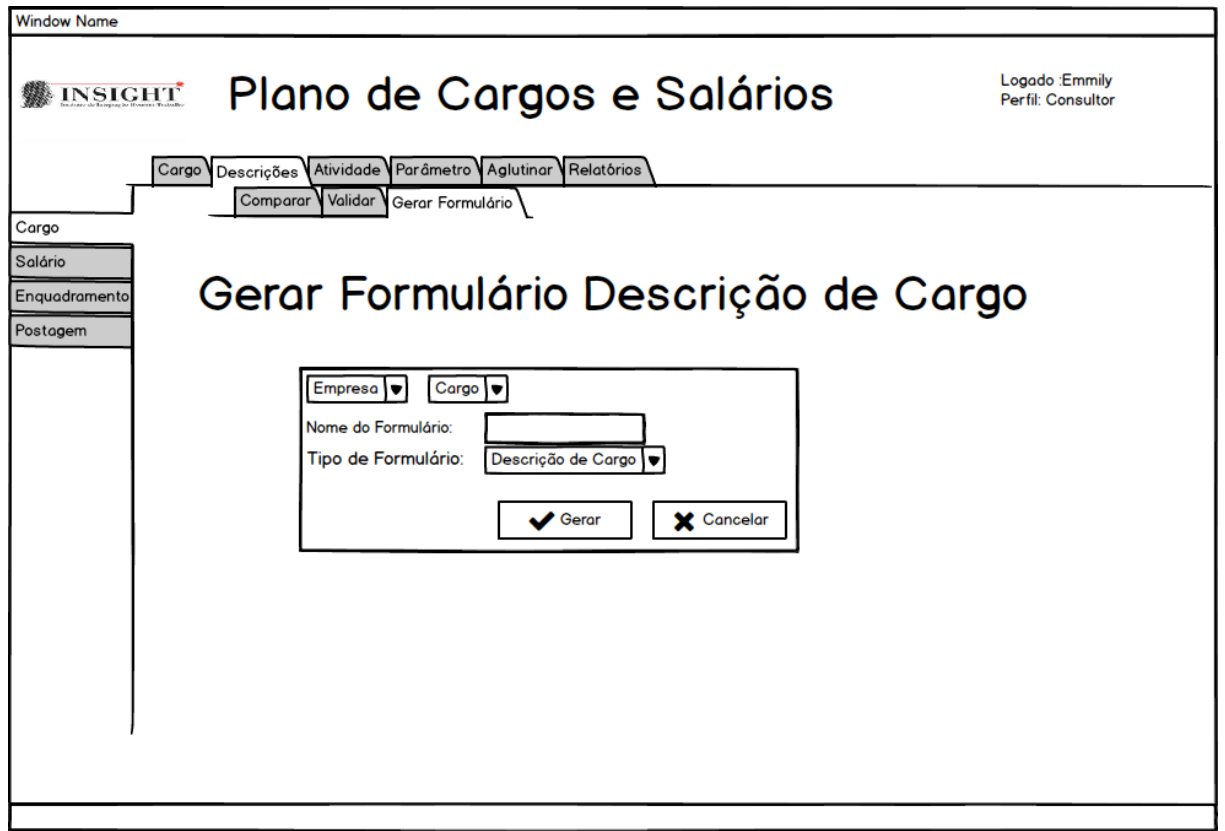

#### **1.3 Manter Atividade**

Figura 16: Alterar Atividade

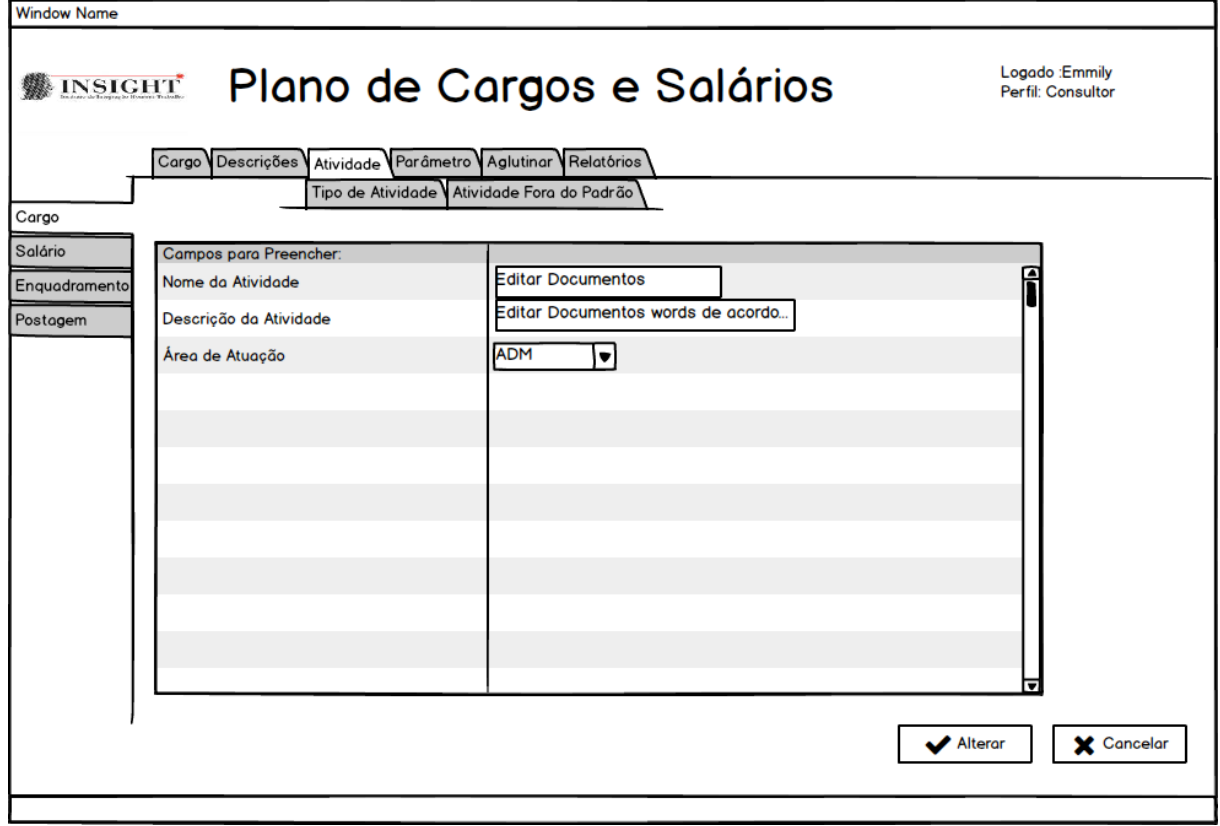

Figura 17: Consultar Atividade

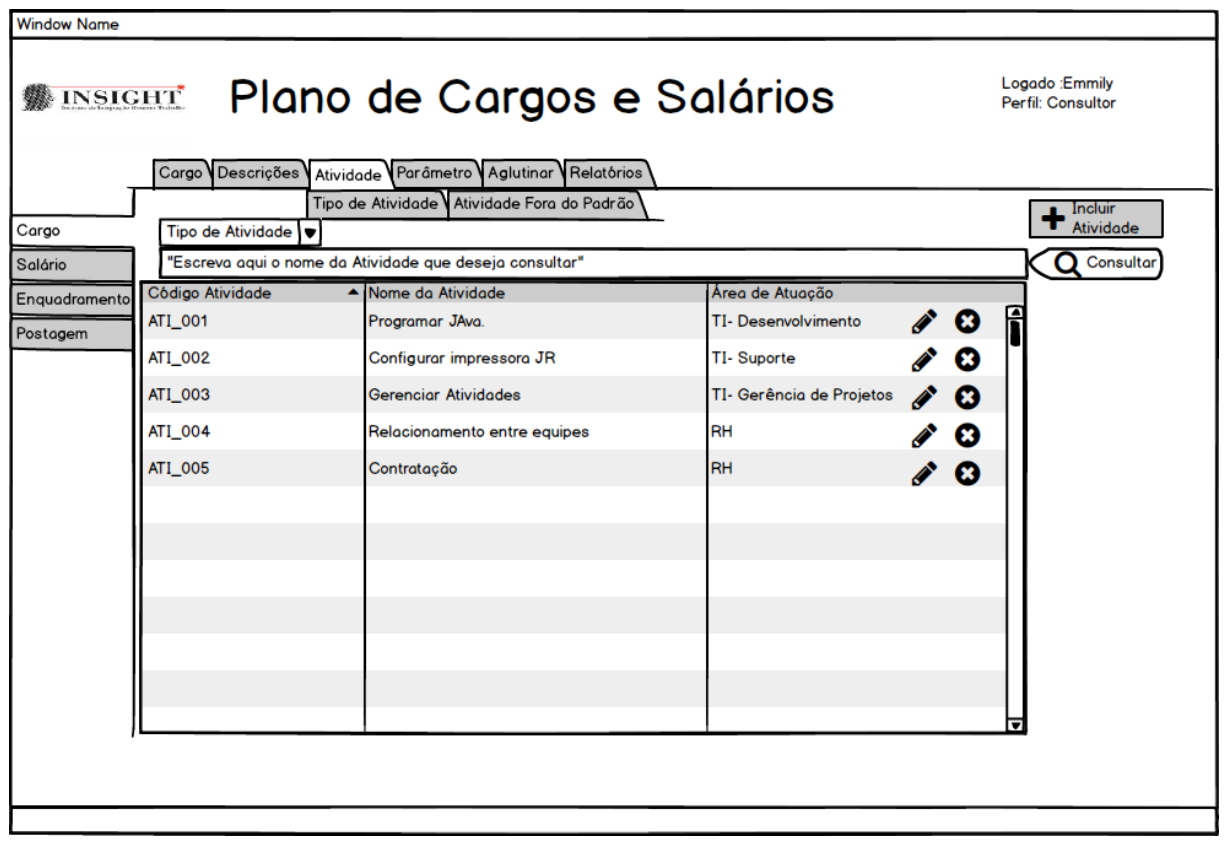

Figura 18: Excluir Atividade

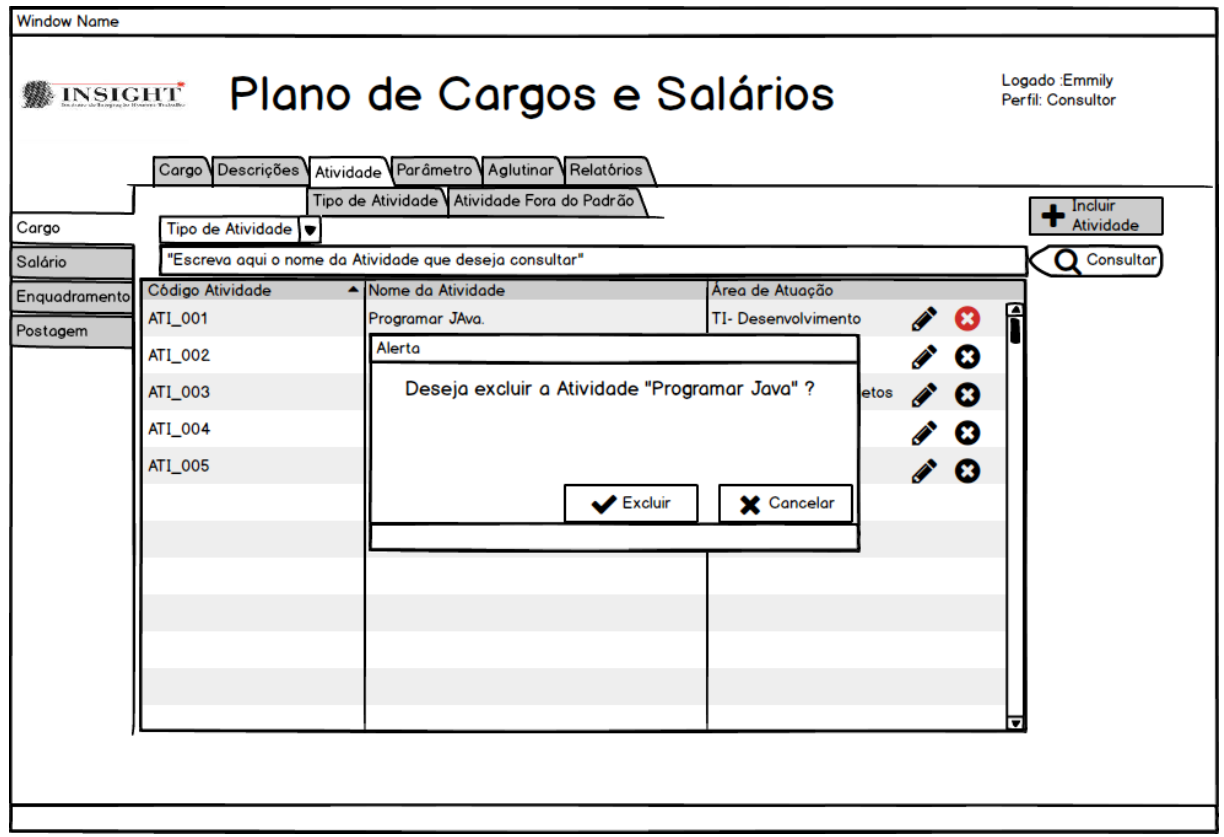

#### Figura 19: Incluir Atividade

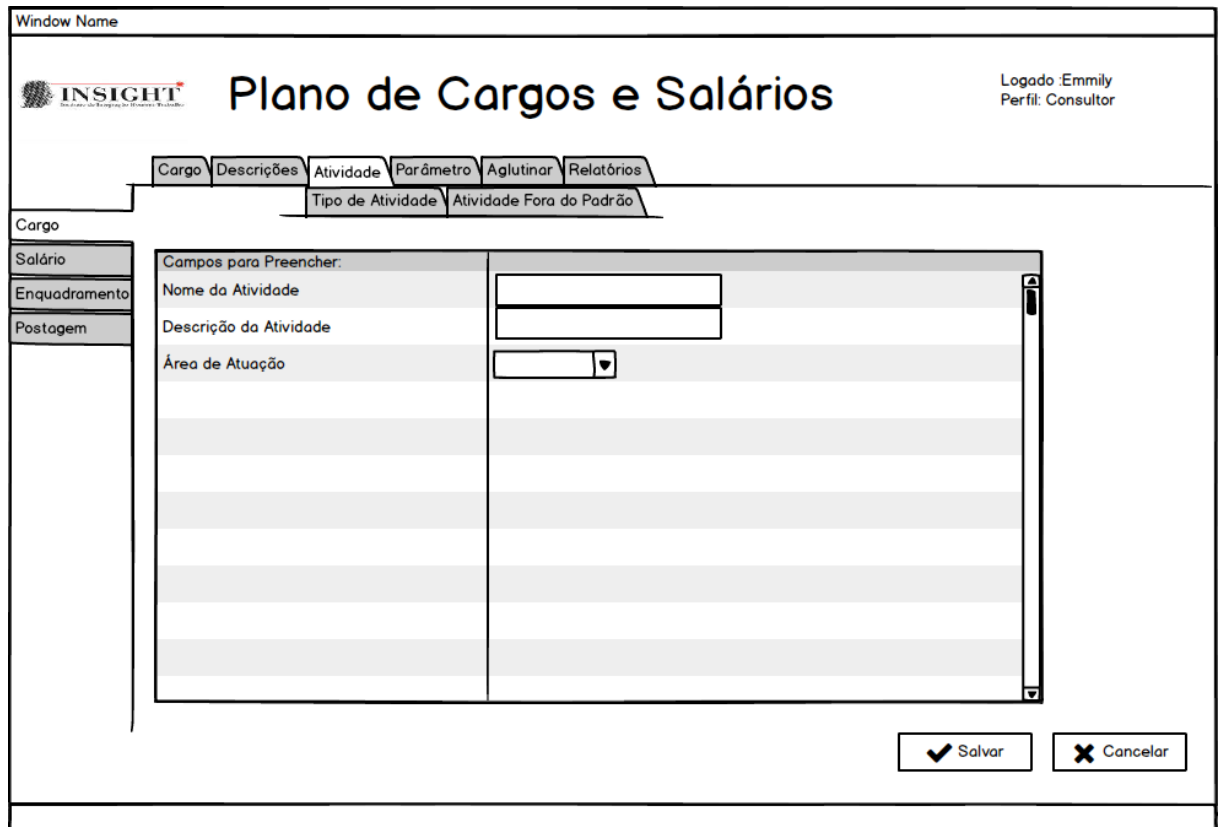

## **1.4 Manter Tipo de Atividade**

Figura 20: Alterar Tipo de Atividade

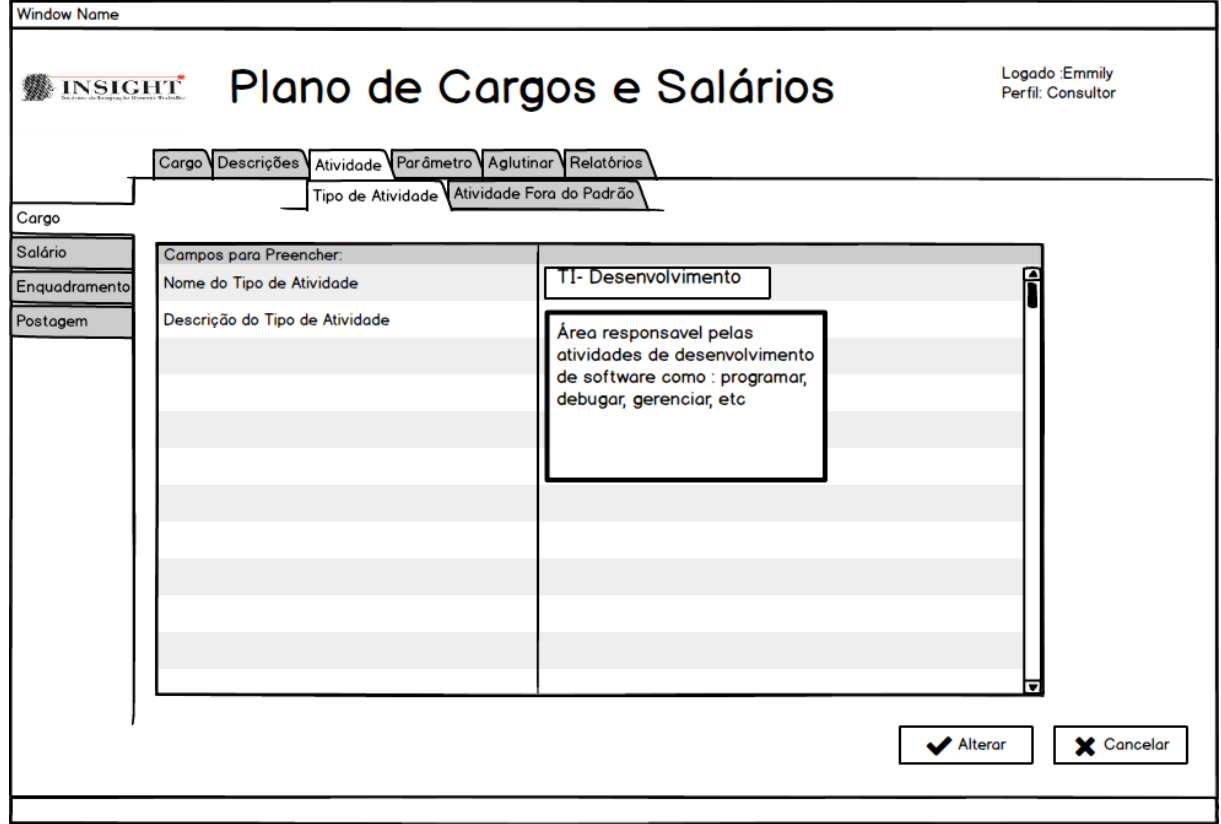

Figura 21: Consultar Tipo de Atividade

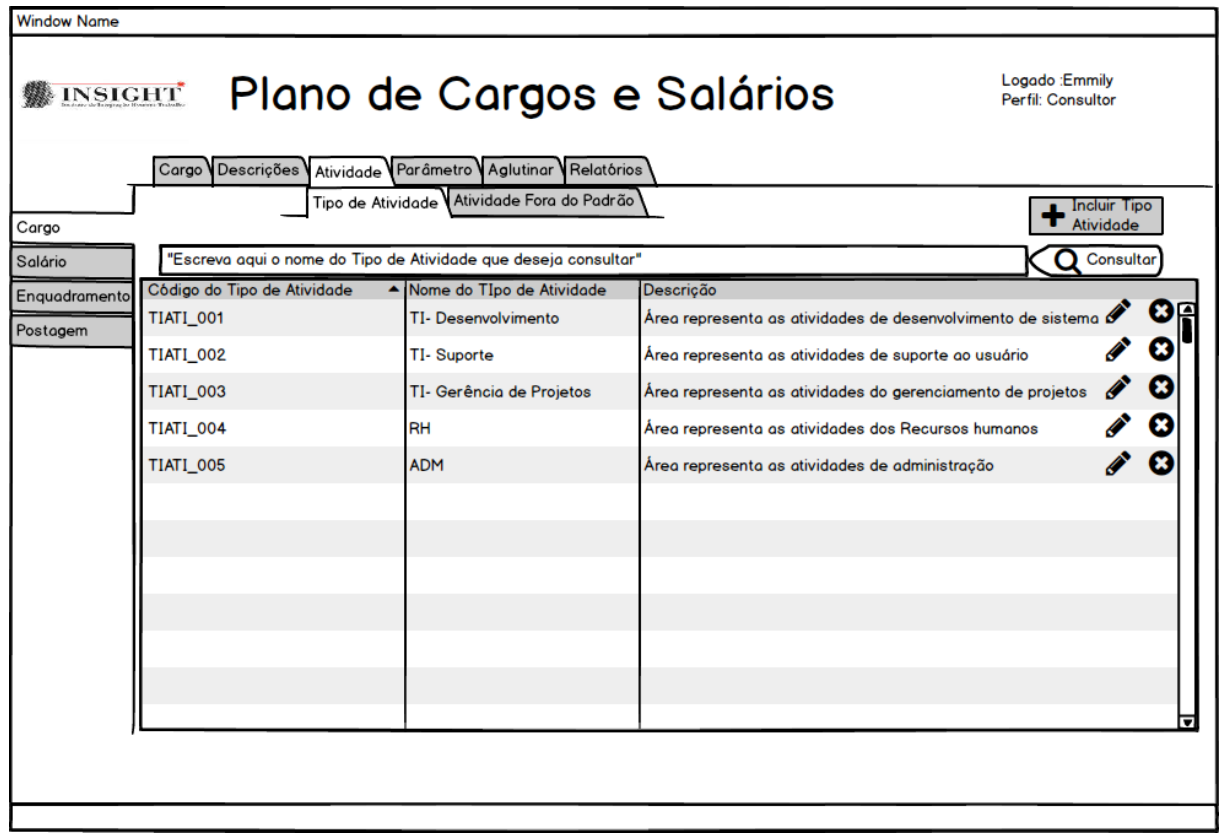

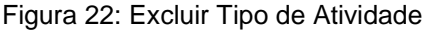

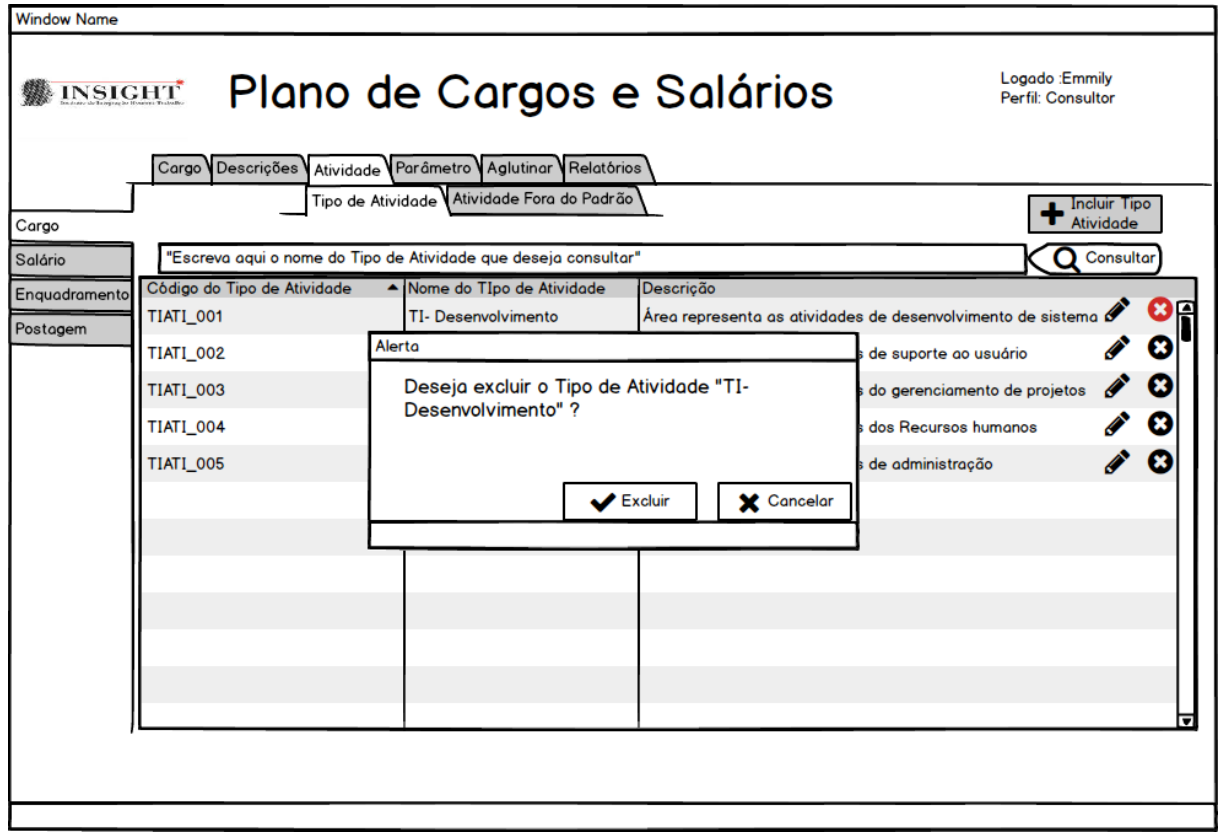

#### Figura 23: Inserir Tipo de Atividade

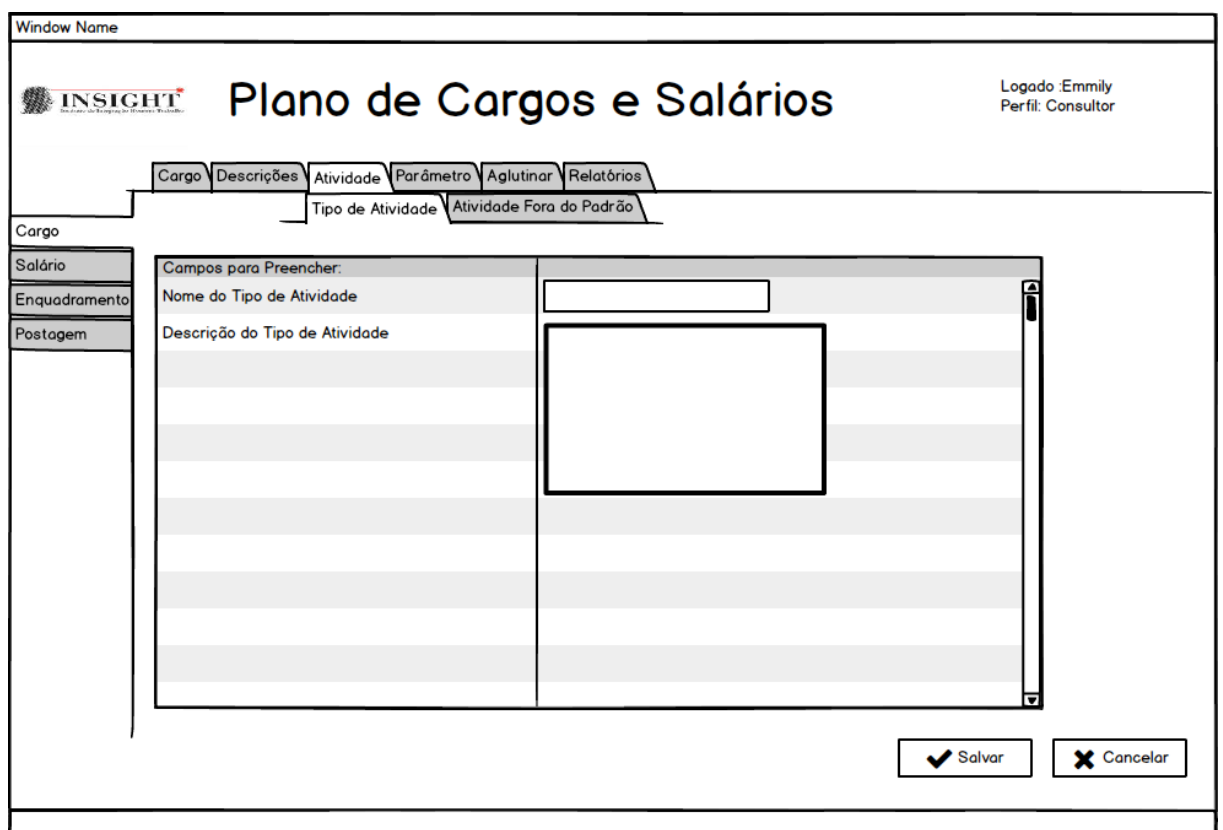

#### **1.5 Manter Parâmetro**

Figura 24: Alterar Parâmetro

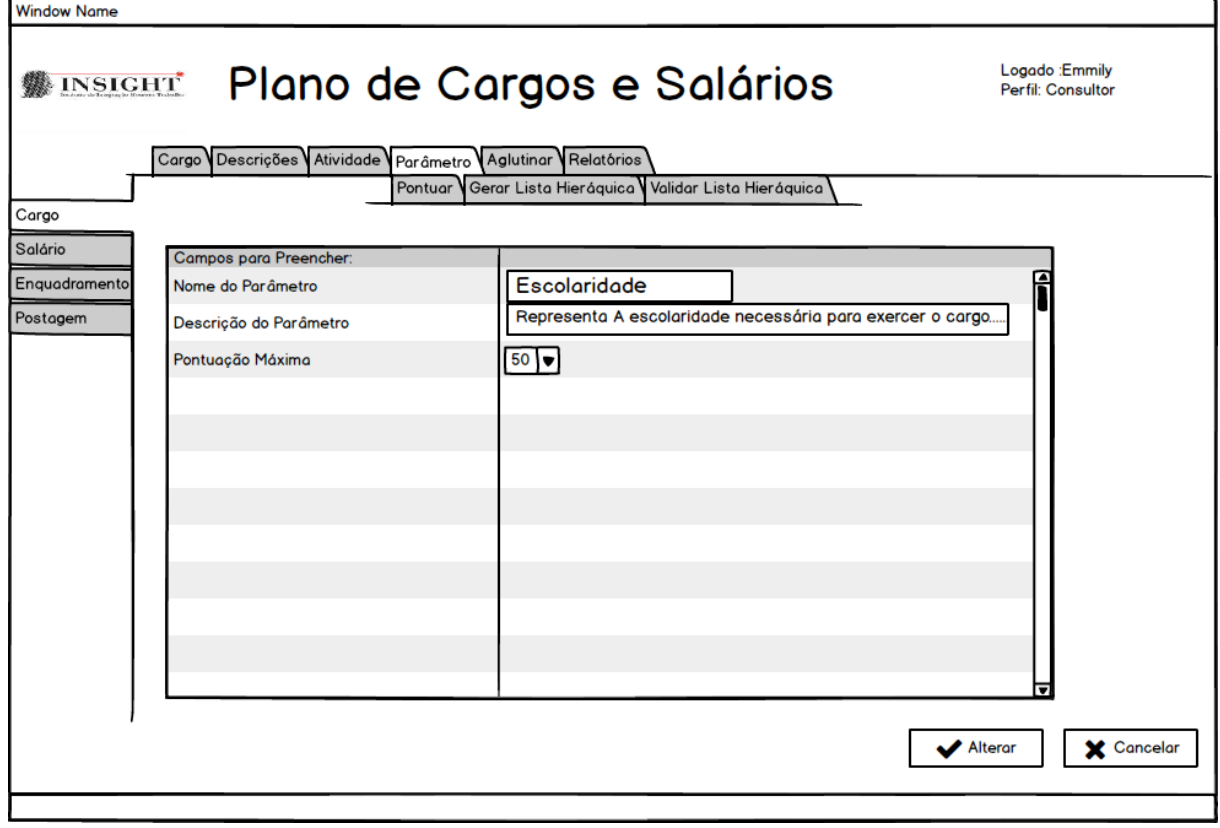

Figura 25: Consultar Parâmetro

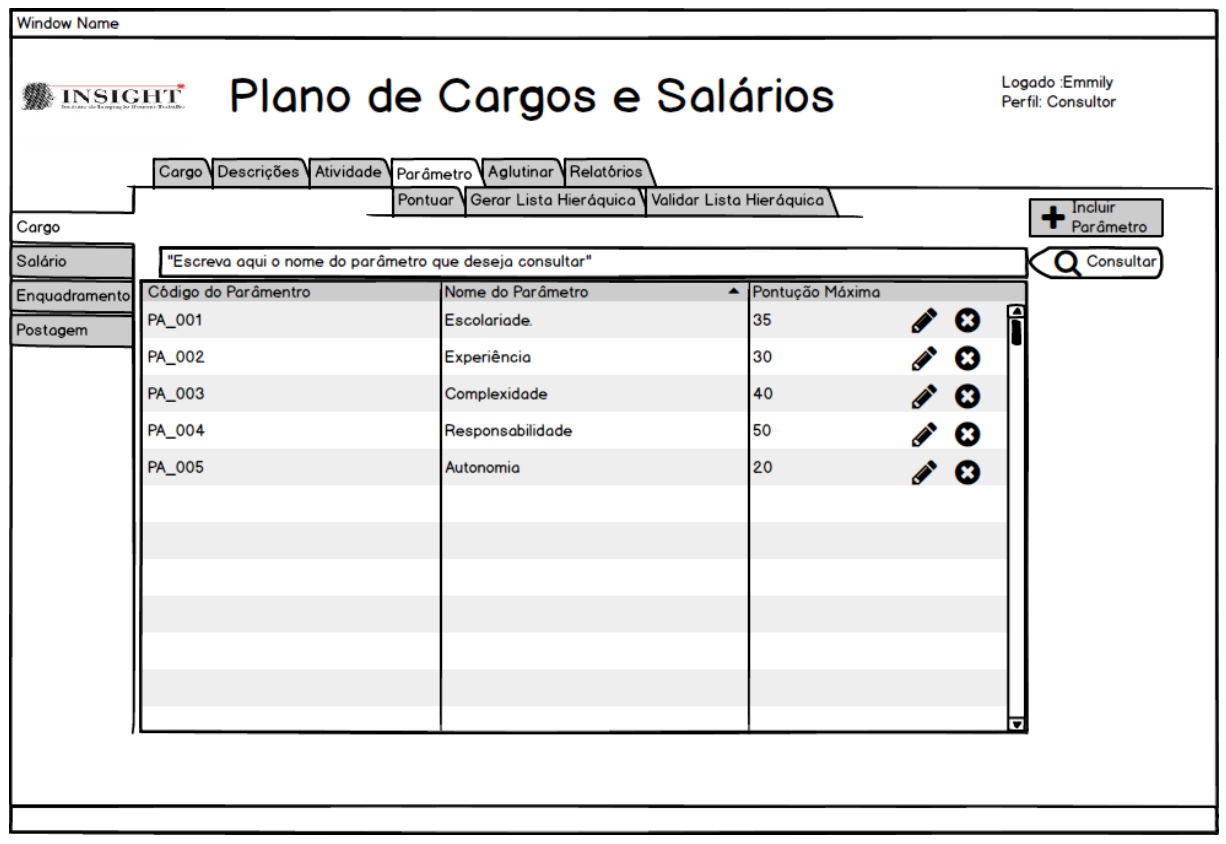

Figura 26: Excluir Parâmetro

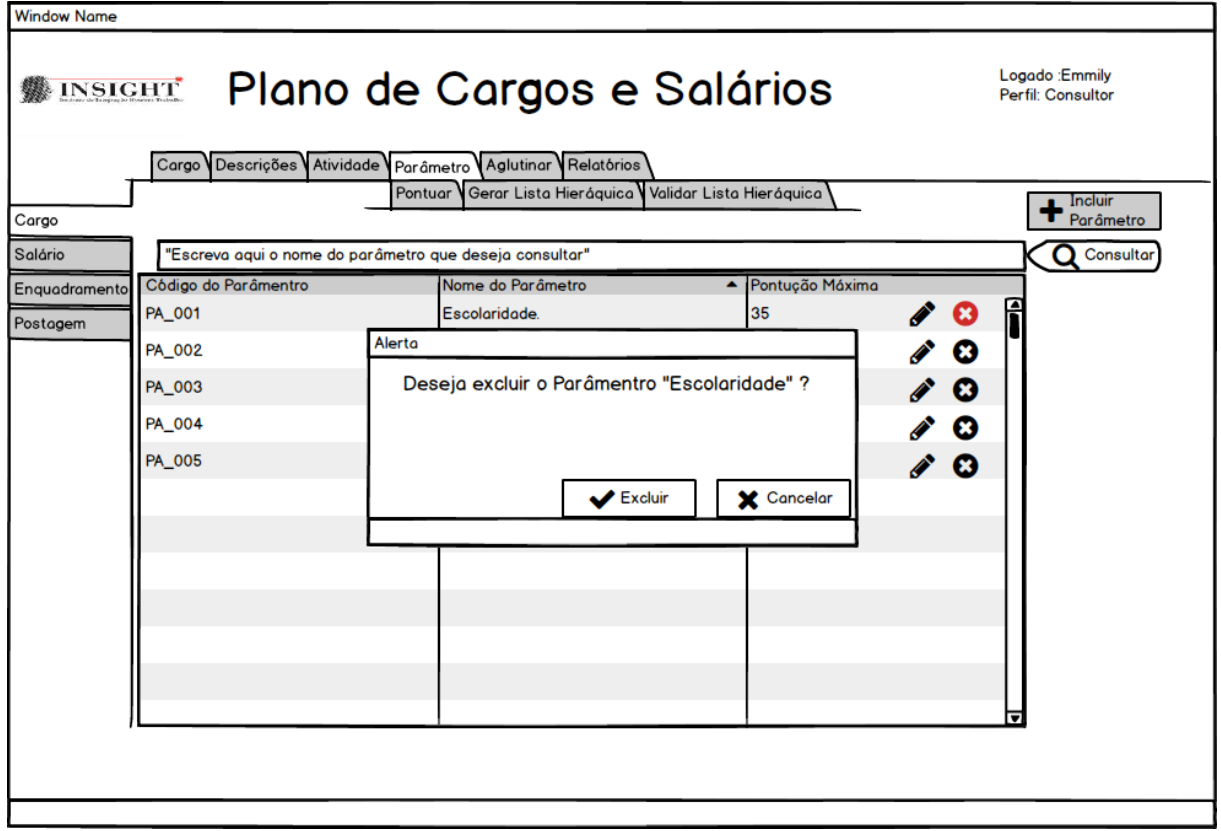

#### Figura 27: Inserir Parâmetro

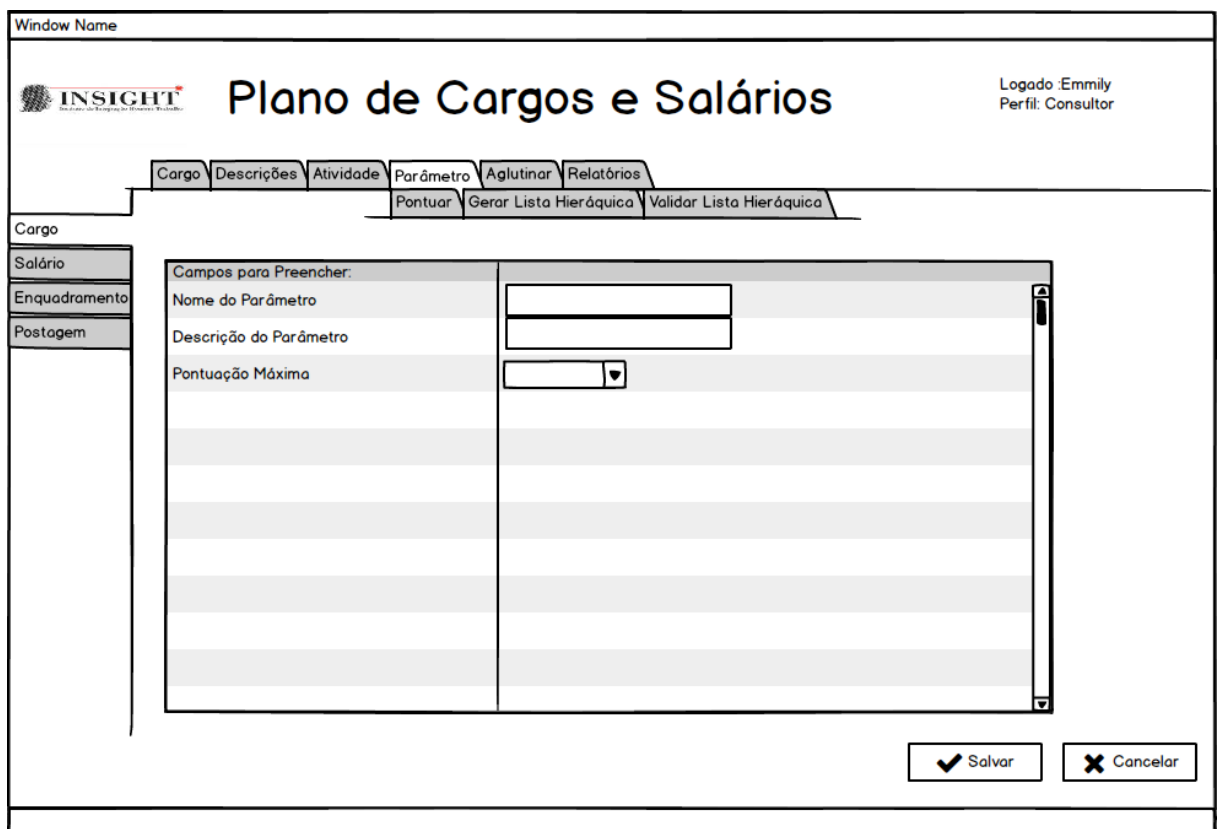

## **1.6 Comparação de Atividades**

Figura 28: Comparar Atividades

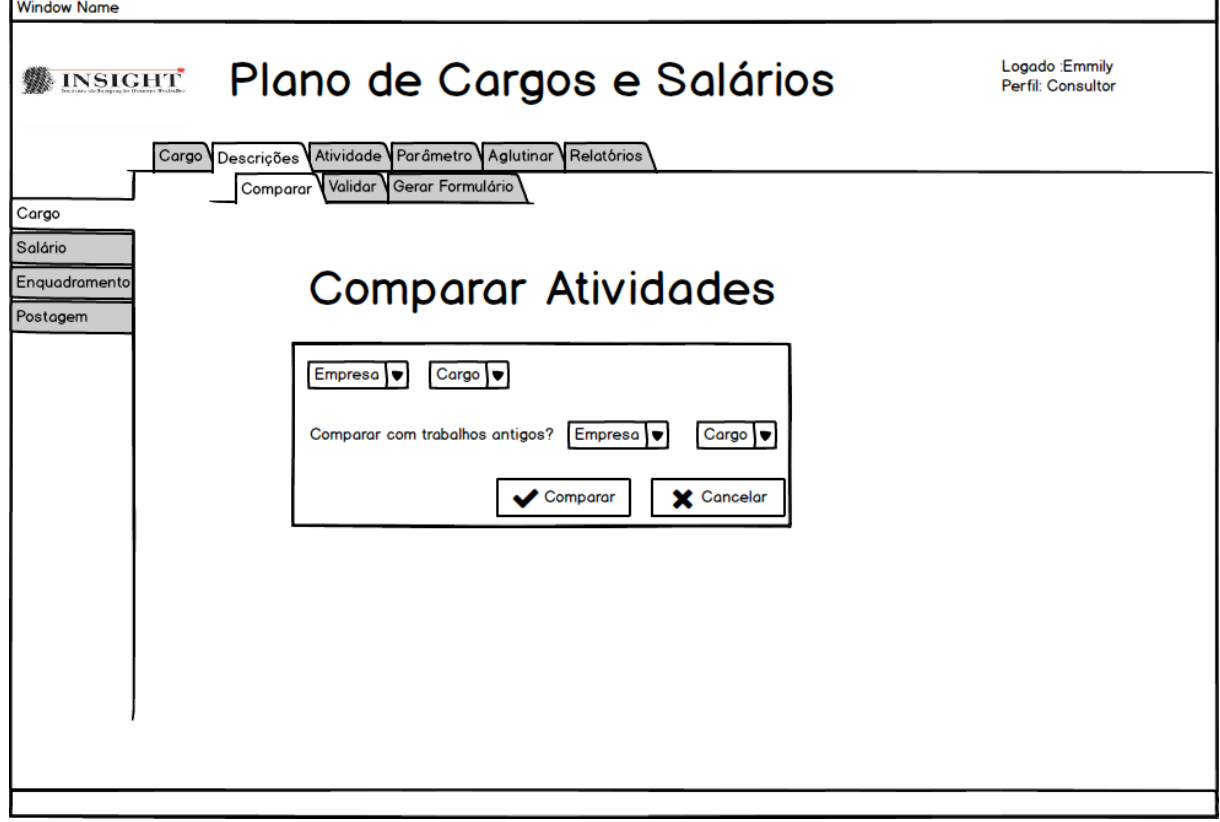

Figura 29: Validar Atividades01

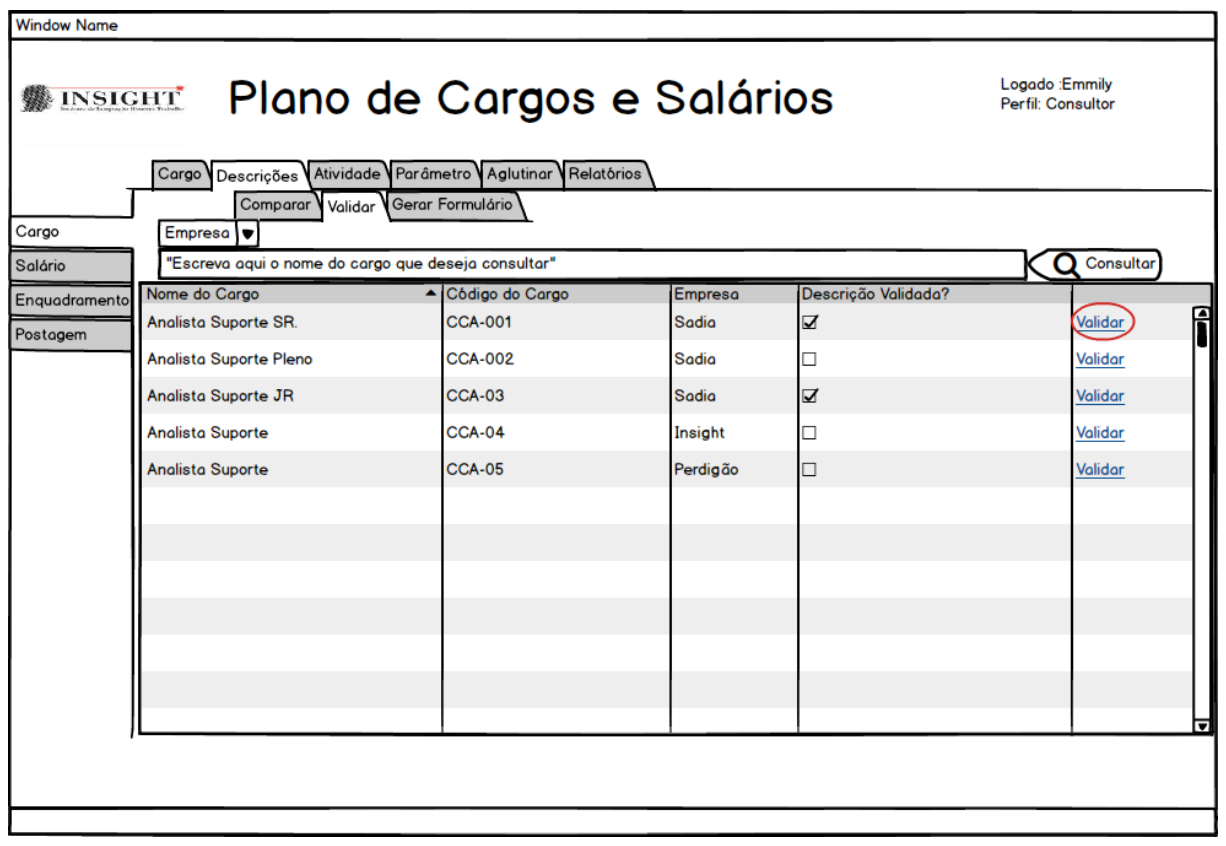

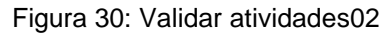

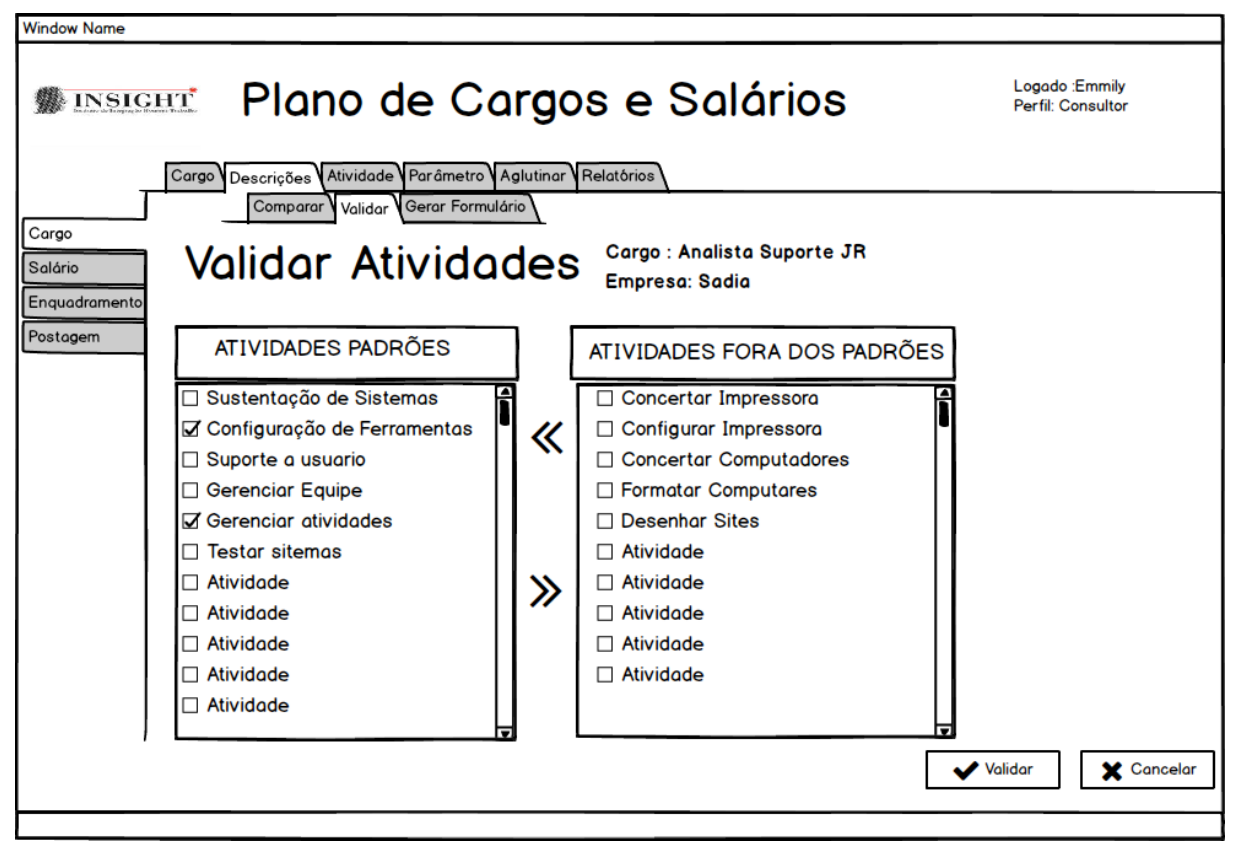

#### **1.7 Atribuir Atividades**

Figura 31: Atividades Fora dos Padrões

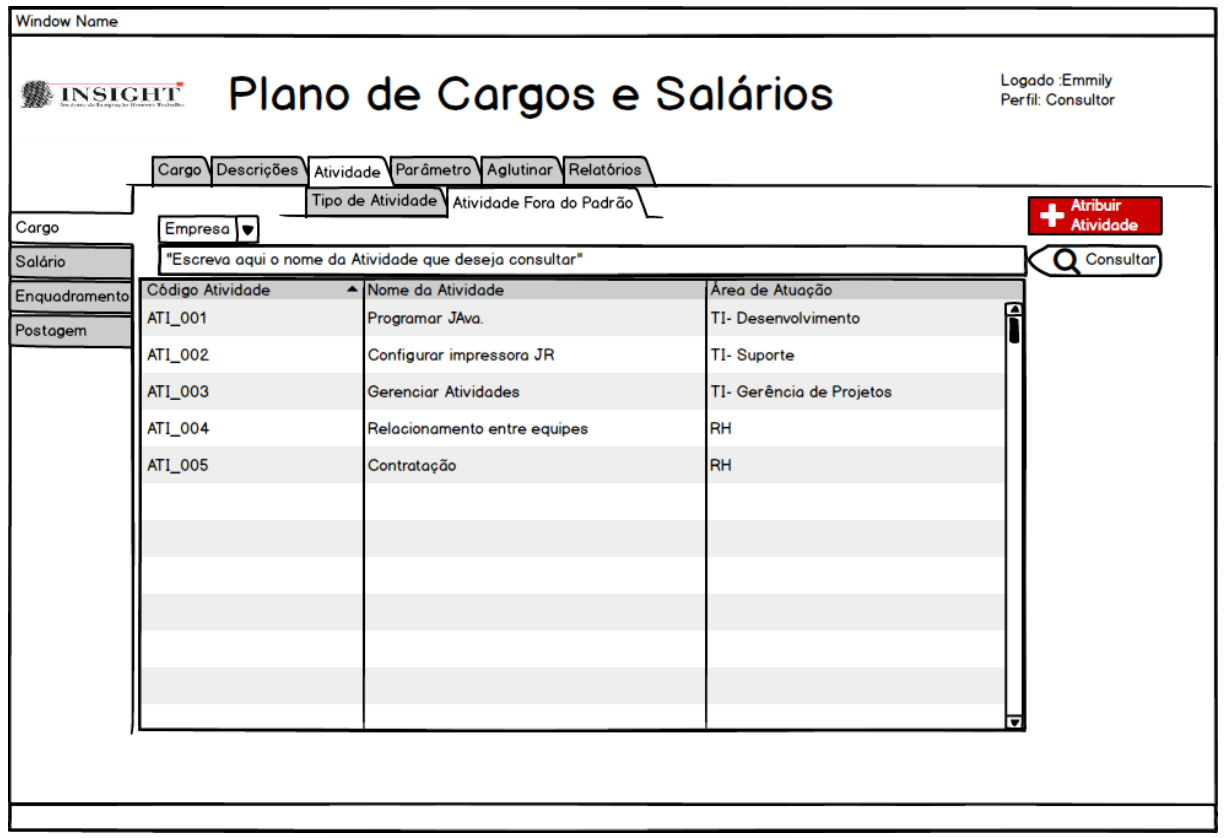

Figura 32: Atribuir Atividades Fora dos Padrões

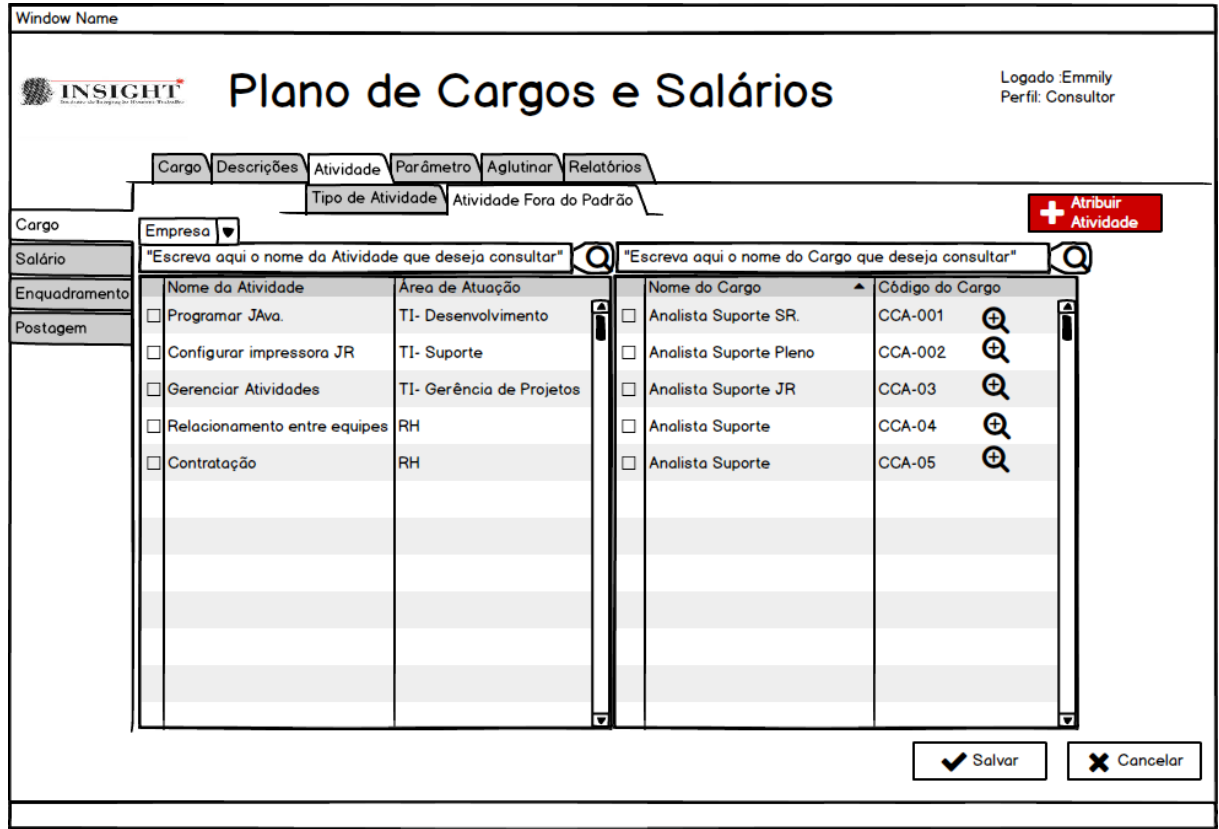

# **1.8 Aglutinar Cargo**

Figura 33: Aglutinar Cargo01

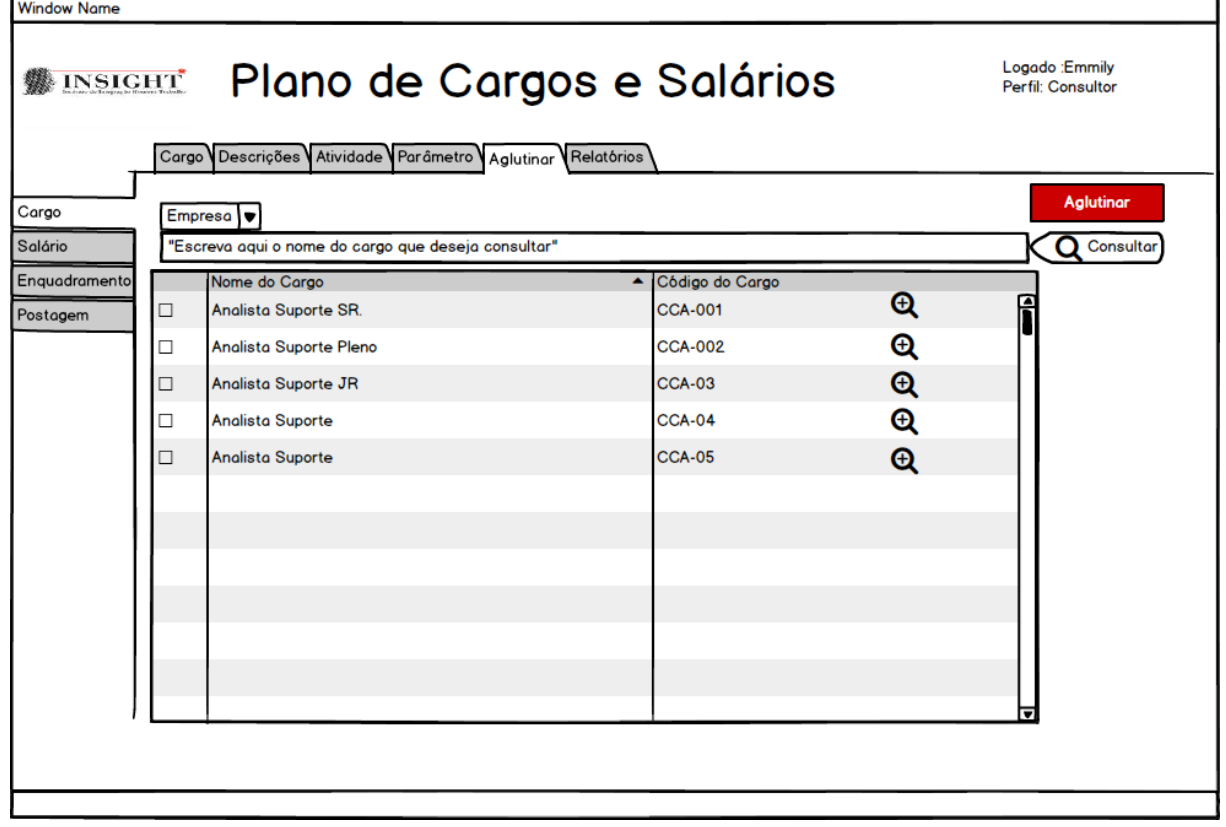

Figura 34: Aglutinar Cargo02

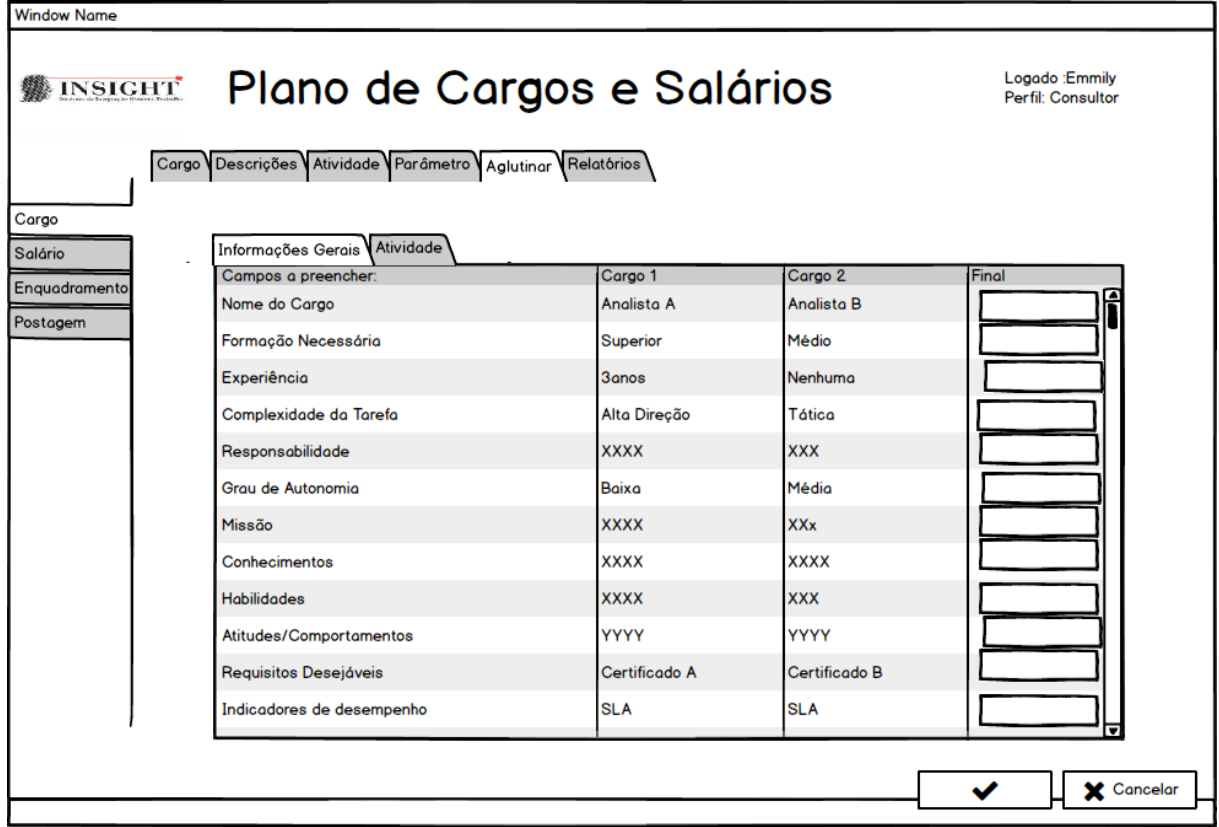

#### Figura 35: Aglutinar Cargo03

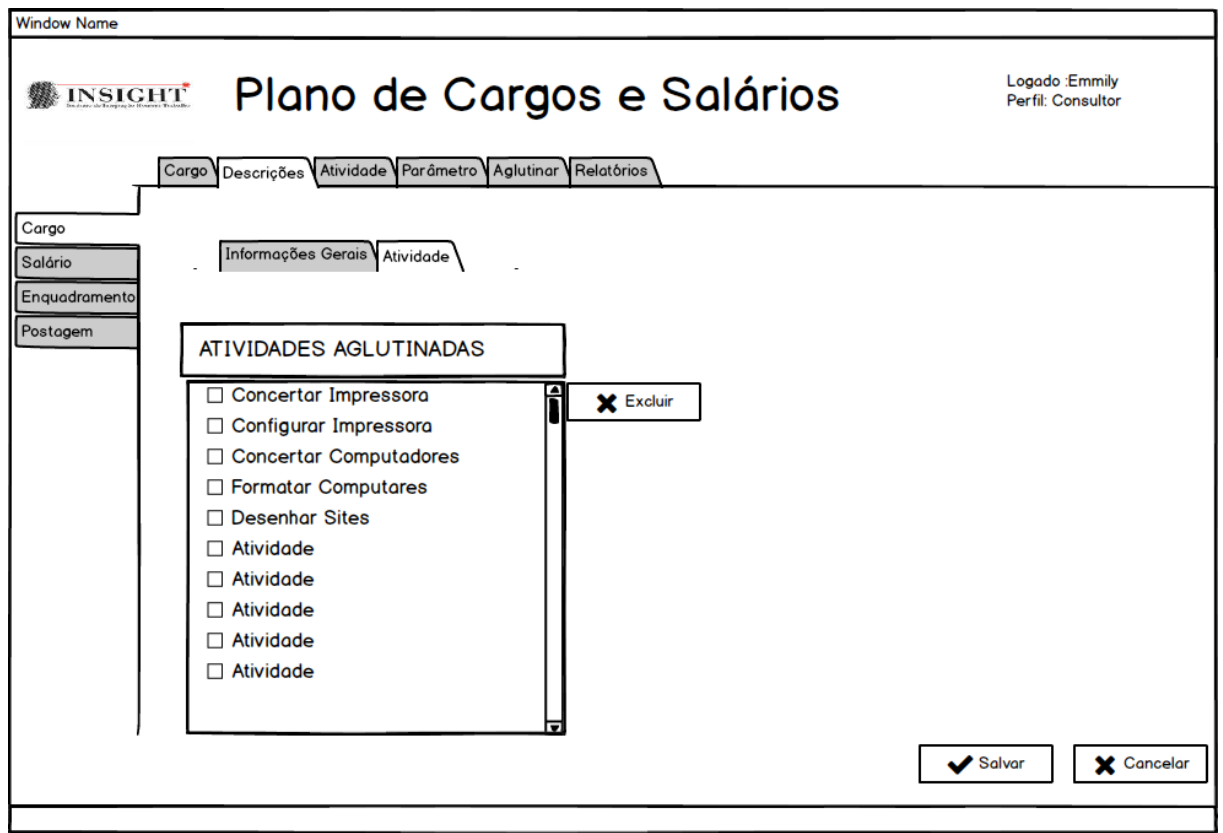

## **1.9 Lista Hierárquica**

Figura 36: Pontuar Cargos

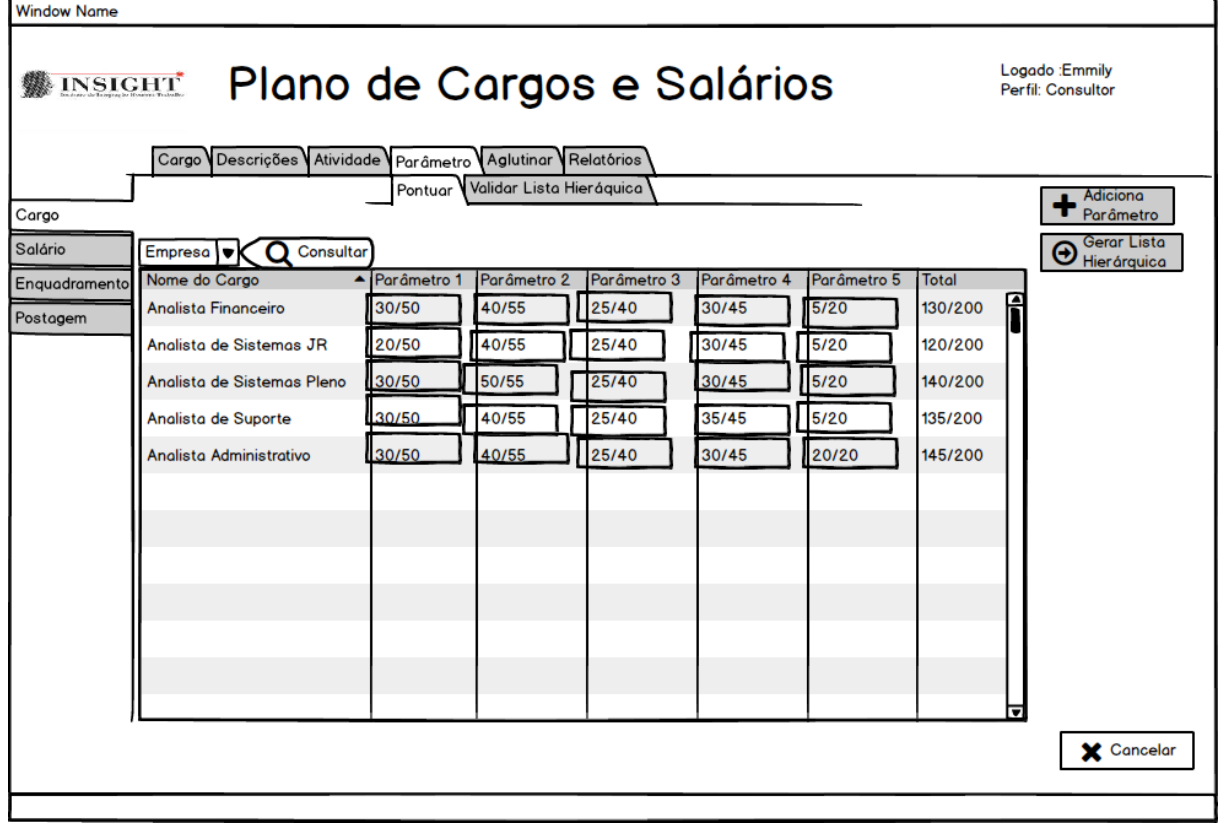

Figura 37: Validar Lista Hierárquica

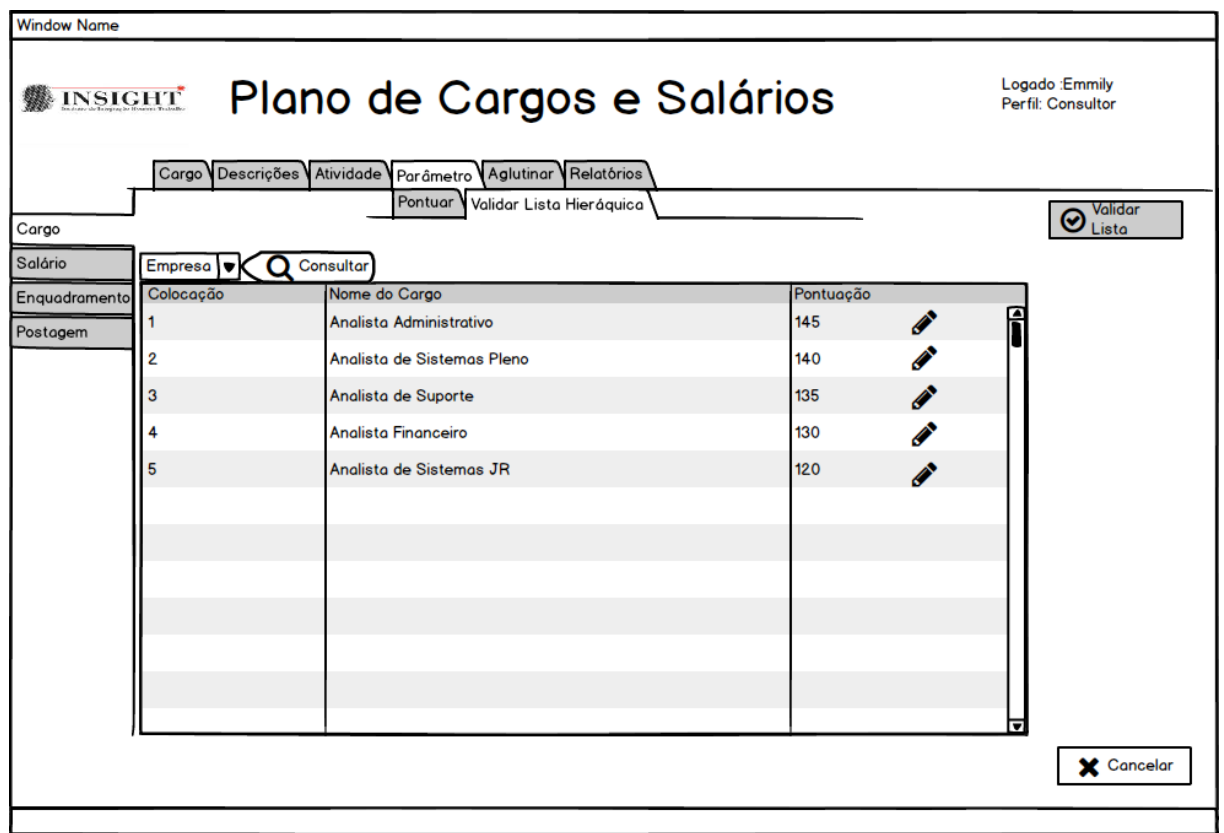

## **1.10 Relatório Gerenciais do Módulo Cargo**

Figura 38: Relatório Atividades Fora do Padrão

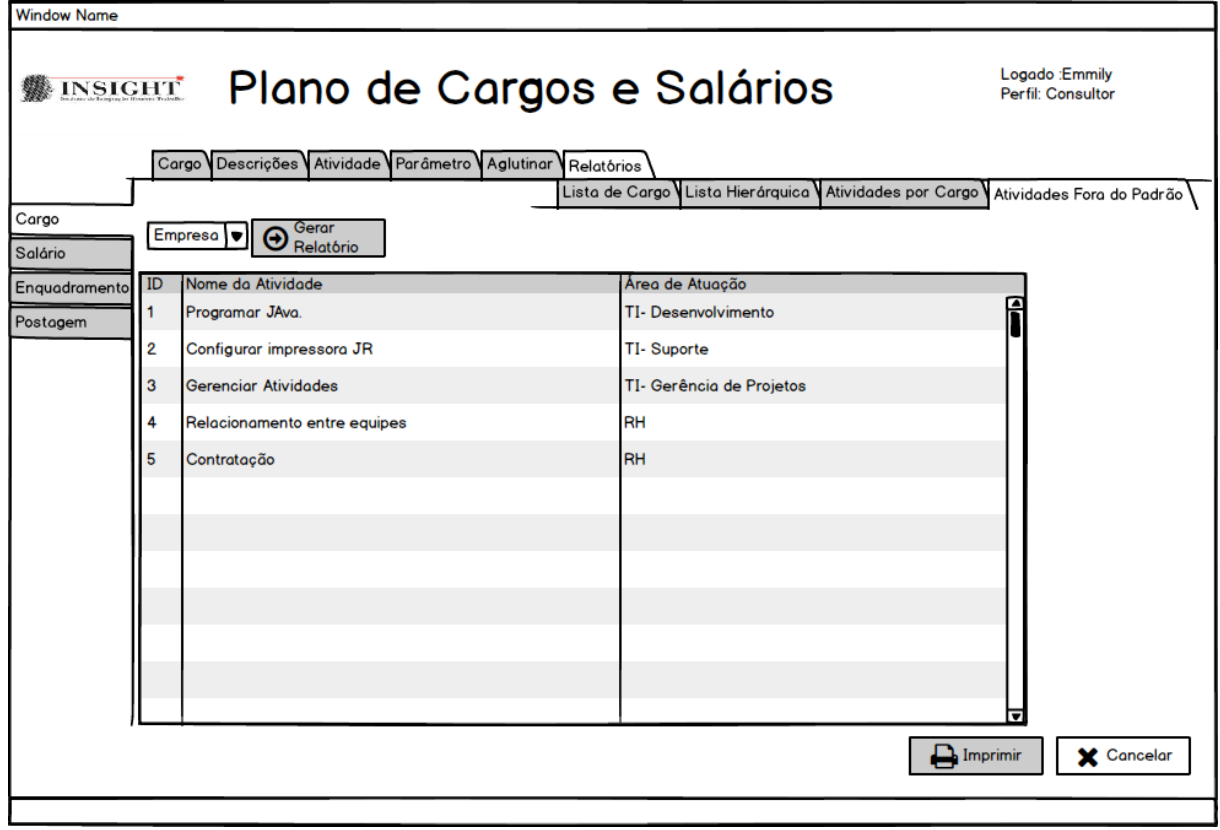

Figura 39: Relatório Atividades Por Cargo

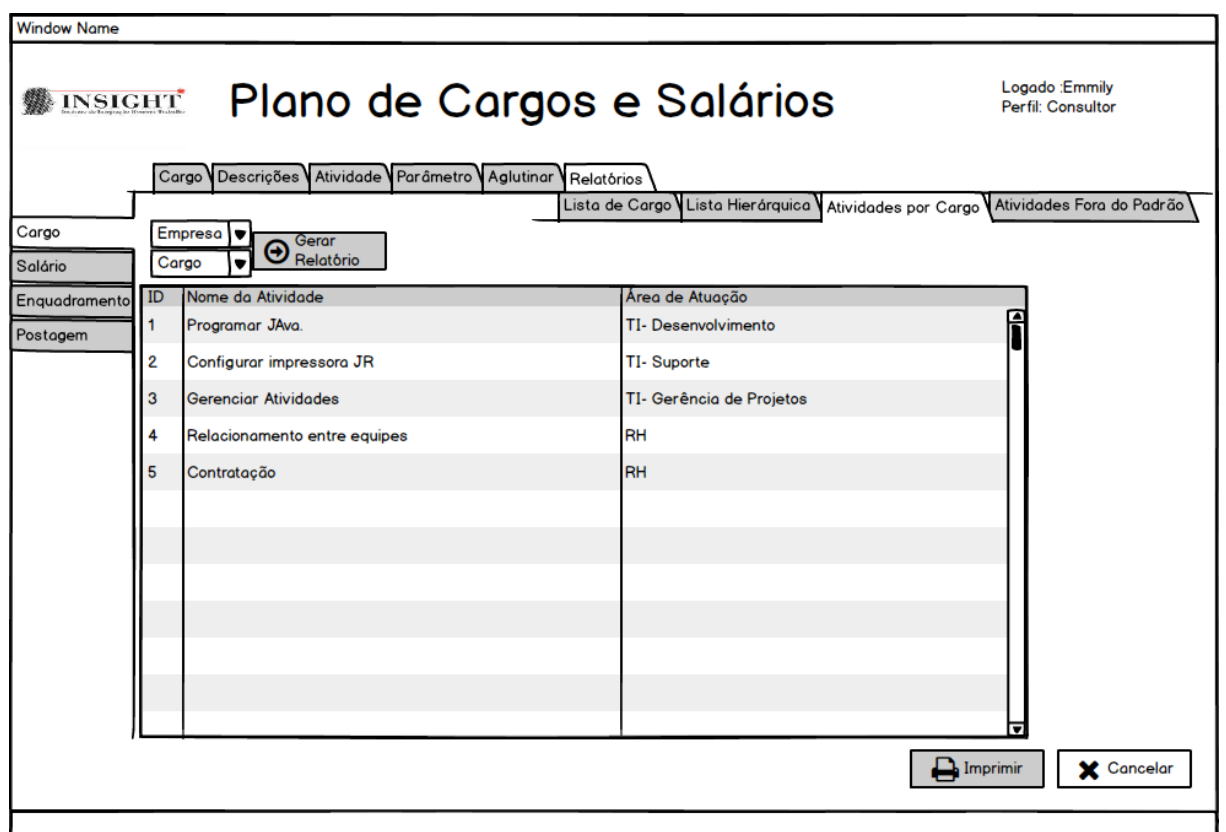

Figura 40: Relatório Lista de Cargos

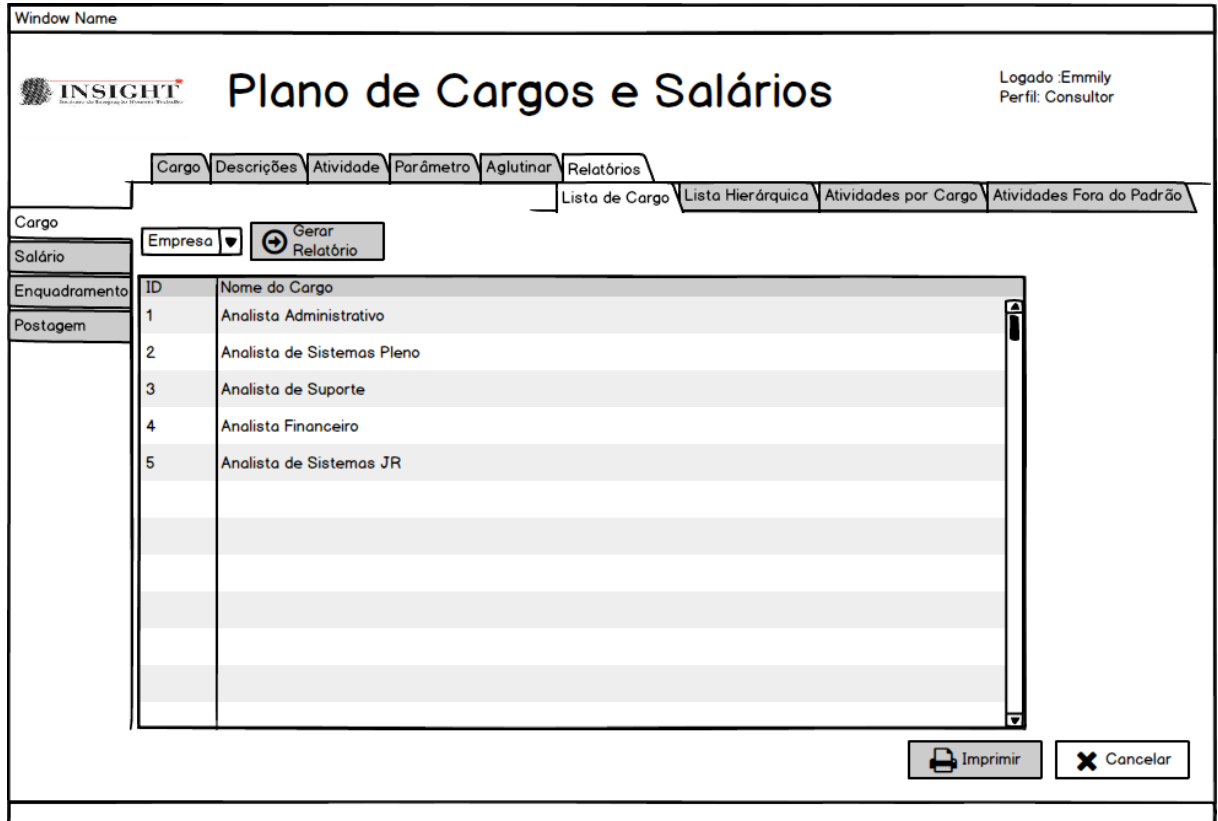

Figura 41: Relatório Lista Hierárquica

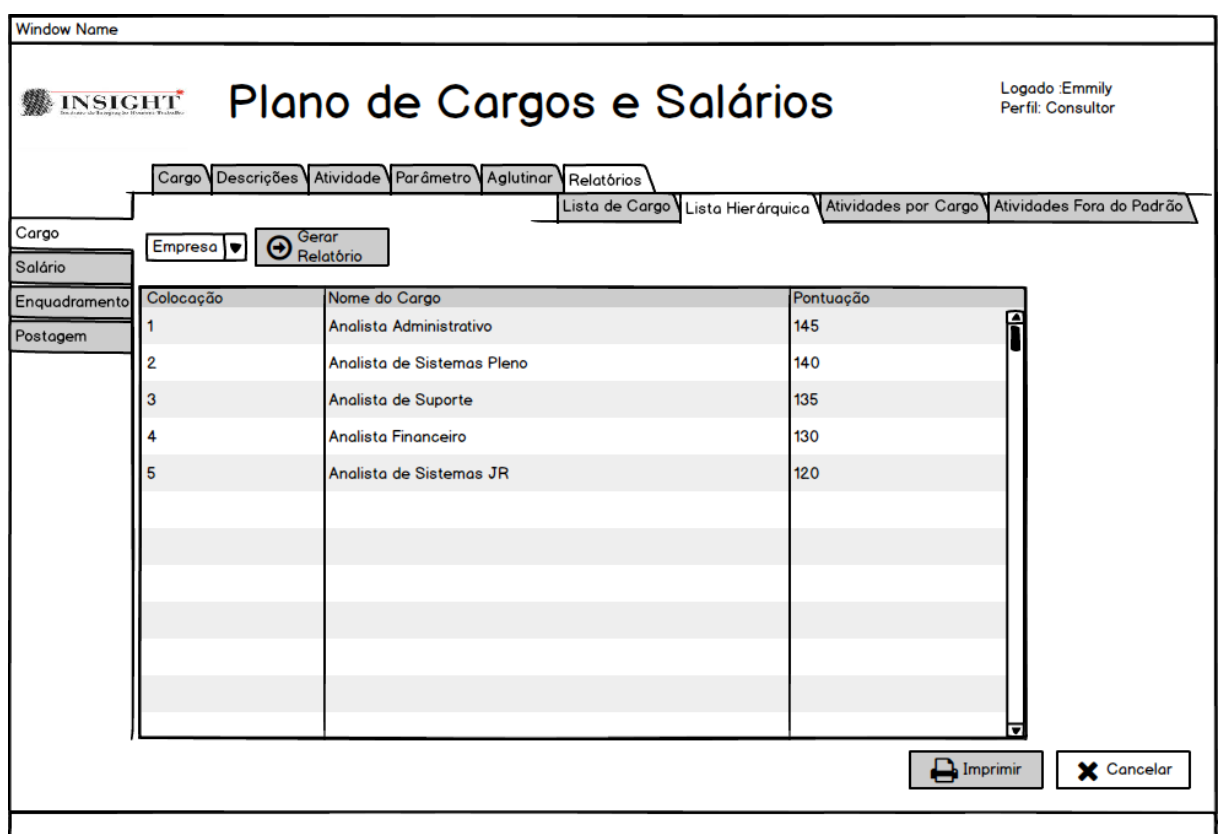

# **2. MÓDULO SALÁRIO**

#### **2.1 Manter Tabela Salarial**

Figura 42: Alterar Tabela Salarial

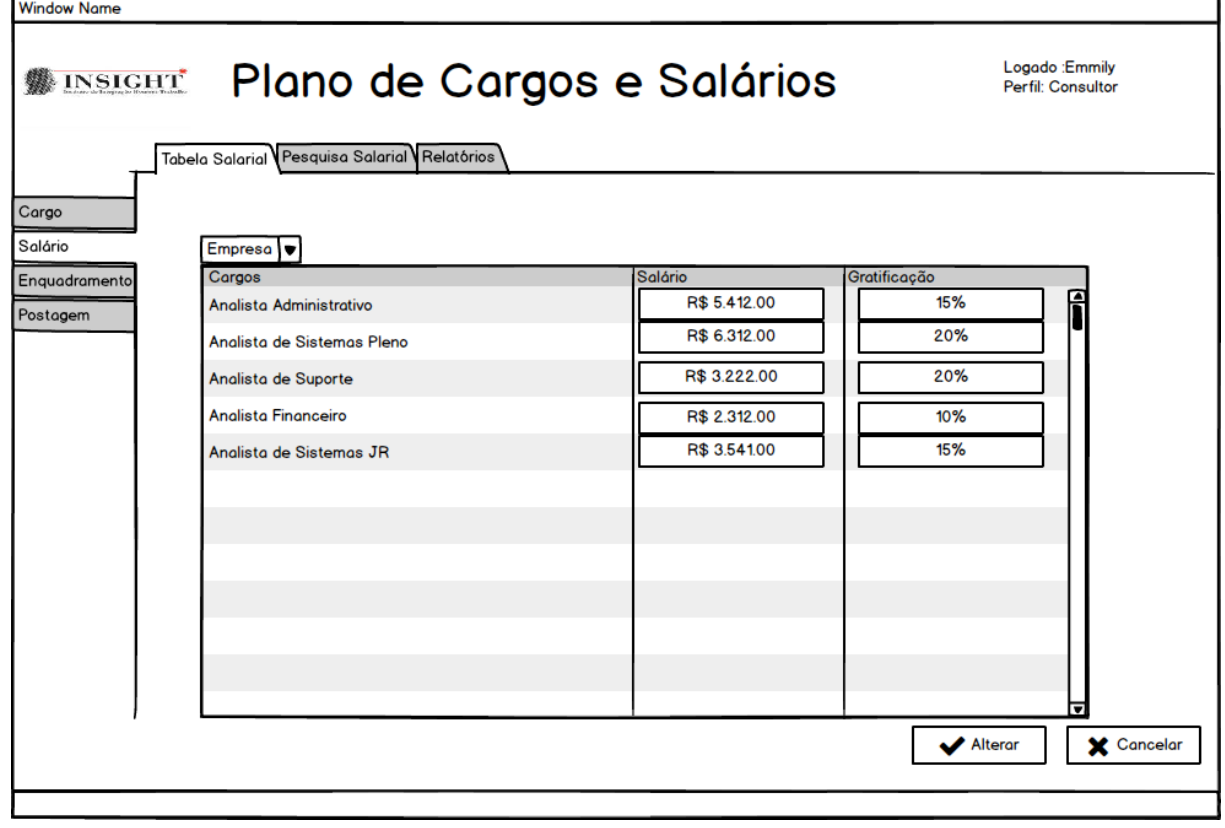

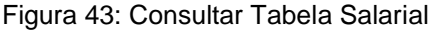

| <b>Window Name</b>                                                                                                    |                                                                            |             |                 |                                               |                                                           |
|----------------------------------------------------------------------------------------------------|----------------------------------------------------------------------------|-------------|-----------------|-----------------------------------------------|-----------------------------------------------------------|
| Logado : Emmily<br>Plano de Cargos e Salários<br><b>然 INSIGHT</b><br>Perfil: Consultor<br>Tabela Salarial Pesquisa Salarial Relatórios |                                                                            |             |                 |                                               |                                                           |
| Cargo<br>Salário                                                                                                    | Empresa v<br>"Escreva aqui o nome da Tabela salarial que deseja consultar" |             |                 | <b>Incluir Tabela</b><br>╋<br><b>Salarial</b> | Incluir Tabela<br>Salarial Ajustada<br><b>Q</b> Consultar |
| Enquadramento                                                                                                    | <b>COD</b>                                                                 | Empresa     | Tabela Ajustada |                                               |                                                           |
| Postagem                                                                                                    | TABSAL001                                                                  | Sadia       | Sim             | f<br>∥ 0                                      |                                                           |
|                                                                                                    | TABSAL002                                                                  | Sadia       | Não             | ☺                                             |                                                           |
|                                                                                                    | TABSAL003                                                                  | <b>FORD</b> | Sim             | ∕* 0                                          |                                                           |
|                                                                                                    | TABSAL003                                                                  | <b>FORD</b> | Não             | P<br>-63                                      |                                                           |
|                                                                                                    |                                                                            |             |                 |                                               |                                                           |
|                                                                                                    |                                                                            |             |                 |                                               |                                                           |
|                                                                                                    |                                                                            |             |                 |                                               |                                                           |
|                                                                                                    |                                                                            |             |                 |                                               |                                                           |
|                                                                                                    |                                                                            |             |                 |                                               |                                                           |
|                                                                                                    |                                                                            |             |                 |                                               |                                                           |
|                                                                                                    |                                                                            |             |                 |                                               |                                                           |
|                                                                                                    |                                                                            |             |                 | ▬                                             |                                                           |
|                                                                                                    |                                                                            |             |                 |                                               |                                                           |
|                                                                                                    |                                                                            |             |                 |                                               |                                                           |
|                                                                                                    |                                                                            |             |                 |                                               |                                                           |

Figura 44: Excluir Tabela Salarial

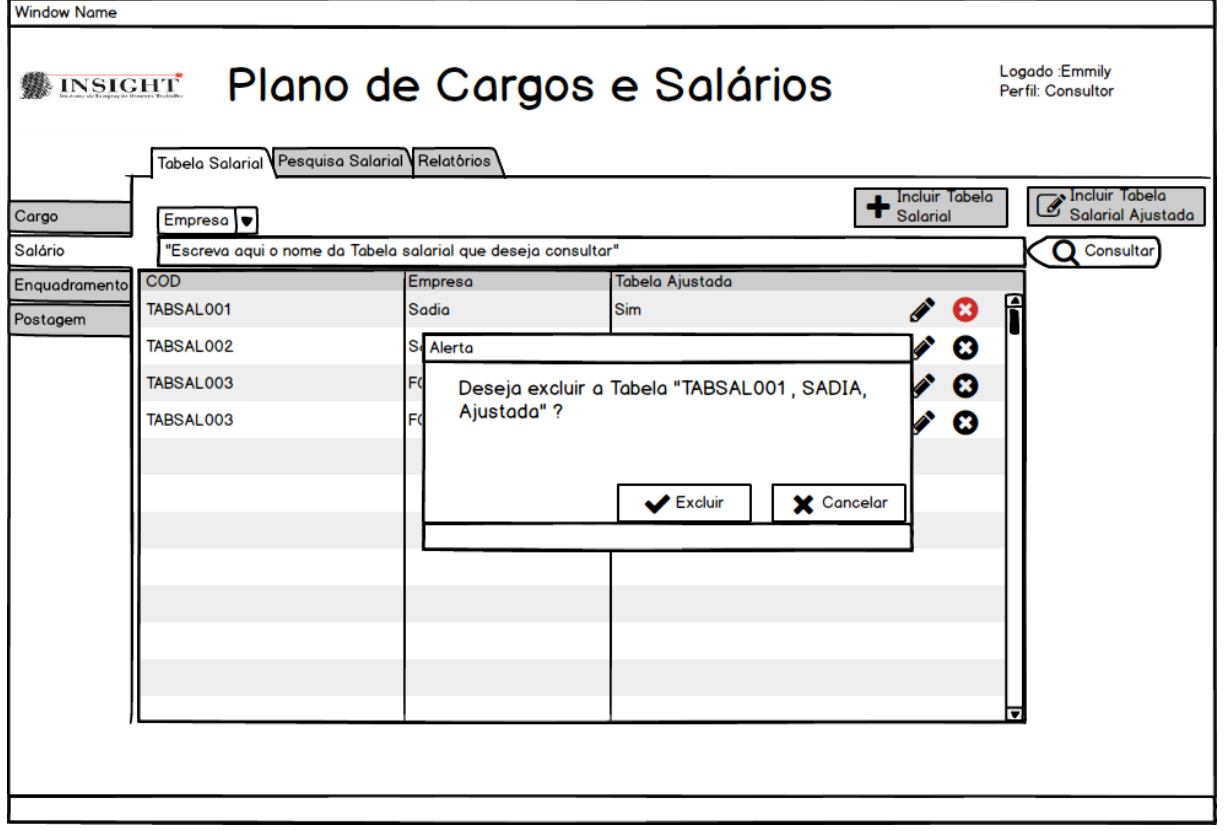

Figura 45: Incluir Tabela Salarial

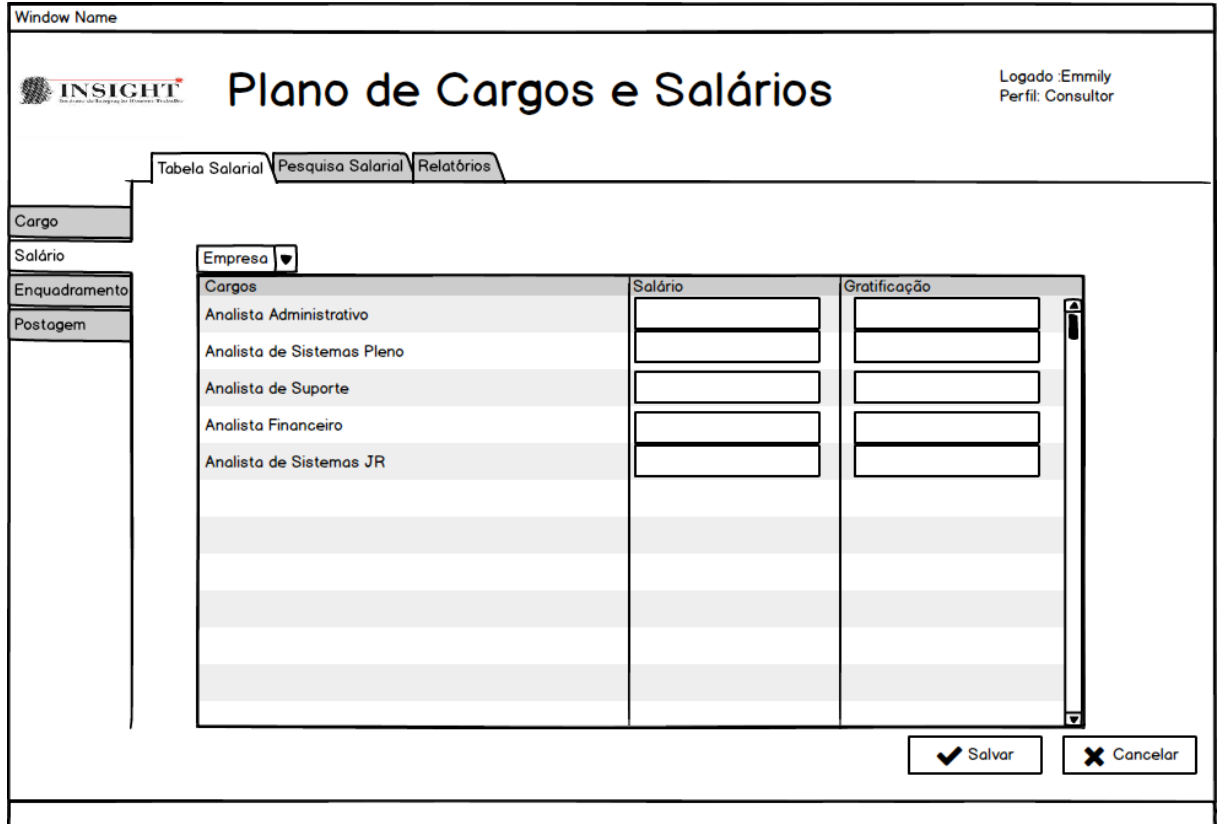

Figura 46: Incluir Tabela Salarial Ajustada

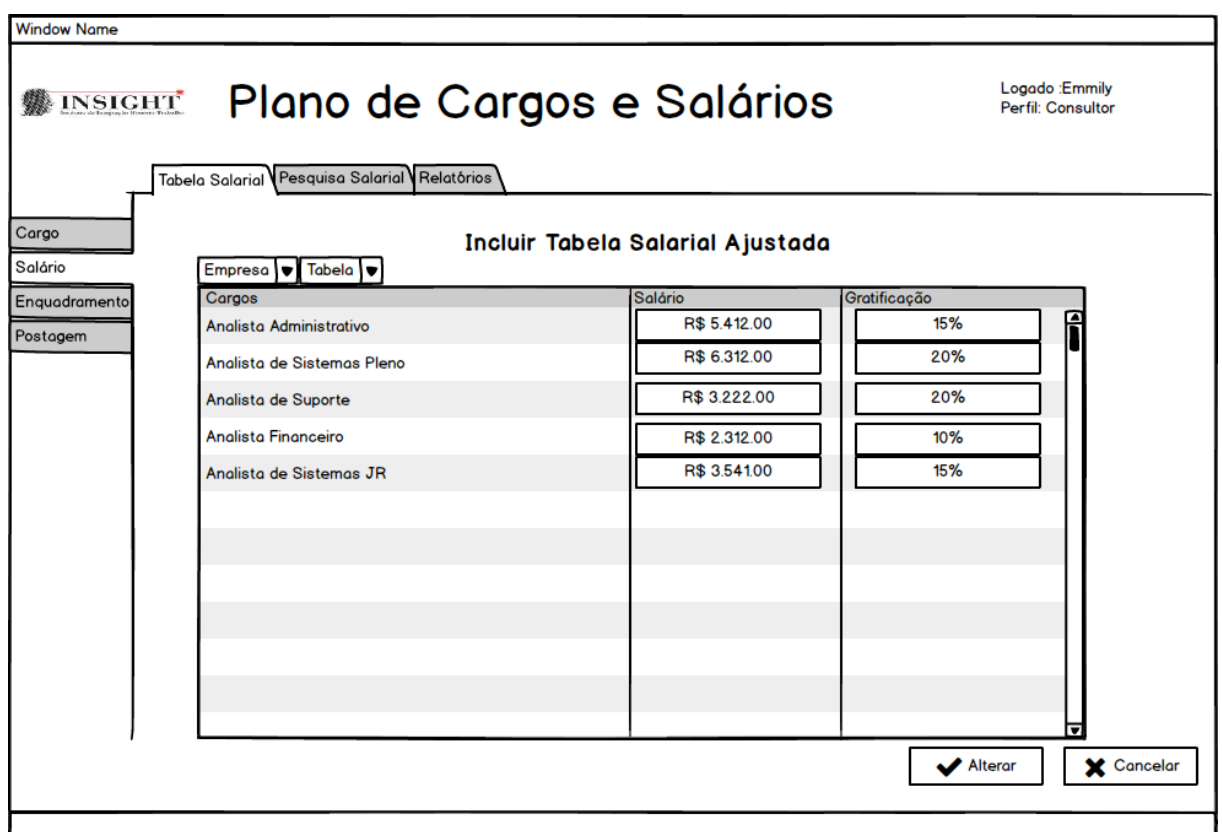

## **2.2 Pesquisa Salarial**

Figura 47: Alterar Pesquisa Salarial

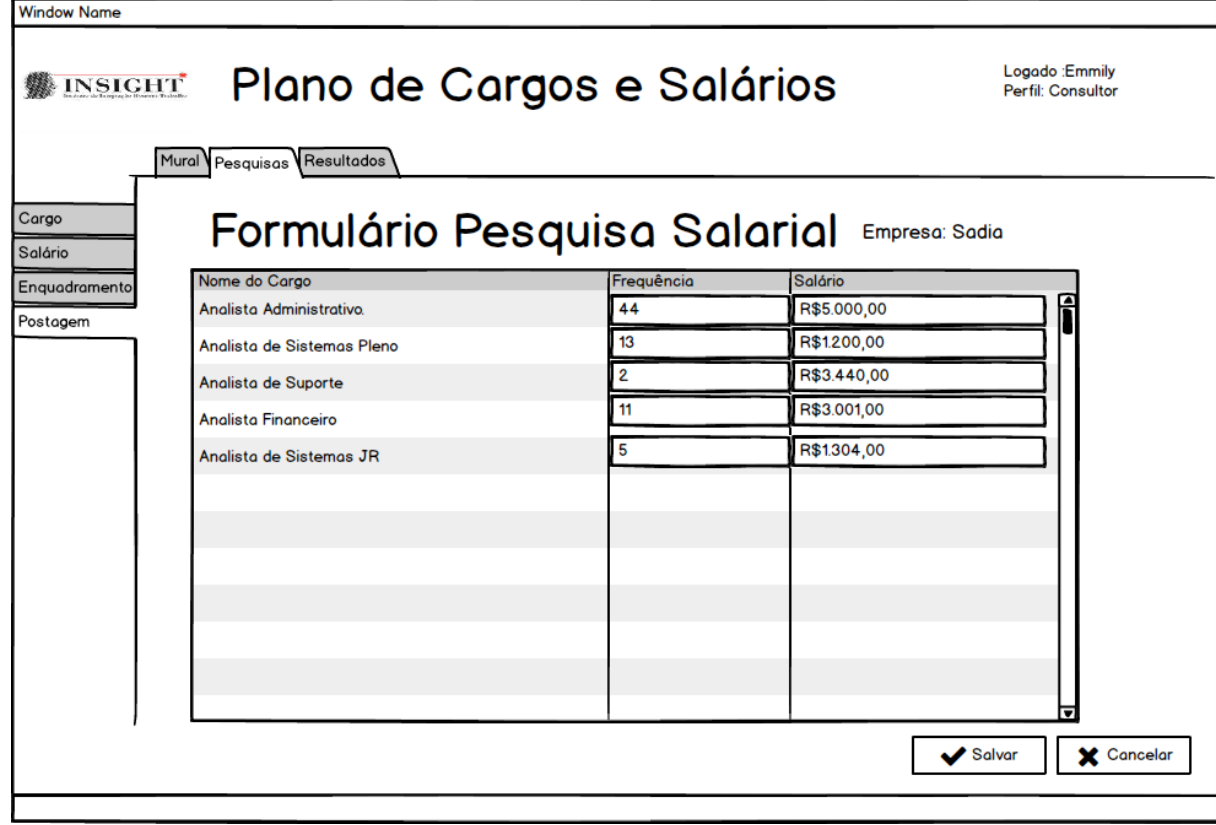

Figura 48: Consultar Pesquisa Salarial

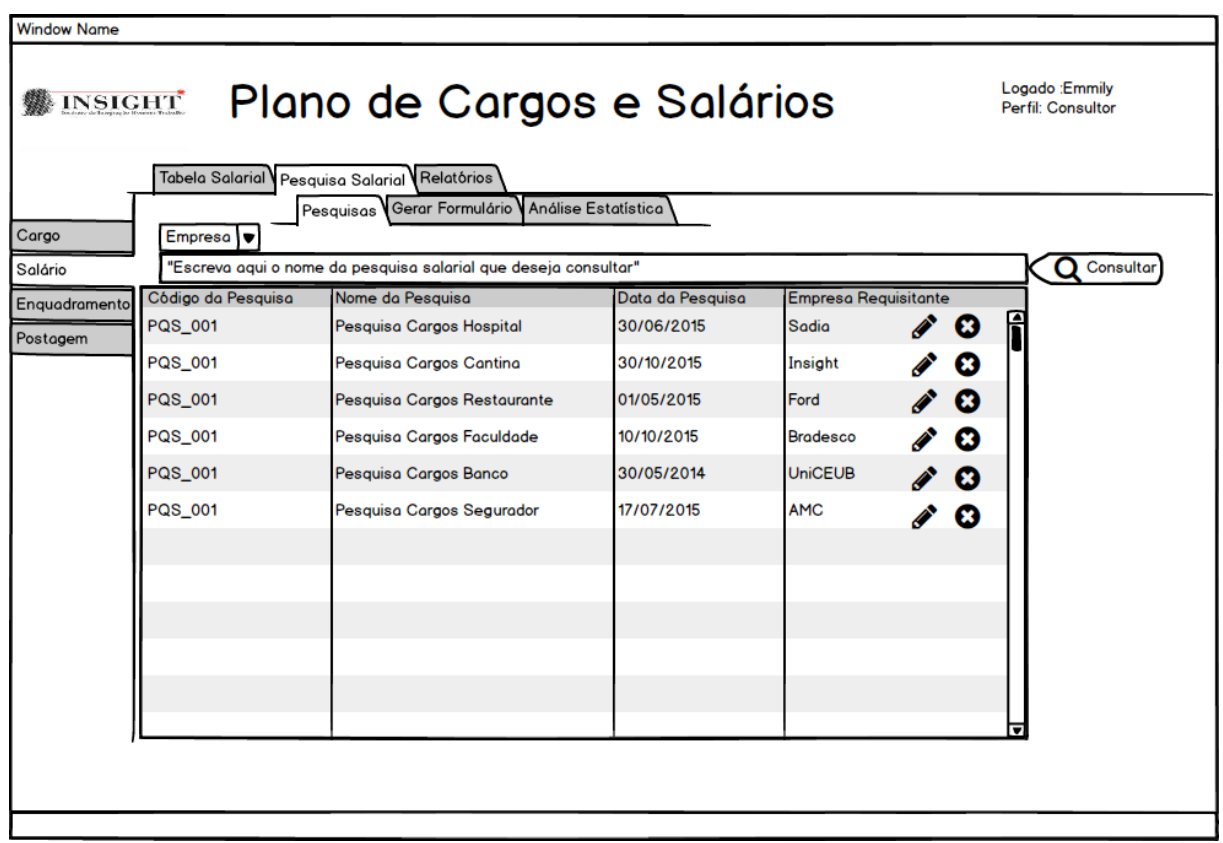

Figura 49: Excluir Pesquisa Salarial

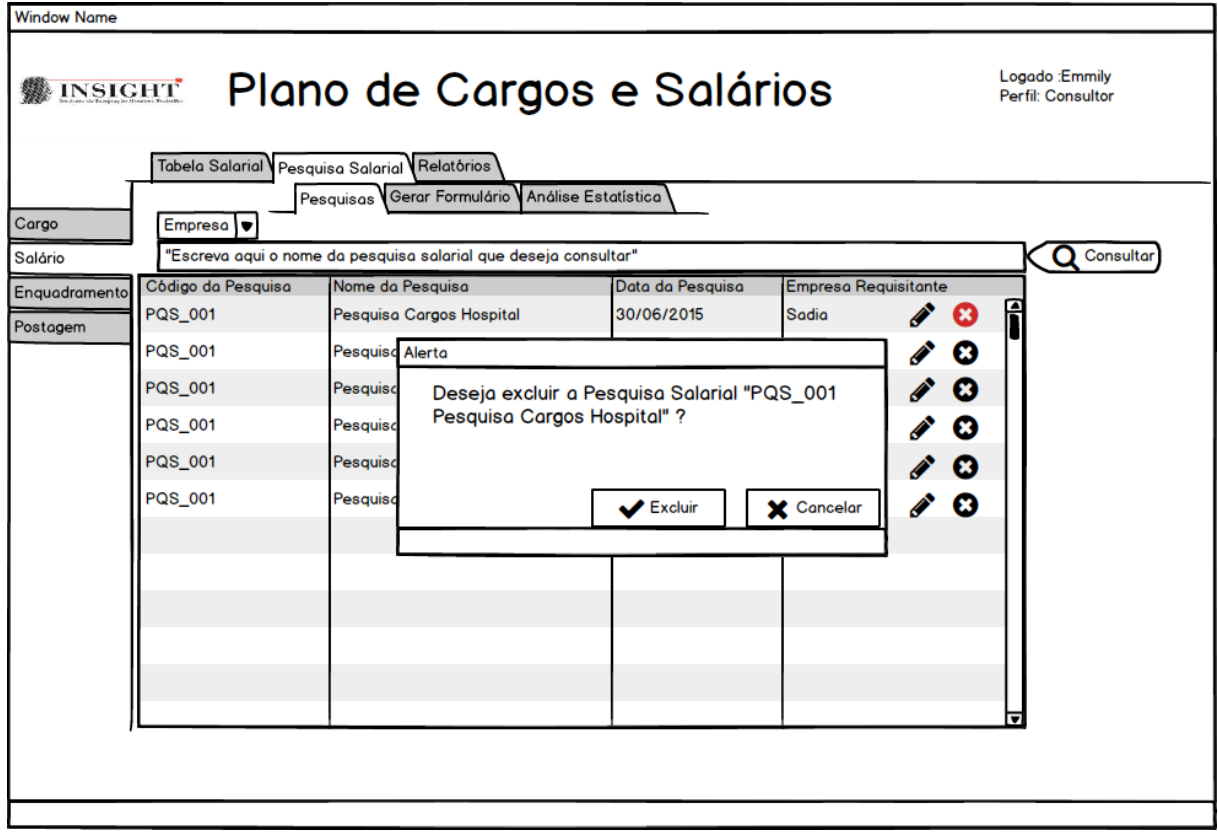

Figura 50: Gerar Formulário Pesquisa Salarial

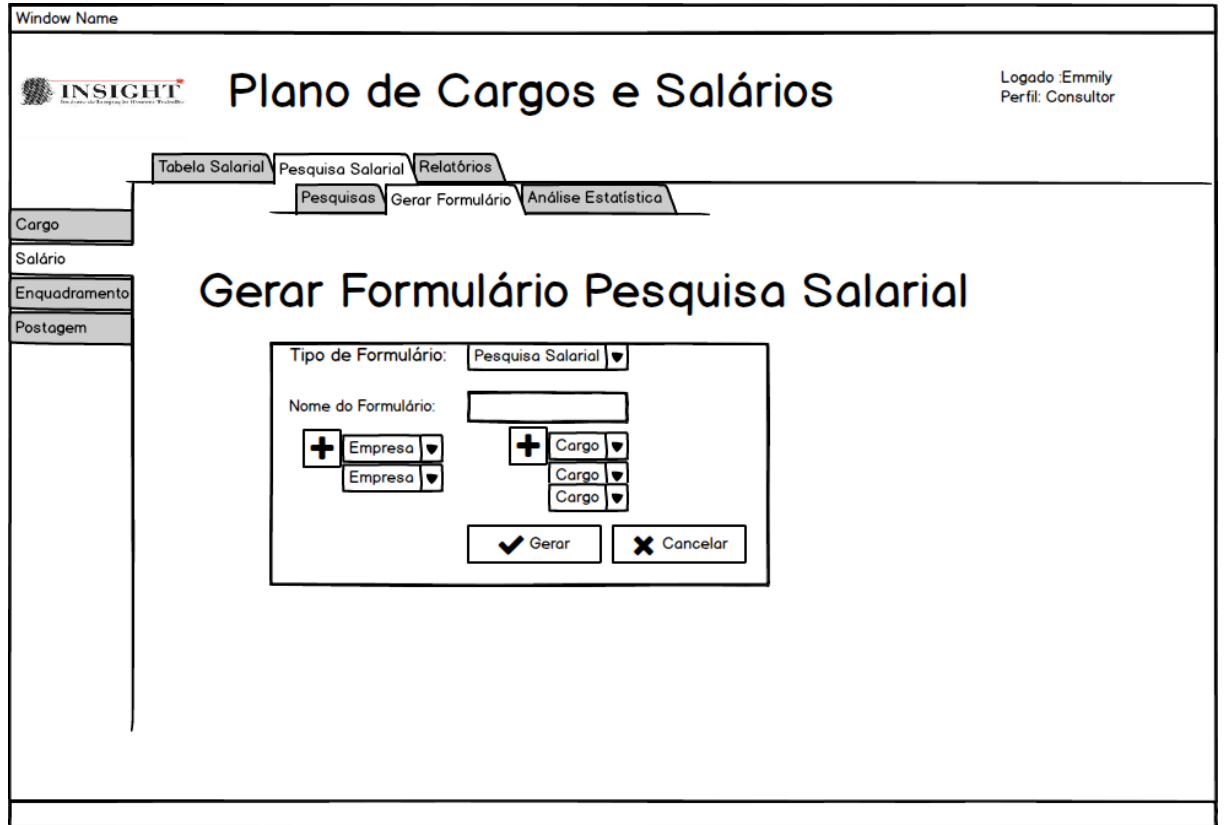

#### **2.3 Relatórios gerencias Módulo Salário**

Figura 51: Relatório Análise Estatística

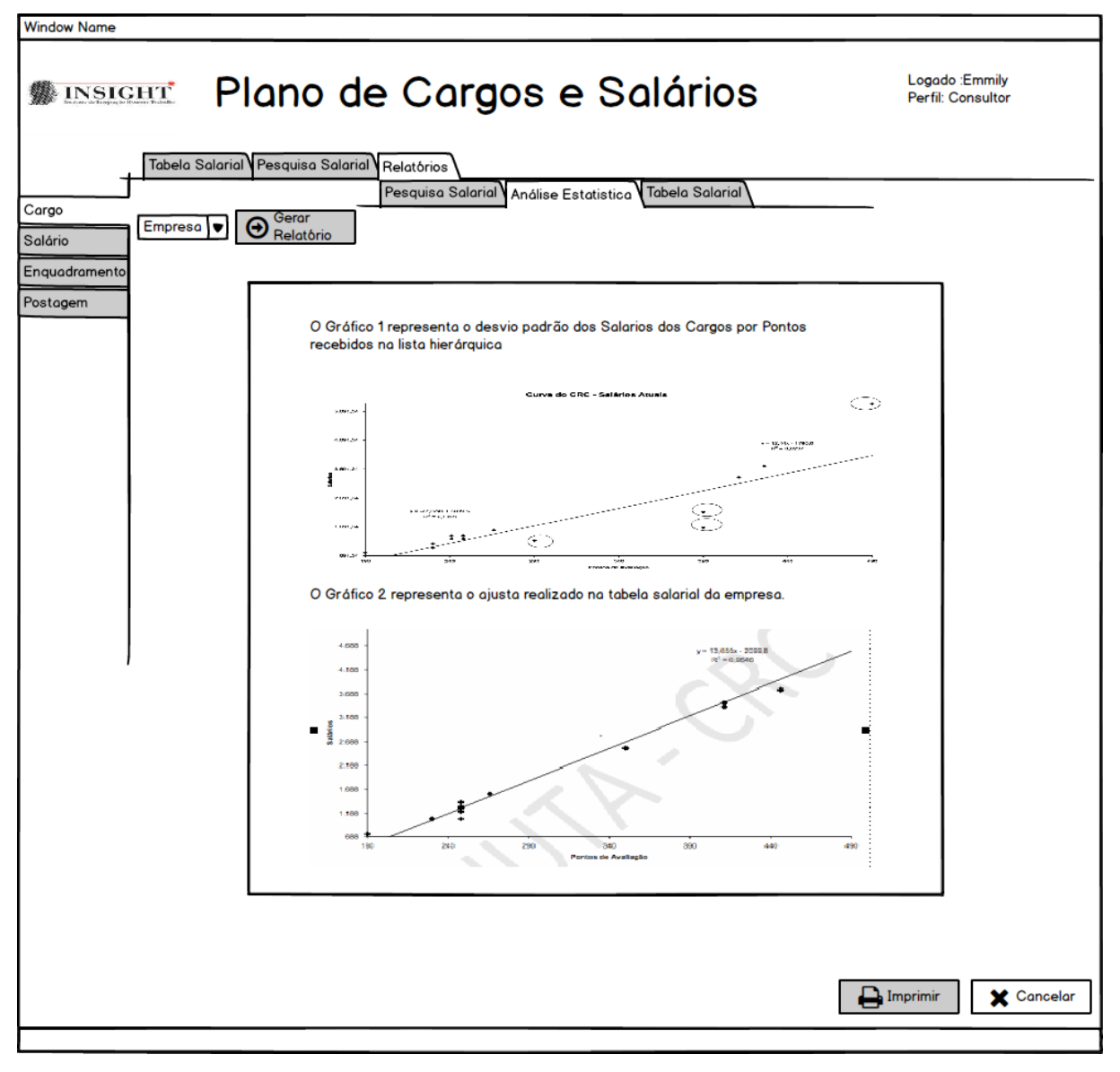

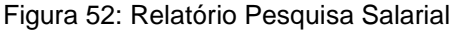

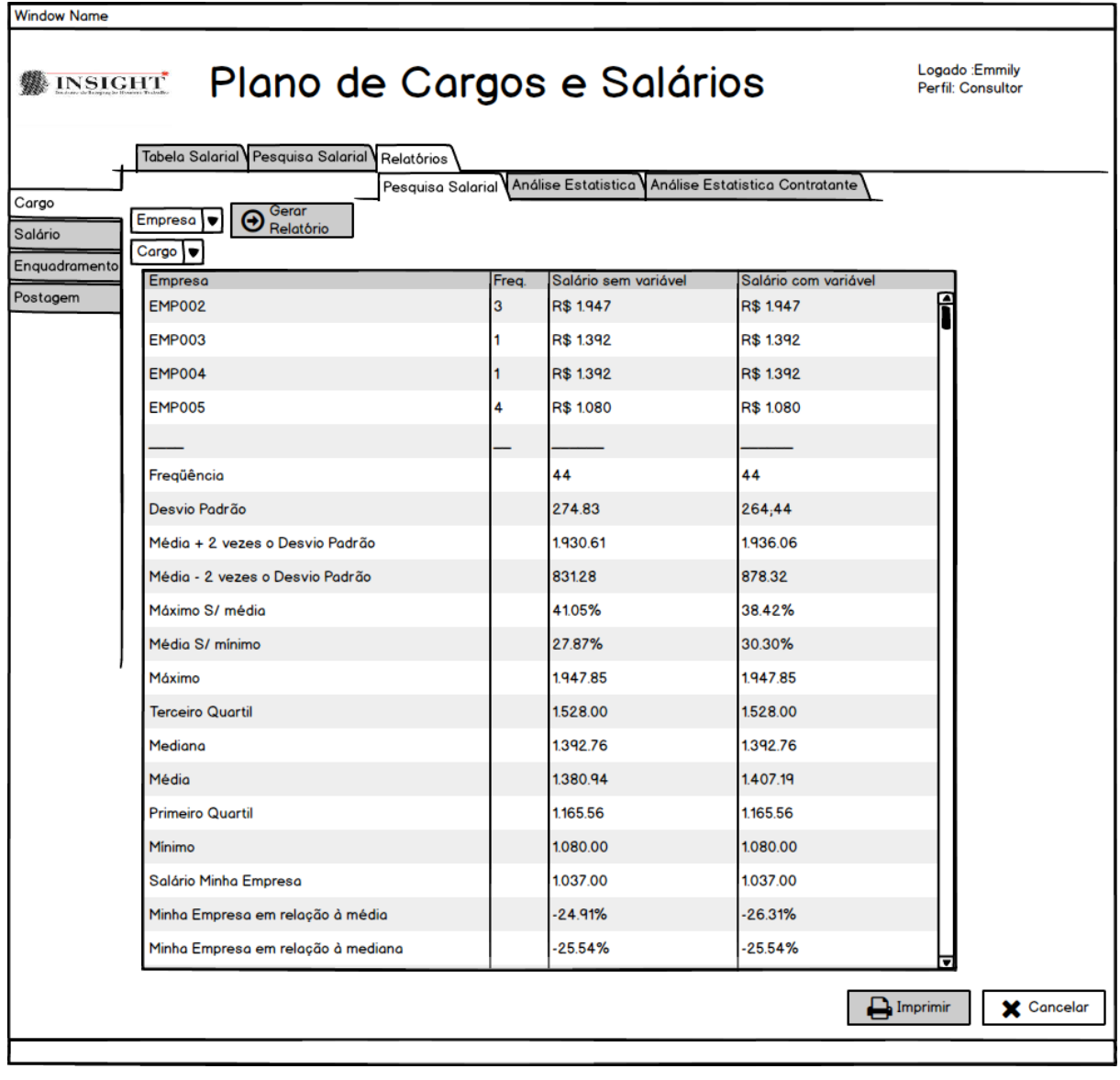

Figura 53: Relatório Tabela Salarial

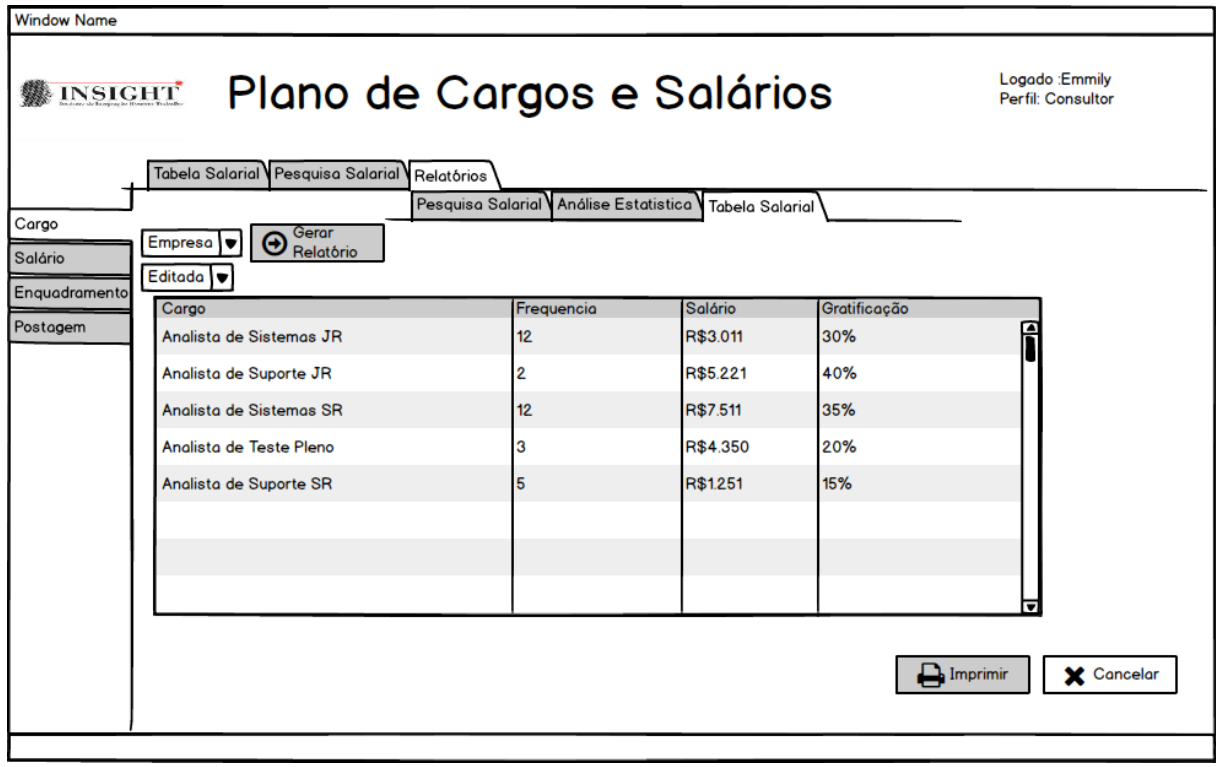

## **3. MÓDULO ENQUADRAMENTO**

Figura 54: Consultar Enquadramento

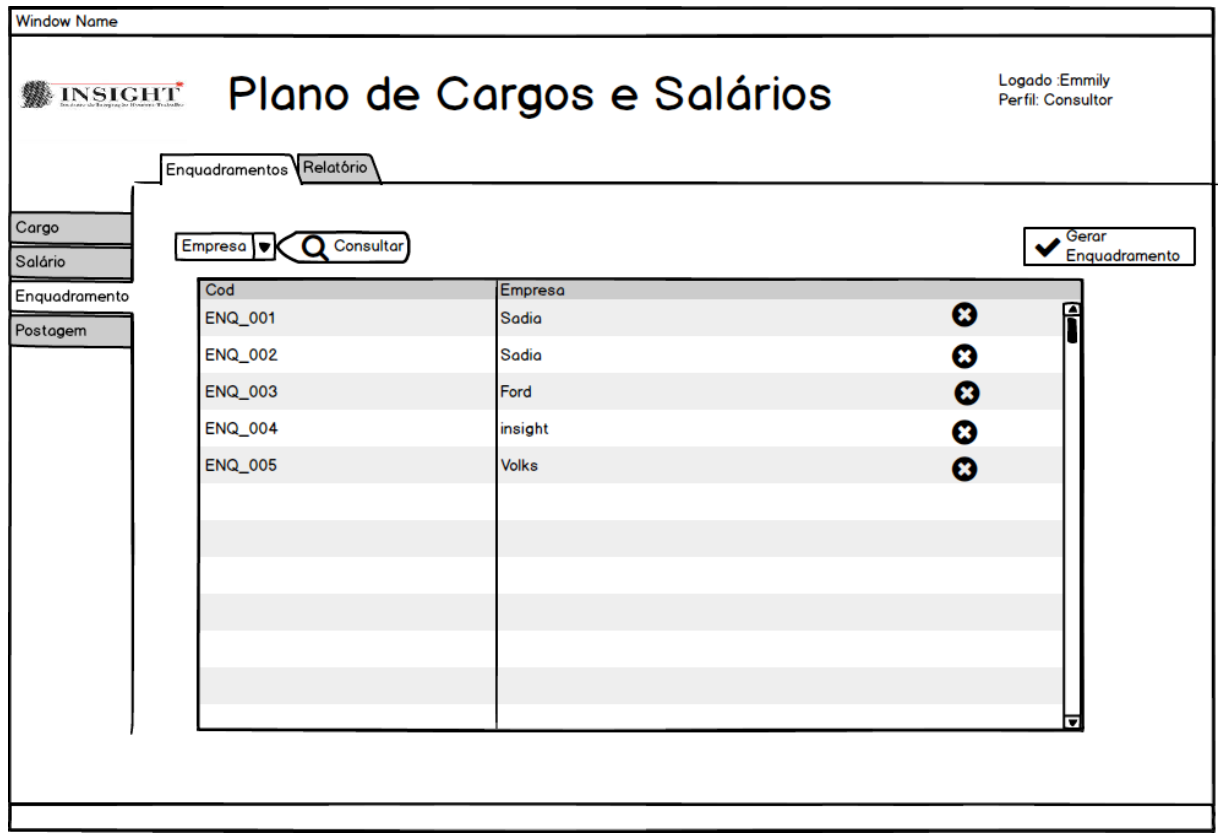

Figura 55: Excluir Enquadramento

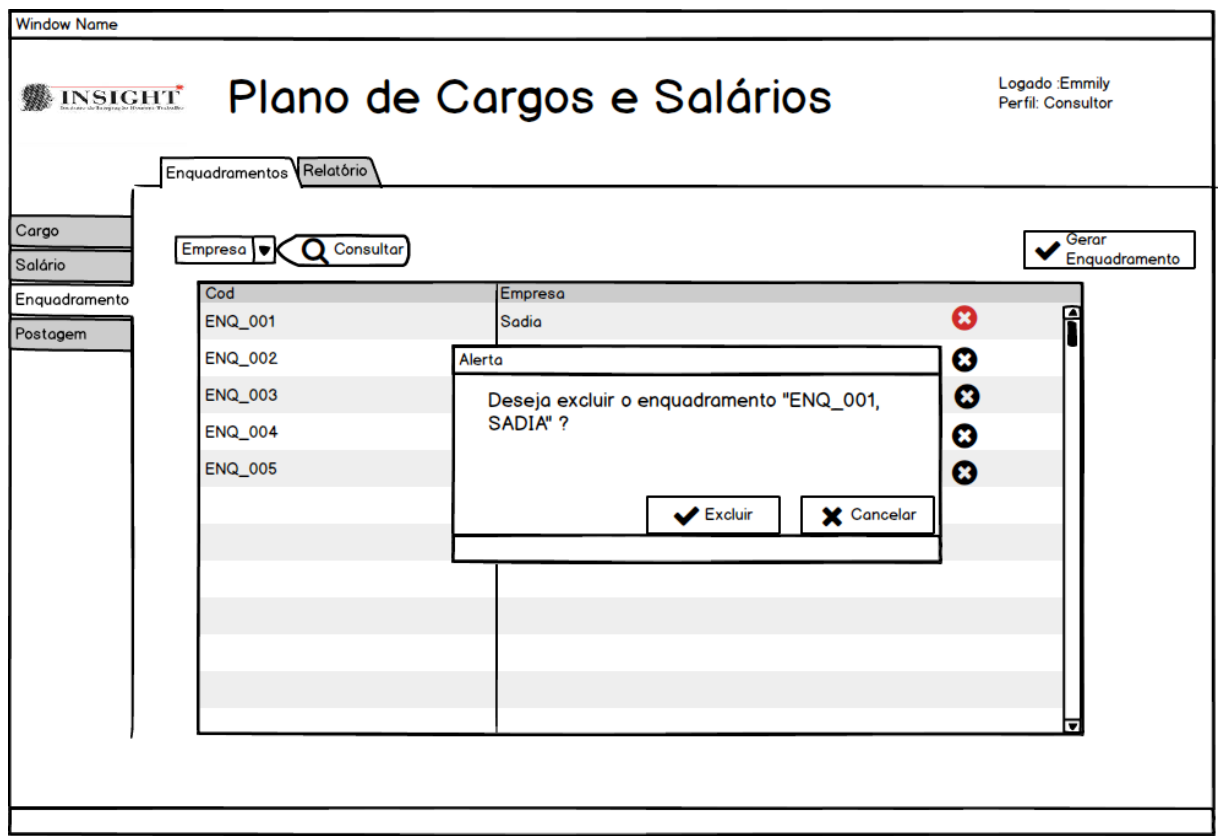

Figura 56: Gerar Enquadramento

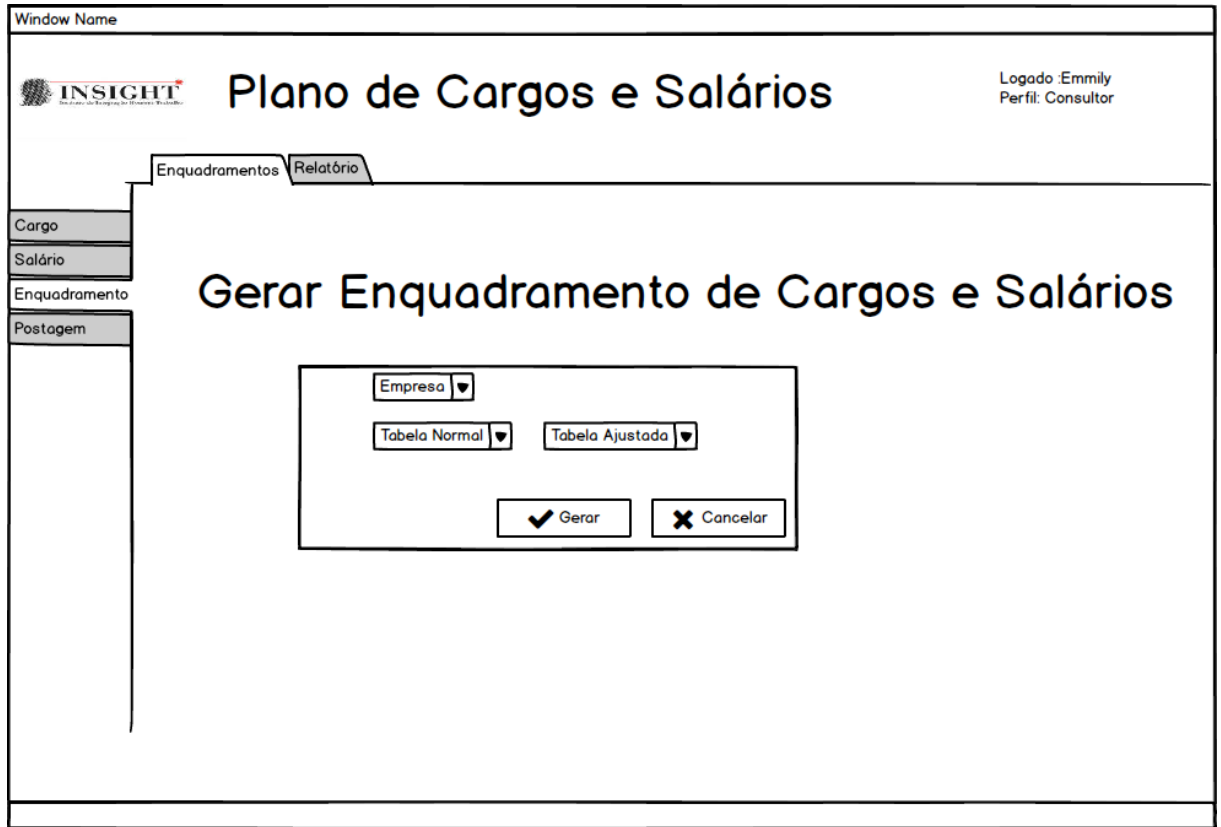

Figura 67: Relatório Enquadramento

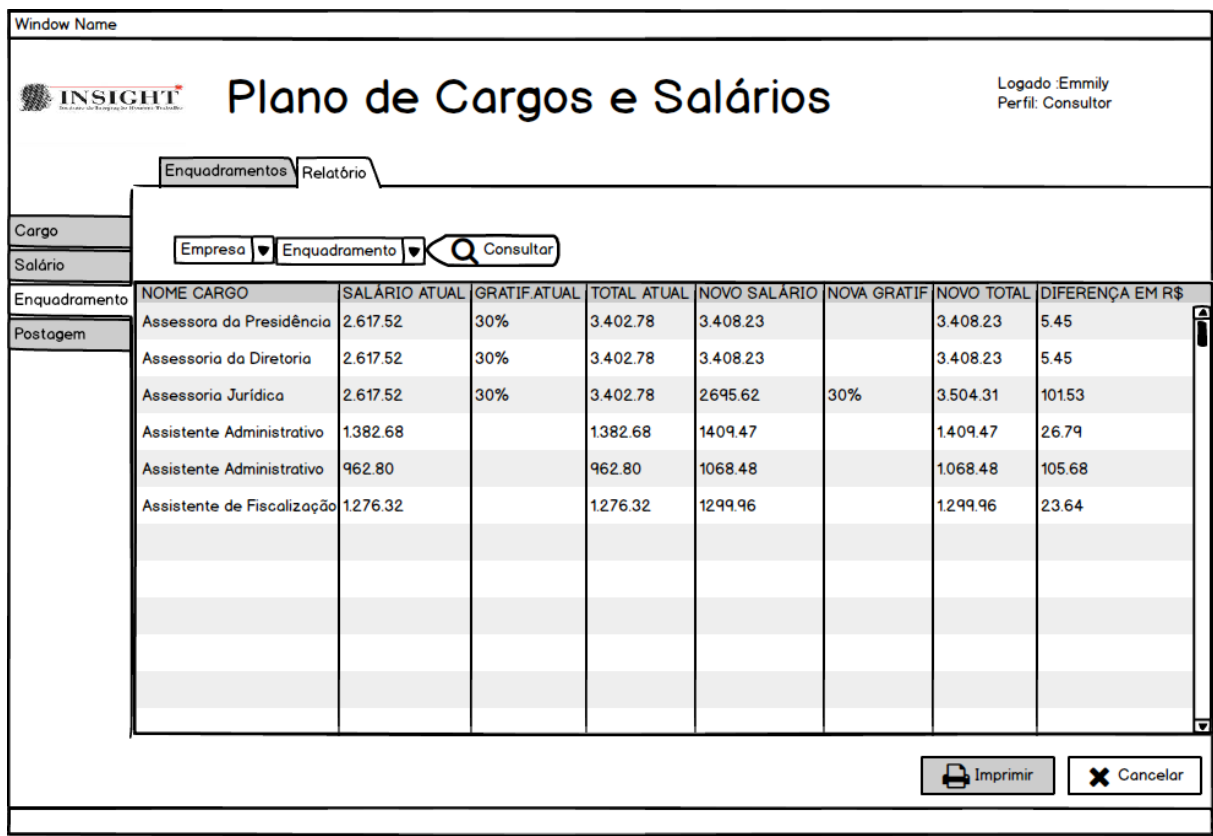

## **4. POSTAGEM E FORMULÁRIOS**

**4.1 Manter Postagem**
Figura 57: Alterar Postagem

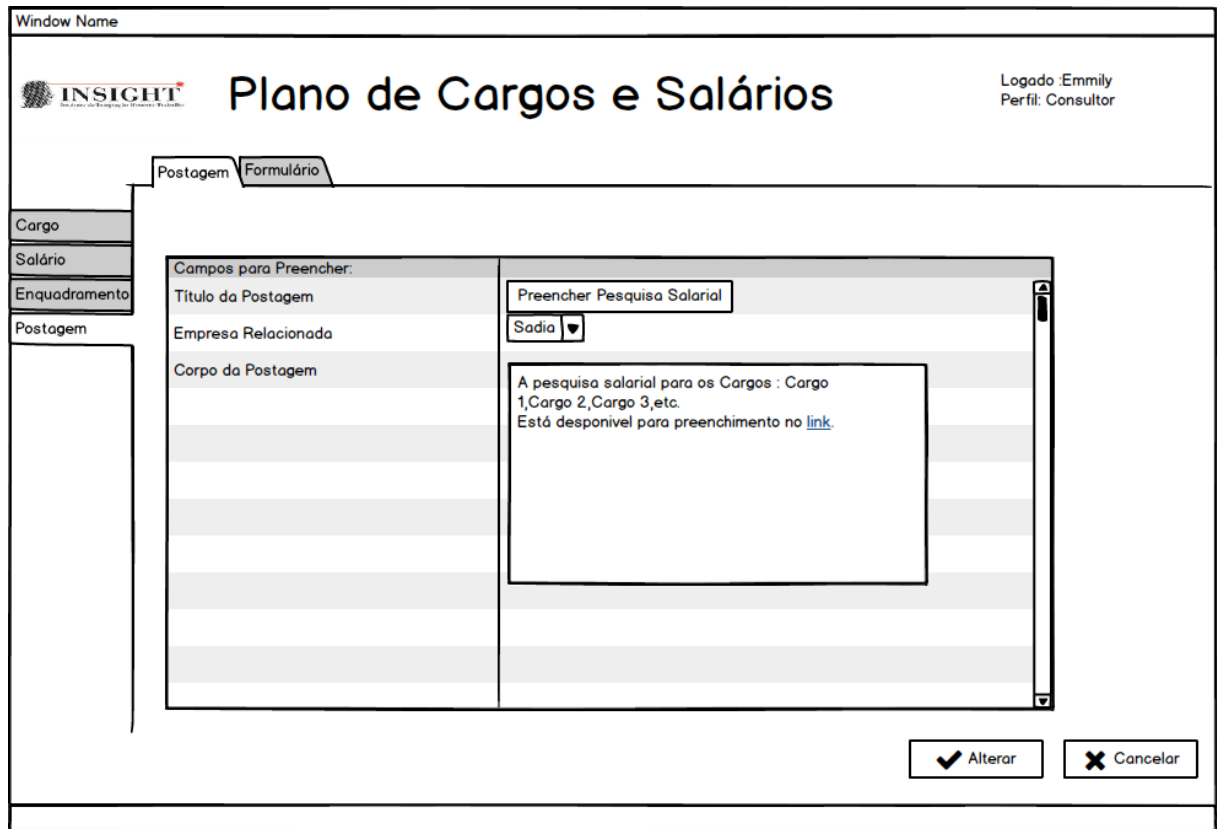

Figura 58: Consultar Postagem

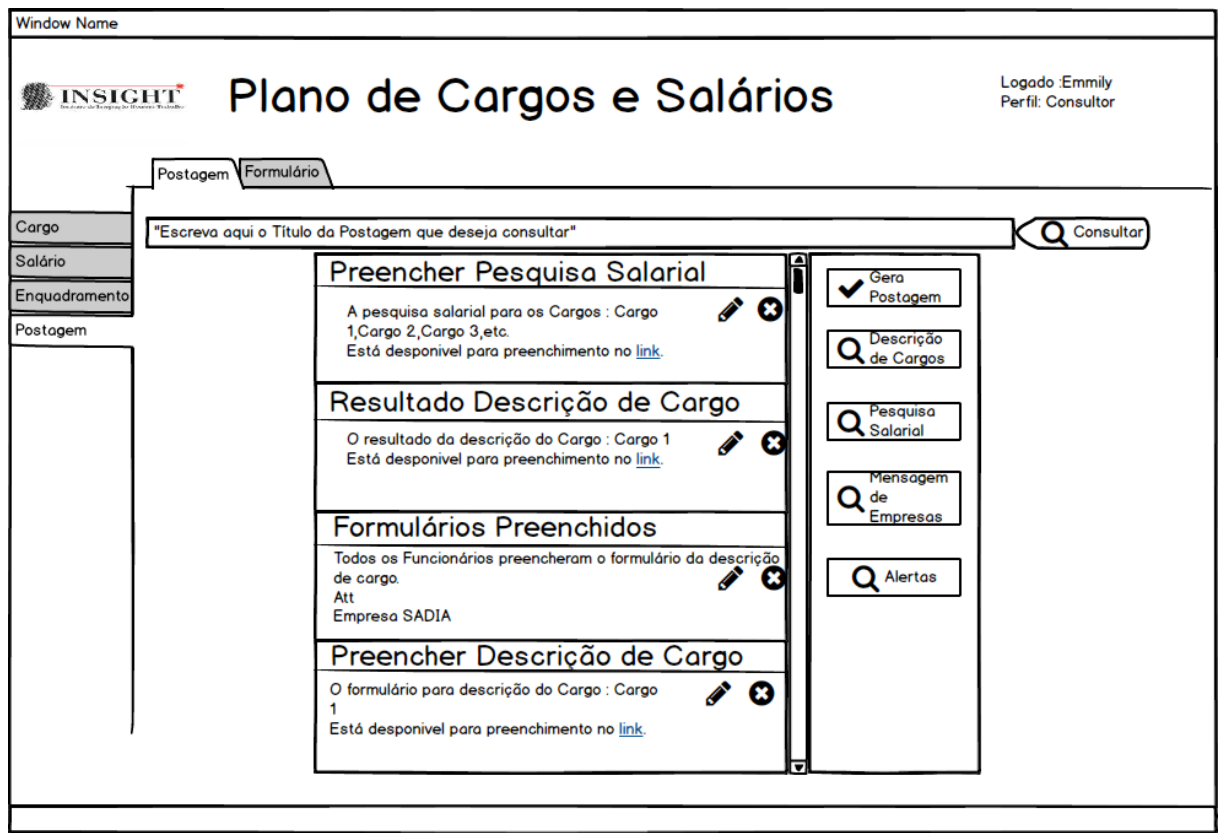

Figura 59: Excluir Postagem

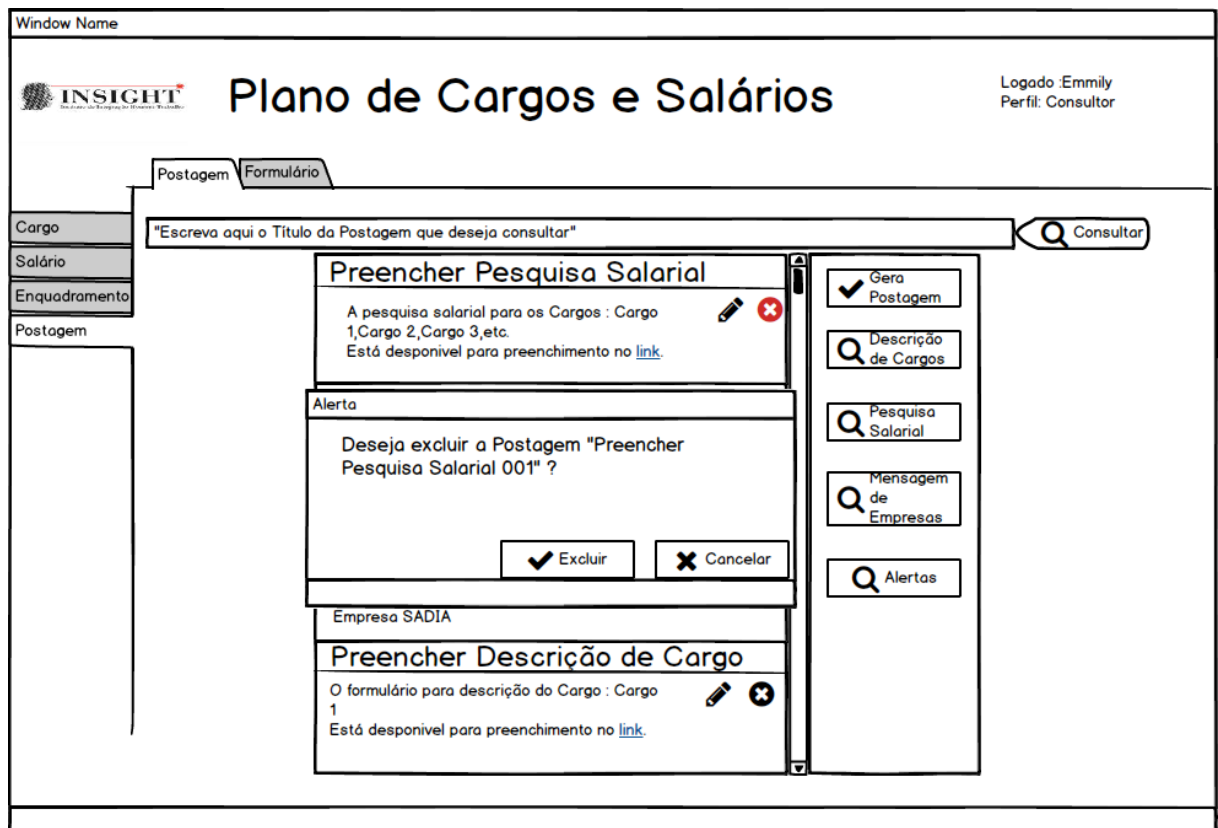

Figura 60: Incluir Postagem

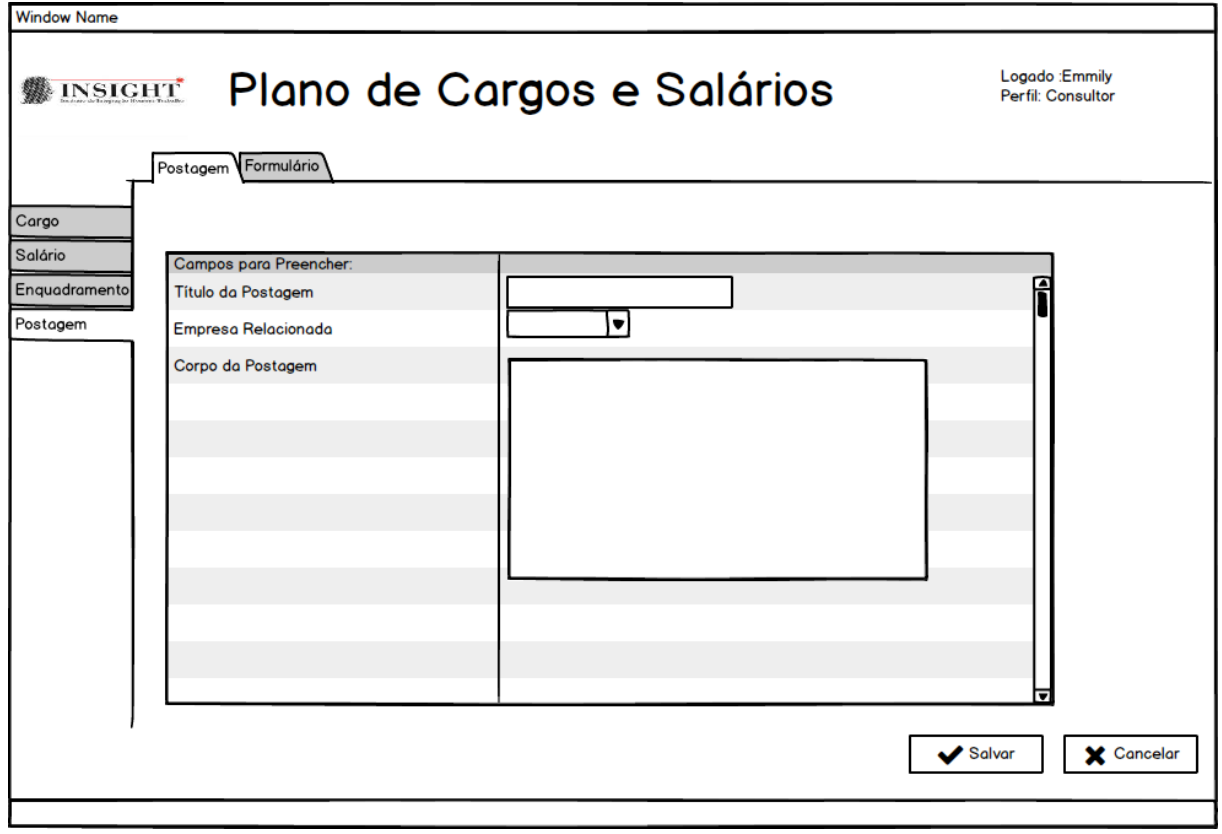

#### **4.2 Formulários**

Figura 61: Alterar Formulário

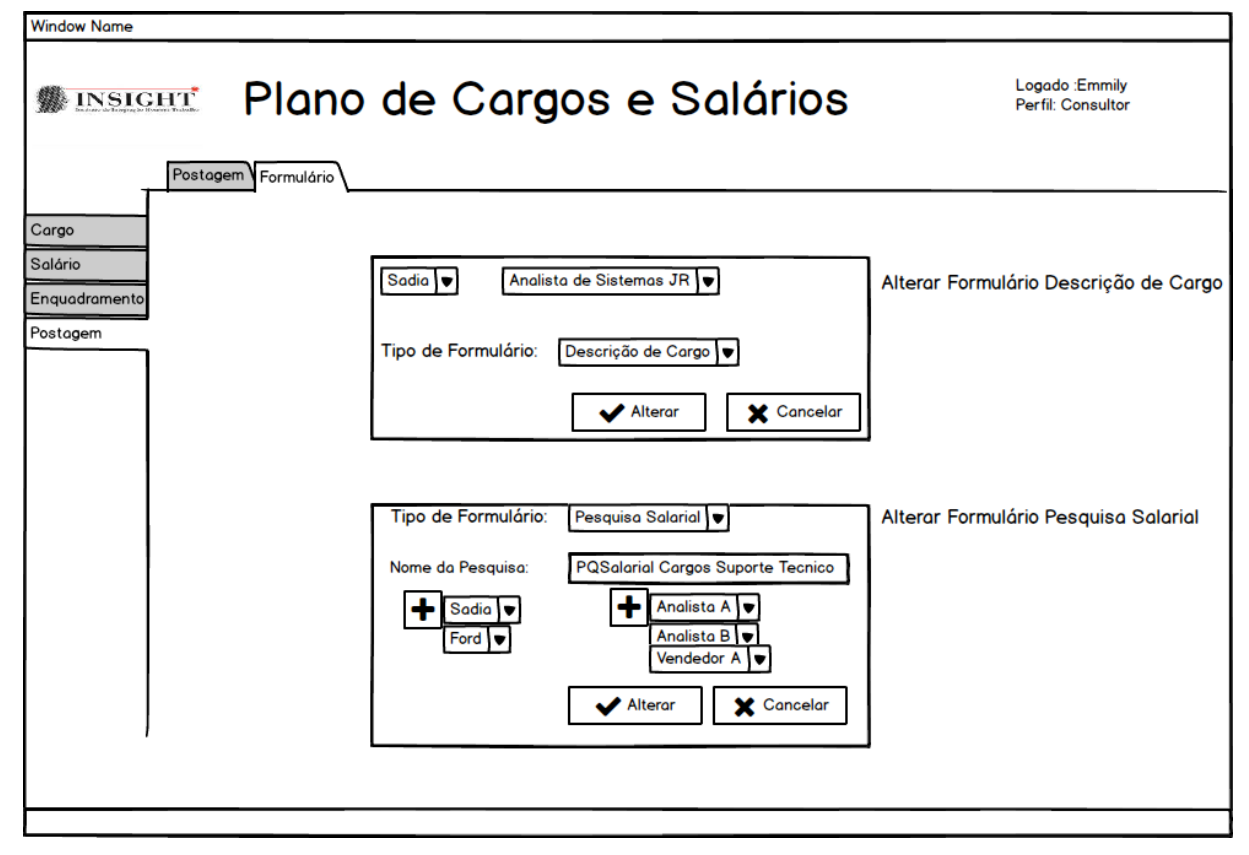

Figura 62: Consultar Formulário

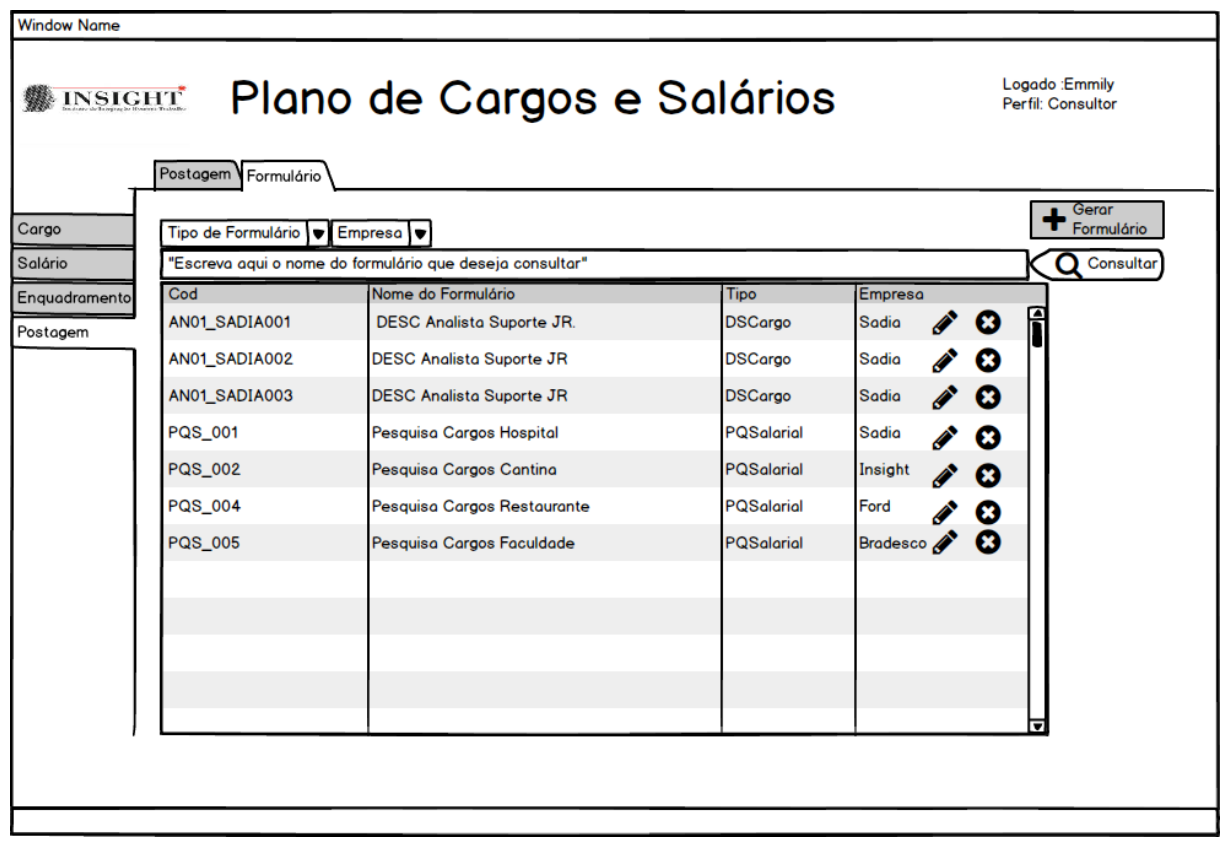

Figura 63: Excluir Formulário

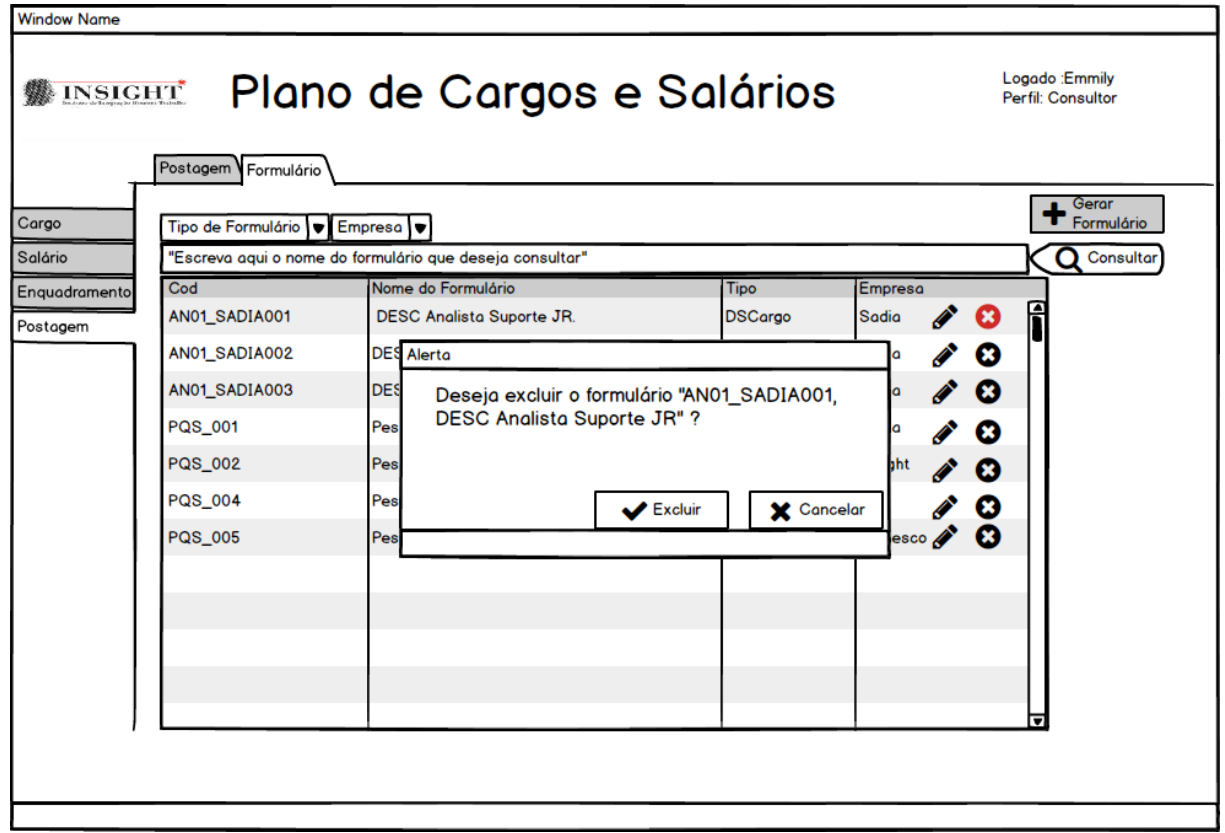

Figura 64: Formulário Descrição de Cargo01

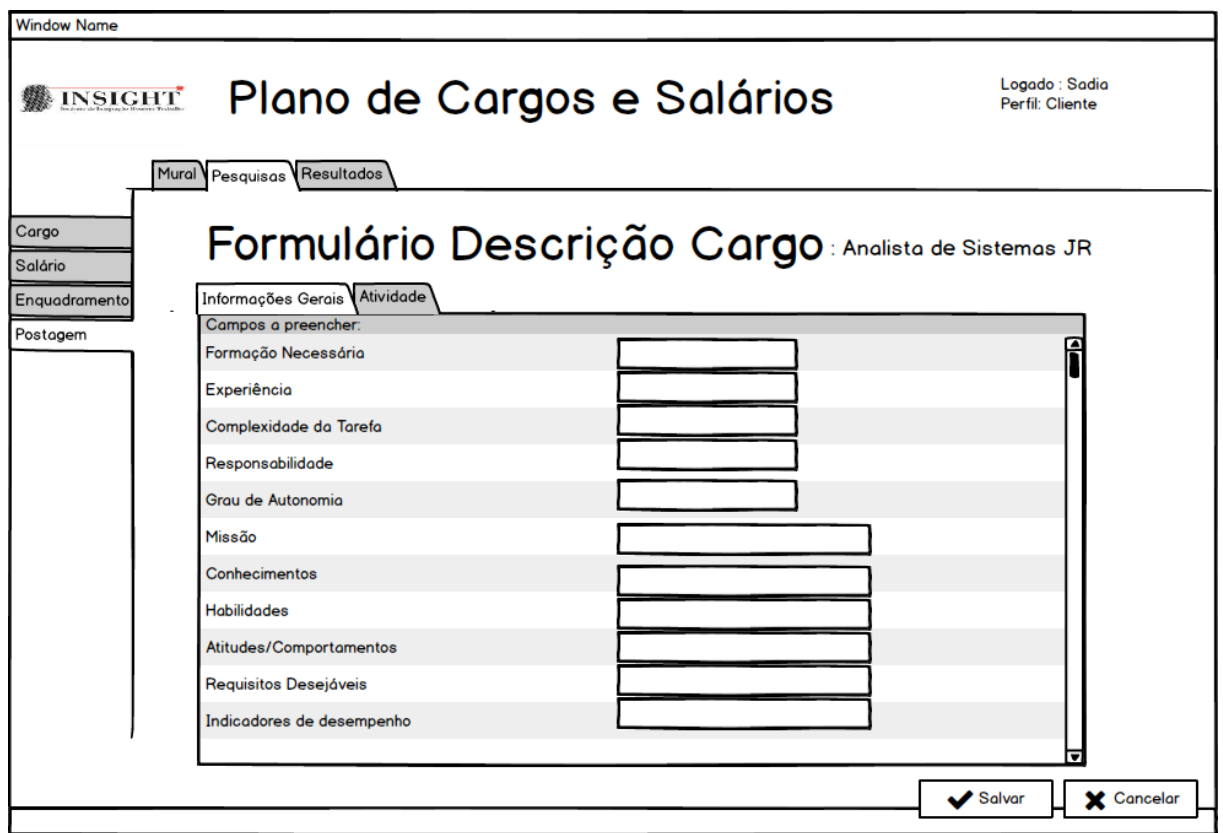

Figura 65: Formulário Descrição de Cargo02

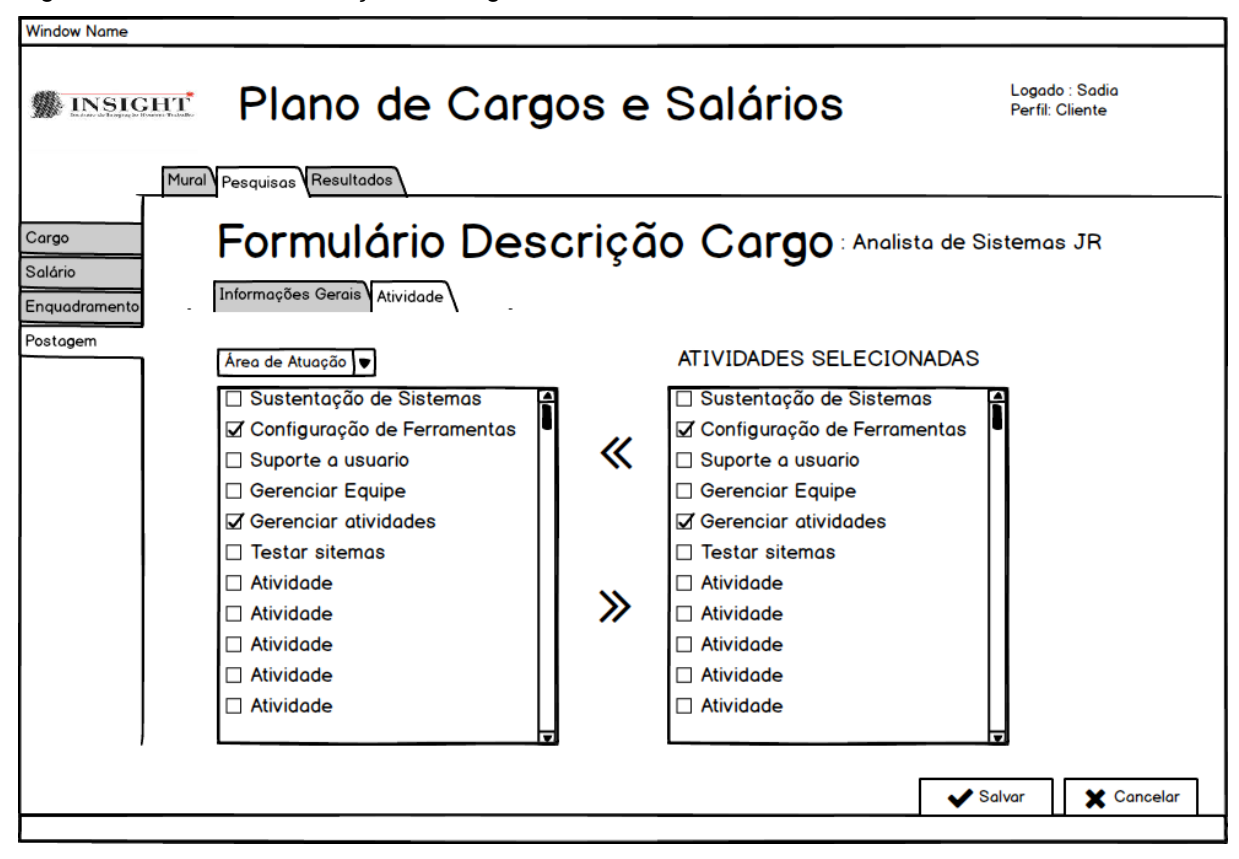

Figura 66: Formulário Pesquisa Salarial

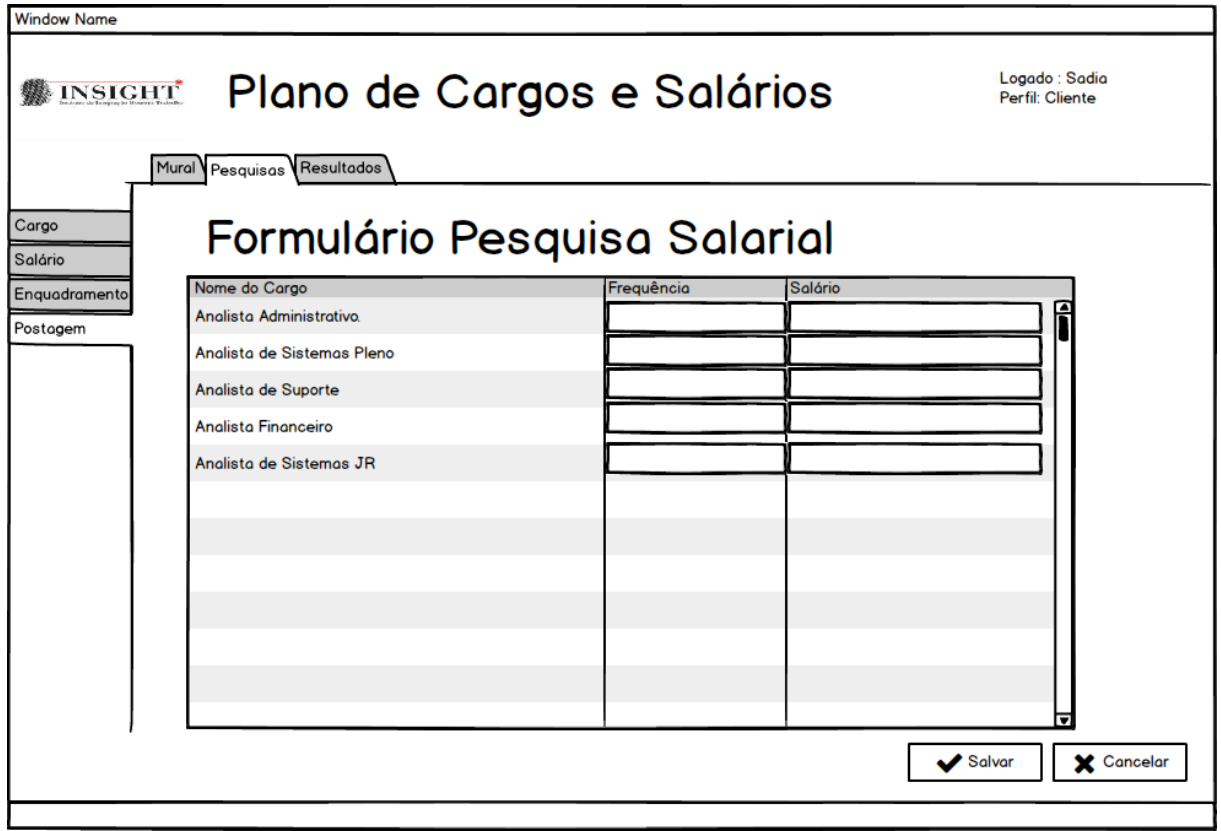

# **5. MODELAGEM DE REQUISITOS**

# **1. DIAGRAMA DE CONTEXTO (DC)**

Figura 67: Diagrama de Contexto

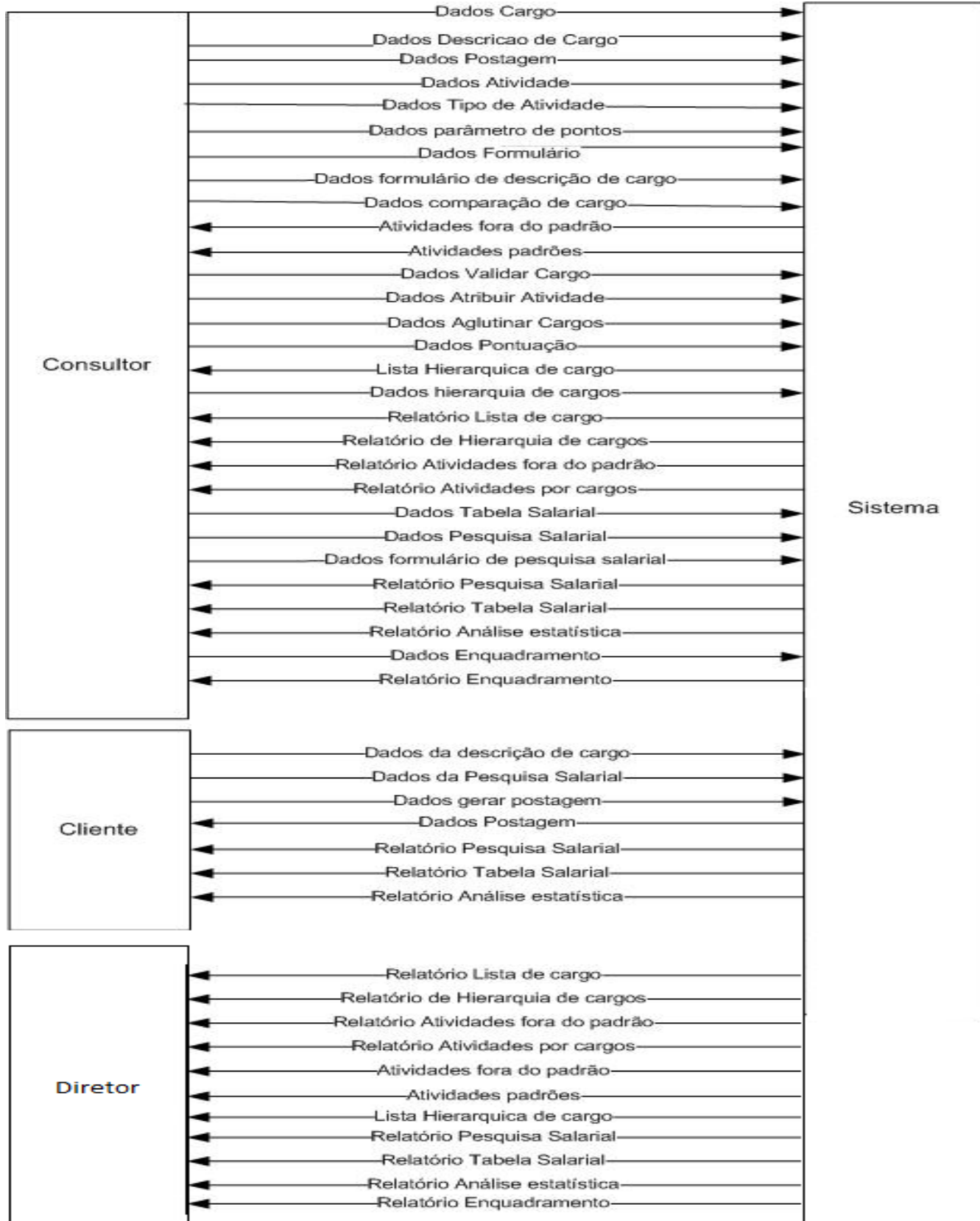

## **2. DIAGRAMA DE FLUXO DE DADOS(DFD)**

### **2.1 Módulo Cargo**

Figura 68: Diagrama de Fluxo de dados: Cargo

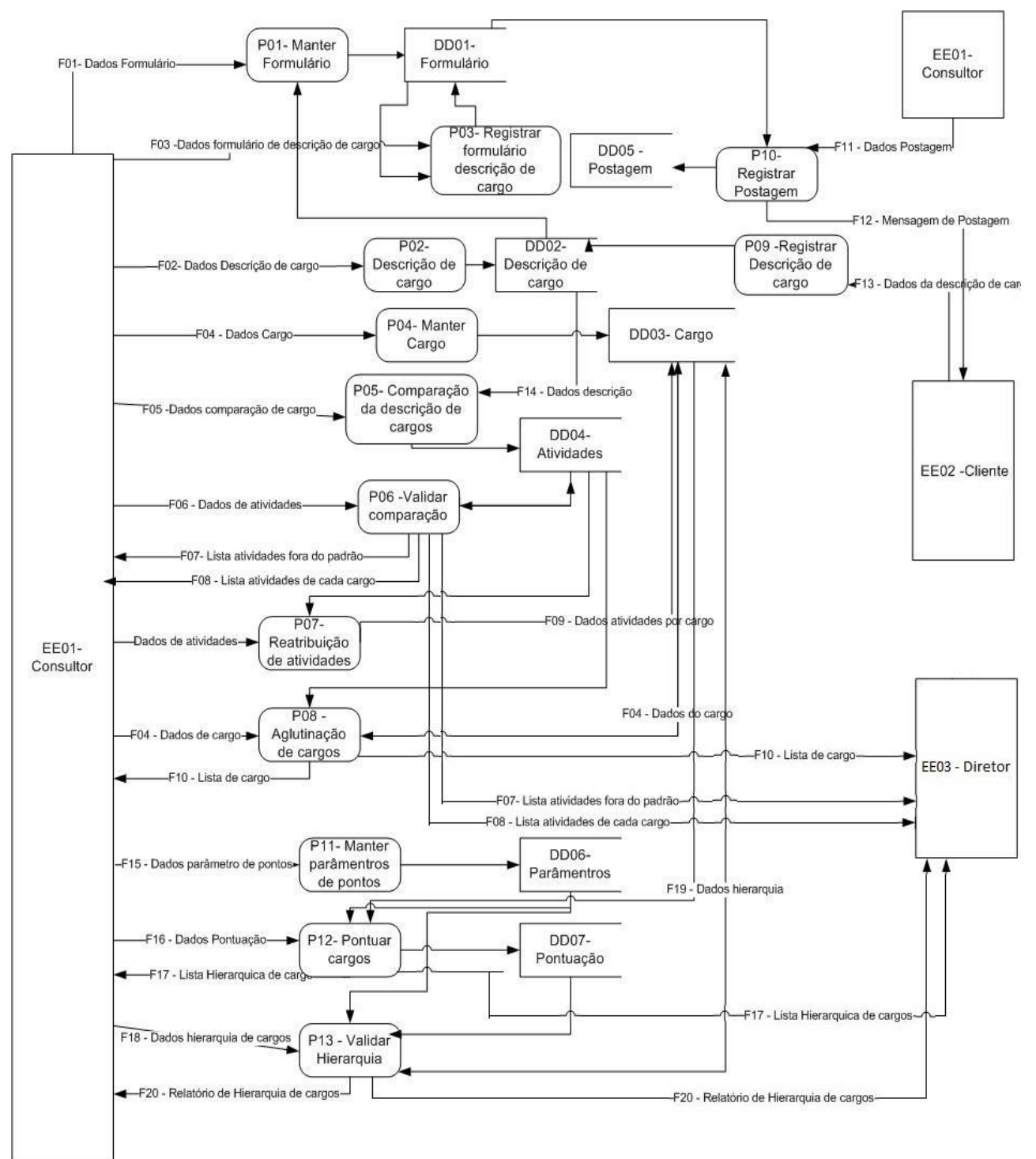

## **2.2 Módulo Salário e Enquadramento**

Figura 69:Diagrama de Fluxo de dados: Salário

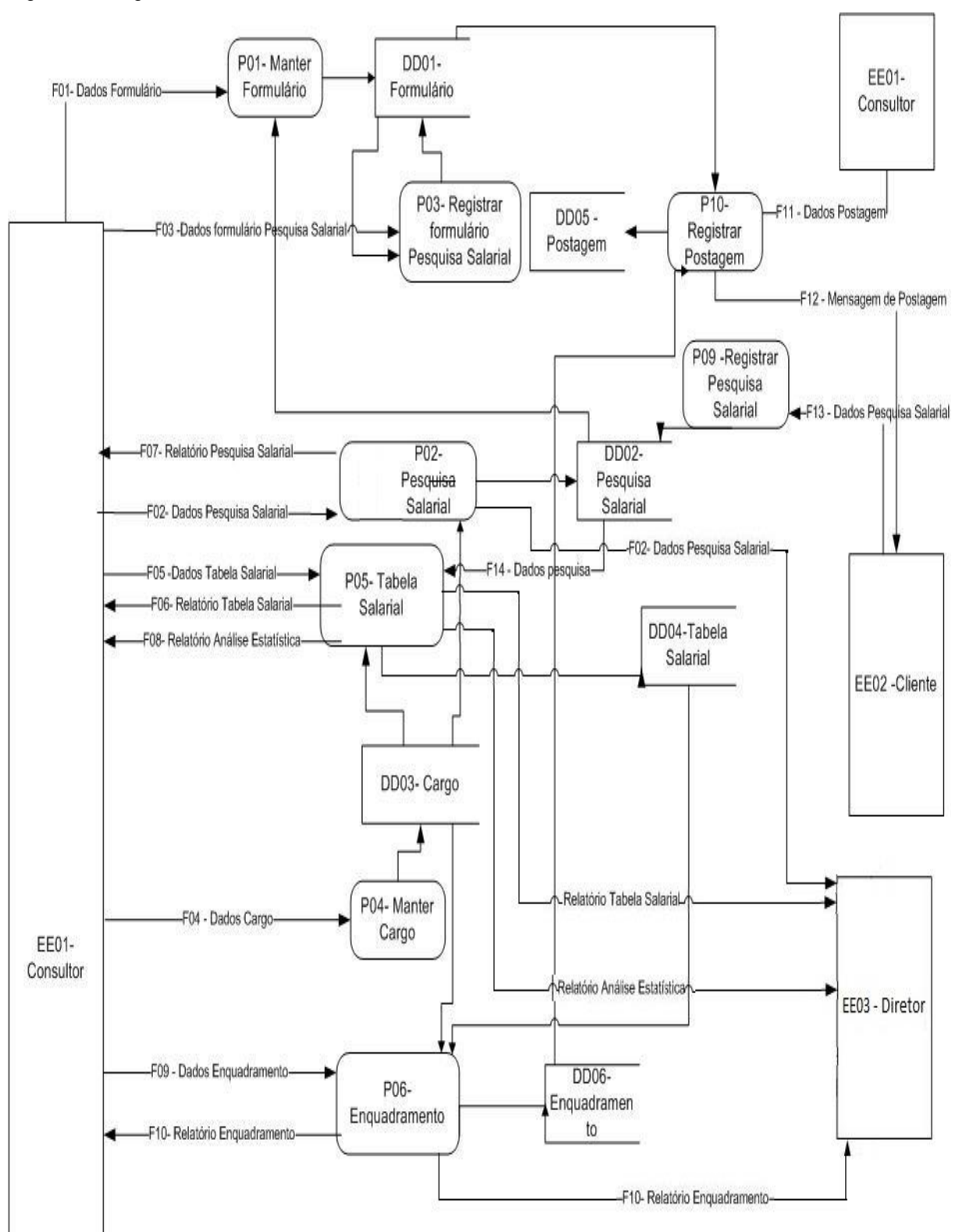

## **3. MODELAGEM ORIENTADA À OBJETO**

## **3.1 DIAGRAMA DE CASO DE USO(DCU)**

Figura 70: Diagrama de Caso de Uso

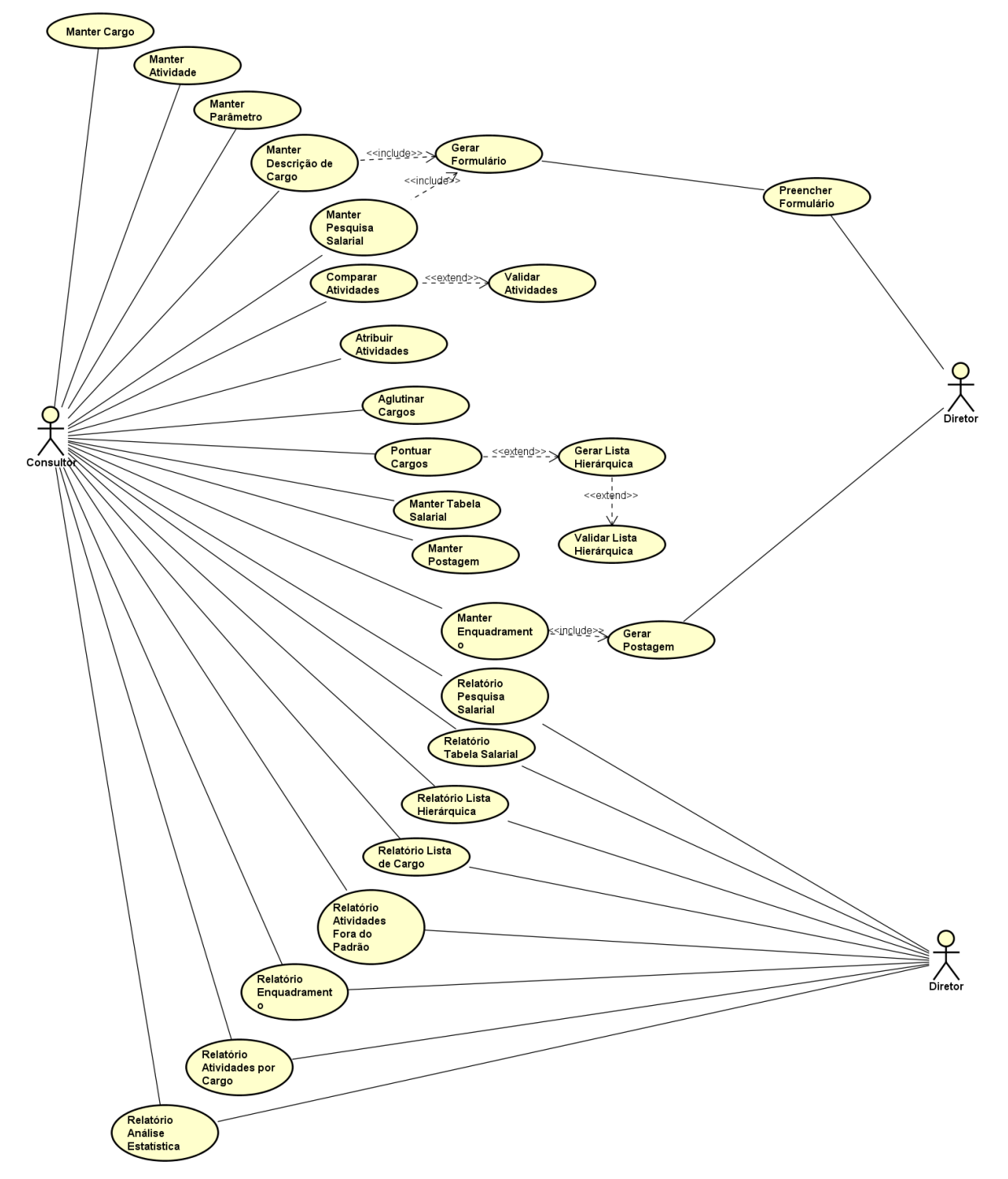

# **6. MODELAGEM DE DADOS**

#### **1. MODELAGEM CONCEITUAL**

Figura 71: Modelo Entidade Relacionamento.

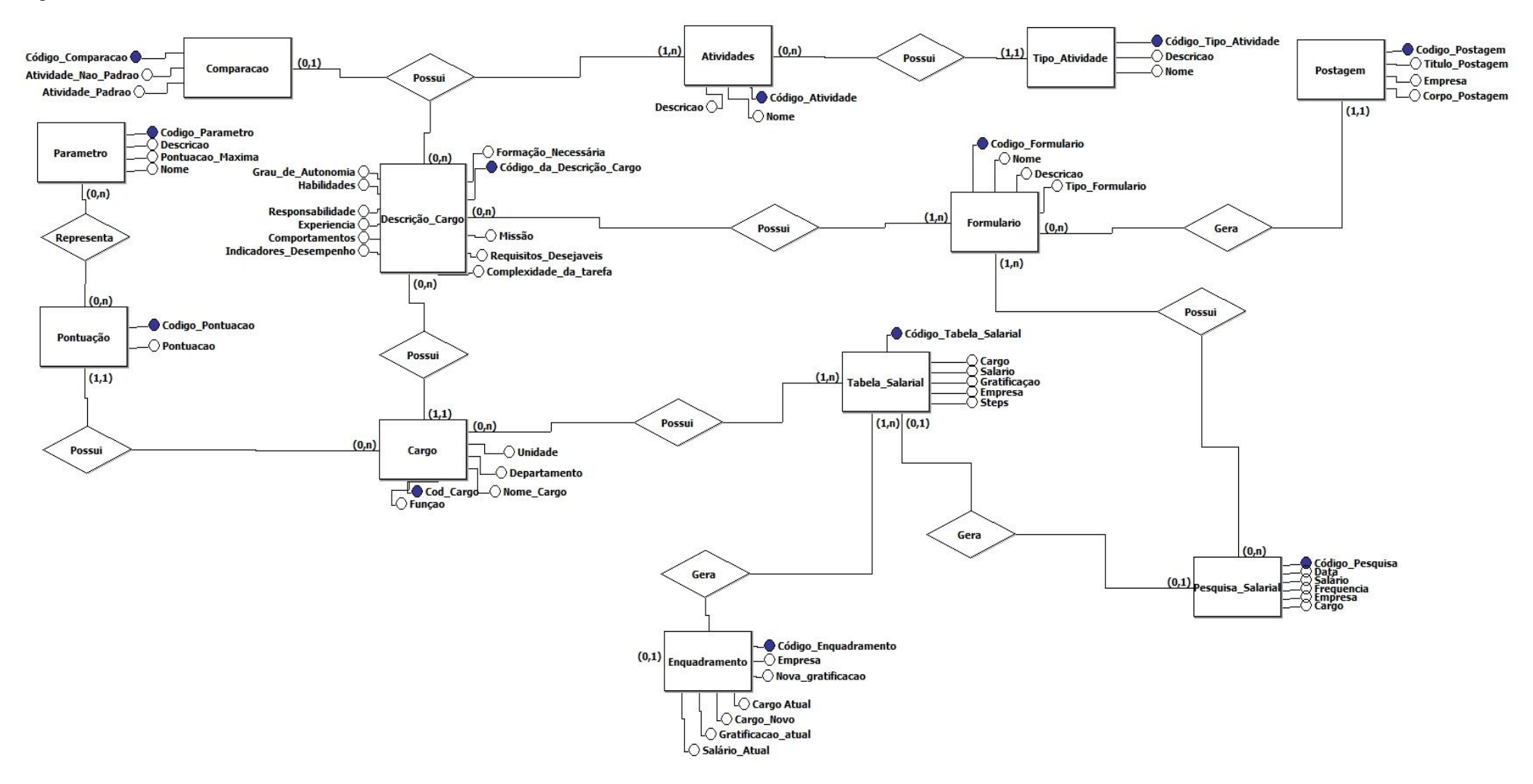

# **7. ESPECIFICAÇÃO DE REQUISITOS**

# **1. DIAGRAMA HIERÁRQUICO DO SOFTWARE – DHS**

A figura a seguir representa o diagrama hierárquico das funções do sistema.

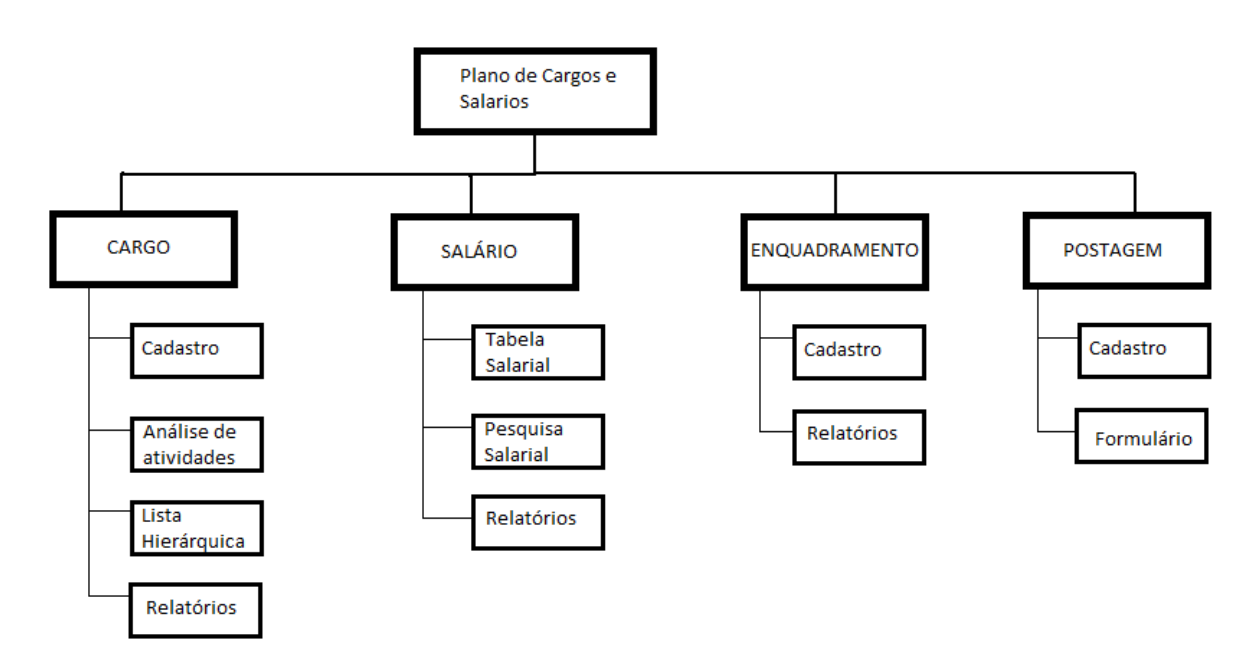

Figura 72 :Diagrama hierárquico do software.

# **2. ESPECIFICAÇÃO**

## **2.1 UC01 - Manter Cargo**

Quadro 72: Caso de uso Manter Cargo

**DESCRIÇÃO**: Este caso de uso destina-se a possibilitar o consultor realizar a manutenção do cadastro dos cargos através das operações de inclusão, alteração, exclusão e consulta.

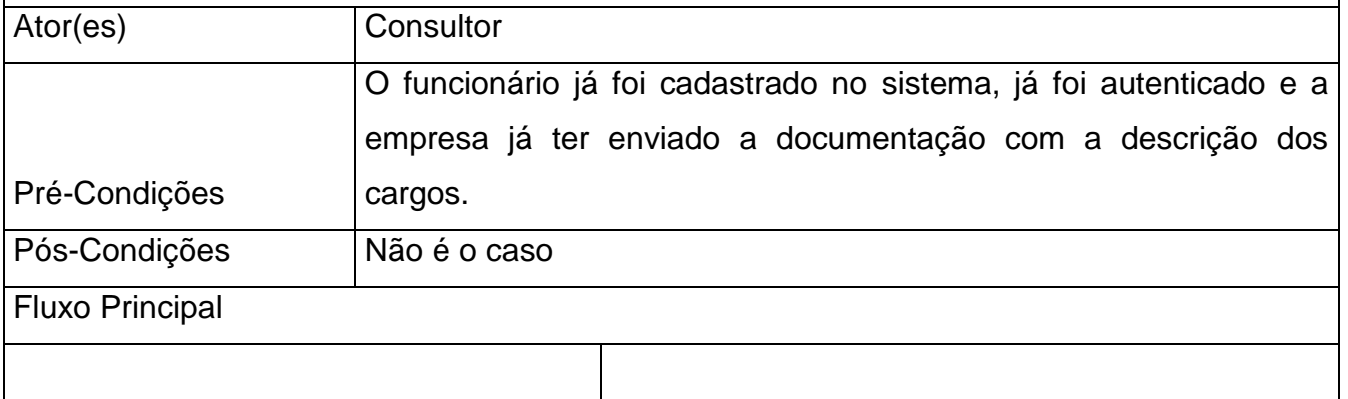

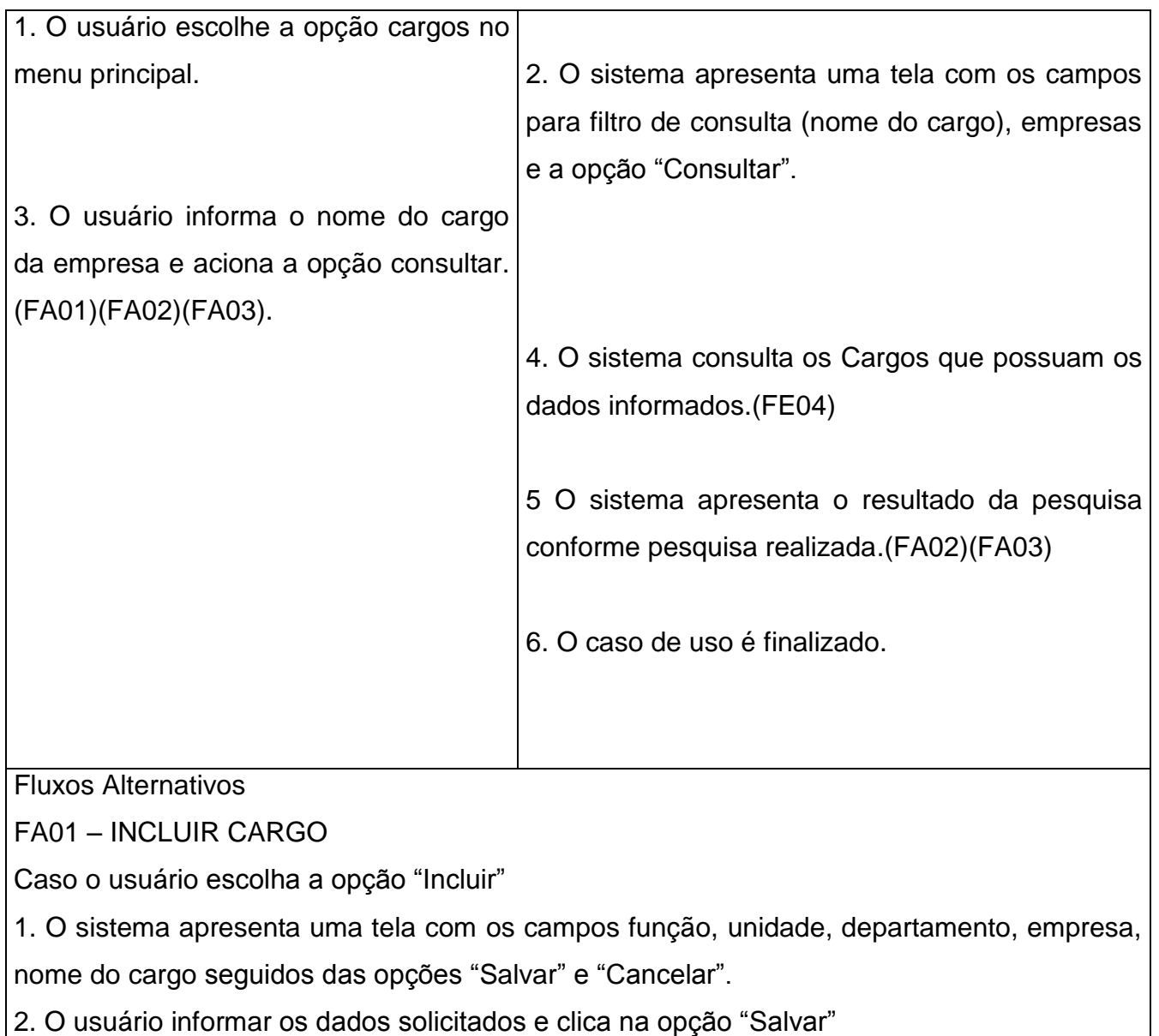

- 3 O Sistema deverá salvar o novo cargo na base de dados.(FE01)(FE03)
- 4 O Sistema deverá apresentar uma mensagem. (MSG01)

5 Caso o usuário selecione "Cancelar"

5 Retornar ao Passo 2 do FP.

# FA2. ALTERAR

Caso o usuário escolha a opção "Alterar"

- 1. O sistema apresenta uma tela com todos os dados do cliente e a opção "Salvar".
- 2. O usuário realiza a alteração dos dados desejados e clica na opção "Salvar"
- 3. O Sistema deverá salvar a alteração do cargo na base de dados.(FE01)(FE03)
- 4. O Sistema deverá apresentar uma mensagem informando que a alteração foi

efetuada com sucesso. (MSG02)

5. Retornar ao Passo 56 do FP.

## FA3. EXCLUSÃO

Caso o consultor escolha a opção "Excluir"

- 1. O sistema apresenta mensagem;(MSG10)
- 2. Caso o usuário não confirme, retornar ao Passo 5 do FP.
- 3. Caso contrário, sistema irá validar a exclusão;(FE02)
- 4. O sistema irá registrar o cargo na base de dados como inativo.
- 5. O sistema irá apresentar uma mensagem informando que o registro foi inativado e Retornar ao Passo 5 do FP.(MSG22)

#### Fluxos de Exceção

## FE1. CAMPO OBRIGATÓRIO NÃO PREENCHIDO

Caso o sistema verifique que o(s) campo(s) obrigatório(s) não foi preenchidos, são executados os seguintes passos:

2.O sistema apresentar uma mensagem informando que os campos assinalados como obrigatórios não podem ser nulos.(MSG05)

3.Retornar ao passo anterior do Fluxo, com os dados preenchidos anteriormente na tela.

## FE 2. EXCLUSÃO NÃO PERMITIDA

1. Caso o sistema verifique que o registro possui vinculo com outro registro, não permite a exclusão e executa os seguintes passos:

- 1. Apresentar uma mensagem informando o motivo de não poder excluir o cliente.(MSG14)
- 2. O sistema retorna ao passo chamado.

#### FE3. CAMPO INVALIDO.

1.Caso o sistema verifique que algum campo foi preenchido incorretamente, são executados os seguintes passos:

1. Apresentar uma mensagem informando qual campo foi preenchido incorretamente.

(MSG07)

2. Retornar ao Passo anterior do Fluxo, com os dados preenchidos anteriormente na tela.

## FE4. REGISTRO NÃO ENCONTRADO

1.Caso o sistema não encontre nenhum registro na pesquisa realizada, são executados os seguintes passos:

- 1. Apresentar uma mensagem.(MSG06)
- 2. Após a confirmação o sistema apresenta a mensagem.(MSG21)
- 3. Caso o usuário acione "sim" voltar ao passo 3 do FP
- 4. Caso o usuário acione "não" voltar ao passo 1 do FP

Regras de Negócio

Não se aplica.

## **2.2 UC02 - Comparar Atividades dos Cargos**

Quadro 73: Caso de Uso Comparar Atividades dos Cargos

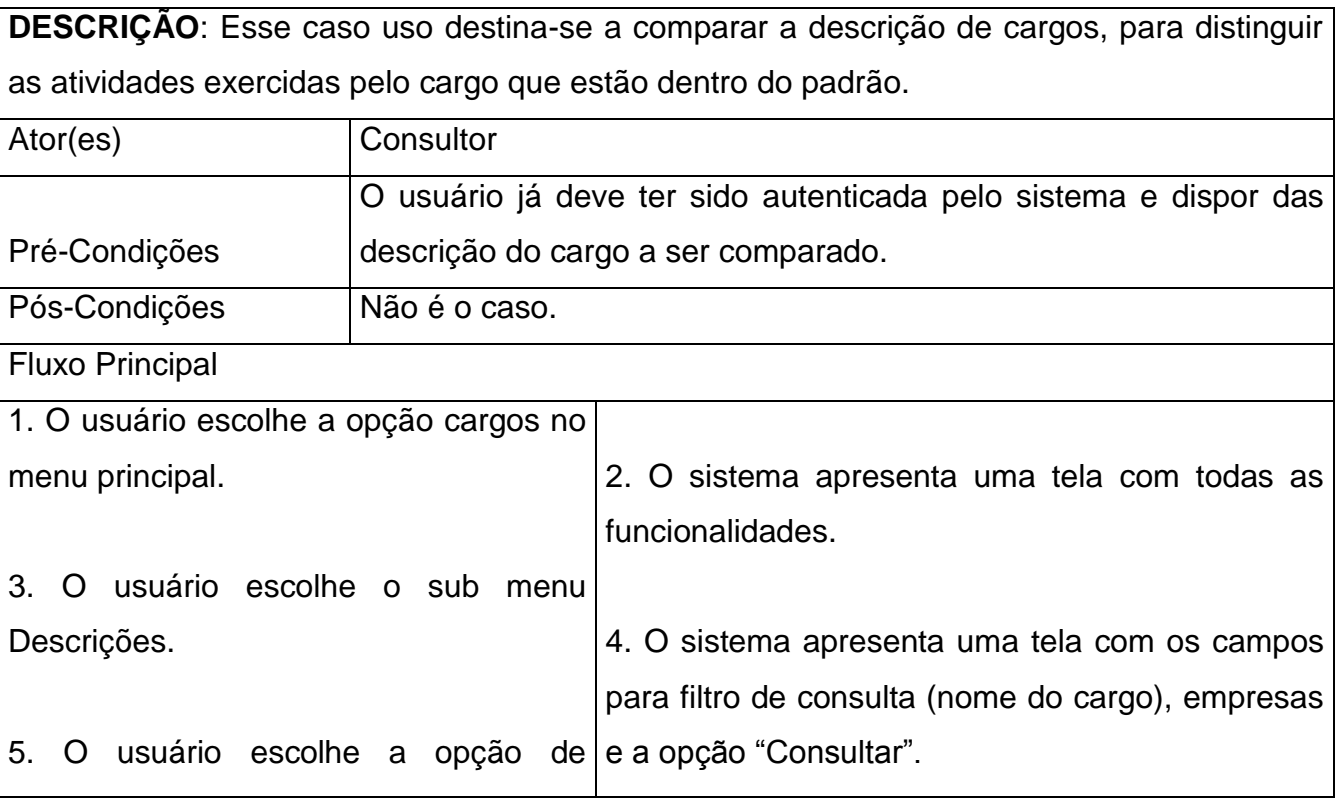

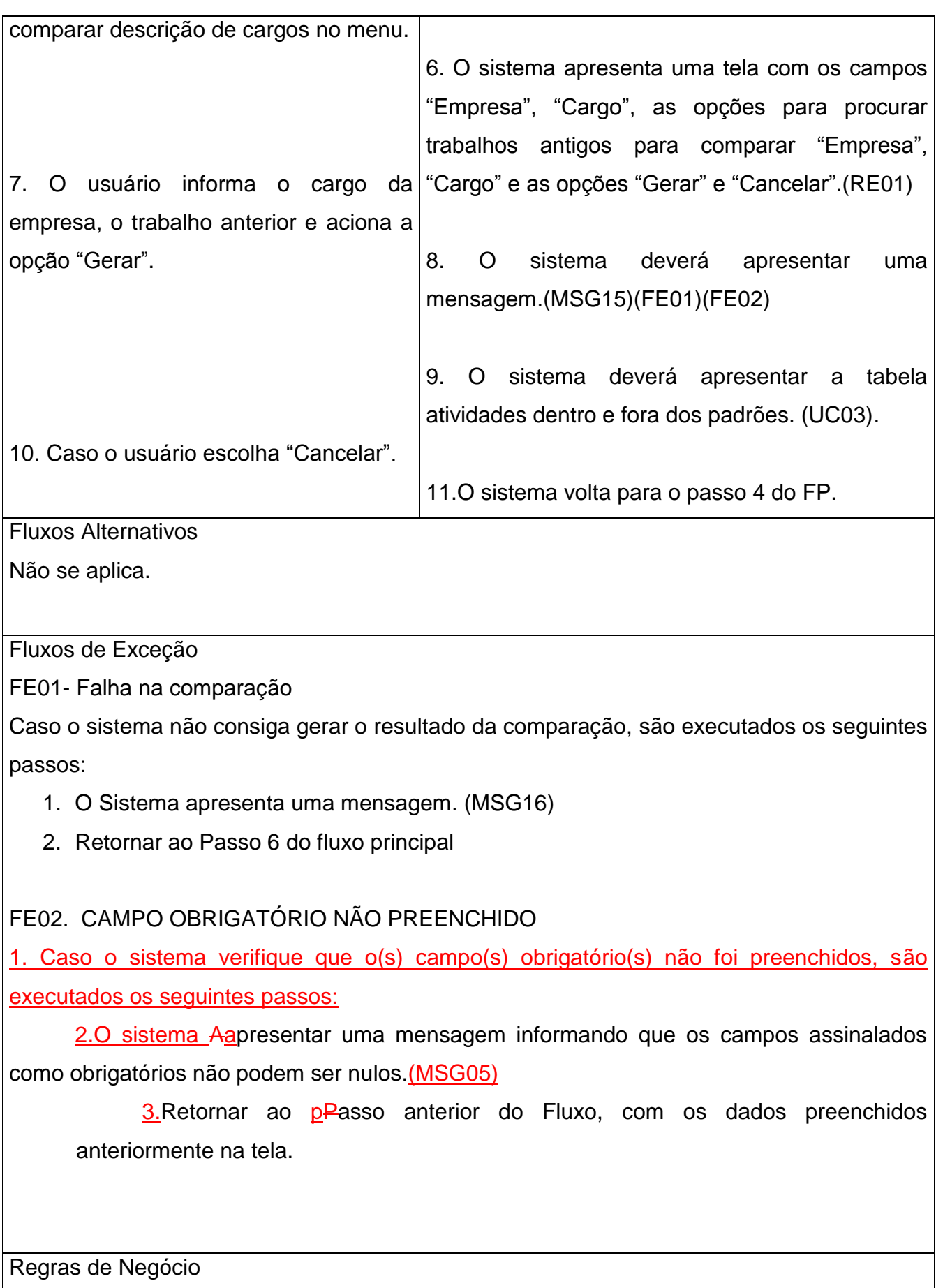

# **2.3 UC03 – Validar Atividades Comparadas**

Quadro 74: Caso de Uso Validar Atividades Comparadas

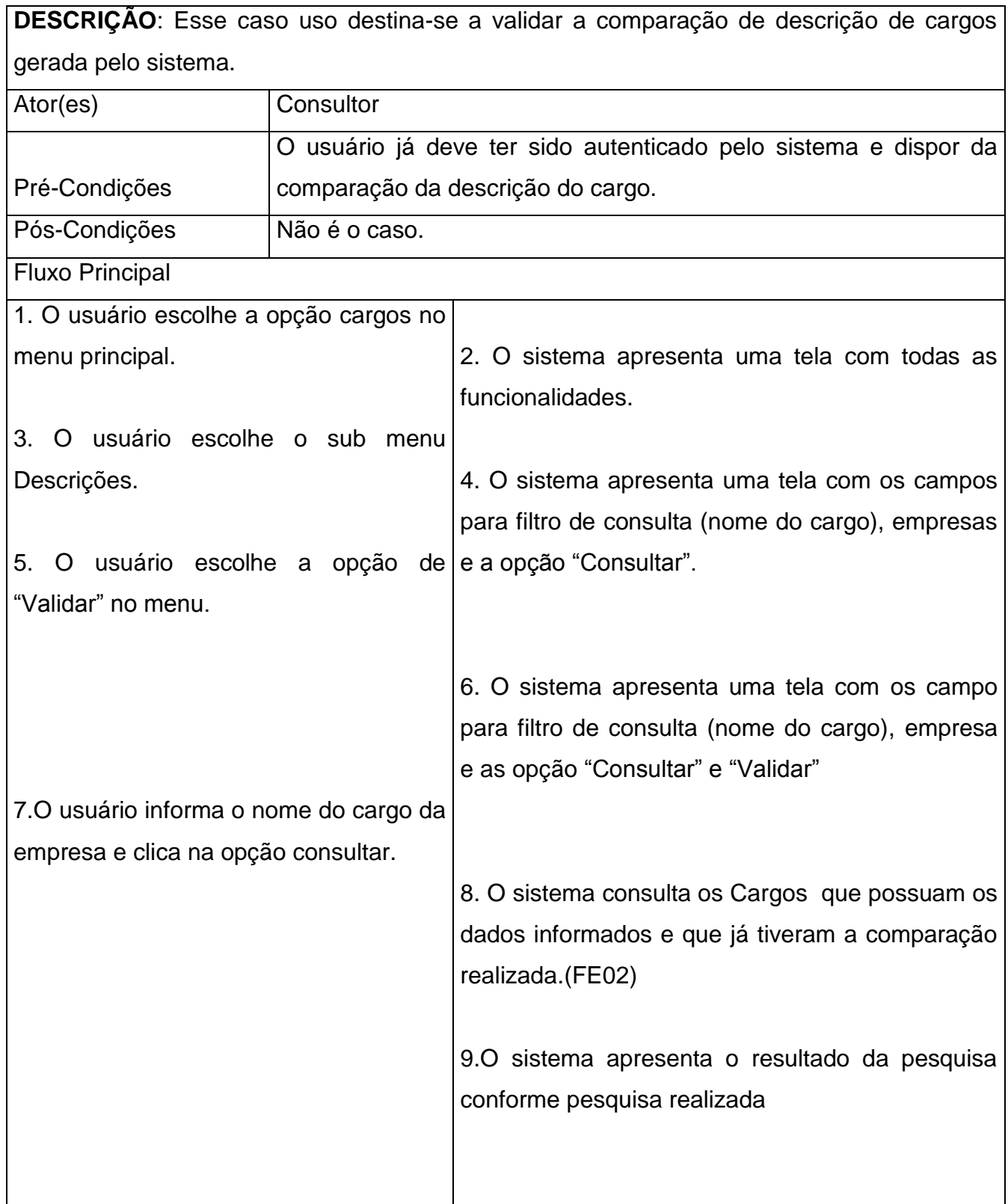

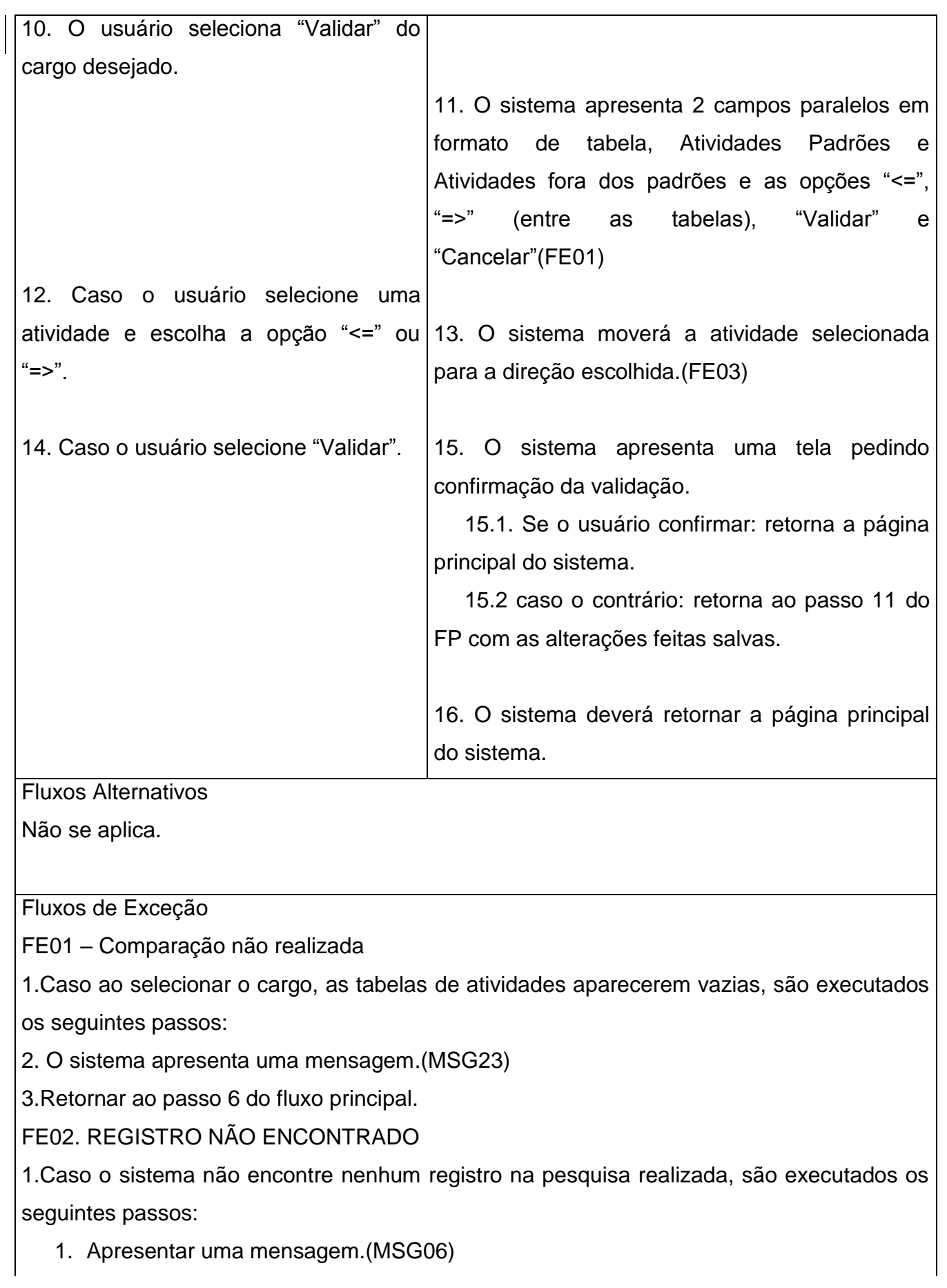

- 2. Após a confirmação o sistema apresenta a mensagem.(MSG21)
- 3. Caso o usuário acione "sim" voltar ao passo 3 do FP
- 4. Caso o usuário acione "não" voltar ao passo 1 do FP

FE03. NÃO FOI POSSÍVEL MOVER A ATIVIDADE

1.Caso o sistema não consiga mover a atividade selecionada, são executados os seguintes passos:

- 1. Apresenta a mensagem.(MSG24)
- 2. Volta ao passo anterior com as informações salvas.

Regras de Negócio

RE06

## **2.4 UC04 – Aglutinar Cargos**

Quadro 75: Caso de Uso Aglutinar Cargos

**DESCRIÇÃO**: Esse caso uso destina-se a transformar 2 cargos distintos, mas semelhantes em um cargo único. Ator(es) Consultor Pré-Condições O usuário já deve ter sido autenticado pelo sistema e dispor de os cargos da empresa validados. Pós-Condições | Não é o caso. Fluxo Principal 1. O usuário escolhe a opção cargos no menu principal. 3. O usuário escolhe o sub menu "Aglutinar". 2. O sistema apresenta uma tela com todas as funcionalidades. 4. O sistema apresenta uma tela com os campos para filtro de consulta (nome do cargo), empresas e as opção "Consultar" e "Aglutinar".

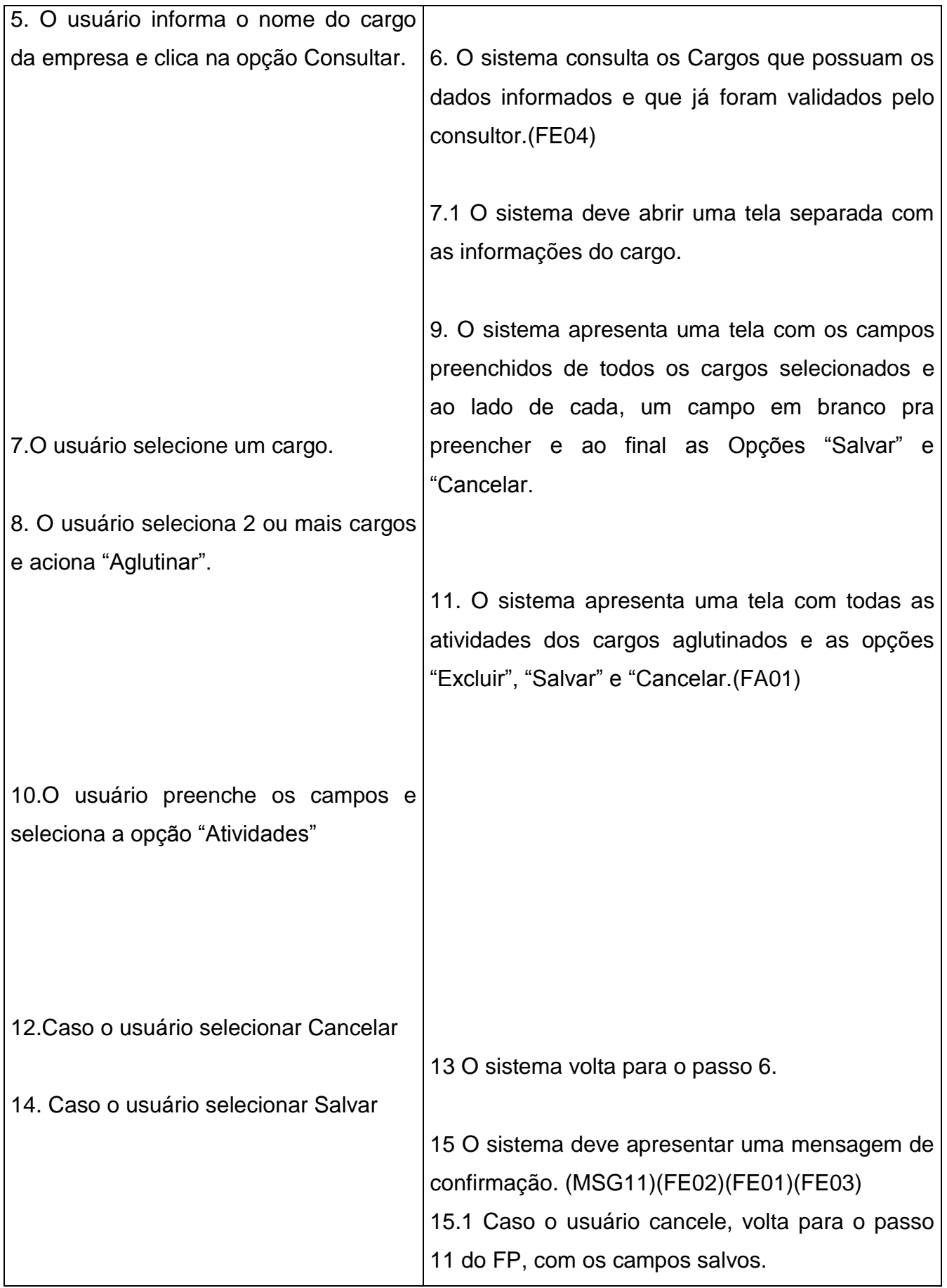

15.2 Caso o usuário confirme, apresentar mensagem de alteração com sucesso.(MSG19)

Fluxos Alternativos

### FA01- EXCLUIR ATIVIDADE

1.Caso o usuário selecione "Excluir" na aba atividades, são executados os seguintes passos:

- 1. O sistema apresenta a Mensagem.(MSG10)
- 2. Caso o usuário selecione "sim".
- 3. O sistema remove a atividade da lista.(RE25)
- 4. Caso o contrário volta ao passo anterior do FP com as alterações salvas.

Fluxos de Exceção

FE1. CAMPO OBRIGATÓRIO NÃO PREENCHIDO

1. Caso o sistema verifique que o (s) campo(s) obrigatório(s) não foi preenchidos, são executados os seguintes passos:

2.O sistema apresentar uma mensagem informando que os campos assinalados como obrigatórios não podem ser nulos. (MSG05)

3. Retornar ao passo anterior do Fluxo, com os dados preenchidos anteriormente na tela.

# FE 2. AGLUTINAÇÃO NÃO PERMITIDA

1.Caso o sistema não consiga salvar a aglutinação, são executados os seguintes passos:

- 1. O sistema apresenta a mensagem.(MSG20)
- 2. O sistema volta ao passo anterior do FP com as informações salvas.

FE3. CAMPO INVALIDO.

1.Caso o sistema verifique que algum campo foi preenchido incorretamente, são executados os seguintes passos:

- 3. Apresentar uma mensagem informando qual campo foi preenchido incorretamente. (MSG07)
- 4. Retornar ao Passo anterior do Fluxo, com os dados preenchidos anteriormente na tela.

# FE4. REGISTRO NÃO ENCONTRADO

1.Caso o sistema não encontre nenhum registro na pesquisa realizada, são executados os

seguintes passos:

- 5. Apresentar uma mensagem.(MSG06)
- 6. Após a confirmação o sistema apresenta a mensagem.(MSG21)
- 7. Caso o usuário acione "sim" voltar ao passo 3 do FP
- 8. Caso o usuário acione "não" voltar ao passo 1 do FP

Regras de Negócio

RE03, RE08, RE09, RE25

# **8. MÉTRICA DE SOFTWARE**

## **1. MÉTRICA DE SOFTWARE – CONTAGEM INICIAL**

### **1.1 Técnica de Contagem Indicativa**

A técnica de contagem Indicativa define que (NESMA, 2013): "A contagem indicativa é baseada na premissa de que existem aproximadamente três EE2s (para adicionar, alterar, e excluir dados do ALI3), duas SEs, e uma CE4 na média para cada ALI, e aproximadamente uma SE5 e uma CE para cada AIE6".

Utilizando as orientações da (NESMA, 2013) é identificado os ALI"s e AIE"s no Documento de Análise de Negócio – DAN.

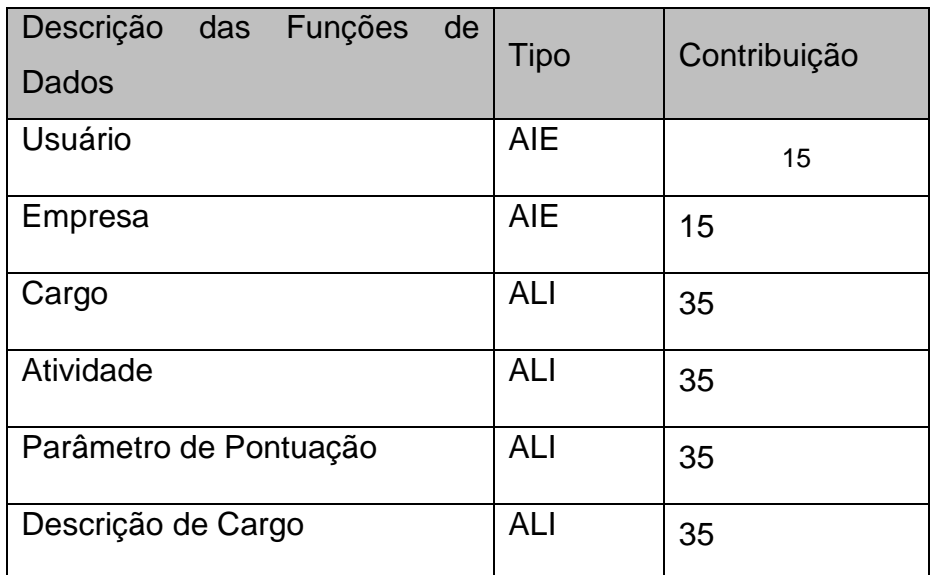

Quadro 76: Contagem Indicativa

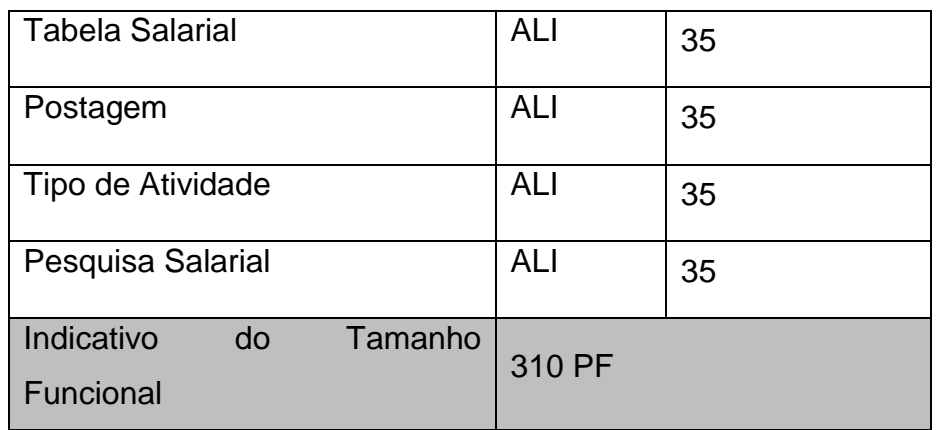

Cálculo da Contagem Indicativa:

- Fórmula: (PF) =  $35 * n^{\circ}$  ALI +  $15 * n^{\circ}$  AIE
- $PF = 35 * 8 + 15 * 2$
- $\text{PF} = 280 + 30$
- $\bullet$  PF = 310

A contagem indicativa com o resultado de 275 pontos de função para este projeto ajuda a gerência de projeto a identificar o tamanho aproximado do sistema e ajuda há calcular o tempo, alocar recursos, identificar custos e outras informações essenciais de planejamento do projeto.

#### **2. OBJETIVO**

A métrica final do software proporciona ao entendimento do tamanho do sistema de forma detalhada, pontuando cada função de acordo com a sua complexidade, podendo assim identificar o tamanho real da aplicação e até mesmo utilizar para fins de pagamento pelo produto.

#### **3. ESCOPO DA CONTAGEM**

O escopo da contagem envolve as atividades realizadas pela "Consultoria Plano de Cargos e Salários", durante os procedimentos, as quais descritas em toda a documentação abordada por deste trabalho.

## **4. TIPO DE CONTAGEM**

Concretizando a análise e documentação do software, podemos identificar as funções de dados e as funções de transações para realização da Contagem Detalha que é a contagem completa e definitiva do sistema.

Nesta contagem será considerado as seguintes informações:

1 PF = R\$500 reais

1 mês (22 dias uteis) = 30 PF.

# **5. TOTAL DE PONTOS DE FUNÇÃO - NÃO AJUSTADOS**

Quadro 77: Pontos de Função Não Ajustados

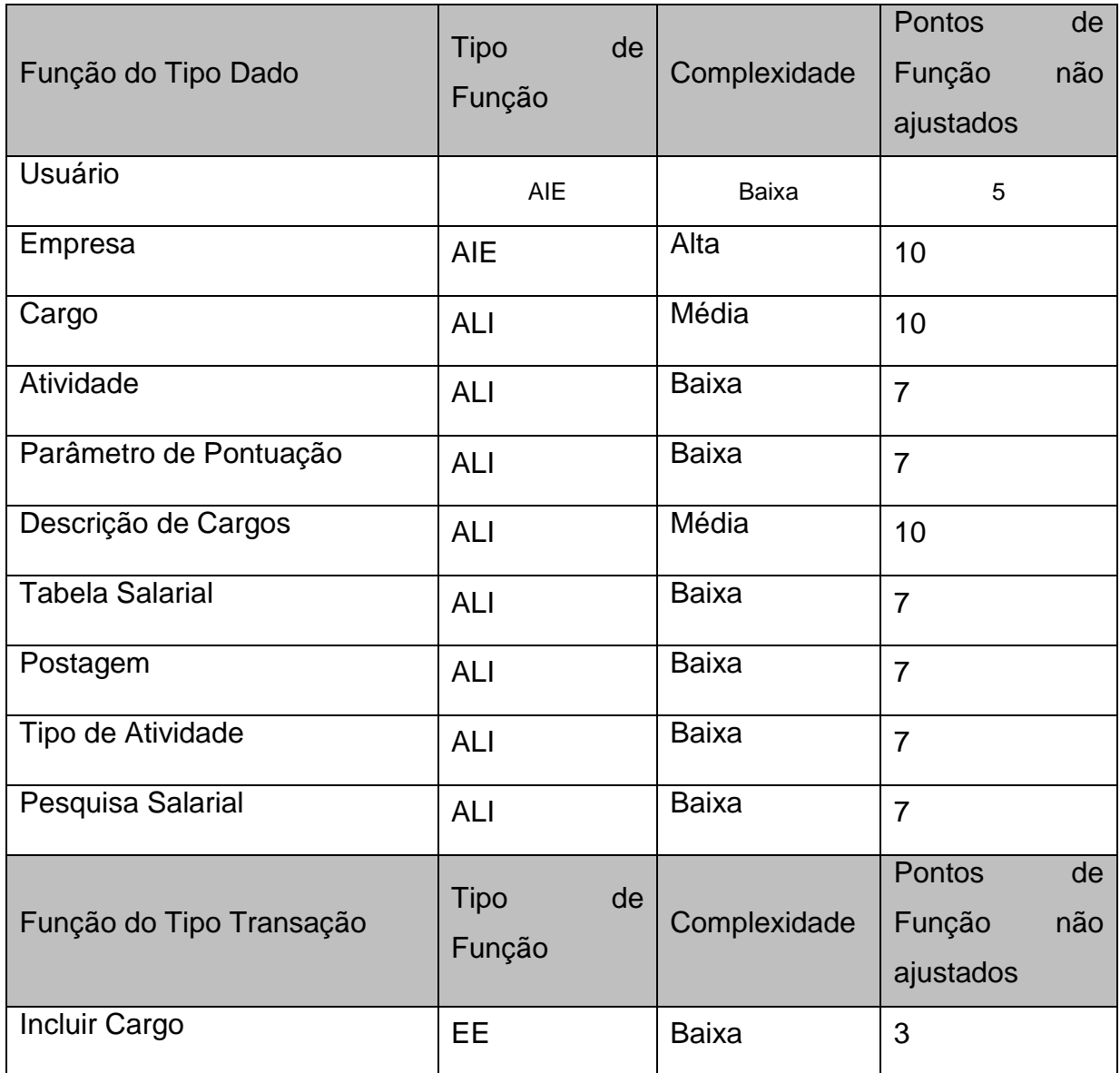

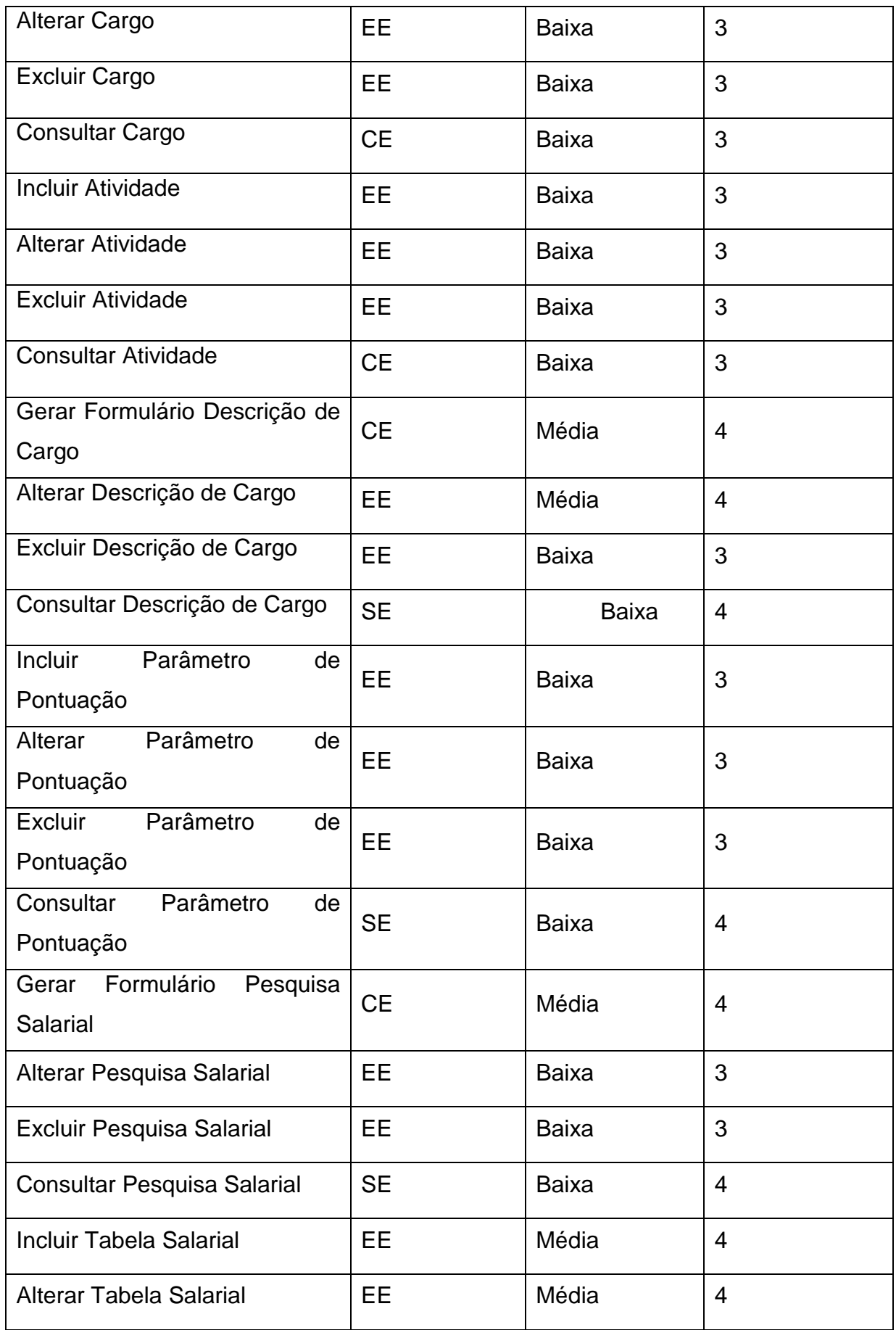

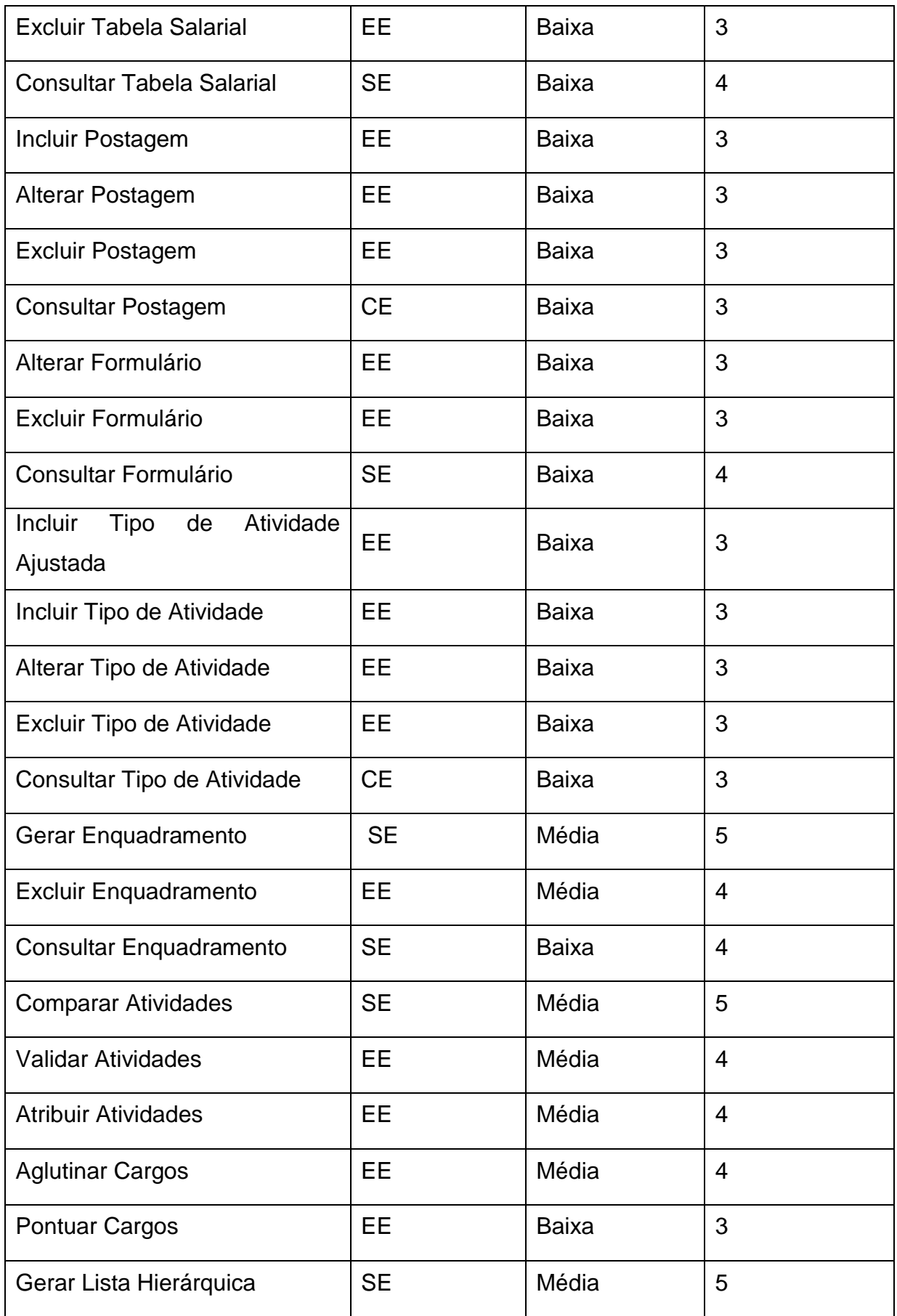

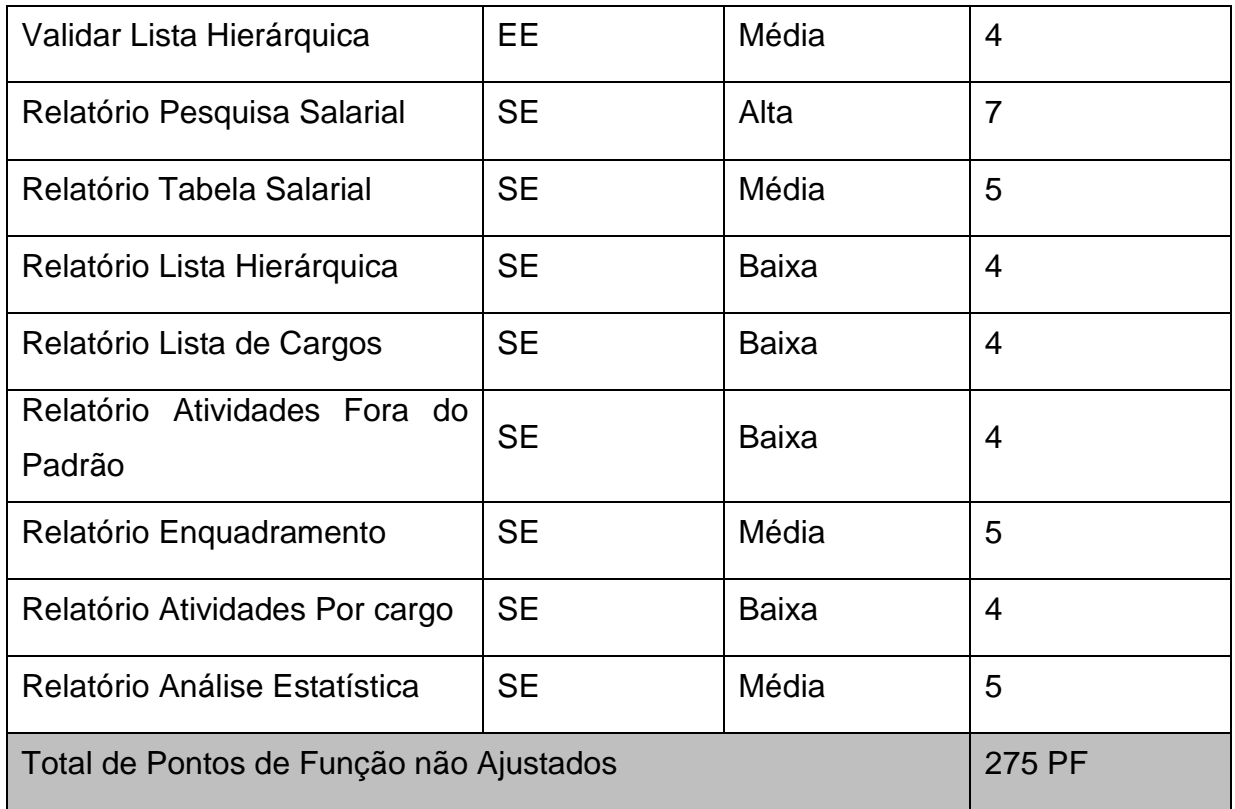

# **6. FATOR DE AJUSTE**

O valor do fator de ajuste (VAF) contém 14 características gerais de sistema que são classificadas pelo nível de influência, considerando o nível ocorrido pela aplicação variando de acordo com a ocorrência. Estas características afetam em maneira geral a utilização do sistema.

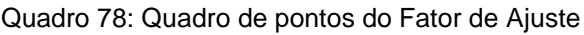

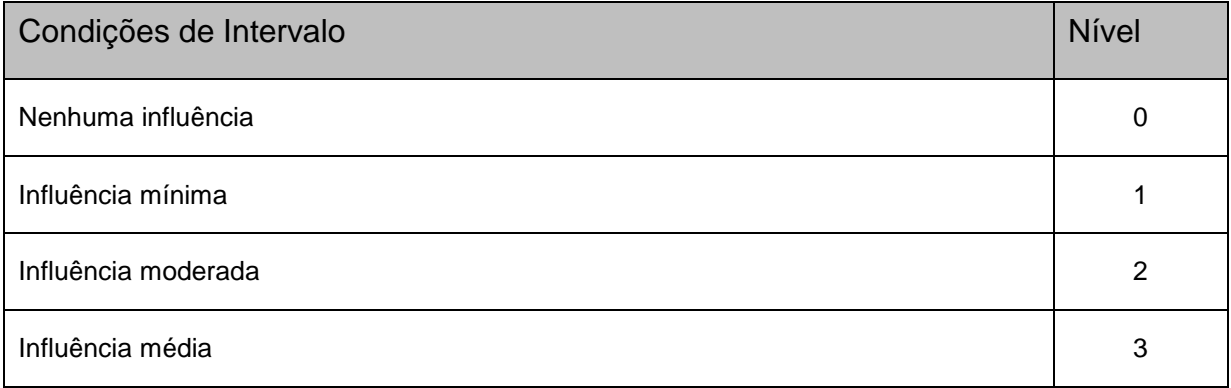

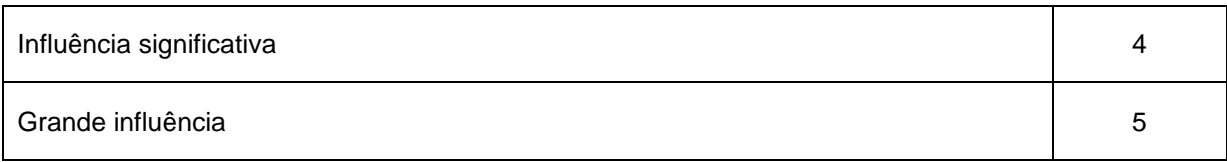

#### Quadro 79: Fator de Ajuste

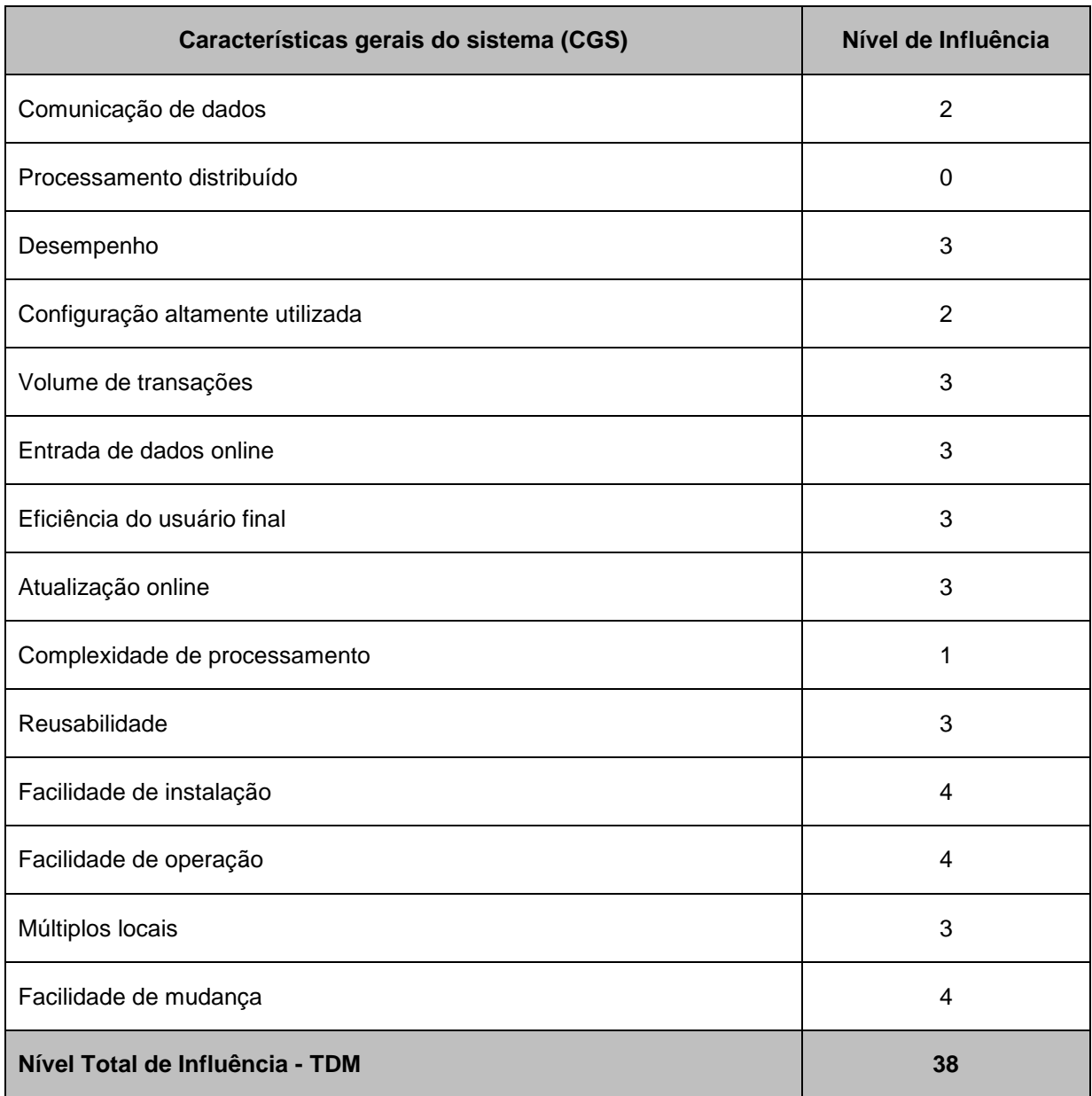

O cálculo do valor do fator de ajuste (VFA) ajusta a aplicação conforme sua influência segue o cálculo:

 $VFA = (NTI * 0,01) + 0,65$  $VFA = (38 * 0,01) + 0,65$  $VFA = 1,03$ 

### **7. APURAÇÃO FINAL**

Diante da identificação da contagem detalhada e do valor de fator de ajuste, podemos ajustar a contagem para identificar o valor ajustado da aplicação:

 $DFP = (ADD + CFP) * VAF$ 

DFP = (**275**+ 0) \* **1,03**

DFP = **283,25** pontos de função ajustados.

Logo o projeto custará: PF x 500 reais = **141.625** reais

E o prazo médio de entrega será: PF / 30 = **9,45** meses ou **208** dias uteis

# **9. TESTE DE REQUISITOS**

## **1. PLANO DE TESTE**

#### **1.1 INTRODUÇÃO**

O Plano de Teste relaciona o planejamento da execução de teste de software a ser realizado no "Plano de Cargos e Salários", os níveis de testes, método de qualificação, detalhamento dos tipos de testes, alvos de testes, a estratégia adotada para a execução dos testes, bem como os produtos que serão gerados.

#### **1.2 OBJETIVO DO DOCUMENTO**

Este Plano de Testes tem como objetivo apresentar o planejamento dos testes a serem realizados no projeto Plano de Cargos e Salário, incluindo detalhamento dos estágios e tipos de testes previstos para garantir a conformidade do produto com os requisitos levantados e, consequentemente, a sua aceitação.

#### **1.3 SOBRE O PRODUTO**

#### **1.4 ESCOPO DO PROJETO DE TESTE**

Será escopo do projeto de teste a realização de revisões técnicas de documentos de requisitos, análise e projeto. Todos os casos de teste foram projetados durante as fases de Requisitos e Análise e Projeto.

#### **1.5 FORA DO ESCOPO DO PROJETO DE TESTE**

Este projeto não contempla a realização de testes de unidade, teste de função, teste fumaça, Teste de Segurança de Controle de Acesso, Teste de Performance, Teste de Integridade de Dados, teste de integração, de sistema e de aceitação, Teste de Carga, ficando assim fora do escopo deste projeto de teste.

#### **1.6 OBJETIVOS DO TESTE**

O objetivo principal do teste é garantir que o que foi solicitado e acordado pela área de negócio vai ser entregue. O escopo no plano de teste é necessário para ficar bem claro o que vai ser testado e o que não vai ser testado.

Essa entrega deve conter os artefatos correspondentes a toda documentação definida pela área de negócio e que de forma geral corresponde aos seguintes documentos: Documento de Analise de Negócio, Documento de Definição de Requisitos, Protótipo, Modelagem de Requisitos, Modelagem de Dados, Especificação de Requisitos, Métrica do Software e Gerência de Requisitos

Esses Documentos deverão apresentar as funcionalidades de acordo com a as especificações do negócio e de Requisitos; deverão ser de qualidade e estar de acordo com as normas e padrões exigidos pelas melhores práticas de mercado.

#### **1.7 DOCUMENTOS DE REFERÊNCIA**

A tabela abaixo identifica a documentação e disponibilidade usada para desenvolver o plano de testes:

**Documento Criado ou Disponível Recebido ou Revisado Sim Não Sim Não**

Quadro 80: Plano de teste Documentos de Referência

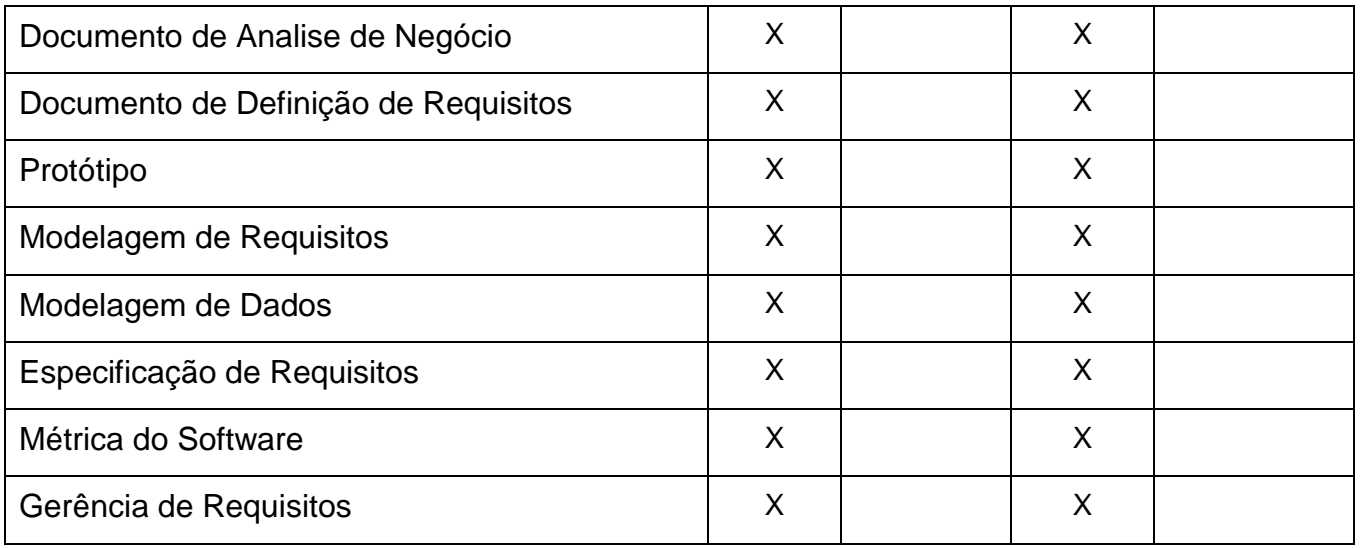

# **2. ESTRATÉGIA DE TESTE**

Revisão e inspeção de documento:

- Teste de Verificação
- Teste de Requisitos
- Teste do Desenho do Software
- Teste de Caso de Uso

Os critérios pré-estabelecidos para a liberação do projeto para o cliente serão:

85% dos defeitos ajustados.

## **2.1 TIPOS DE TESTE**

#### **Teste de Verificação**

Quadro 81: Teste de Verificação

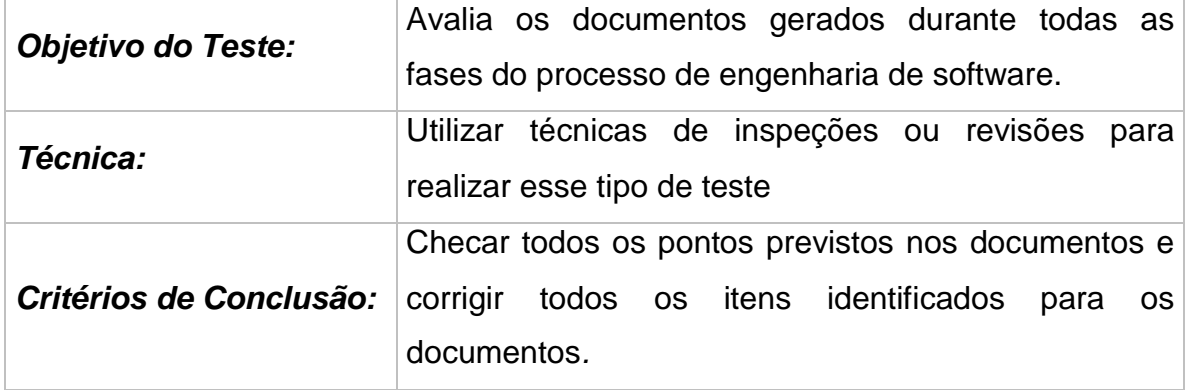

### **Teste de Requisitos**

Quadro 82: Teste de Requisitos

| <b>Objetivo do Teste:</b> | Avaliar os requisitos do software no documento: DDR |
|---------------------------|-----------------------------------------------------|
| <b>Técnica:</b>           | Utilizar técnicas de inspeções ou revisões para     |
|                           | realizar esse tipo de teste. (Checando Requisitos   |
|                           | incompletos, inexatos ou inconsistentes.)           |
| Critérios de Conclusão:   | Checar todos os pontos previstos nos documentos:    |
|                           | DDR e corrigir todos os itens identificados para os |
|                           | documentos.                                         |

#### **Teste do Desenho do Software**

Quadro 83: Teste do Desenho do Software

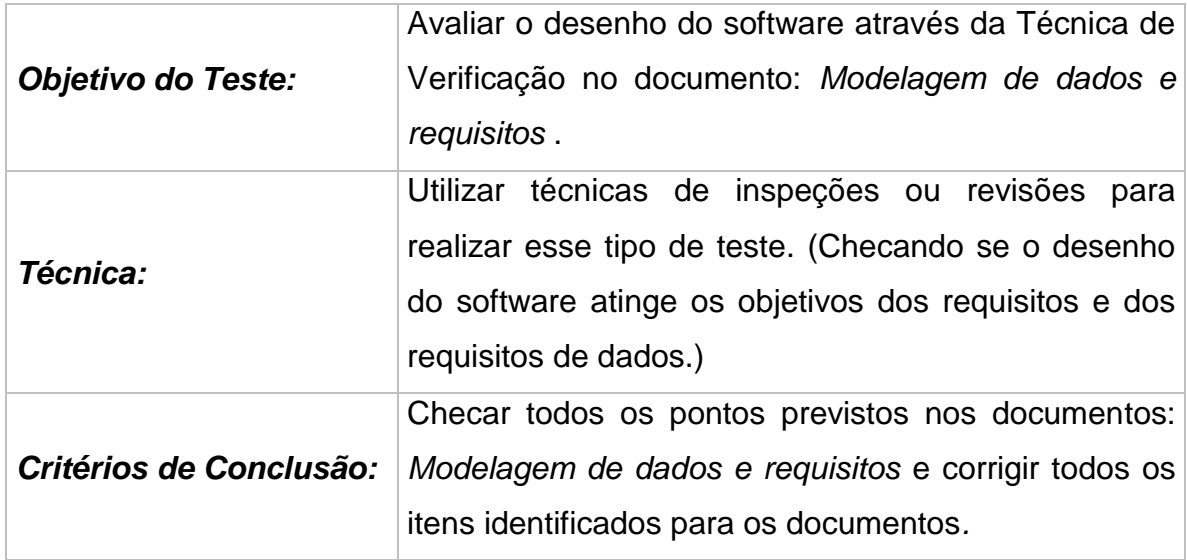

# **Teste de Caso de Uso**

Quadro 84: Teste de Caso de Uso

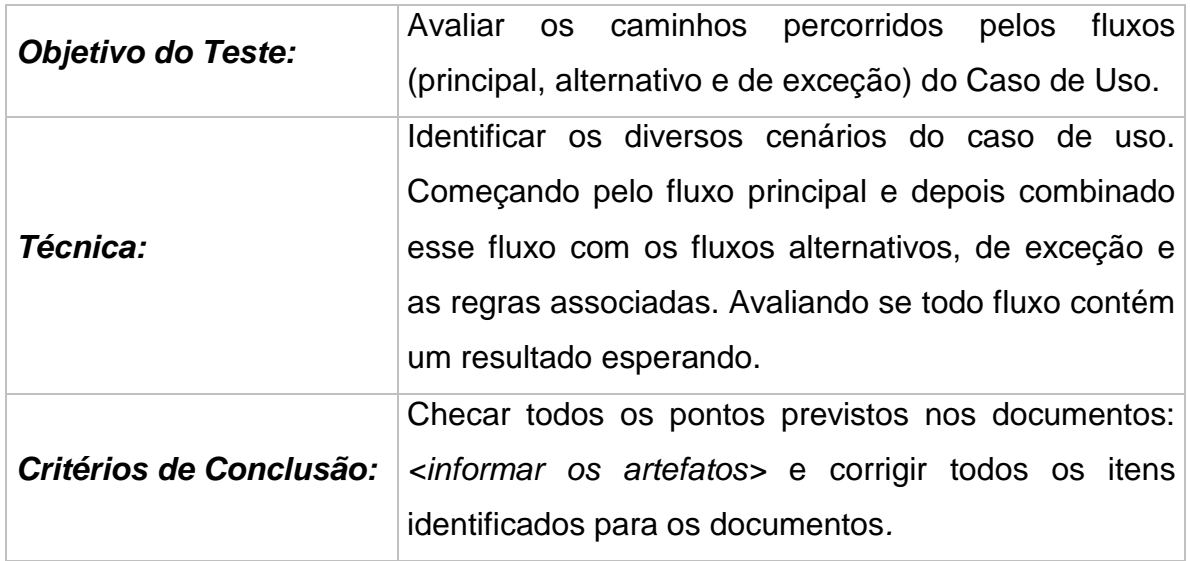

### **2.2 DOCUMENTOS A SEREM ENTREGUES**

Nessa seção são listados todos os documentos, produtos, artefatos que foram gerados como esforço de uma atividade de teste.

Quadro 85: Documentos a serem entregues

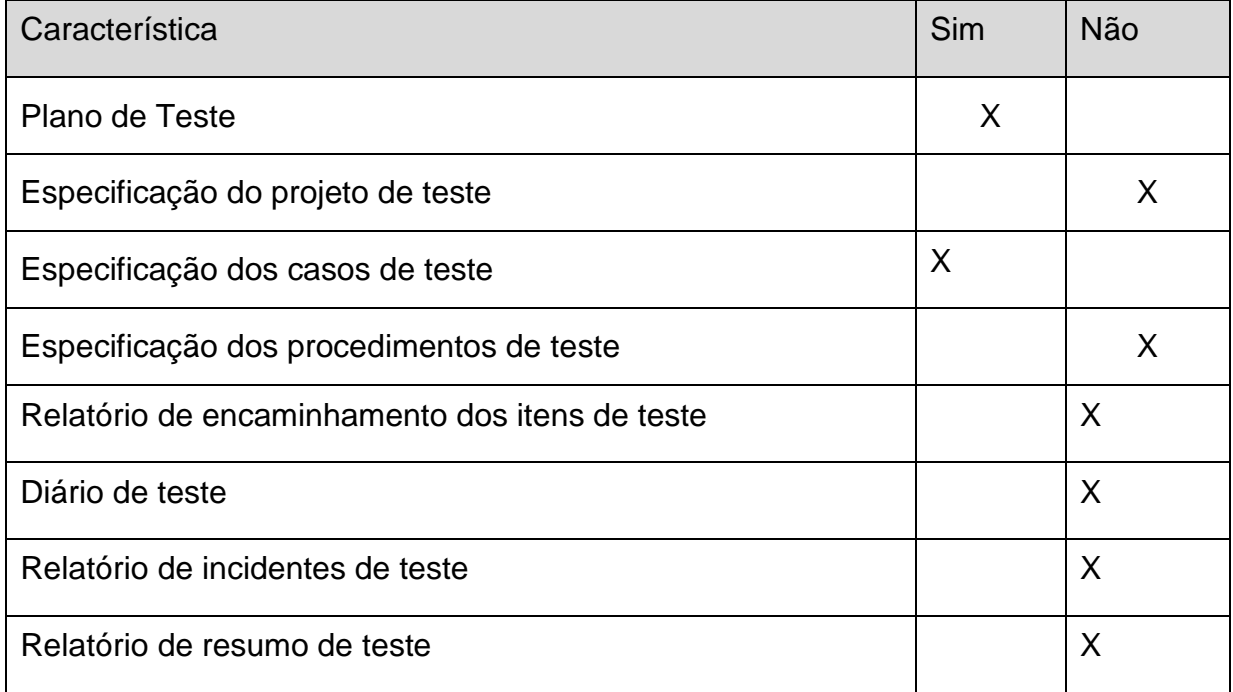

Quadro 86: Documentos a Serem entregues

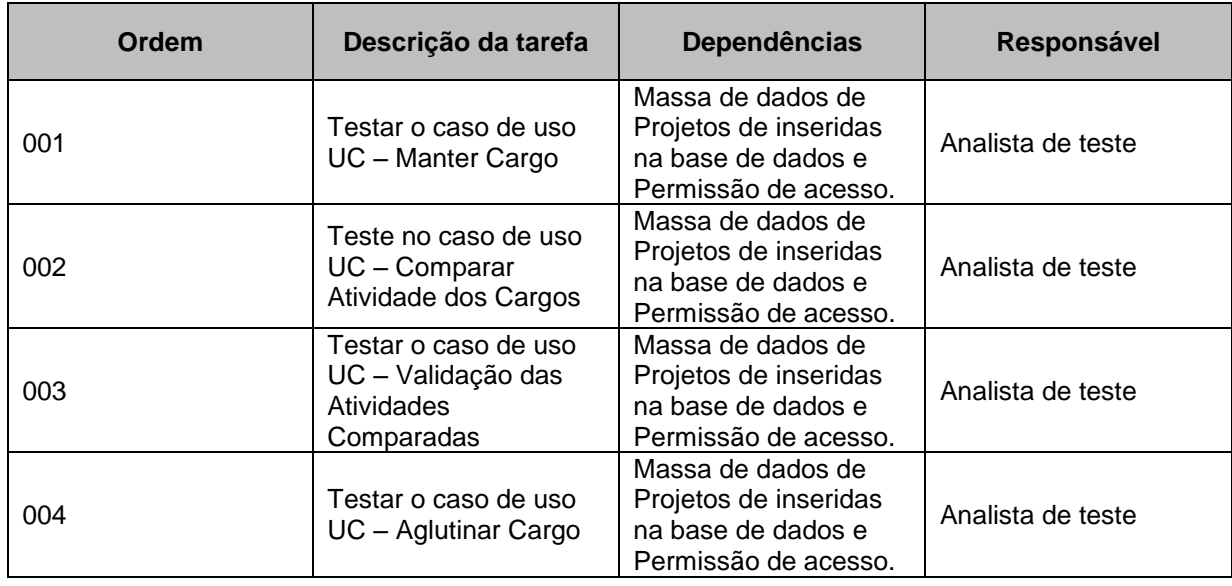

# **2.3 CRITÉRIOS DE ACEITAÇÃO**

A lista de verificação dos testes será utilizada como forma de aceitação do processo de teste e dos itens de teste.

## **2.4 FERRAMENTAS UTILIZADAS**

As seguintes ferramentas serão empregadas para esse projeto:

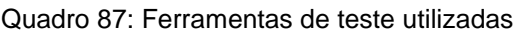

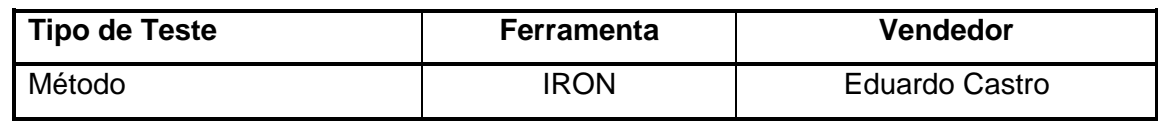

# **3. RELAÇÃO DOS ITENS DE TESTE**

Neste artefato são definidos os itens de teste com o objetivo de auxiliar na verificação dos artefatos: Documento de Analise de Negócio, Documento de Definição de Requisitos, Protótipo, Modelagem de Requisitos, Modelagem de Dados, Especificação de Requisitos, Métrica do Software e Gerência de Requisitos produzidos para o sistema Plano de Cargos e Salário.

# **3.1 ITENS DE TESTE**

# **3.1.1 Problema x Solução**

O objetivo deste teste é garantir que exista uma ou mais propostas de solução para os problemas identificados, que estão relacionados com aa funcionalidades que serão testadas e o tipo de teste aplicado.

# *3.1.2 Funcionalidade x problemas*

Garantir que os problemas possuem funcionalidades associados Quadro 88: Teste: Funcionalidade x problemas

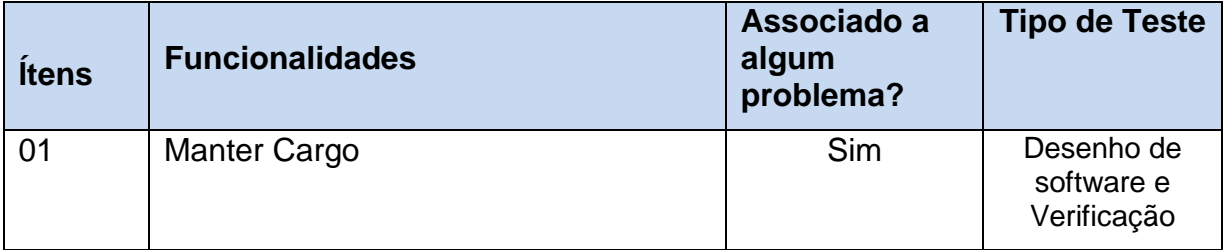

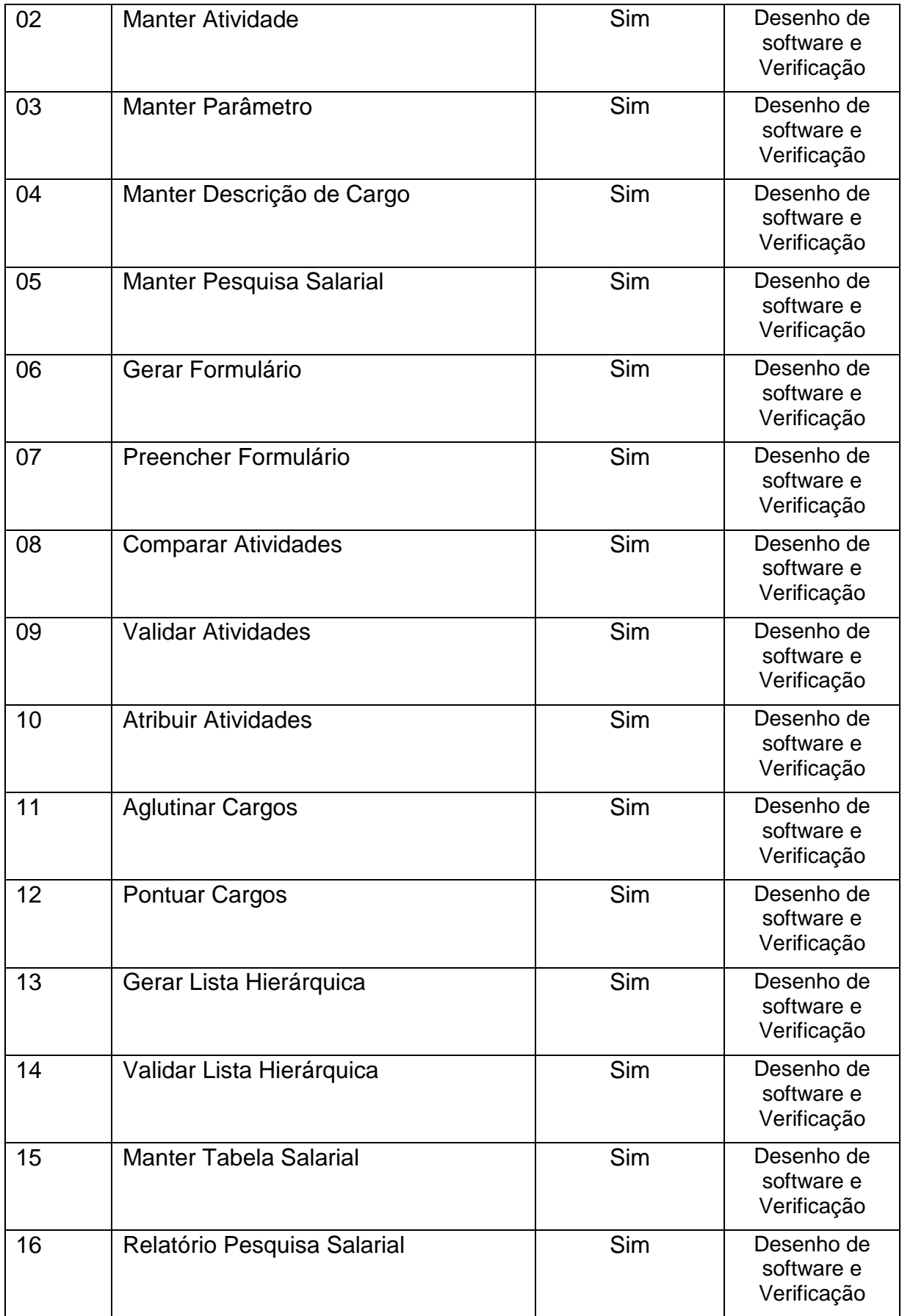

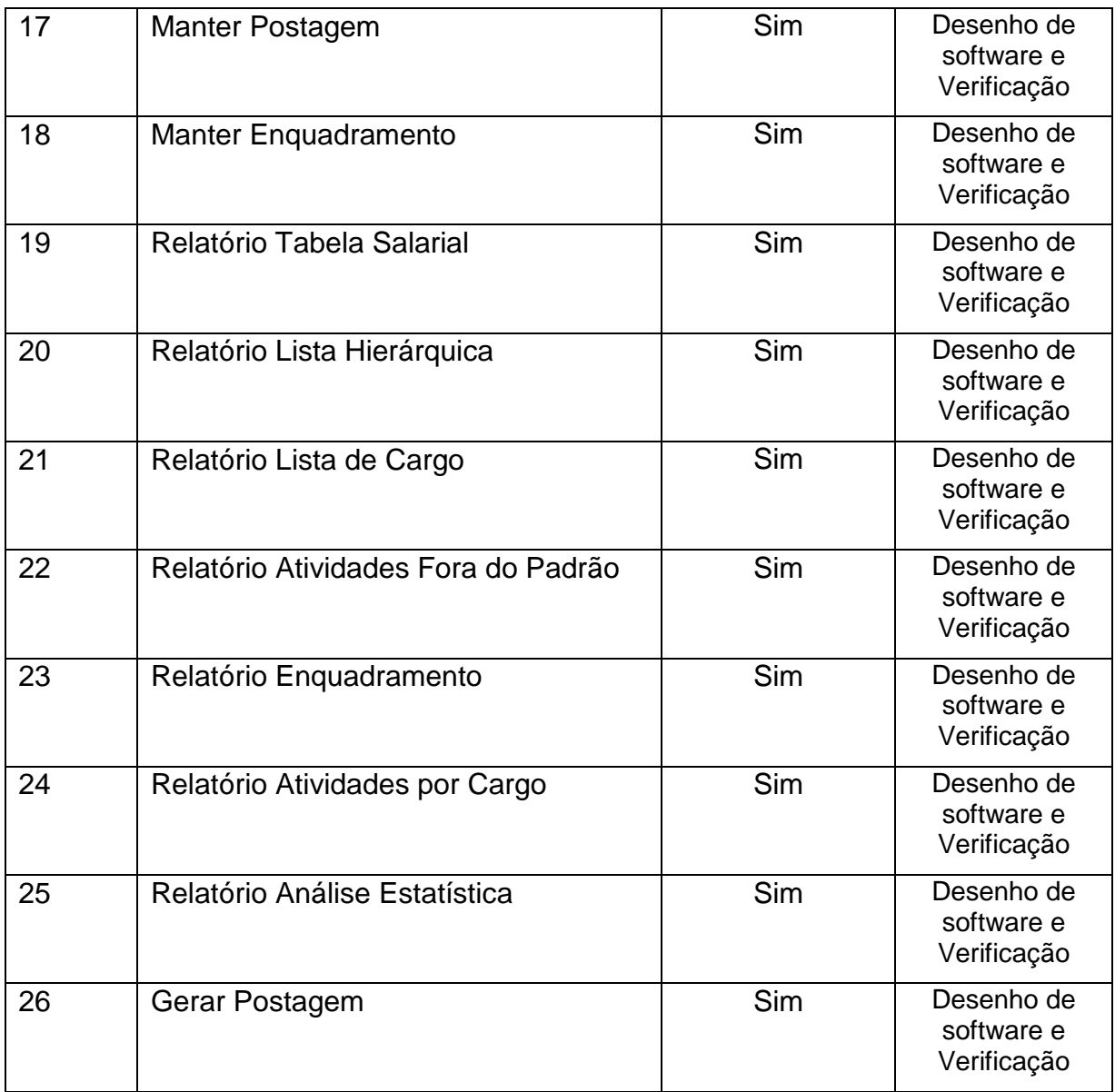

# *3.1.3 Funcionalidade x Requisitos Funcionais*

Garantir que a funcionalidade possua requisitos funcionais associados.

Quadro 89: Teste: funcionalidade x Requisitos Funcionais

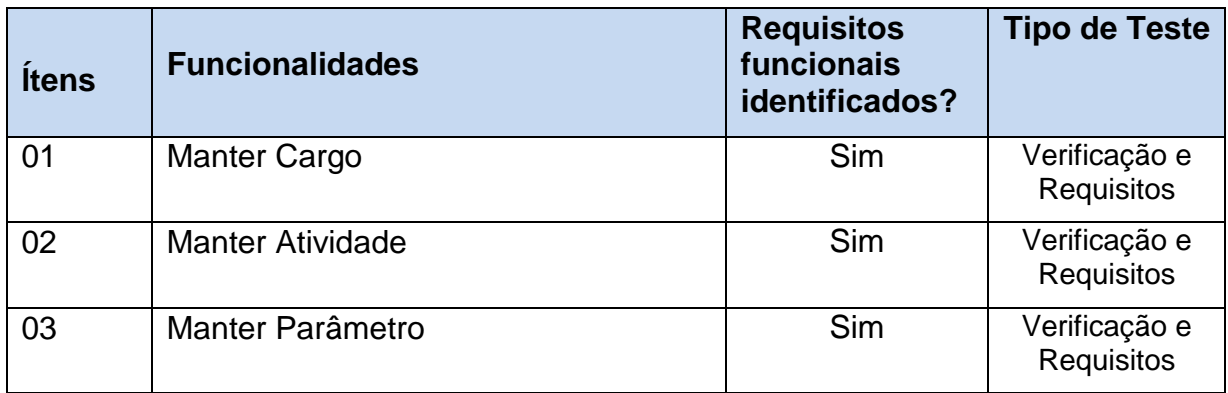

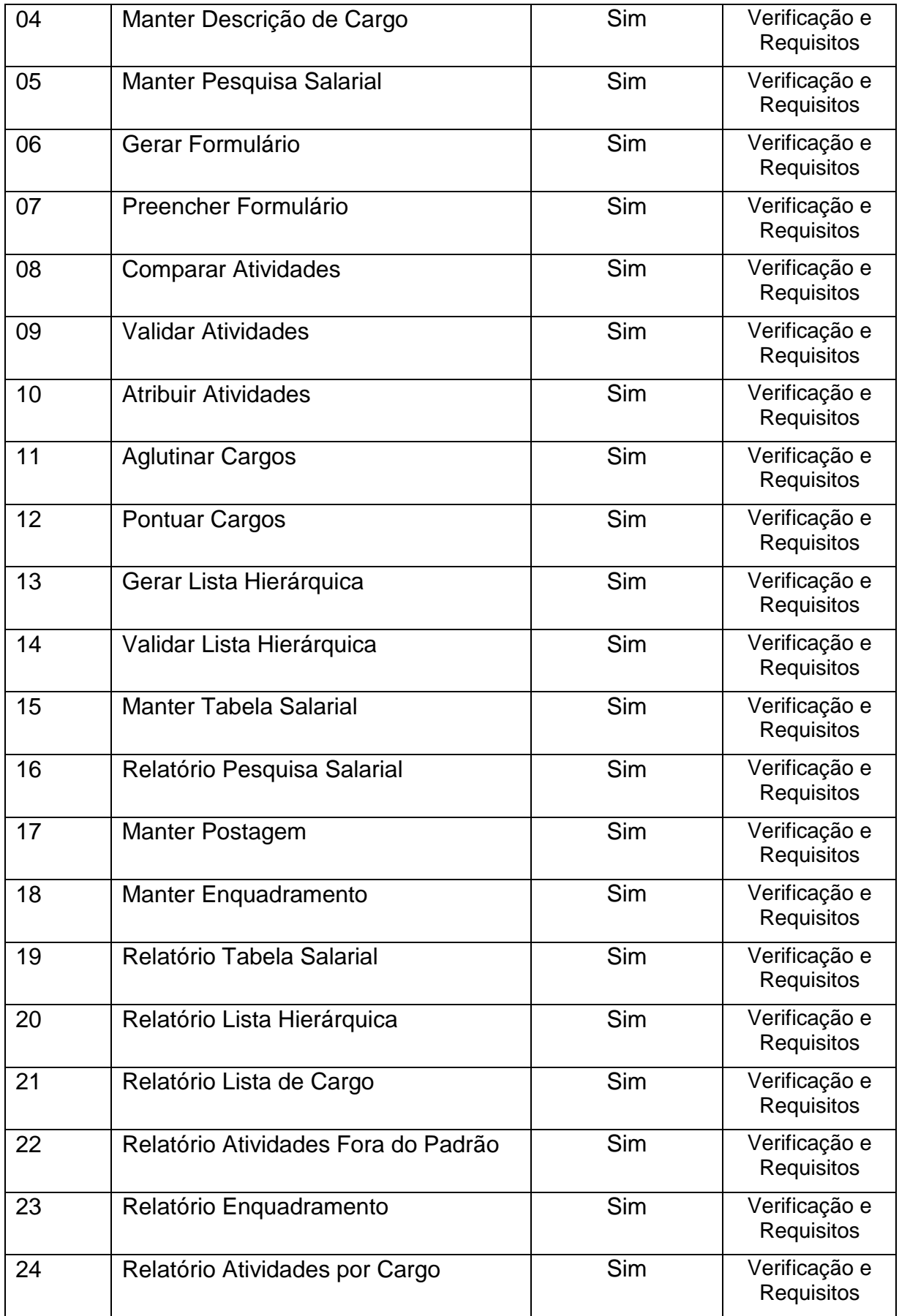
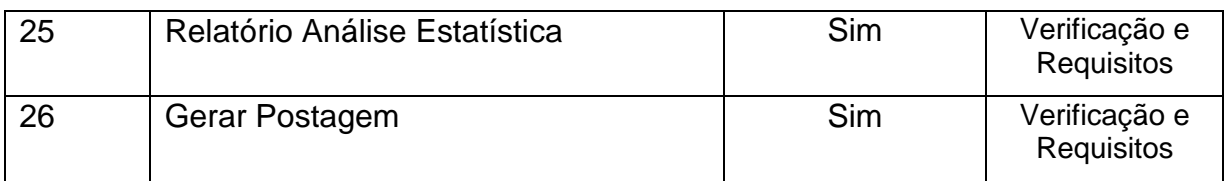

## *3.1.4 Requisitos Funcionais x Requisitos de Dados*

Identificar se todos os requisitos funcionais possuem requisitos de dados.

Quadro 90: Teste: Requisitos Funcionais x Requisitos de Dados

| <b>Itens</b>     | <b>Requisitos Funcionais</b>               | <b>Requisitos de</b><br>Dados (RD)<br>identificados? | <b>Tipo de Teste</b>               |
|------------------|--------------------------------------------|------------------------------------------------------|------------------------------------|
| RF <sub>01</sub> | O sistema deve incluir cargo               | Sim                                                  | Verificação e<br>Requisitos        |
| RF <sub>02</sub> | O sistema deve alterar cargo               | Sim                                                  | Verificação e<br>Requisitos        |
| RF <sub>03</sub> | O sistema deve excluir cargo               | Sim                                                  | Verificação e<br>Requisitos        |
| RF <sub>04</sub> | O sistema deve consultar cargo             | Sim                                                  | Verificação e<br>Requisitos        |
| <b>RF52</b>      | O sistema deve alterar Formulário          | Sim                                                  | Verificação e<br>Requisitos        |
| <b>RF53</b>      | O sistema deve excluir Formulário          | Sim                                                  | Verificação e<br>Requisitos        |
| <b>RF54</b>      | O sistema deve consultar Formulário        | Sim                                                  | Verificação e<br>Requisitos        |
| <b>RF55</b>      | O sistema deve incluir Atividade           | Sim                                                  | Verificação e<br>Requisitos        |
| <b>RF56</b>      | O sistema deve alterar Atividade           | Sim                                                  | Verificação e<br>Requisitos        |
| <b>RF57</b>      | O sistema deve excluir Atividade           | Sim                                                  | Verificação e<br>Requisitos        |
| <b>RF58</b>      | O sistema deve consultar "Atividade"       | Sim                                                  | Verificação e<br>Requisitos        |
| <b>RF59</b>      | O sistema deve incluir Tipo de Atividade   | Sim                                                  | Verificação e<br>Requisitos        |
| <b>RF60</b>      | O Sistema deve alterar Tipo de Atividade   | Sim                                                  | Verificação e<br>Requisitos        |
| <b>RF61</b>      | O sistema deve excluir Tipo de Atividade   | Sim                                                  | Verificação e<br><b>Requisitos</b> |
| <b>RF62</b>      | O sistema deve consultar Tipo de Atividade | Sim                                                  | Verificação e<br>Requisitos        |

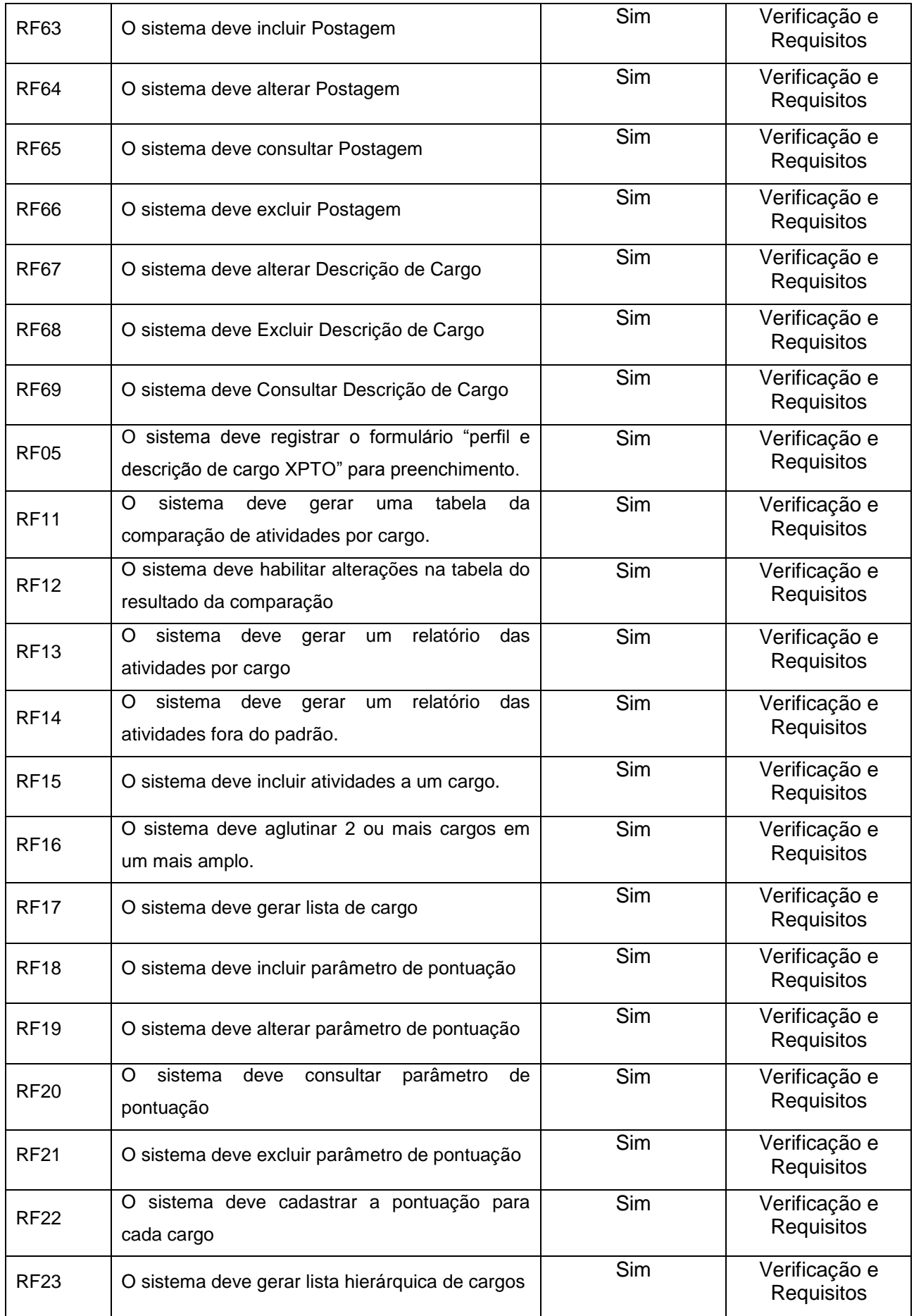

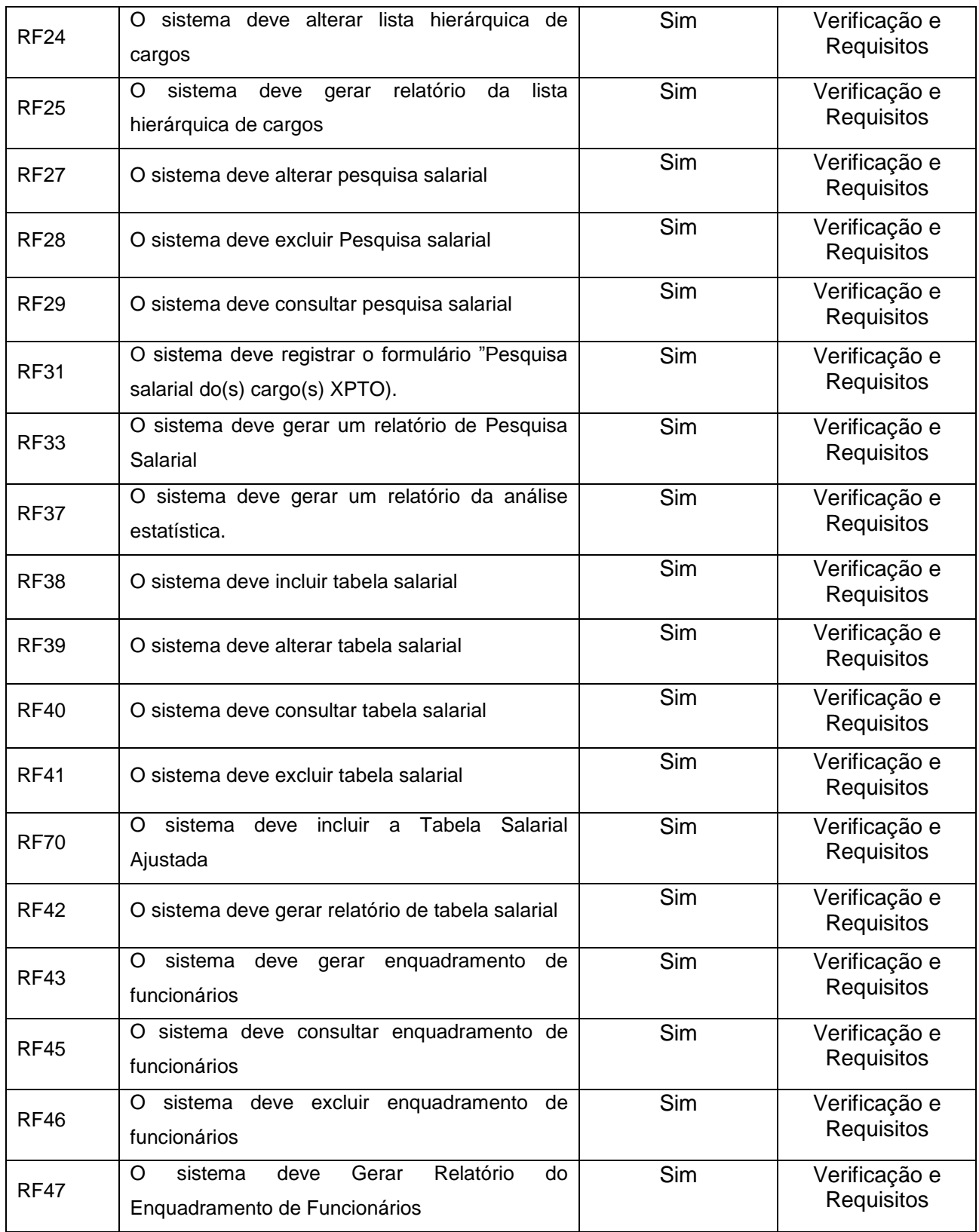

## *3.1.5 Requisitos de dados X Protótipos*

Identificar se todos os requisitos dados estão de acordo com os protótipos.

Quadro 91: Teste: Requisitos de dados X protótipos

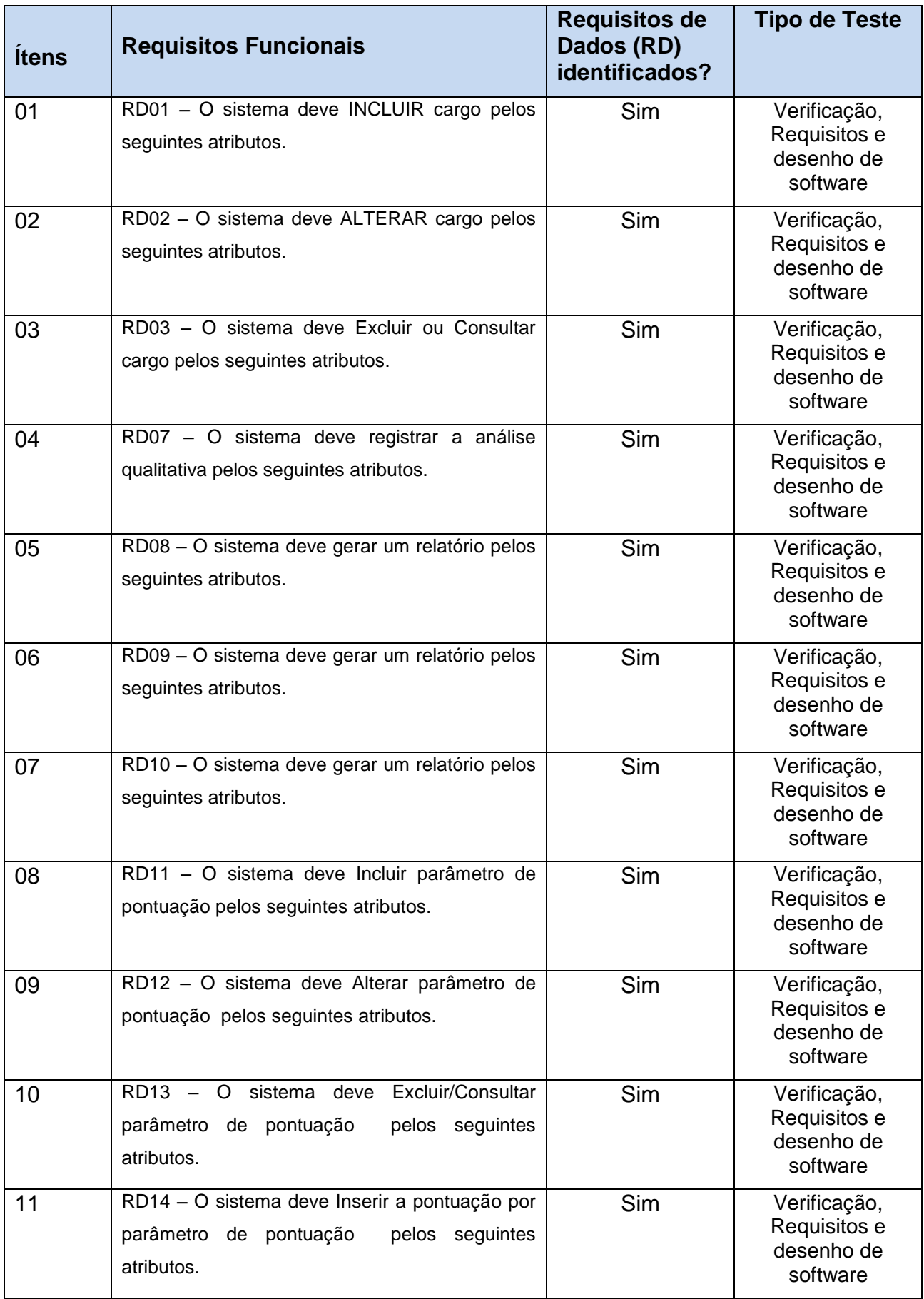

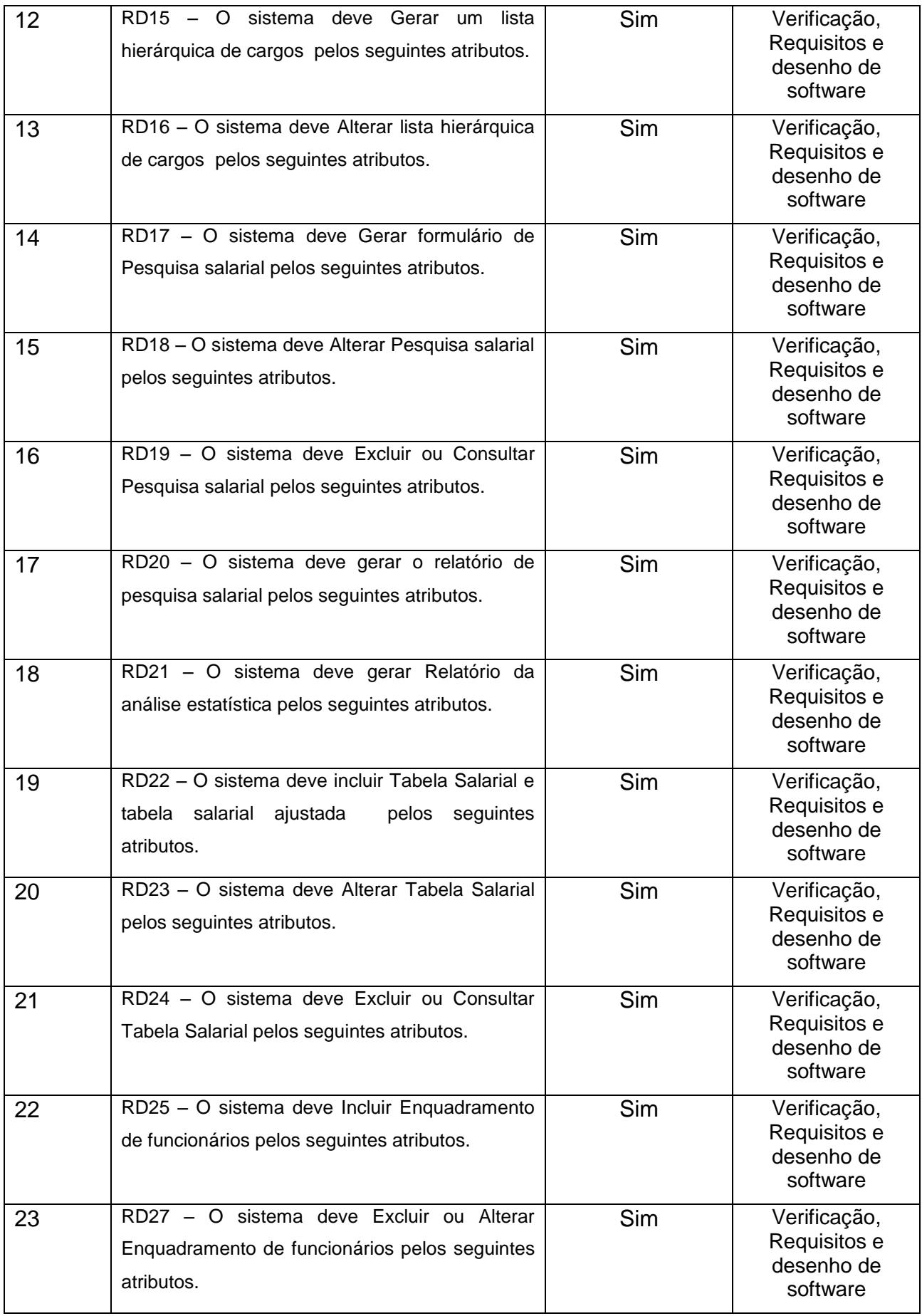

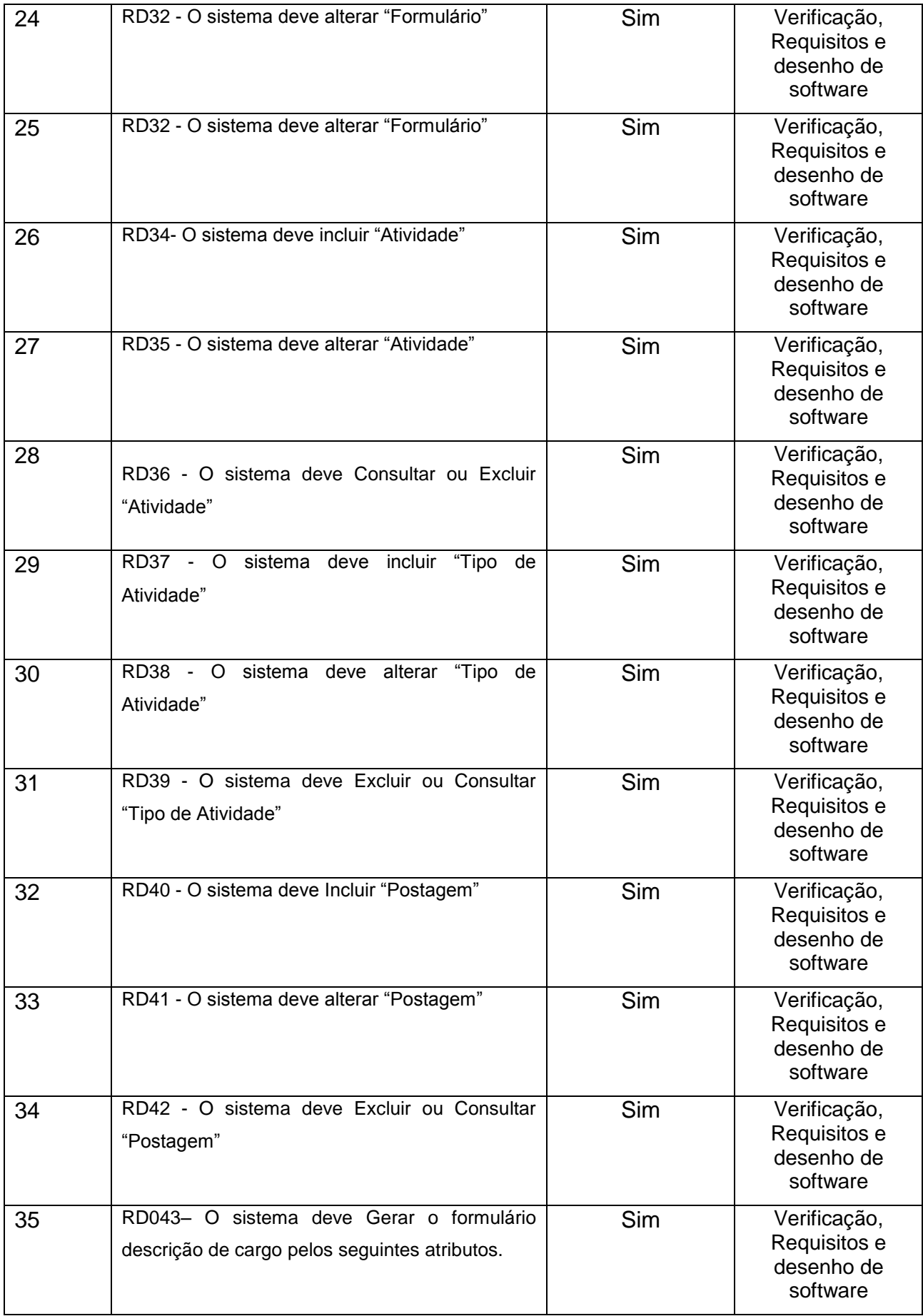

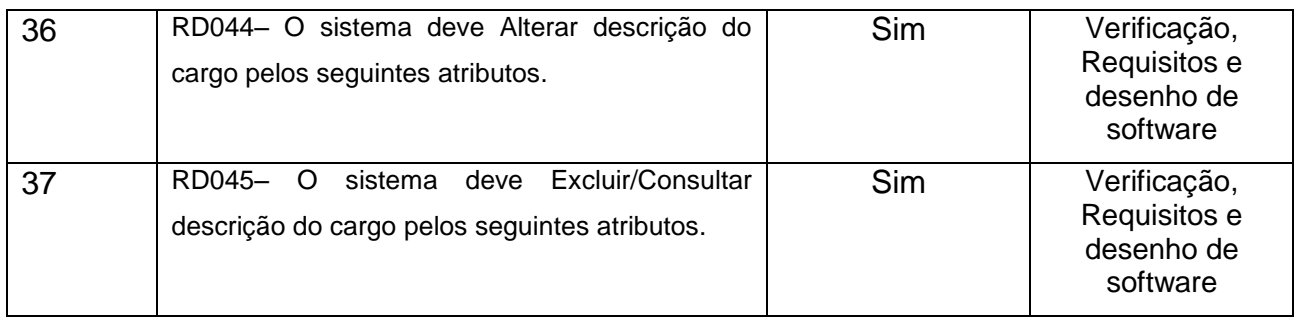

## *3.1.6 Regras de execução X Requisitos funcionais*

Todos os requisitos funcionais estão associados aos objetivos do sistema Quadro 92: Teste Regra de execução x Requisitos funcionais

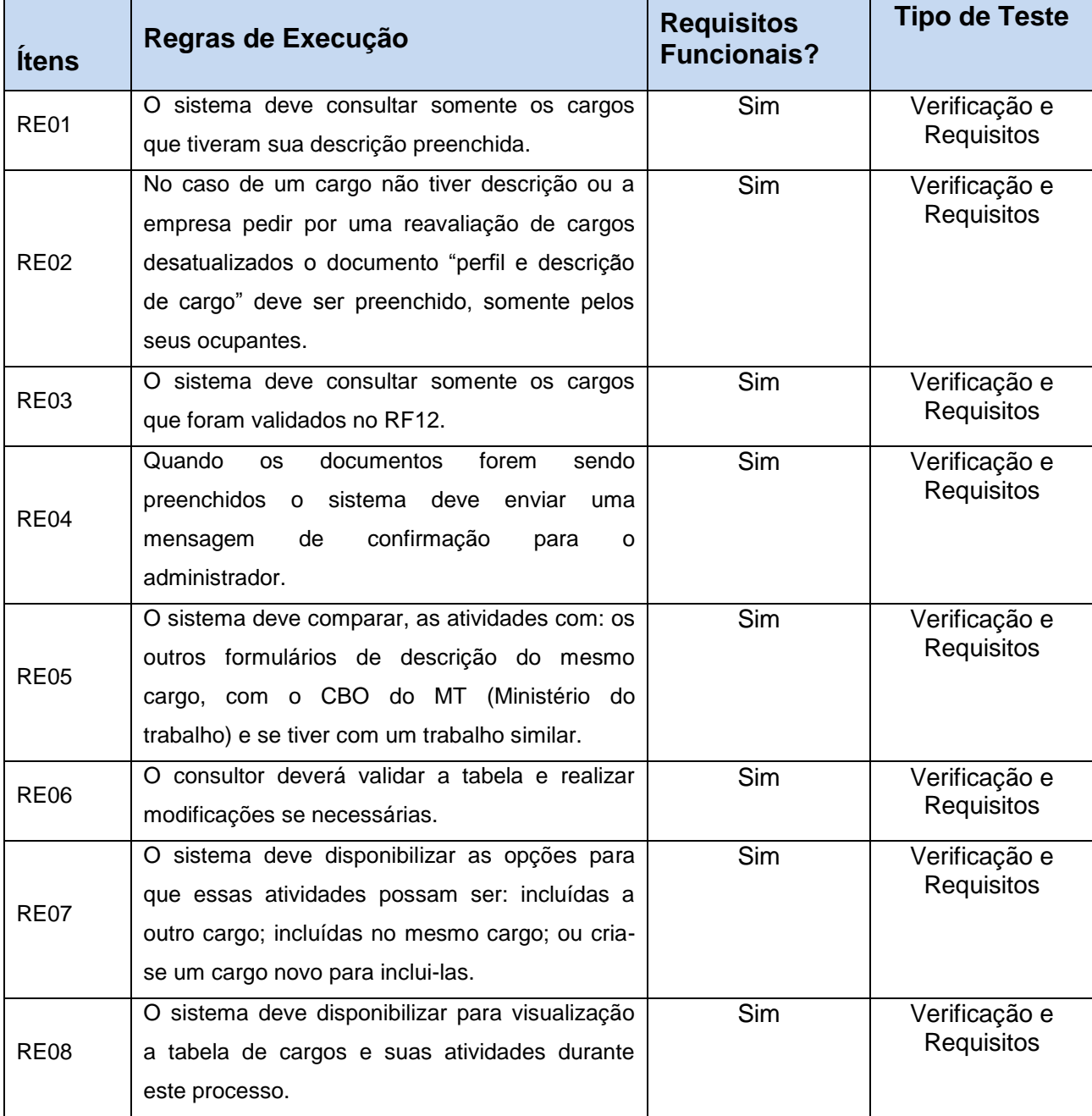

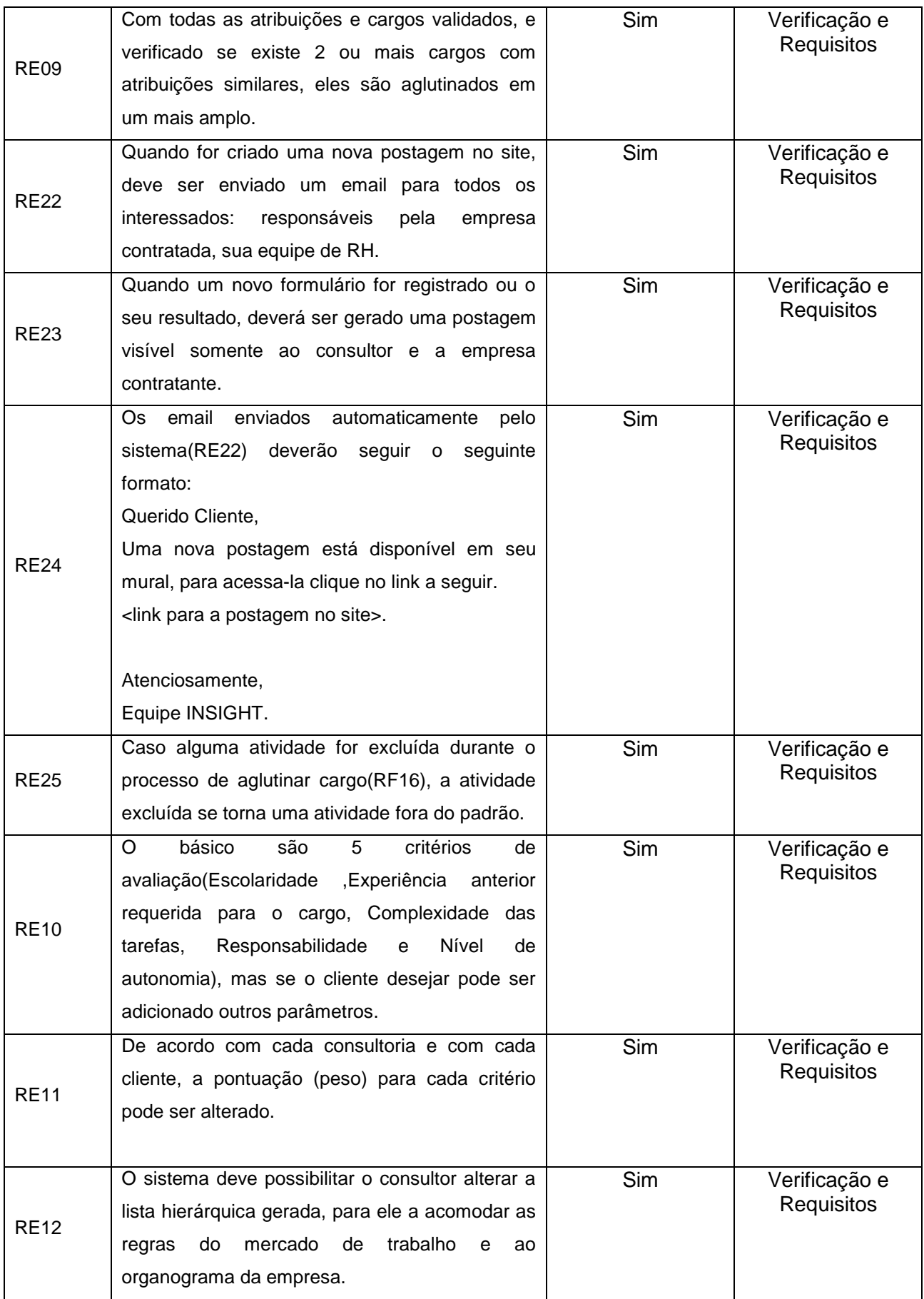

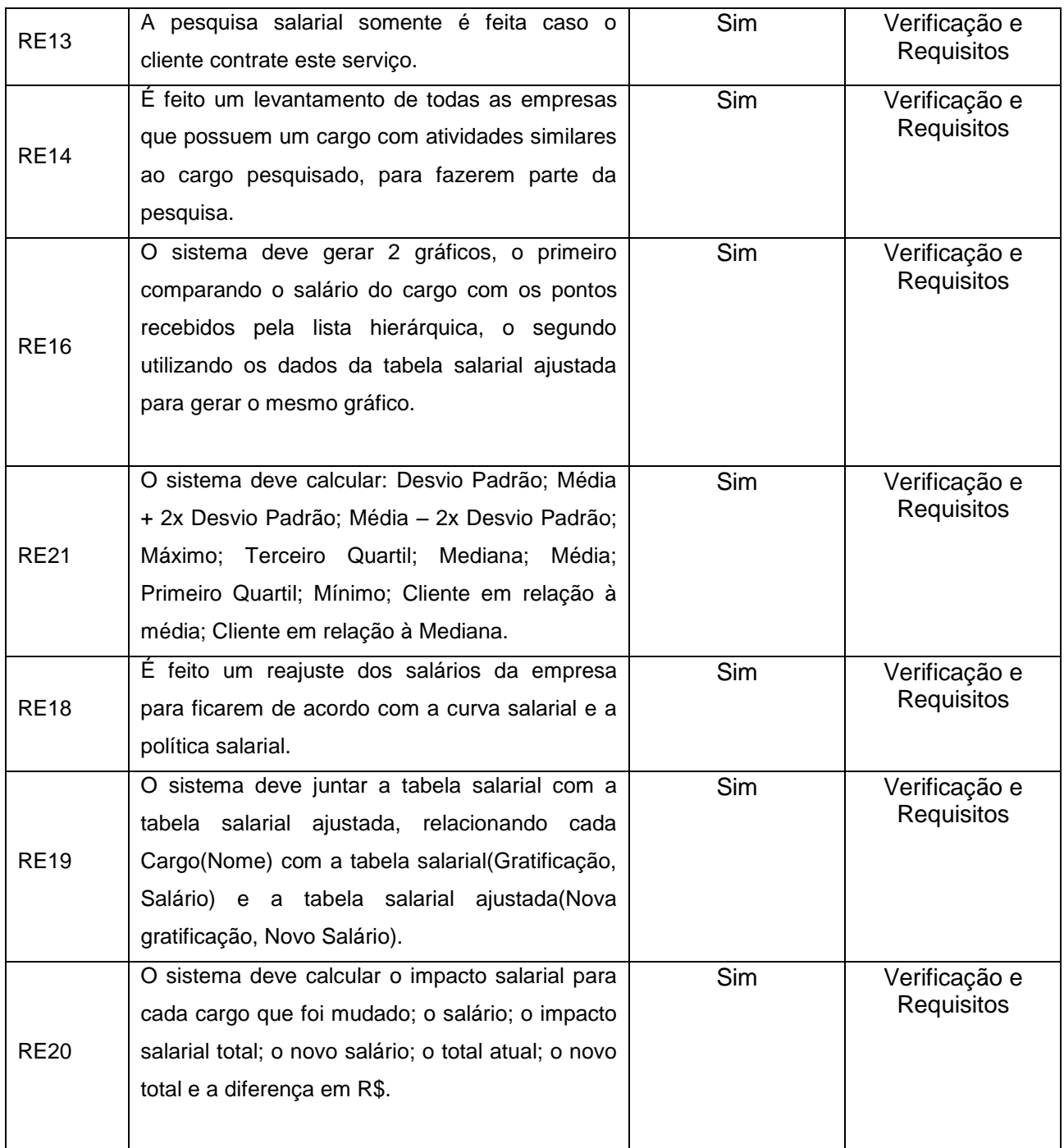

# *3.1.7 Requisitos funcionais X Casos de Uso*

Todos os requisitos funcionais estão associados a Casos de Uso do sistema Quadro 93: Requisitos Funcionais X Casos de Uso

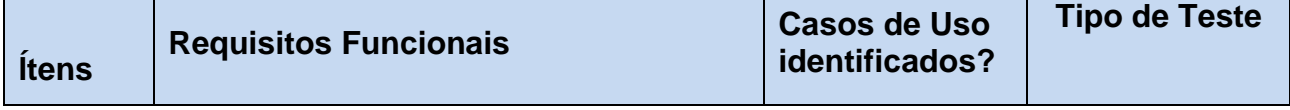

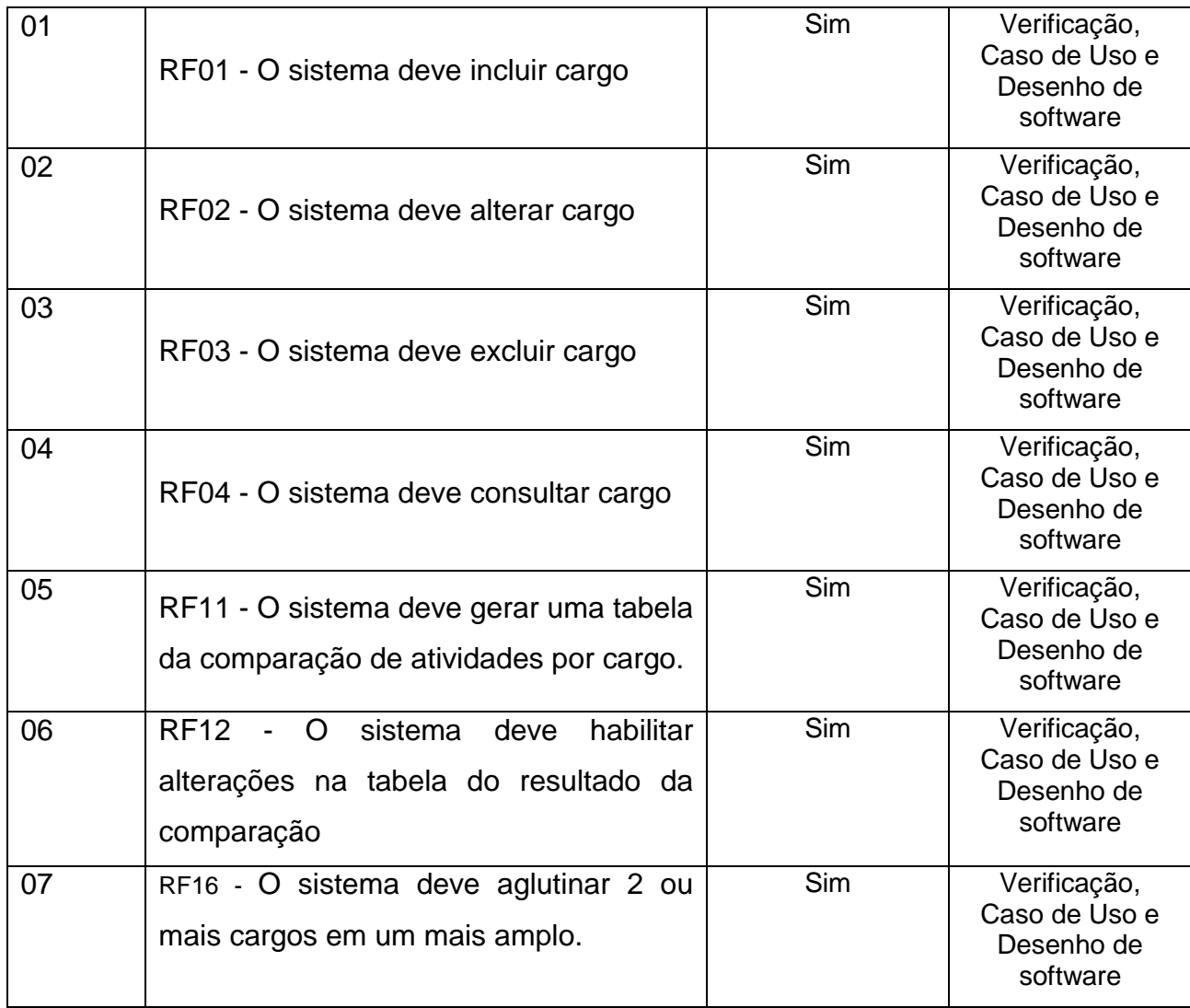

### **4. CASO DE TESTE**

# **4.1 INTRODUÇÃO**

O documento de Caso de Teste define o conjunto específico de itens a ser testadas, condições de execução e resultados esperados, identificados com a finalidade de avaliação de determinado aspecto de um Item de Teste-alvo (IEEE, 1998).

### **4.2 CASO DE TESTE – MANTER CARGO**

Quadro 94: Caso de Teste – Manter Cargo

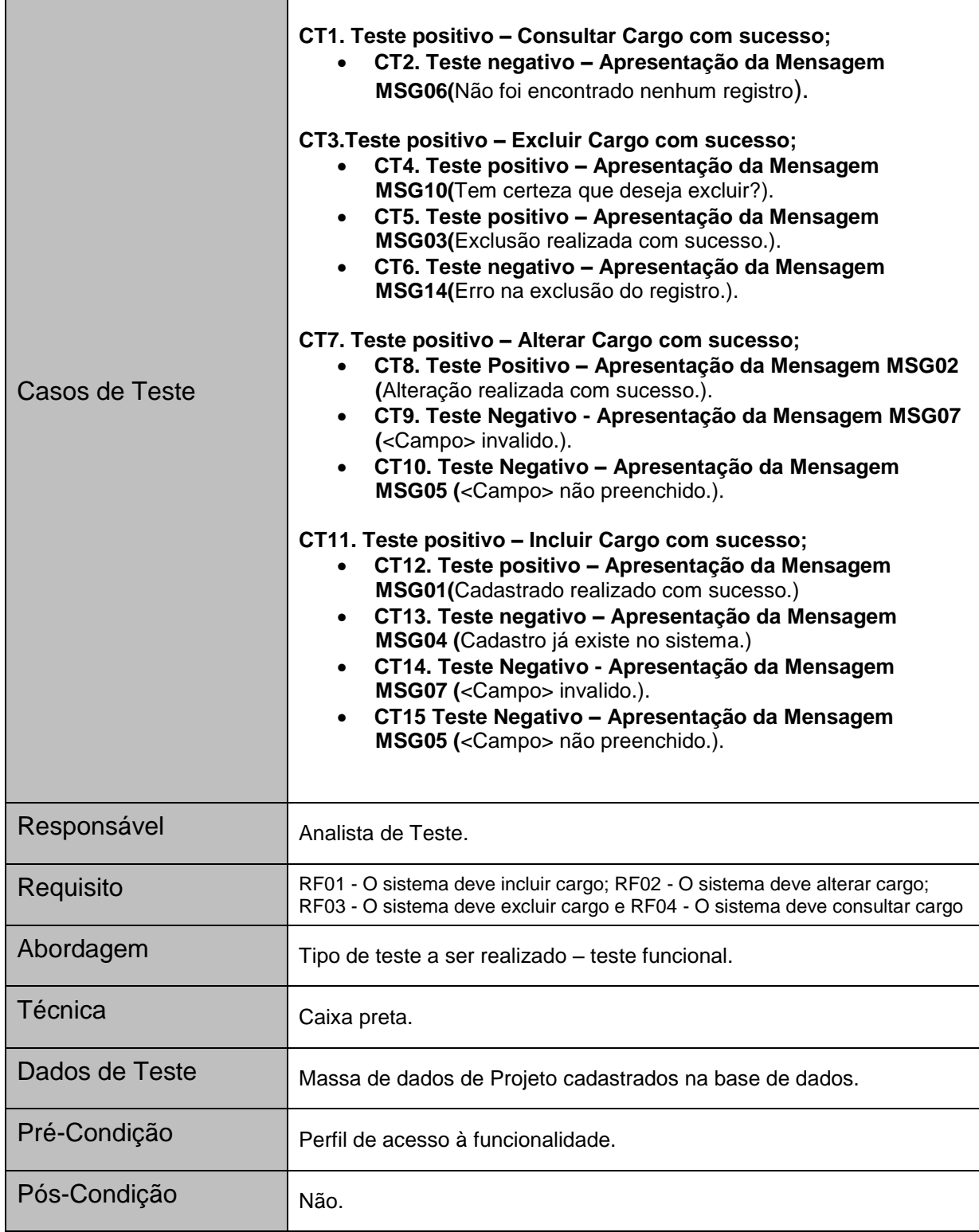

### **4.3 CASO DE TESTE – COMPARAR ATIVIDADE DOS CARGOS**

 $\overline{\phantom{0}}$ 

Quadro 95: Caso de Teste: Comparar Atividade dos cargos

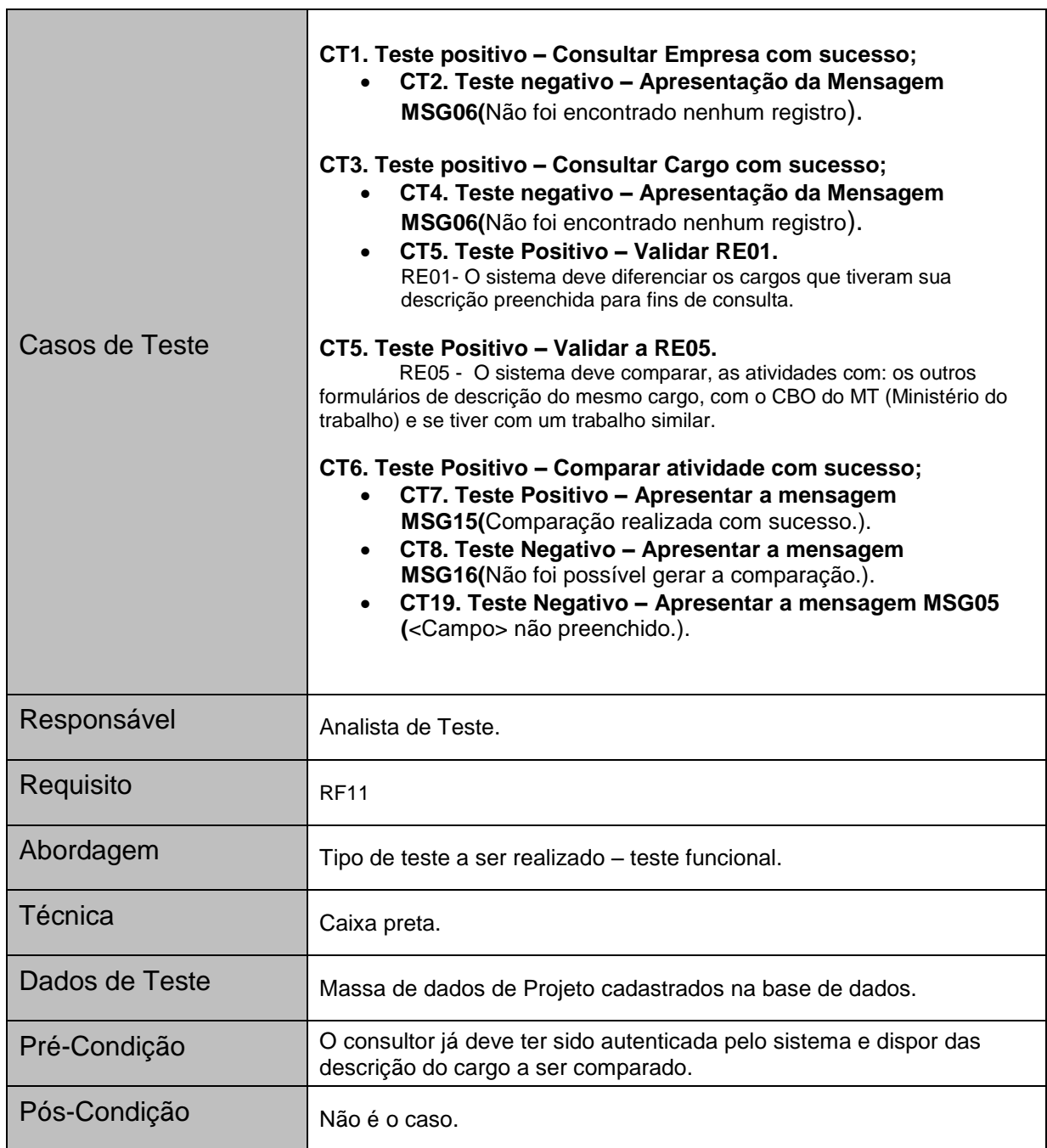

## **4.4 CASO DE TESTE – VALIDAR ATIVIDADES COMPARADAS**

Quadro 96: Caso de Teste: Validar Atividades comparadas

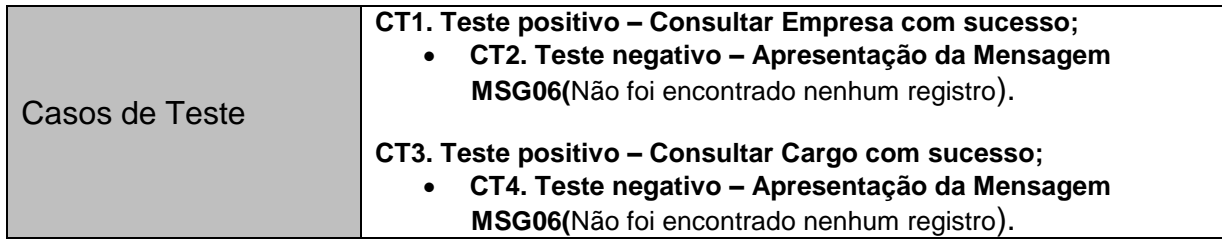

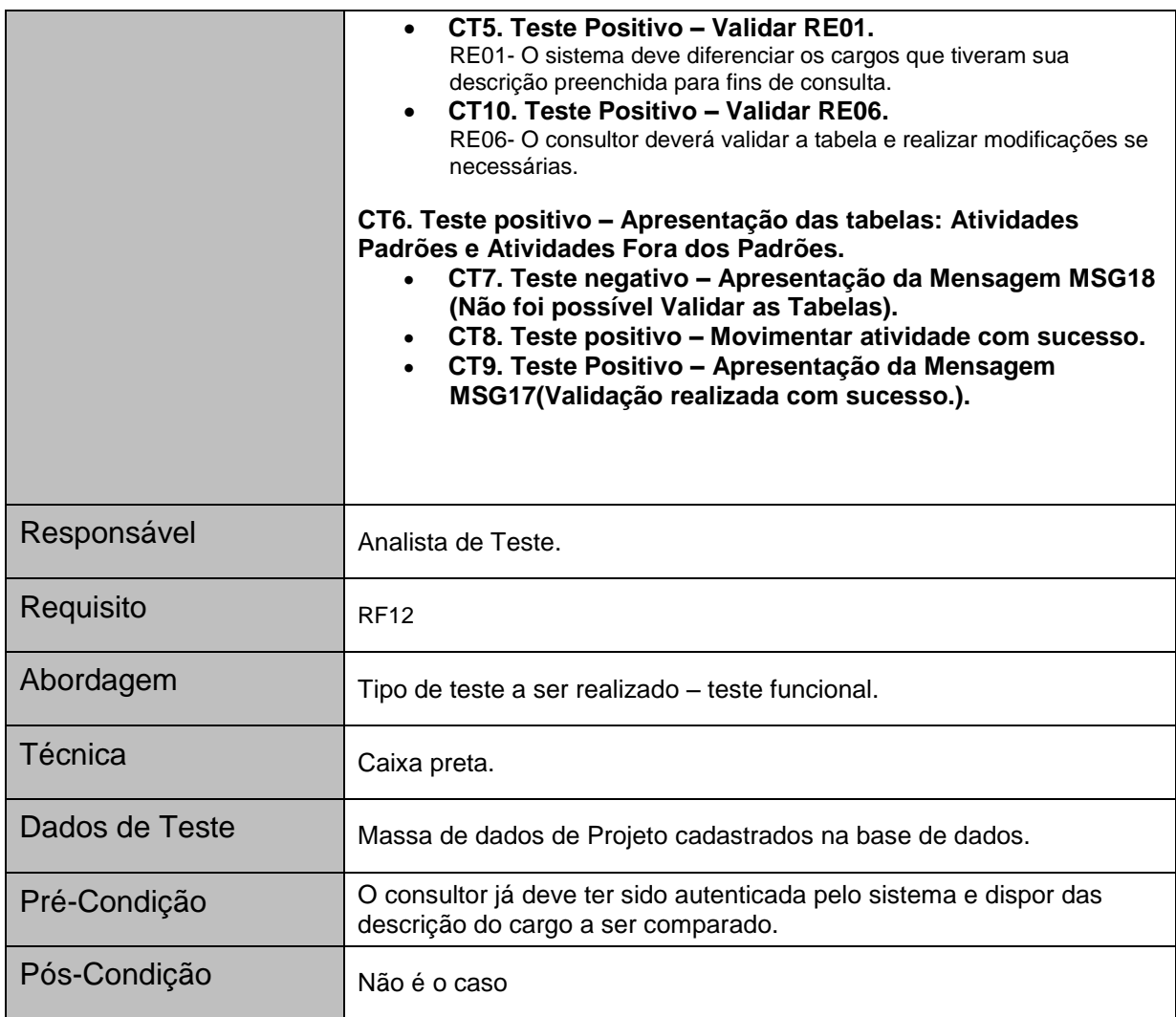

## **4.5 CASO DE TESTE- AGLUTINAR CARGOS**

Quadro 97: Caso de teste: Aglutinar Cargos

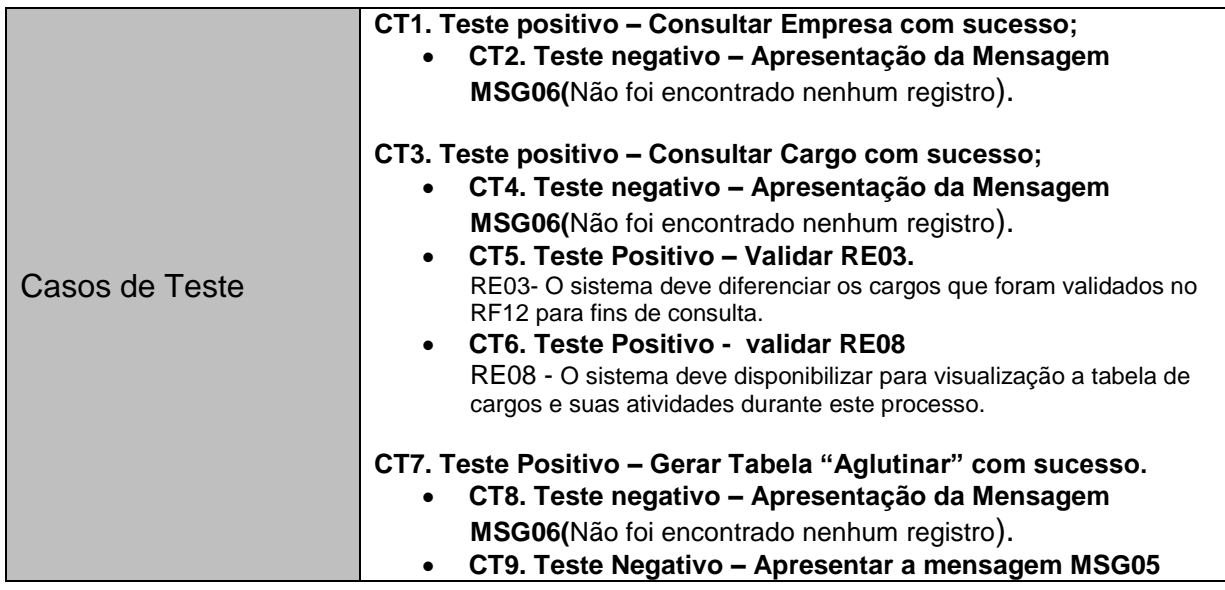

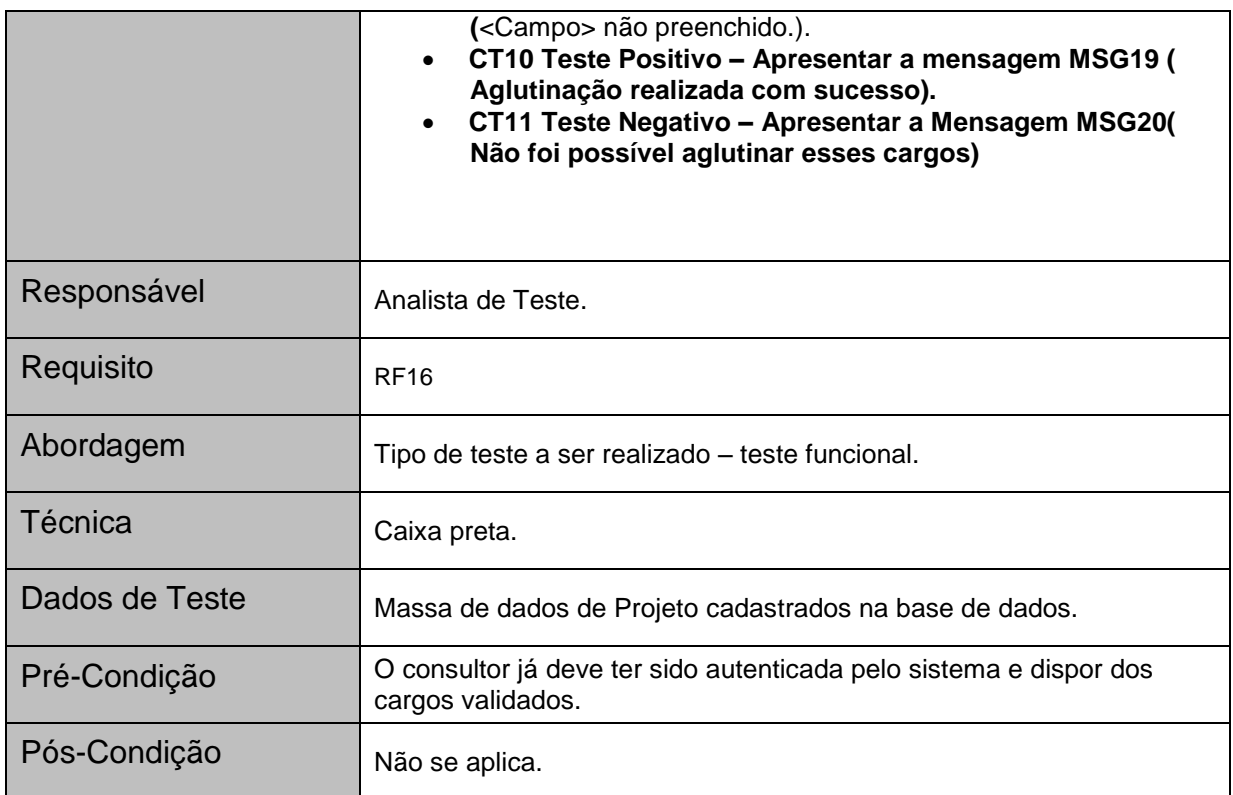

# **10. GERÊNCIA DE REQUISITOS**

# **1. INTRODUÇÃO**

### **1.1 FINALIDADE**

A finalidade do Plano de Gerenciamento de Requisitos é apresentar como o controle de requisitos será realizado durante todo o ciclo de vida do software.

### **1.2 ESCOPO**

O Plano de Gerenciamento de Requisitos abrange o detalhamento do "como" os requisitos serão controlados em todas as fazes do ciclo de vida do software.

## **1.3 DEFINIÇÕES, ACRÔNIMOS E ABREVIAÇÕES**

- RF Requisito Funcional
- RD Requisito de Dados
- RE Requisito de Execução
- DAN Documento de análise do negócio
- DDR Documento de Definição de Requisitos

### **1.4 REFERÊNCIAS**

- DAN Documento de análise do negócio
- DDR Documento de Definição de Requisitos
- MER Modelo de Entidade-Relacionamento
- Matriz de Rastreabilidade
- Modelo de caso de uso.

# **1.5 VISÃO GERAL**

Este documento está dividido em seções, a seção 2 : Administração de Requisitos, demonstra o processo de gerenciamento de requisitos e os papeis de cada Líder durante os processos. A seção 3 mostra como os requisitos serão escritos, como o processo de mudança ocorre, como ocorre o controle de configuração e como controla-se a qualidade do processo. A seção 4 explica as ferramentas utilizadas durante o processo e o treinamento necessário para opera-las.

## **2. ADMINISTRAÇÃO DE REQUISITOS**

# **2.1 PROCESSO DE GERENCIAMENTO DE REQUISITOS (FLUXO)**

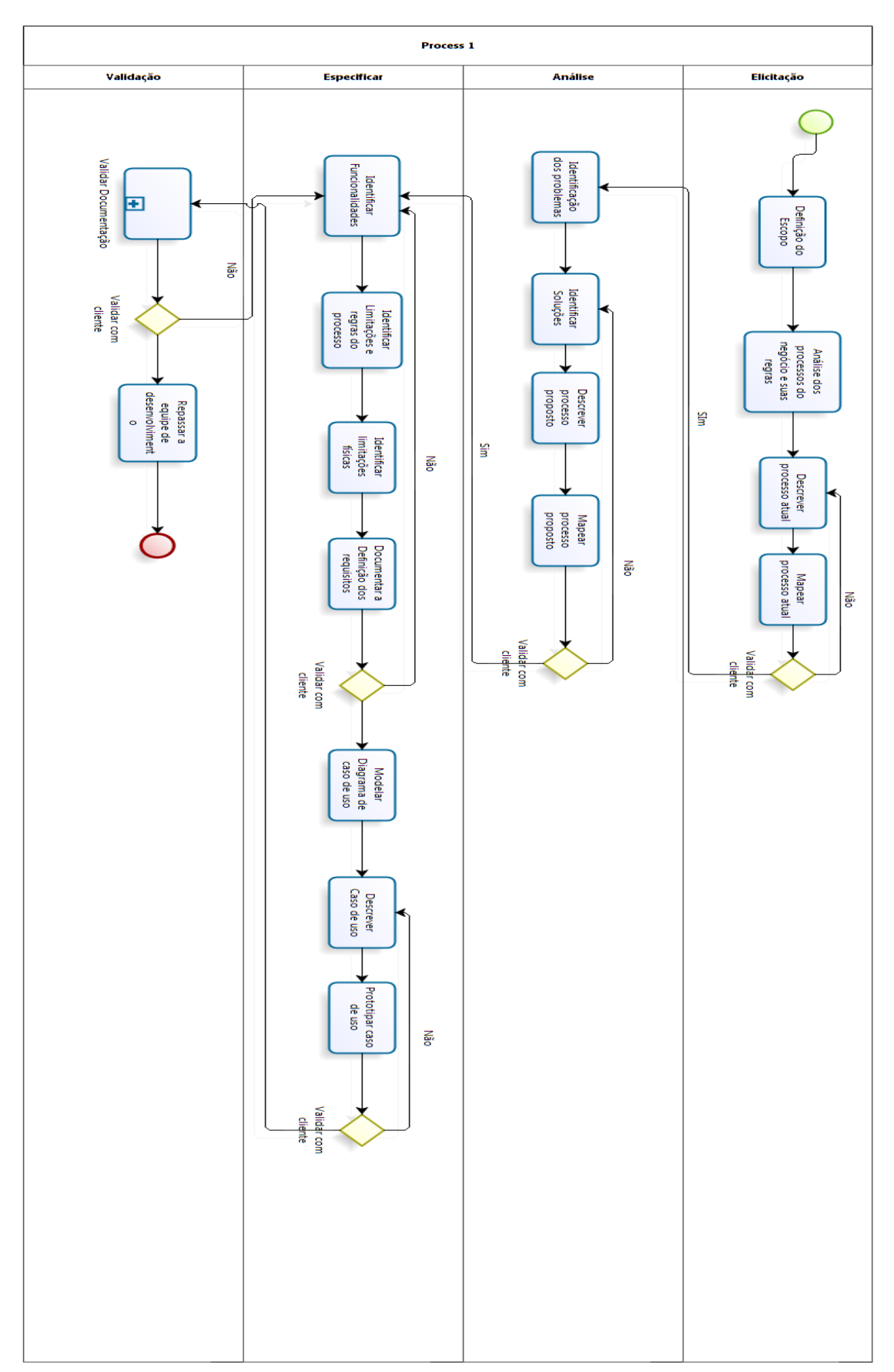

Figura 71: Fluxo Gerenciamento de requisitos

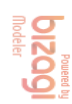

## **2.2 ORGANIZAÇÃO, RESPONSABILIDADES E INTERFACES.**

Quadro 98: Organização, Responsabilidades e interfaces.

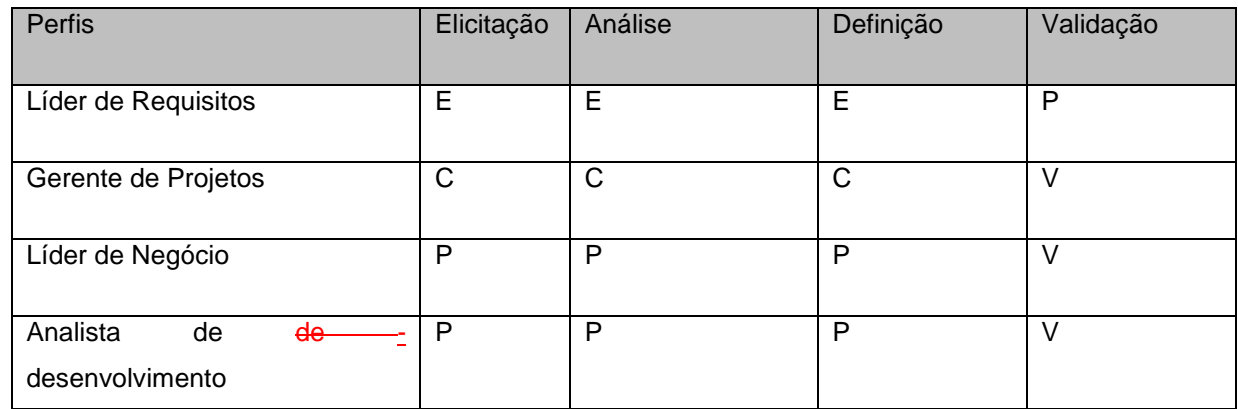

Legenda: E - executa, C - coordena; P - Participa; V- Valida

### **2.3 FERRAMENTAS, AMBIENTE E INFRA-ESTRUTURA**

- Para contrôle de demandas de serviços será utilizado o JIRA.
- Para contrôle de versionamento será utilizado o SVN.
- Para confecção de documentos templates no word.
- Para rastreabilizar os requisitos planilha no excel.
- Para modelgem de modelos de processos será utilizado o Bizage.

### **3. CARACTERÍSTICAS PRINCIPAIS**

### **3.1 IDENTIFICAÇÃO DE REQUISITOS**

Os requisitos deverão seguir o template abaixo :

Quadro 99: Template de requisitos

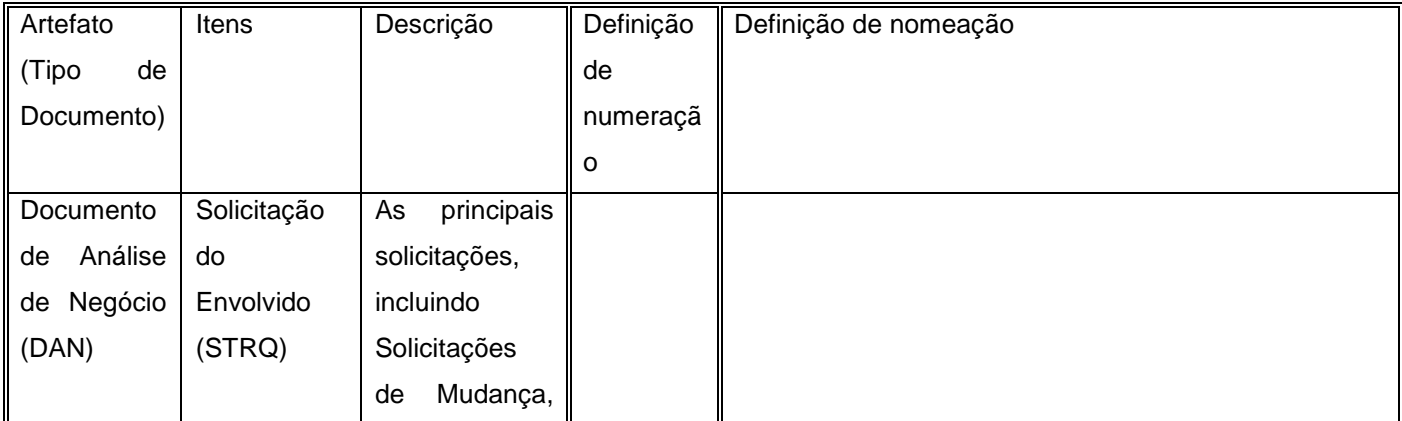

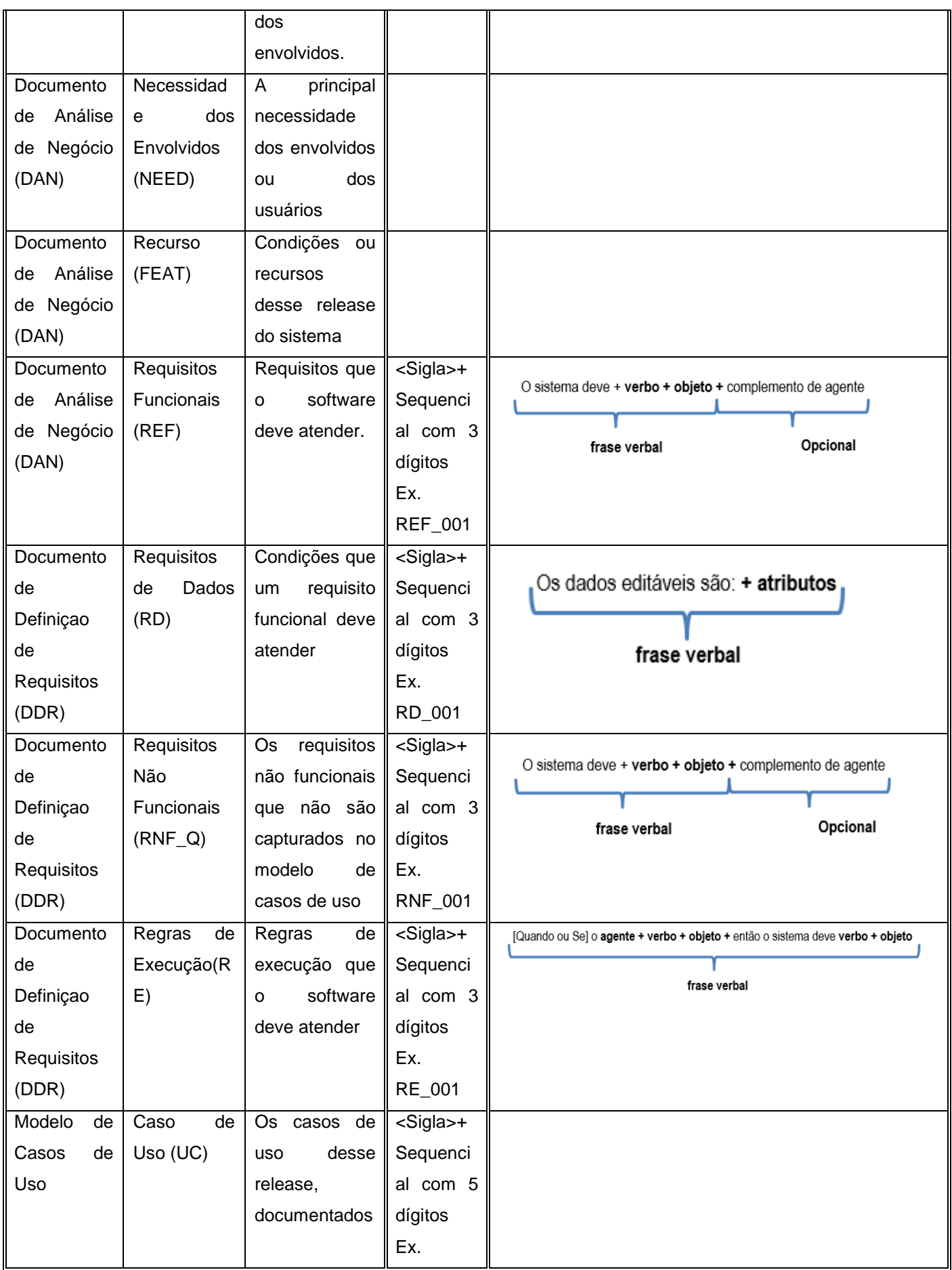

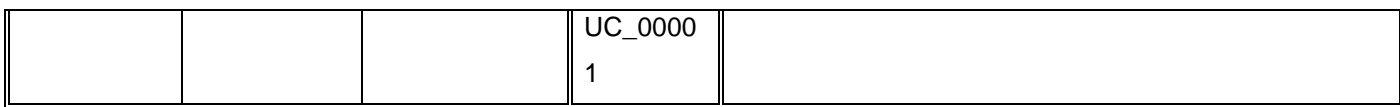

# **3.2 GERENCIAMENTO DE MUDANÇAS DE REQUISITOS**

# *3.2.1 Processamento e Aprovação de Solicitações de Mudança*

Figura 72:Aprovação e solicitação de mudanças

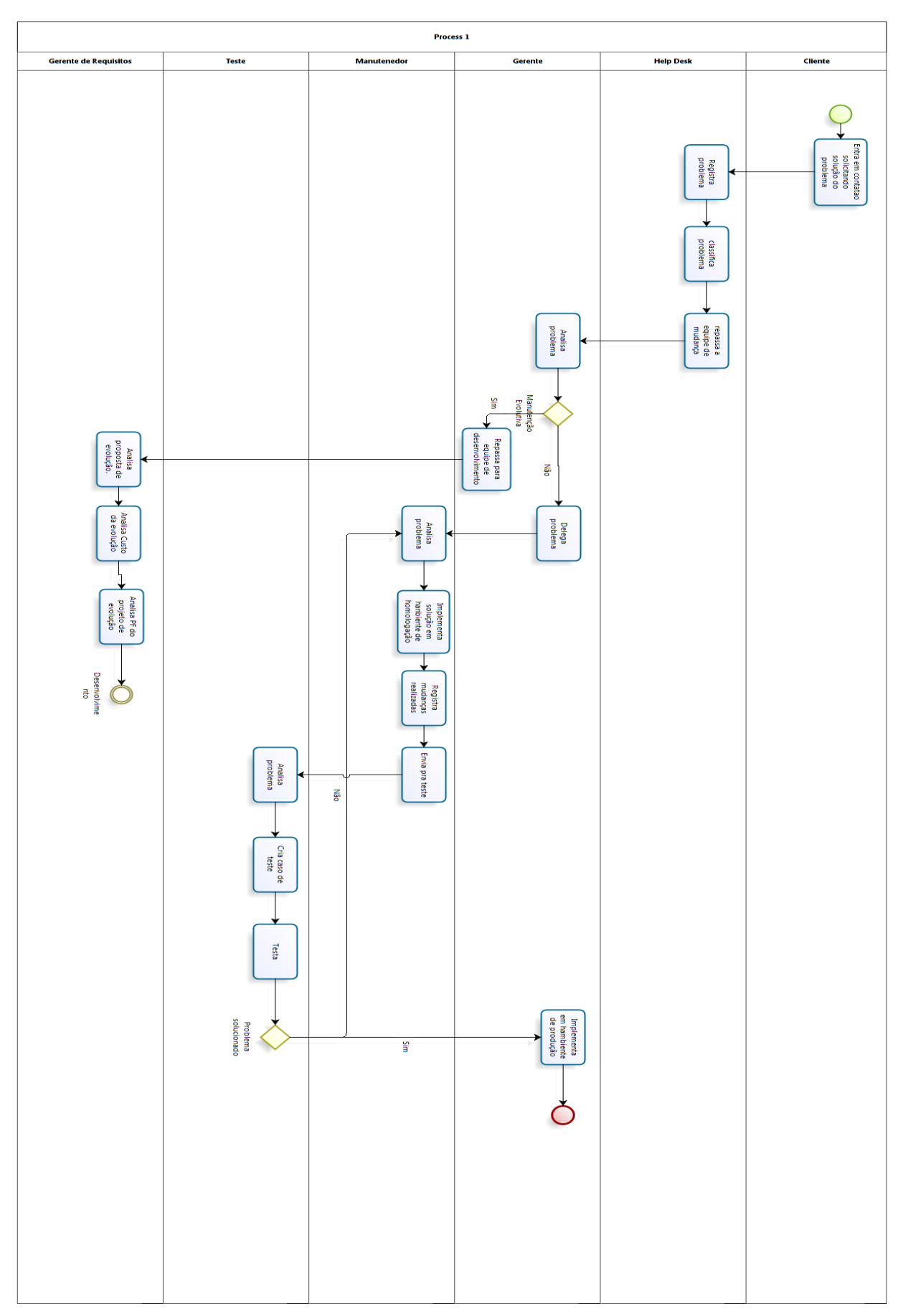

**DIZQQI**<br>Madelet

#### *3.2.2 Descrição das Tarefas do Fluxo*

**Entra em contato solicitando solução do problema** : Cliente entra em contato com o help desk reportando um erro encontrado.

**Registra problema** : Help desk registra a descrição do problema no JIRA.

**Classifica problema :** Help desk classifica o problema de acordo com a classificação do JIRA.

**Repassa a equipe de mudança :** Repassa a prioridade da demanda no JIRA para a equipe de manutenção.

**Analisa problema :** O gerente da equipe de manutenção analisa a descrição e a classificação da demanda.

**Delega problema :** Repassa a demanda para um manutenedor.

**Repassa para a equipe de de desenvolvimento :** No caso da demanda for evolutiva, ela é repassada para o analista de requisitos analisar.

**Analisa problema :** O manutenedor recebe a demanda, o primeiro passo é entender e descobrir a origem do problema.

**Implementa solução em hanbiente de homologação :** O segundo passo é implementar a solução no ambiente de homologação e testar se a solução realmente eliminou o problema do cliente.O problema persistindo volta para o passo de analisar o problema.

**Registra mudanças realizadas :** O terceiro passo é registrar no JIRA as mudanças realizadas para atender a demanda e os passos para reproduzir o erro.

**Envia pra teste :** Envia a demanda para a equipe de teste.

**Analisa problema :** Equipe de teste analisa a descrição inicial da demanda e as mudanças realizadas pela equipe de manutenção

**Cria caso de teste** : Baseado na descrição da equipe de manutenção sobre os passos para reproduzir o erro, a equipe de teste cria o caso de teste.

**Testa :** Equipe de teste realiza os testes baseado no caso de teste, caso os testes provarem que o erro foi solucionado envia um comunicado para o gerente, caso o erro persistir envia devolta para equipe de manutenção avaliar.

**Implementa em hambiente de produção :** O gerente de manutenção recebe o comunicado da equipe de teste e então coloca a solução no ambiente de produção.

**Analisa proposta de evolução** : O gerente de requisitos analisa a proposta de evolução com o cliente e um gerente de projetos.

**Analisa Custa da evolução** :Analisa o custo do projeto.

**Analisa PF do projeto de evolução :**Analisa o tempo em Pontos de Função que o projeto vai necessitar.

# *3.2.3 Papéis dos responsáveis pelos procedimentos de gestão de mudança.*

- Help desk : Responsável por registrar e classificar demandas do cliente e repassa-las para a equipe de manutenção
- Gerente de Manutenção : Responsável por analisar, classificar e delegar demandas.
- Gerente de Requisitos: Responsável pela revisão da proposta, de manutenção evolutiva e de seus custos e do tempo.
- Gerente de Projetos : Responsável pela aprovação e autorização da manutenção evolutiva
- Desenvolvedor ou Manutenedor : Responsável por implementar soluções e documenta-las.
- Equipe de teste : Responsável por testar a implementação da equipe de manutenção

### **3.3 CONFIGURAÇÃO DE REQUISITOS**

Figura 73: Configuração de Requisitos

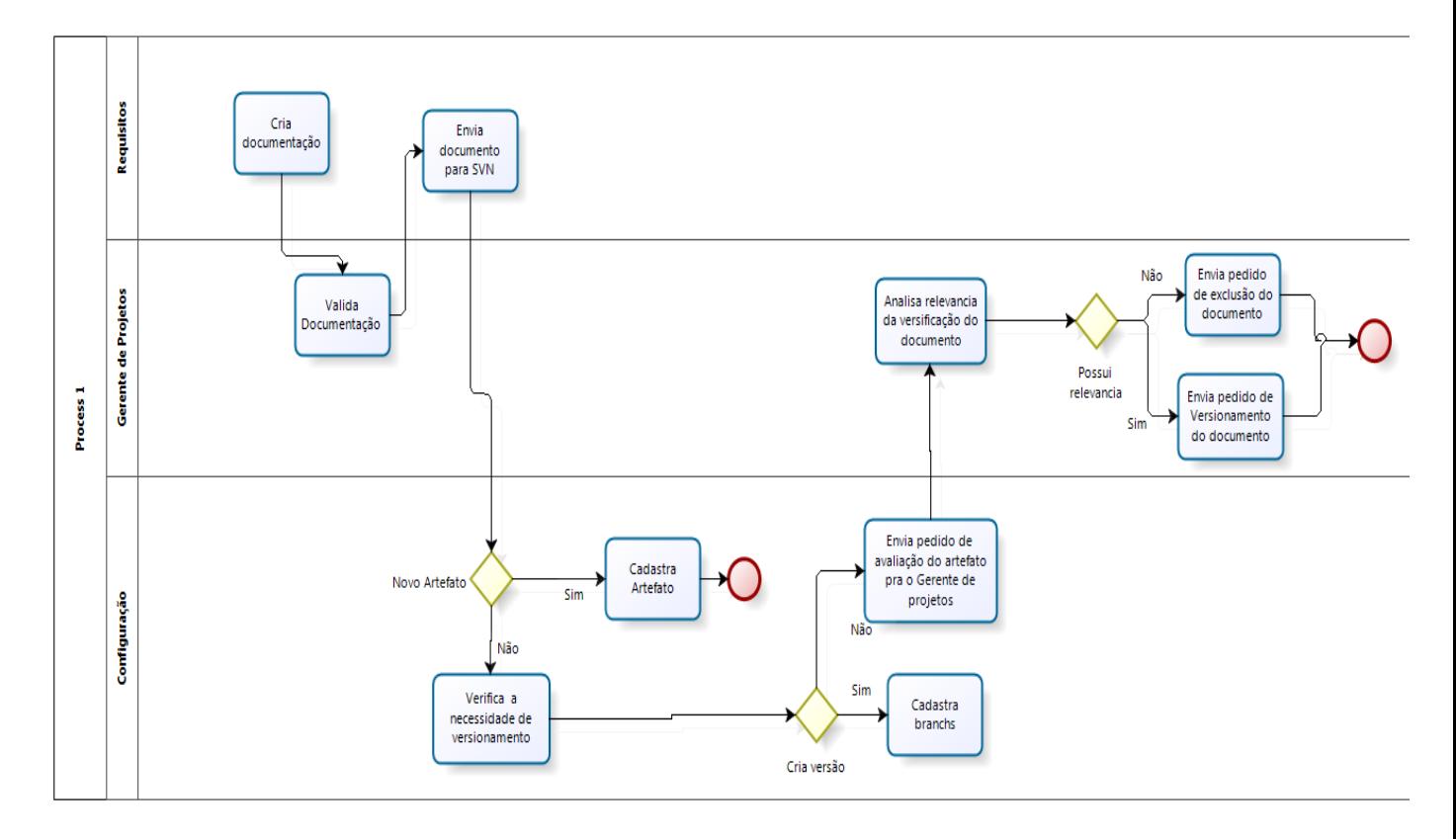

### *3.3.1 Descrições das Tarefas do Fluxo*

**Cria documentação:** Analista de Requisitos cria ou atualiza um artefato e envia para o gerente de projetos para validar.

**Valida Documentação:** O gerente de projetos verifica o artefato e o modifica caso necessário, valida.

**Envia documento para SVN:** Envia commit da documentação para o gerente de configuração.

**Verifica a necessidade de versionamento:** No caso do artefato já ter sido criado, o gerente de configuração verifica a política de versionamento.

**Cadastra Artefato:** Caso o artefato não tenha nenhum registro, cadastra na ferramenta.

**Cadastra branchs:** Caso o artefato possua política de versionamento, cadastra uma branch(galho) com uma nova versão.

**Envia pedido de avaliação do artefato para o Gerente de projetos:** Caso o artefato não possui política de versionamento registra o artefato e envia para o gerente de projetos avaliar.

**Analisa relevância da versificação do documento:** Analisa a necessidade de um versionamento para o artefato.

**Envia pedido de exclusão do documento:** No caso do artefato não precisar de versionamento envia pedido para excluir o novo ou antigo artefato.

**Envia pedido de Versionamento do documento: :** No caso do artefato precisar de versionamento envia pedido para inclusão de branch.

#### *3.3.2 Definição dos itens de configuração*

**Documento de Análise do Negócio(DAN) :** Documento que descreve o ambiente e o processo atual do cliente para identificar os problemas.O artefato também descreve a primeira solução a ser validada, assim como o processo proposto.

**Documento de Definição de Requisitos(DDR) :** Documento que descreve os requisitos funcionais e não funcionais assim como as regras do negócio.

**Matriz de Rastreabilidade :** Documento que controla impacto das mudanças entre requisitos.

**Casos de Uso :** Documento que descreve uma funcionalidade(Tela).

## *3.3.3 Estratégia de identificação e tratamento dos itens de configuração*

O artefato mudara de versão após cada validação, por exemplo : Validado pelo Gerente de Projetos 2.0, Validado pelo Cliente : 3.0. Asubversão mudara quando o documento for modificado e não ainda validado.

Toda mudança em algum artefato deverá ter o nome a data e mudança realizada salvada no sistema.

A identificação de um item de configuração será realizada da seguinte maneira:

ID do Projeto + Nome do Item de Configuração Abreviado + Data(Ex 180615) + Versão

## *3.3.4 Papéis dos resposáveis pelos procedimentos de gestão de configuração*

**Analista e Requisitos :** Criará e manterá as documentações relacionadas a requisitos.

**Gerente de Projetos :** Validará a documentação para assim ser salva no sistema.

**Gerente de Configuração :** Cadastra artefatos e mantem o controle sobre o versionamento

### **3.4 RASTREABILIDADE DE REQUISITOS**

### *3.4.1 Definição dos item de rastreabilidade*

O principal item a ser rastreado é o Requisito Funcional, todo o software vai ser rastreado com comparações entre o Requisito Funcional e outros itens do projeto. Itens de Rastreabilidade:

**Requisito Funcional:** Funcionalidade do sistema.

**Requisito de Dados:** Dados de cada Requisito funcional possui.

Requisito de Execução: Regras de negócio

**Objetivo Específico:** Objetivo específico do sistema descrito no documento de análise de negócio.

**Prioridade:** Prioridade para o desenvolvimento de cada Requisito Funcional

### *3.4.2 Estratégia de identificação e tratamento da rastreabilidade*

A rastreabilidade vai ser realizada através das tabelas mostradas abaixo de acordo com a metodologia iRON.

Requisitos Funcionais x Requisitos de dados

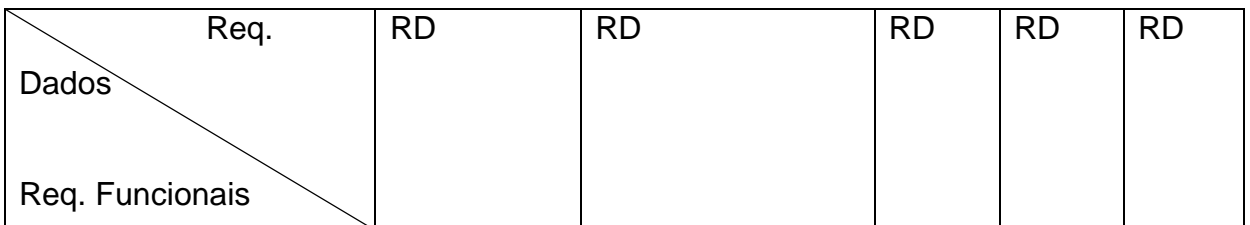

Requisitos Funcionais x Requisitos de Execução

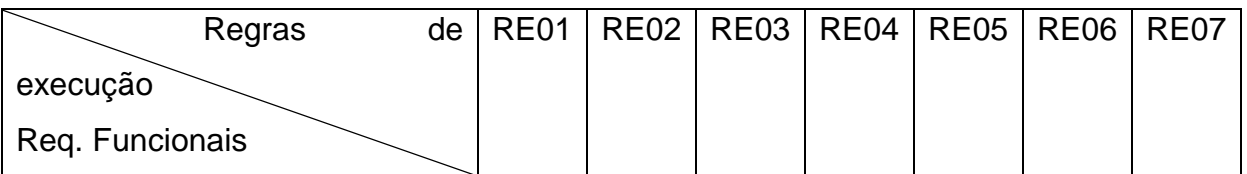

Requisitos Funcionais x Objetivo Específico

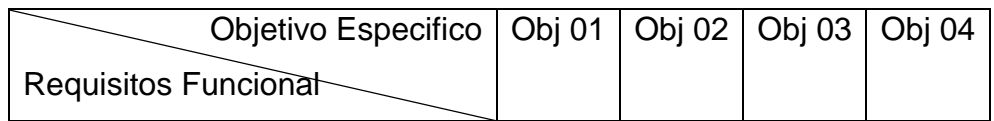

Requisitos Funcionais x Prioridade

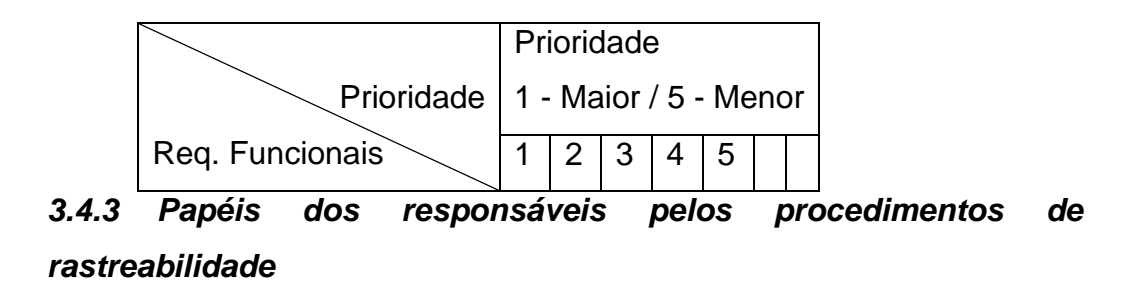

Para manter a qualidade apenas a equipe de requisitos atualizará a matriz de rastreabilidade e qualquer mudança validada pelo gerente de projetos deverá ser repassada para a equipe de requisitos analisar o impacto na matriz.

### **3.5 QUALIDADE DE REQUISITOS**

#### *3.5.1 Checklist*

O checklist deverá ser ministrado por 2 analistas de requisitos de equipes diferentes, individualmente, o resultado dos 2 checklists será comparado, condensado e enviado ao gerente de requisitos e de projetos.

O checklist será ministrado a todos os projetos críticos e em 50% dos outros projetos, feito antes da entrega final dos requisitos(fase de teste).

Qualidade do documento

- 1. O documento está de acordo com o template padrão?
- a. Sim
- b. Não
- c. Não se Aplica
- **Comentários**

2. O documento teve ortografia e gramática checada?

- a. Sim
- b. Não
- c. Não se Aplica
- Comentários
	- 3. O documento está livre de erros de layout?
- a. Sim
- b. Não
- c. Não se Aplica
- Comentários

DAN

- 4. É possivel compreender ao processo atual descrito
	- a) Sim
	- b) Não
	- c) Não se Aplica

#### Comentarios

- 5. Com a descrição do processo de negócio atual é possivel entender as realidades da empresa
- a) Sim
- b) Não
- c) Não se Aplica

Comentários

6. Quanto aos problemas descritos, estão de facil entendimento

a)Sim

b)Não

c)Não se Aplica

Comentários

7. É possivel compreender ao processo proposto descrito a)Sim b)Não c)Não se Aplica Comentários

8. Com a descrição do processo proposto é possivel entender as realidades da empresa a)Sim b)Não c)Não se Aplica Comentários

9. Quanto às soluções propostas, estão de facil de entendimento a)Sim b)Não c)Não se Aplica Comentários

10. Quantos as funcionalidades descritas nas soluções propostas, estão de facil entendimento. a)Sim b)Não c)Não se Aplica Comentários

11. As restrições técnicas, administrativas e as premissas estão corretamente explicadas a)Sim b)Não c)Não se Aplica Comentários

12. O papel dos usuários dos sistemas estão descritas a)Sim

b)Não c)Não se aplica Comentários

13. As ativades dos usuários dos sistemas estão descritas e de facil entendimento a)Sim b)Não c)Não se Aplica Comentários

DDR

14. A descrição do processo proposto está atuzalizado com o do DAN ? a)sim b)Não c)Não se Aplica Comentários

15. Os objetivos Específicos e funcionalidades, estão atulizados com os do DAN ? a)sim b)Não c)Não se Aplica Comentários

16. Os requisitos estão claros e bem definidos ? a)sim b)Não c)Não se Aplica Comentários

17. Os requisitos funcionais, de dados e regras de execução estão ambiguos? a)sim b)Não c)Não se Aplica Comentários

18. Os requisitos se contradizem ? a)sim b)Não c)Não se Aplica

Comentários

19. As regras de execução estão vinculadas a pelo menos um requisito funcional ? a)sim b)Não c)Não se Aplica

Comentários

20. Os requisitos funcionais possuem requisitos de dados ? a)sim b)Não c)Não se Aplica Comentários

21. Todos os requisitos mostrados estão rastreados na matriz de rastreabilidade ? a)sim b)Não c)Não se Aplica Comentários

22. Os requisitos não-funcionais estão claros ? a)sim b)Não c)Não se Aplica Comentários

23. Os requisitos não-funcionais são executaveis ? a)sim b)Não c)Não se Aplica Comentários

Modelos

24. O modelo de processo atual corresponde com a descrição ? a)sim b)Não c)Não se Aplica Comentários

25. O modelo de processo proposto corresponde com a descrição ? a)sim b)Não c)Não se Aplica Comentários

26. O modelo entidade-relacionamento corresponde com as funcionalidades mostradas ? a)sim b)Não c)Não se Aplica Comentários

27. O modelo de caso de uso corresponde com os casos de uso mostrados ? a)sim b)Não c)Não se Aplica Comentários

#### *3.5.2 Indicadores de Medição*

Tempo ou Eficiência

Verifica a quantidade de homens horas gasta no processo de requisitos em geral(Elicitação, análise, especificação e validação), se compara com o tempo estimado total do projeto e do tempo gasto em trabalhos similares.

O gerente de projetos irá avaliar o desempenho, após a entrega final dos requisitos.

#### **Custo**

Verifica os custos de cada passo do processo de requisitos(elicitação, análise, especificação e validação) e o custo total e compara o resultado com o custo total previsto do projeto como um todo, além disso compara com projetos similares. O gerente de projetos irá avaliar o desempenho, após a entrega final dos requisitos.

Qualidade

A qualidade será medida pelo desempenho dos documentos de requisitos nos checklists, quantidade de requisitos aceitos na validação com o cliente pela quantidade total de requisitos e pelos requisitos que sofreram mudanças pelo total de requisitos.

O gerente de requisitos avaliará o desempenho final e enviará para o gerente de projetos.

### **4. TREINAMENTO E RECURSOS**

### **JIRA**

Treinamento para os papeis de gerência, lideres de projeto deverá ser mais intenso pela quantidade de funcionalidades do sistemas que eles utilizarão, 3 cursos de 4 horas administrado por um palestrante oficial.

Os outros papeis receberão treinamento por outro membro da equipa que possua conhecimento na ferramenta, 1 curso de 2 horas ou mais tempo se necessário.

### SVN

Todos os papeis, menos o gerente de configuração, receberão um curso de outro funcionário que já conhece a ferramenta.

### Bizage

Todos os papeis que usarão esta ferramenta já tem um conhecimento prévio, requisito para exercer a função.

## **11. CONCLUSÃO**

Este trabalho apresenta o desenvolvimento do sistema de gestão de pessoas "Plano de Cargos e Salário" utilizando o método IRON – Identificação de Requisitos Orientado ao Negócio para elicitar, analisar, especificar e validar os requisitos do sistema. O método IRON, ao contrário de outros métodos, cobre todas as áreas da Engenharia de Requisitos proporcionando maior controle e qualidade sobre os requisitos aumentando assim as chances de sucesso do projeto.

Durante a elaboração do projeto "Plano de Cargos e Salário" foram utilizadas técnicas da engenharia de software com os objetivos de identificar as expectativas do cliente, as necessidades do cliente, os problemas do processo, o escopo do projeto e esclarecimento de dúvidas sobre o processo de desenvolvimento do sistema, como : técnicas de elicitação - etnografia, reuniões, questionários e workshops -, modelos para visualização – diagrama de caso de uso, fluxogramas, modelo entidade-relacionamento, diagrama de contexto e diagrama de fluxo de dados – e o protótipo que demonstra o que esperar no futuro com o sistema.

Embora este trabalho tenha fins didáticos foi utilizado um ambiente de trabalho real com problemas, processos, empresas, clientes, entre outros fatores, reais. Assim, foi possível tanto para o cliente quanto ao analista de requisitos visualizar os impactos positivos no processo quando se utiliza o método IRON na fase de engenharia de requisitos de software.

O objetivo deste projeto foi automatizar o processo de consultoria "Plano de Cargos e Salário" para a empresa de consultoria em RH, INSIGHT. O projeto mostrou ser mais eficaz que o esperado pelo cliente (melhorando a comunicação com os steakholders, diminuindo o tempo total de entrega do projeto, simplificando o processo e retirando o retrabalho), atendendo as suas expectativas, assim como melhorou o entendimento do próprio processo.

# **12. REFERÊNCIAS BIBLIOGRÁFICAS.**

CASTRO, E. J. R.; GUIMARÃES, F. A.; CALAZANS, A. T. S.; PALDÊS, R. Á. **Engenharia de Requisitos:** um enfoque prático na construção de software orientado ao negócio. Florianópolis: Bookess, 2014.

PROJECT MANAGEMENT INSTITUTE, **Conhecimento em Gerenciamento de Projetos (Guia PMBOK).** 5ª ed., 2014

KRUCHTEN, Philippe. **The rational unified process: an introduction**. Addison-Wesley Professional, 2004.

NESMA. **FPA Counting Guidelines,** Versão 2.1, 2004.

IFPUG. **Manual de Práticas de Contagem de Pontos de Função**. Versão 4.3, 2010

PRESSMAN 2002, Roger S. **Engenharia de Software**. Rio de Janeiro: McGraw-Hill.

SOMMERVILLE 2011, Ian. **Engenharia de Software**. 9ª ed. São Paulo: Prentice Hall.

WEB INSIGHT 2015**, <http://www.insight-consultores.com.br>,** Acesso em 20 de outubro.

# **13. Anexo**

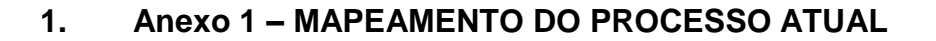

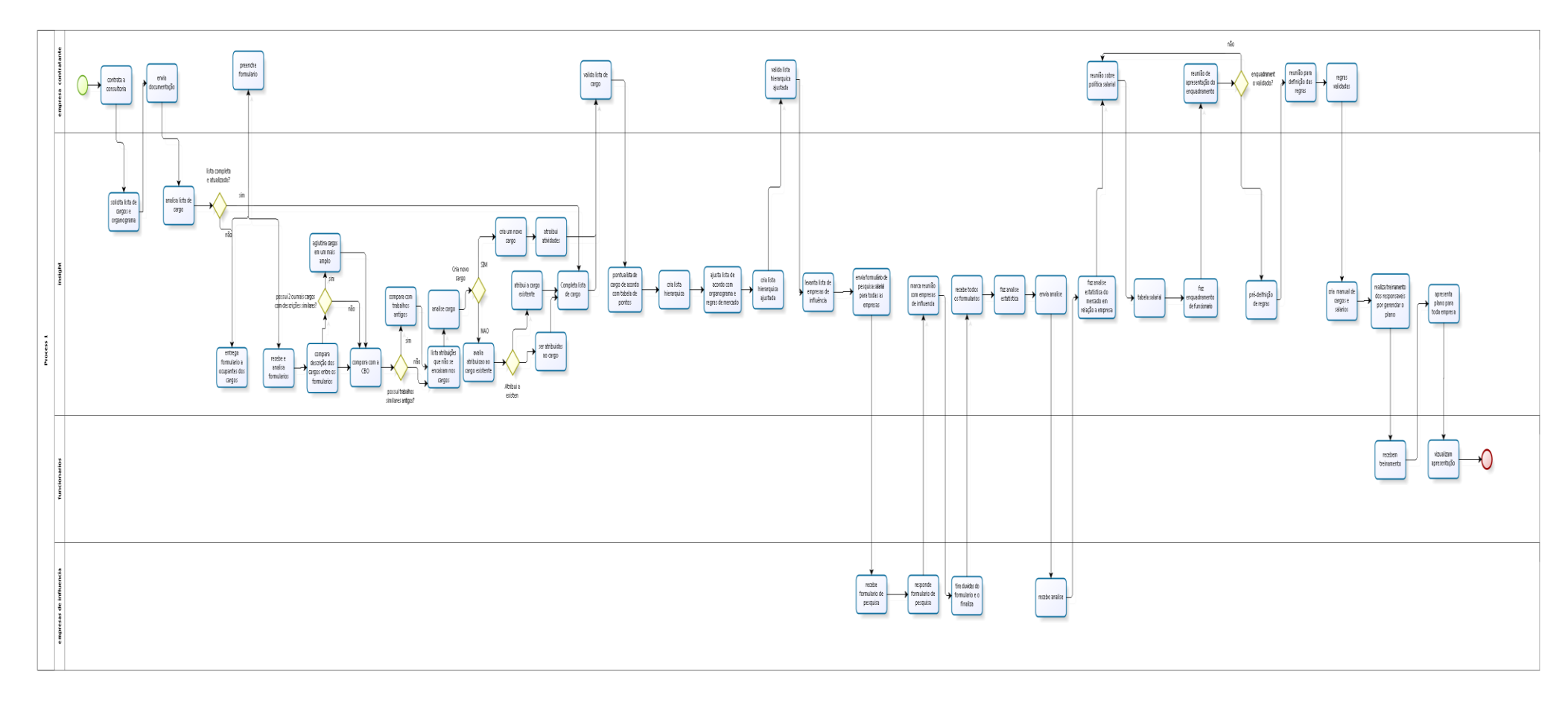

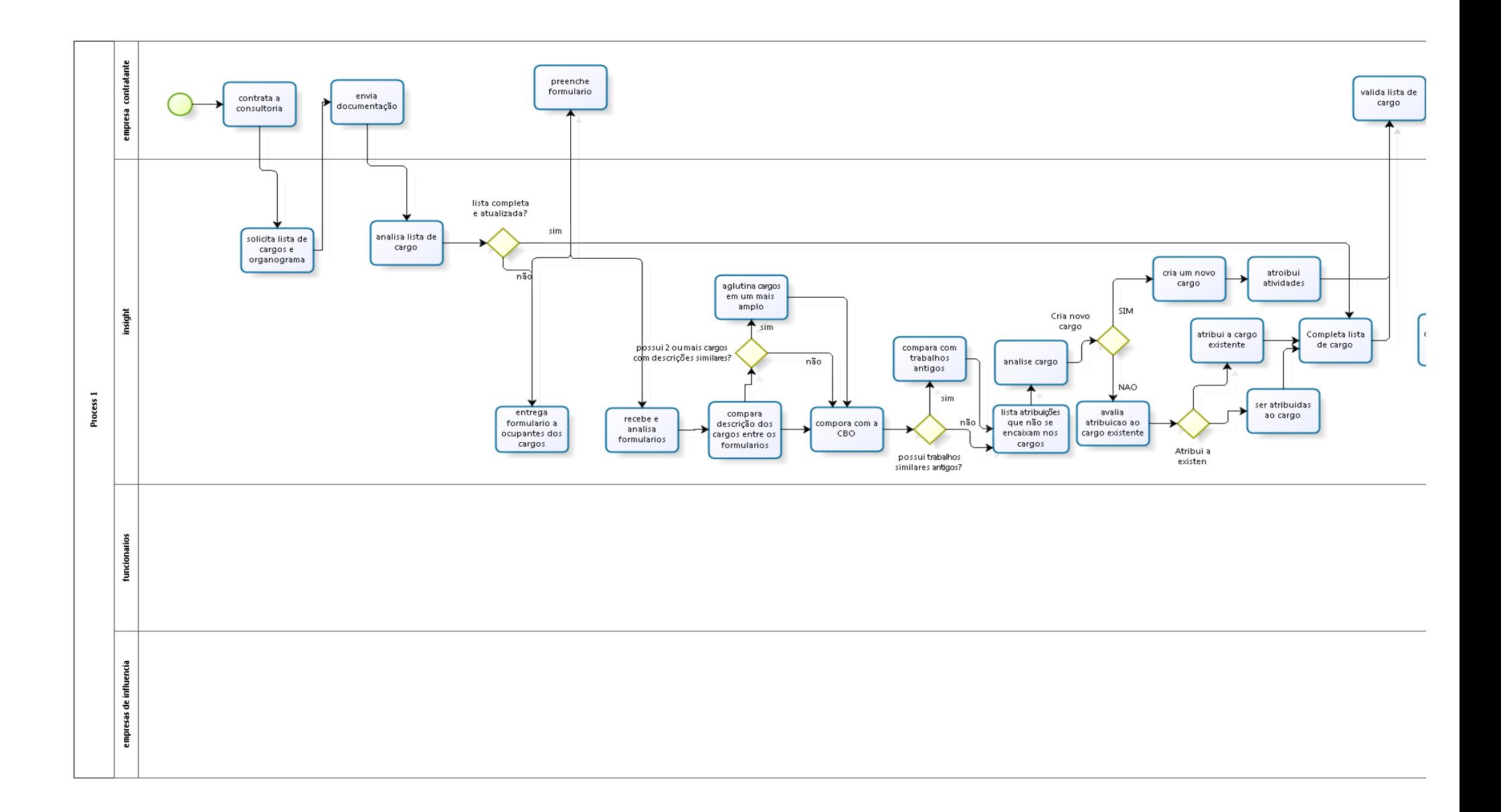
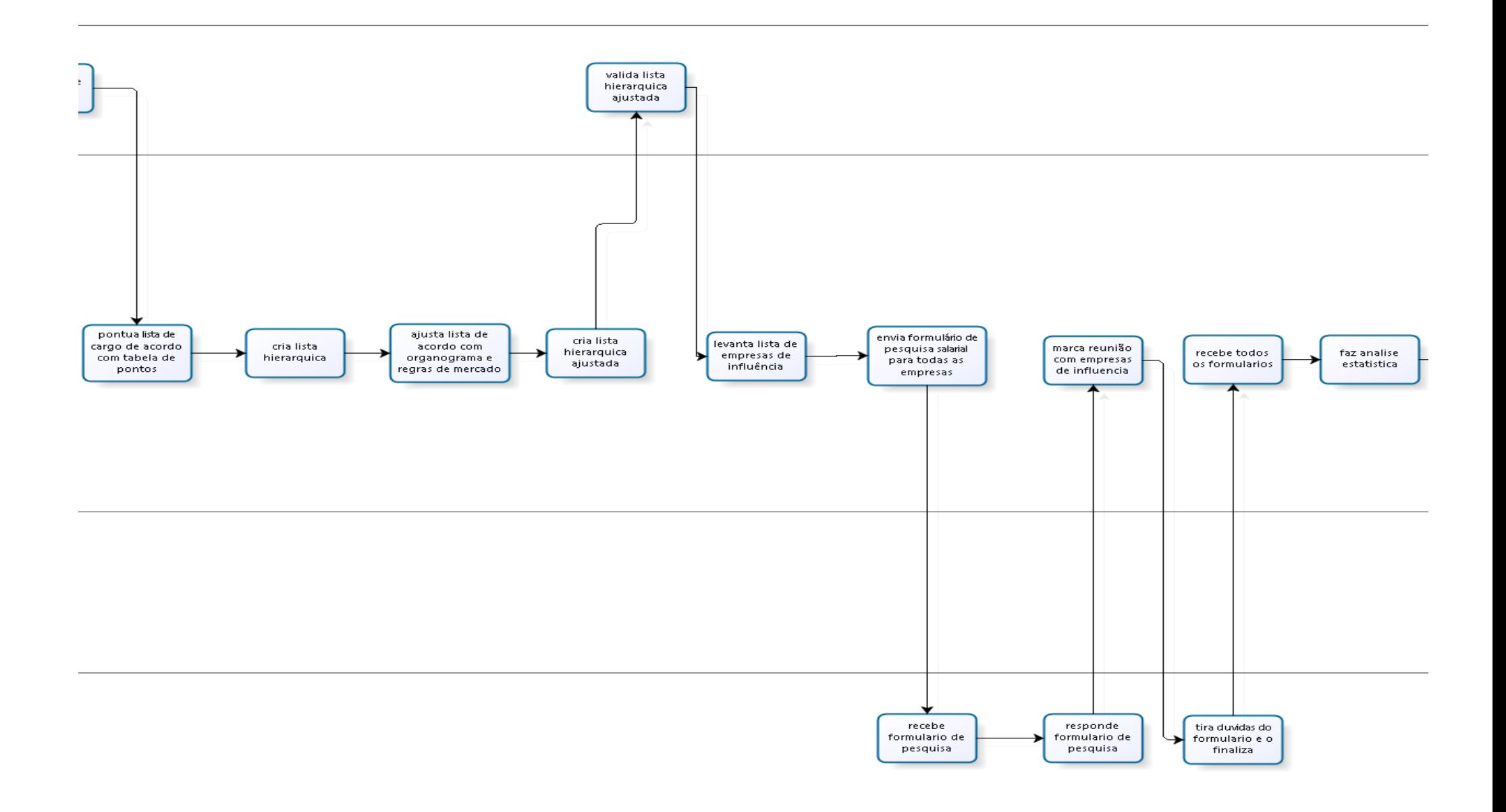

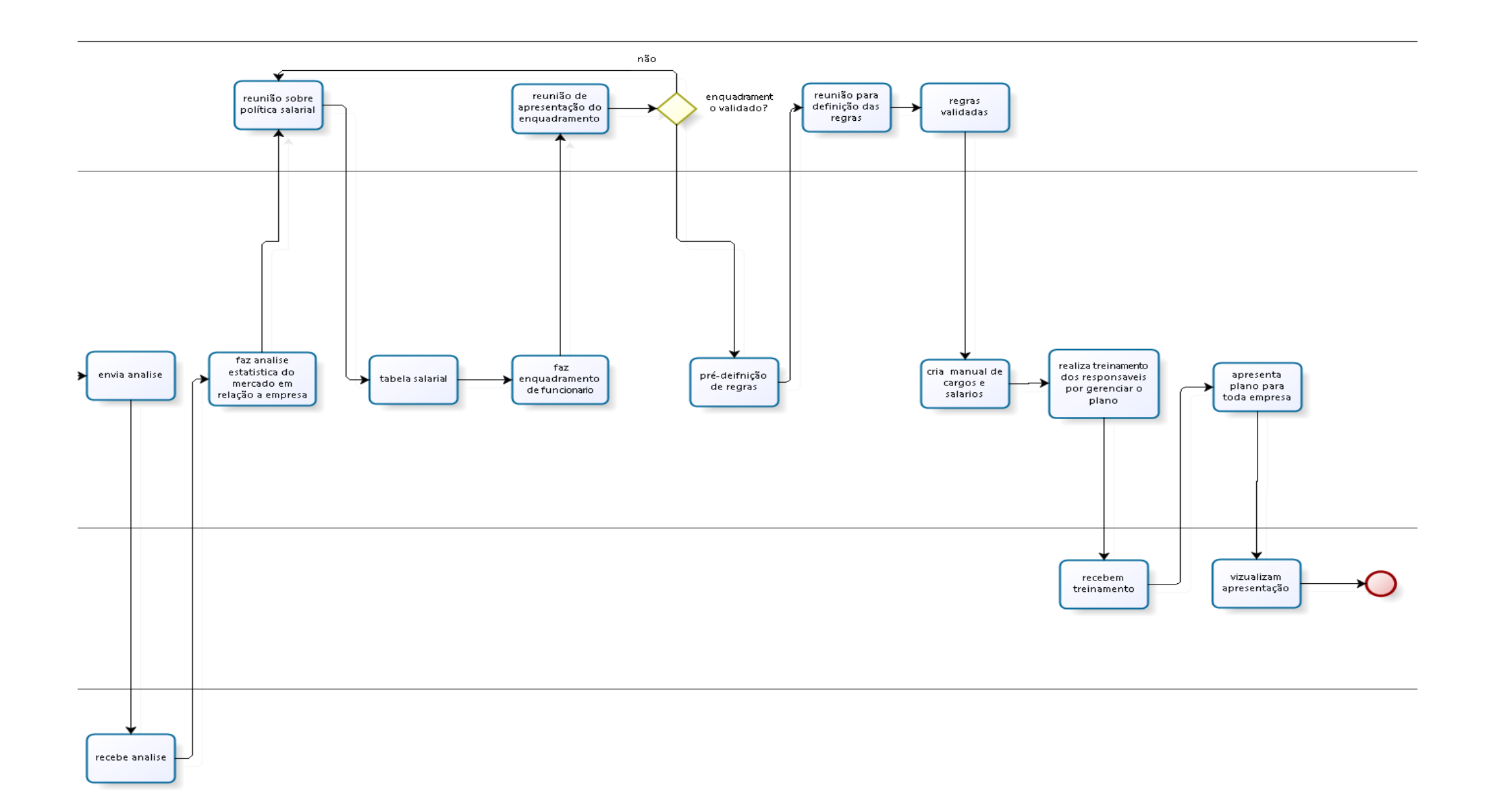

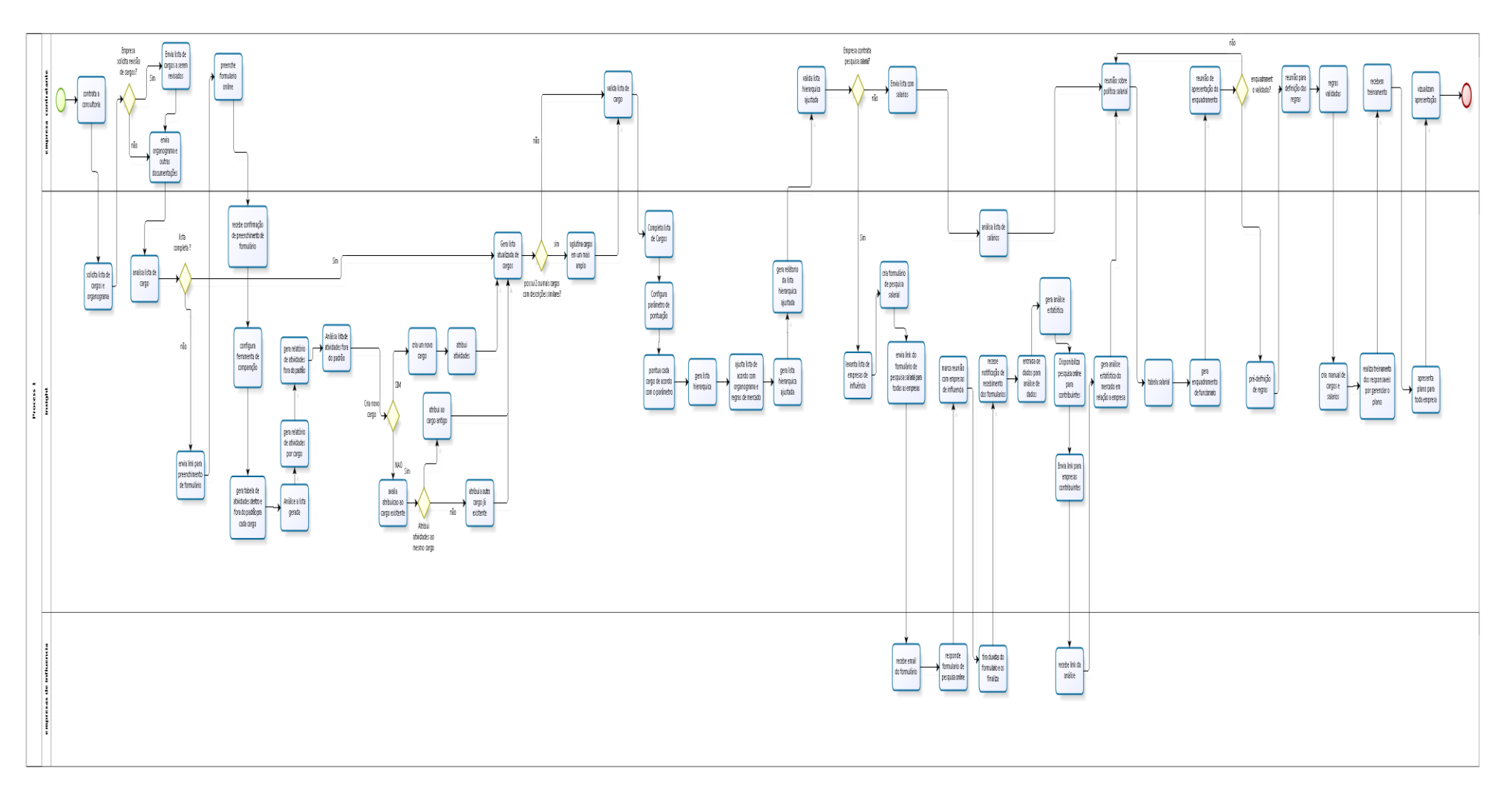

## $2.$ ANEXO 2 - MAPEAMENTO DO PROCESSO PROPOSTO

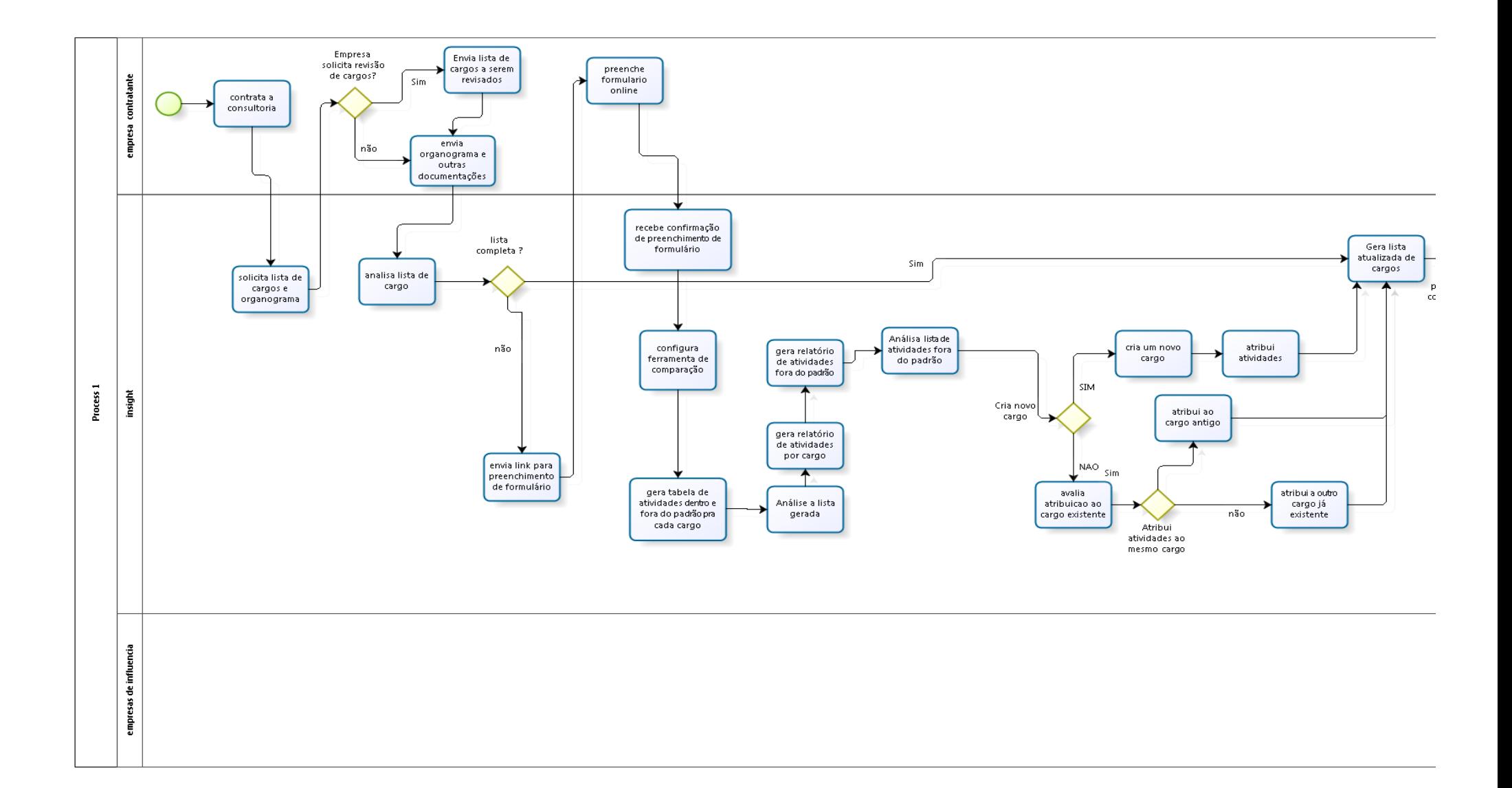

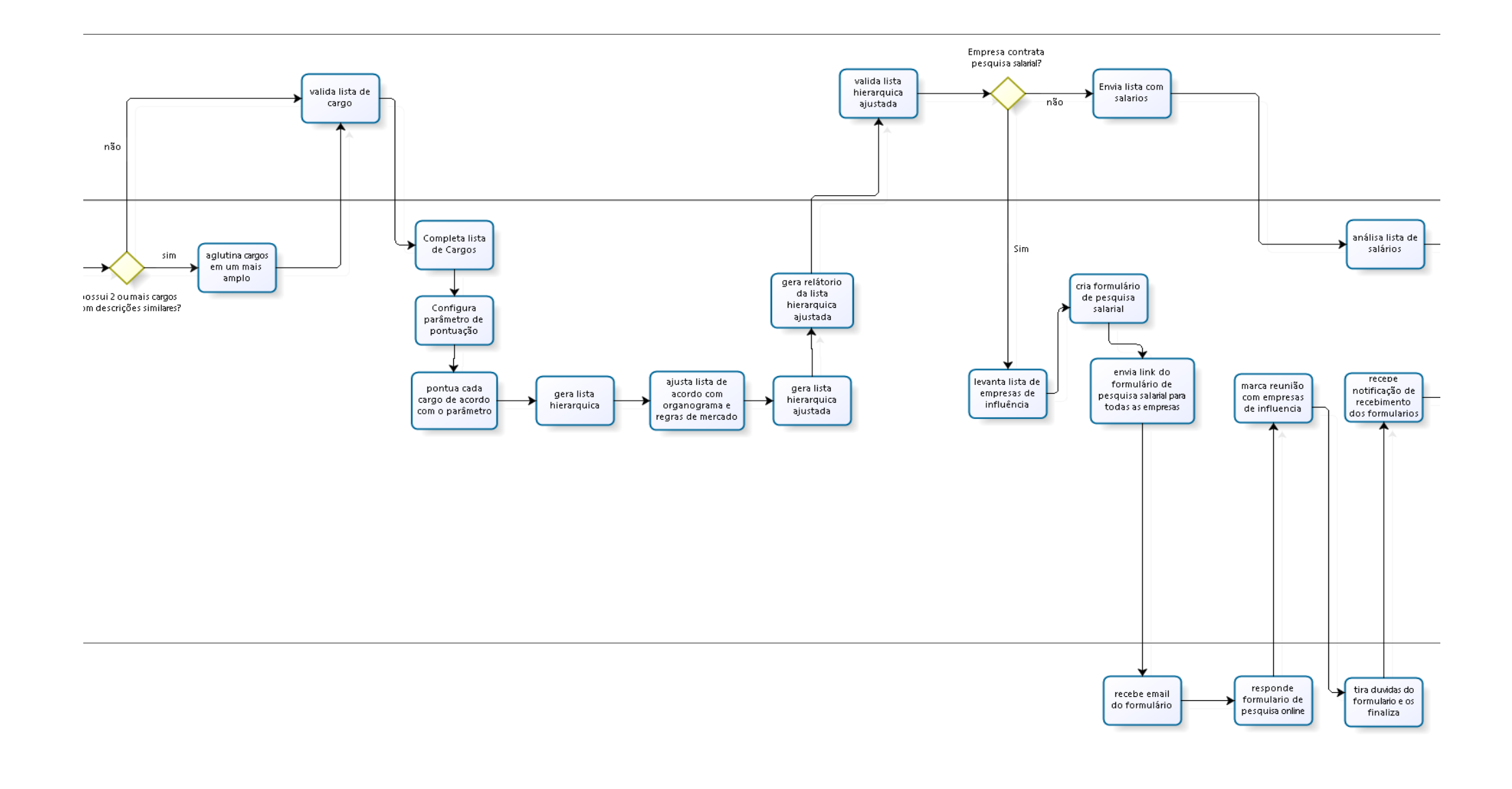

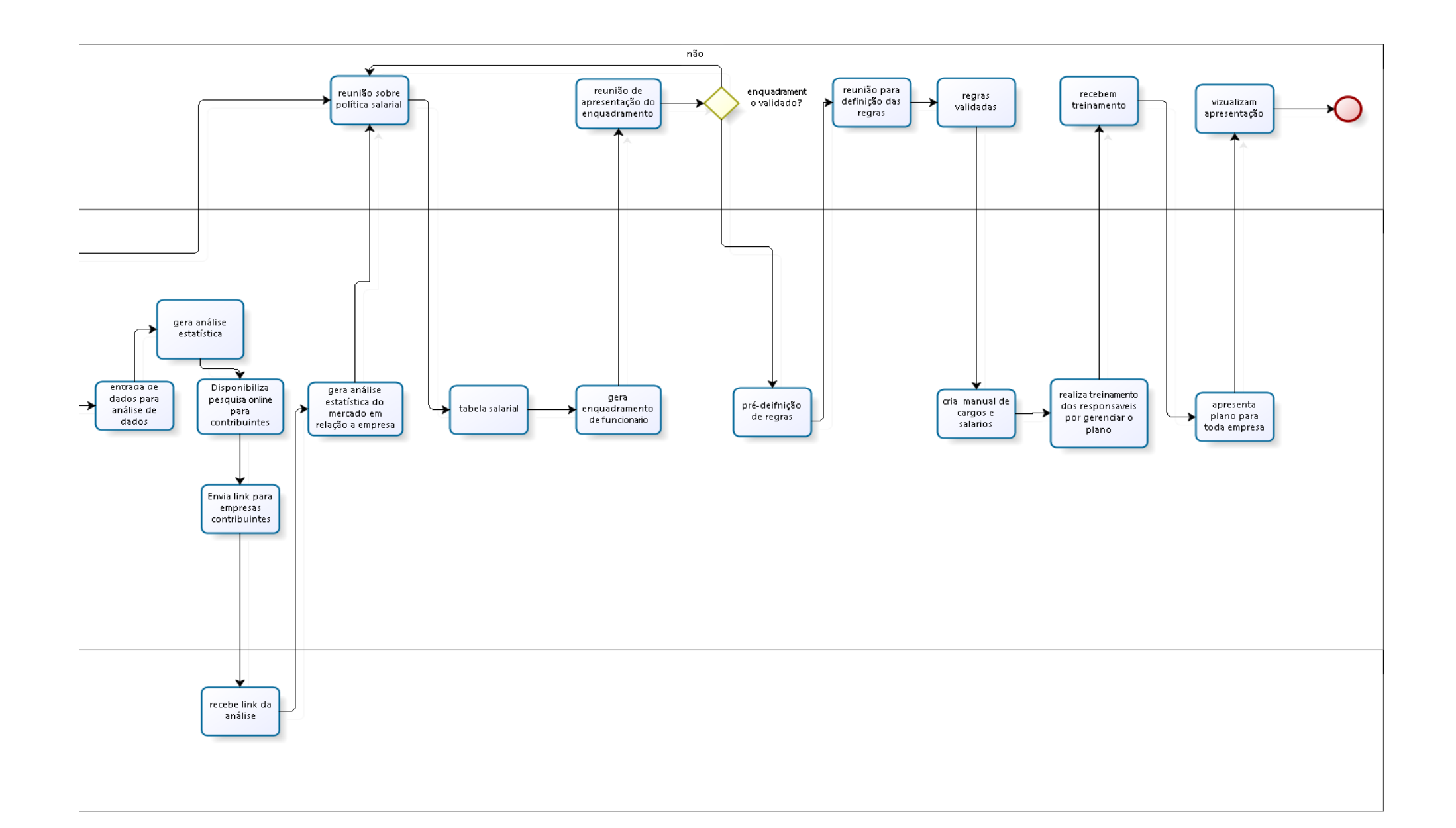

## **3. ANEXO 3 – TABELA DE PONTUAÇÃO**

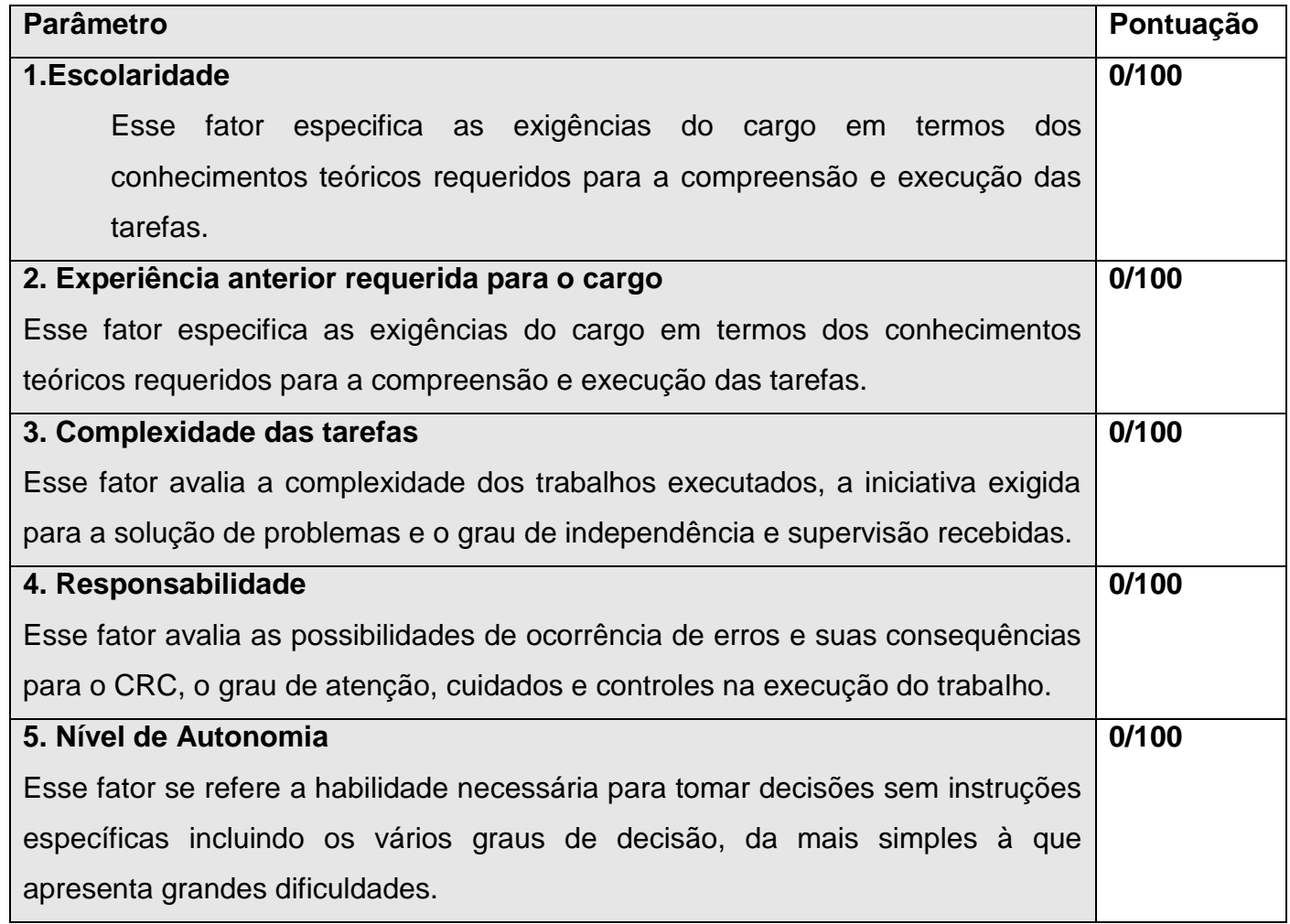